# The All New And Improved BBBS SysOp Manual, for v3.33 How

Kalle Soiha and Copyright

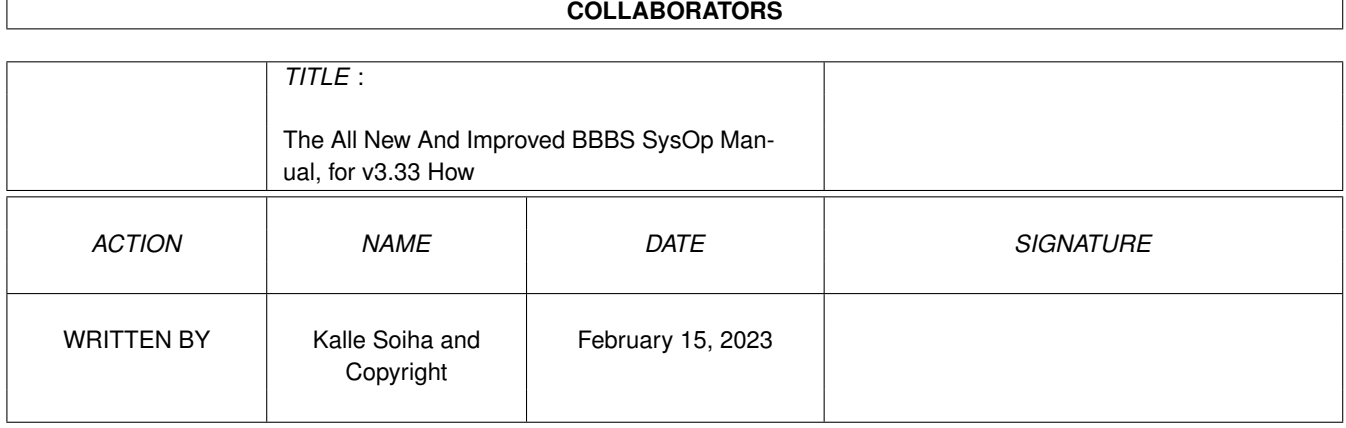

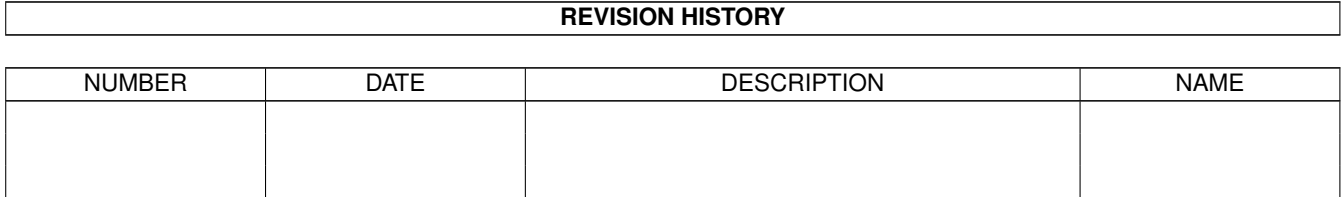

# **Contents**

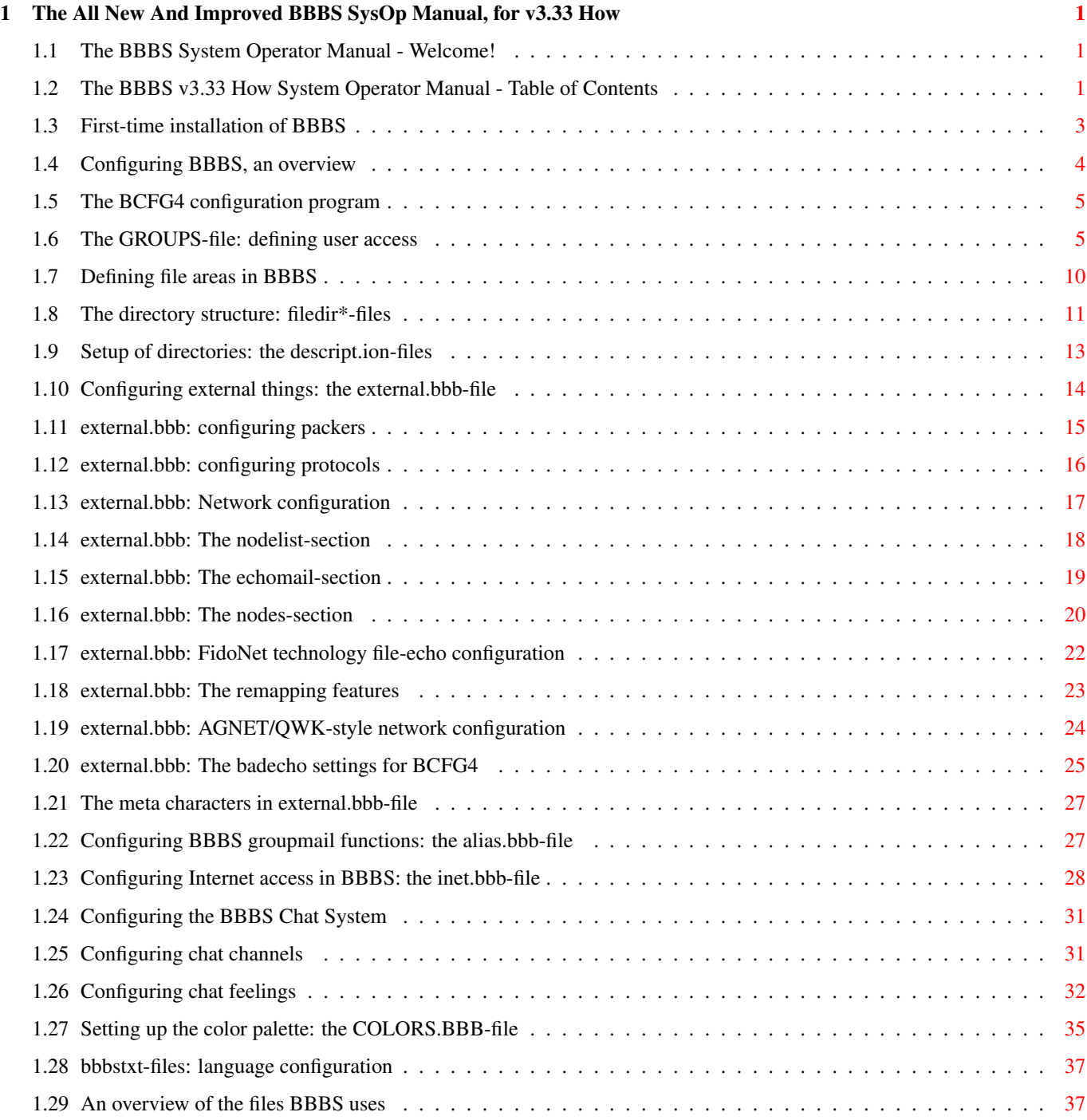

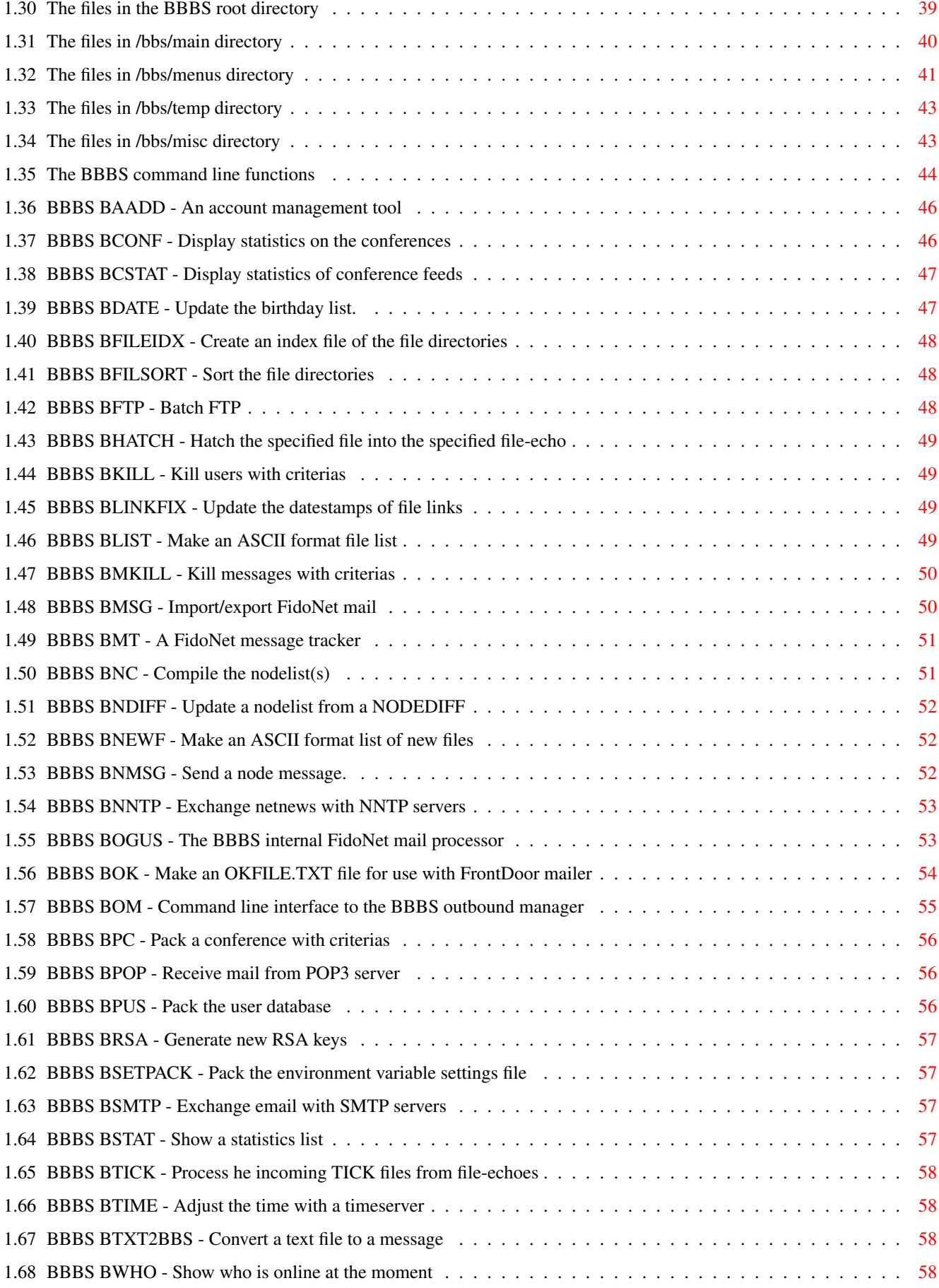

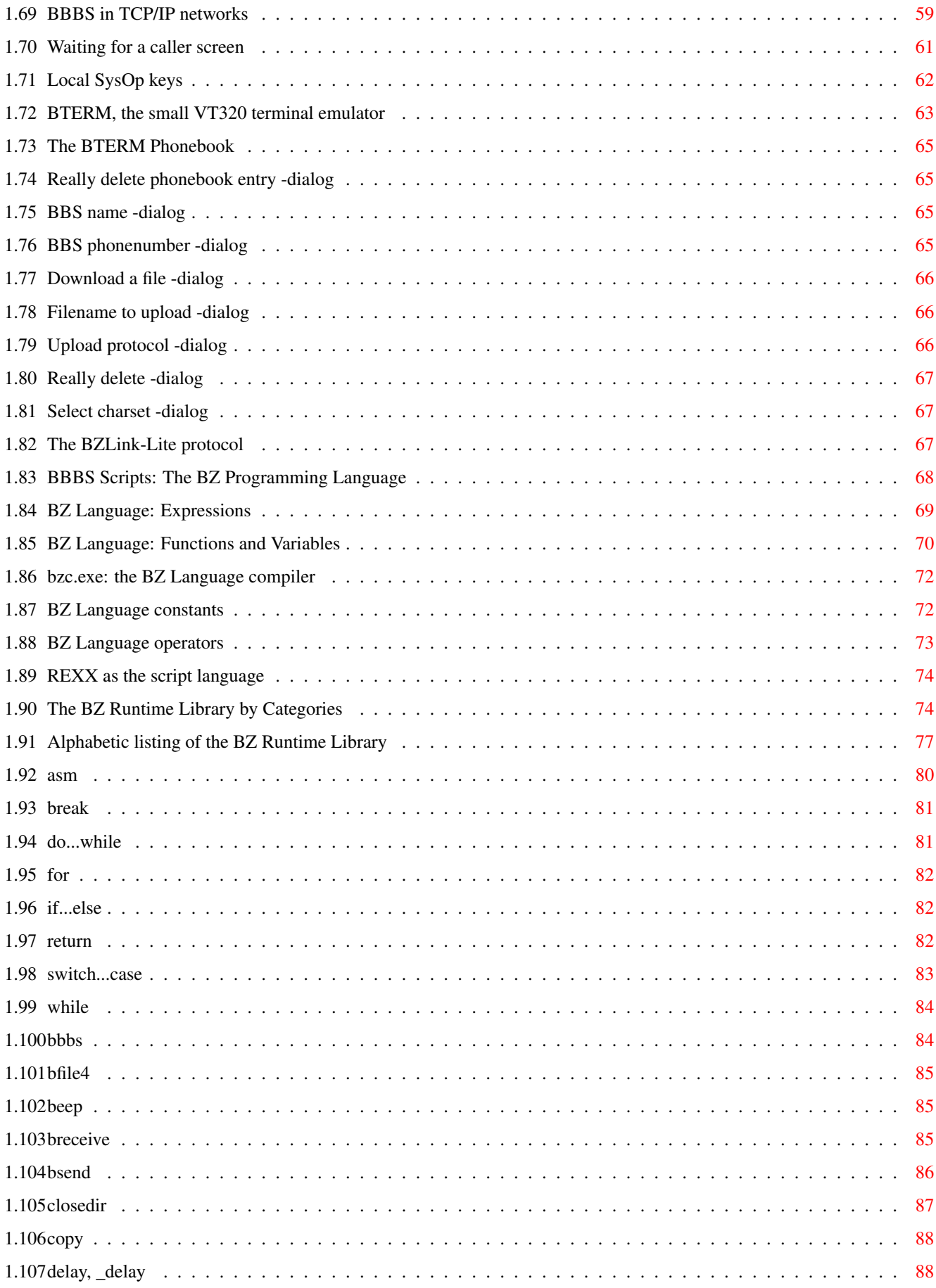

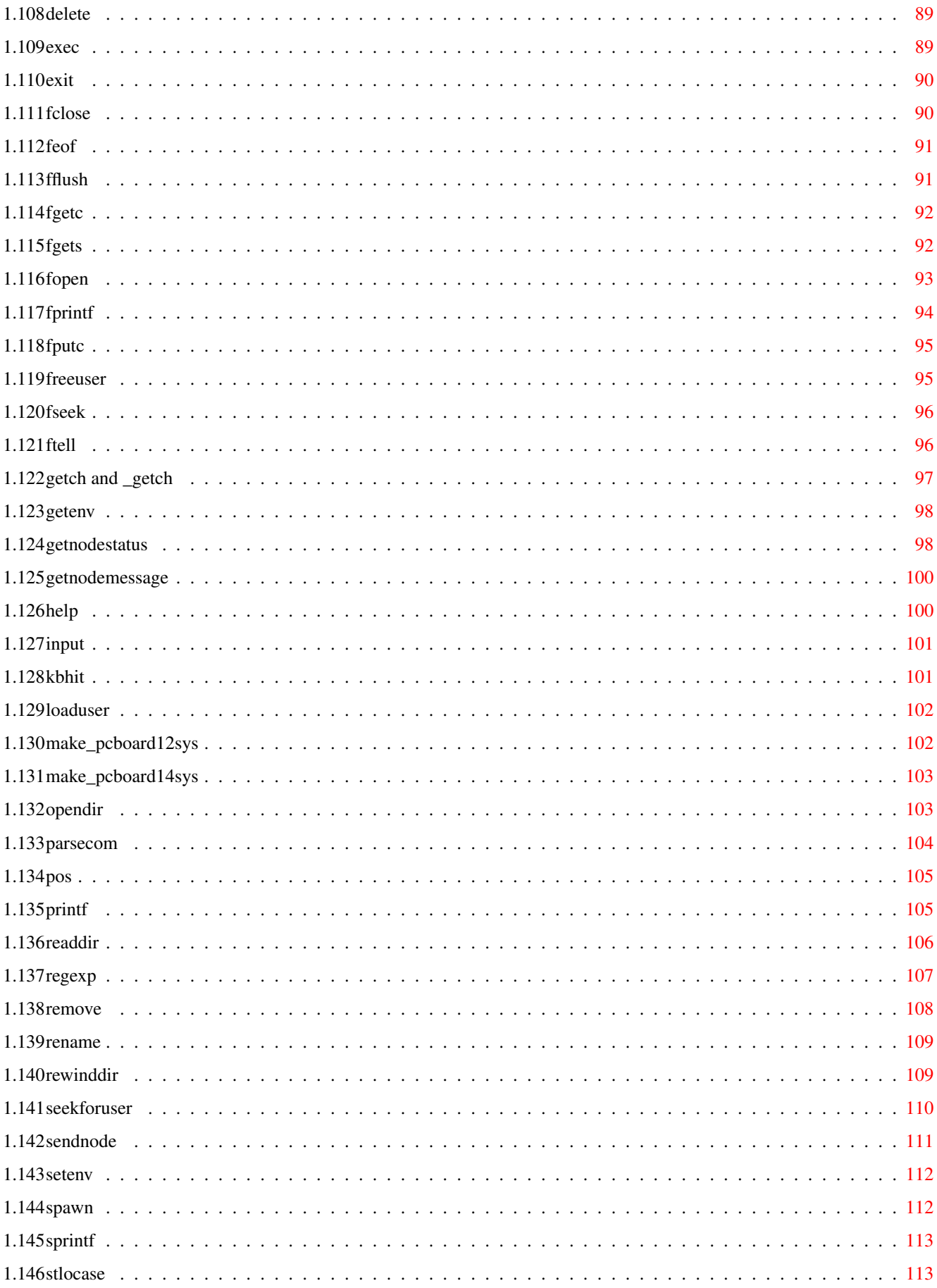

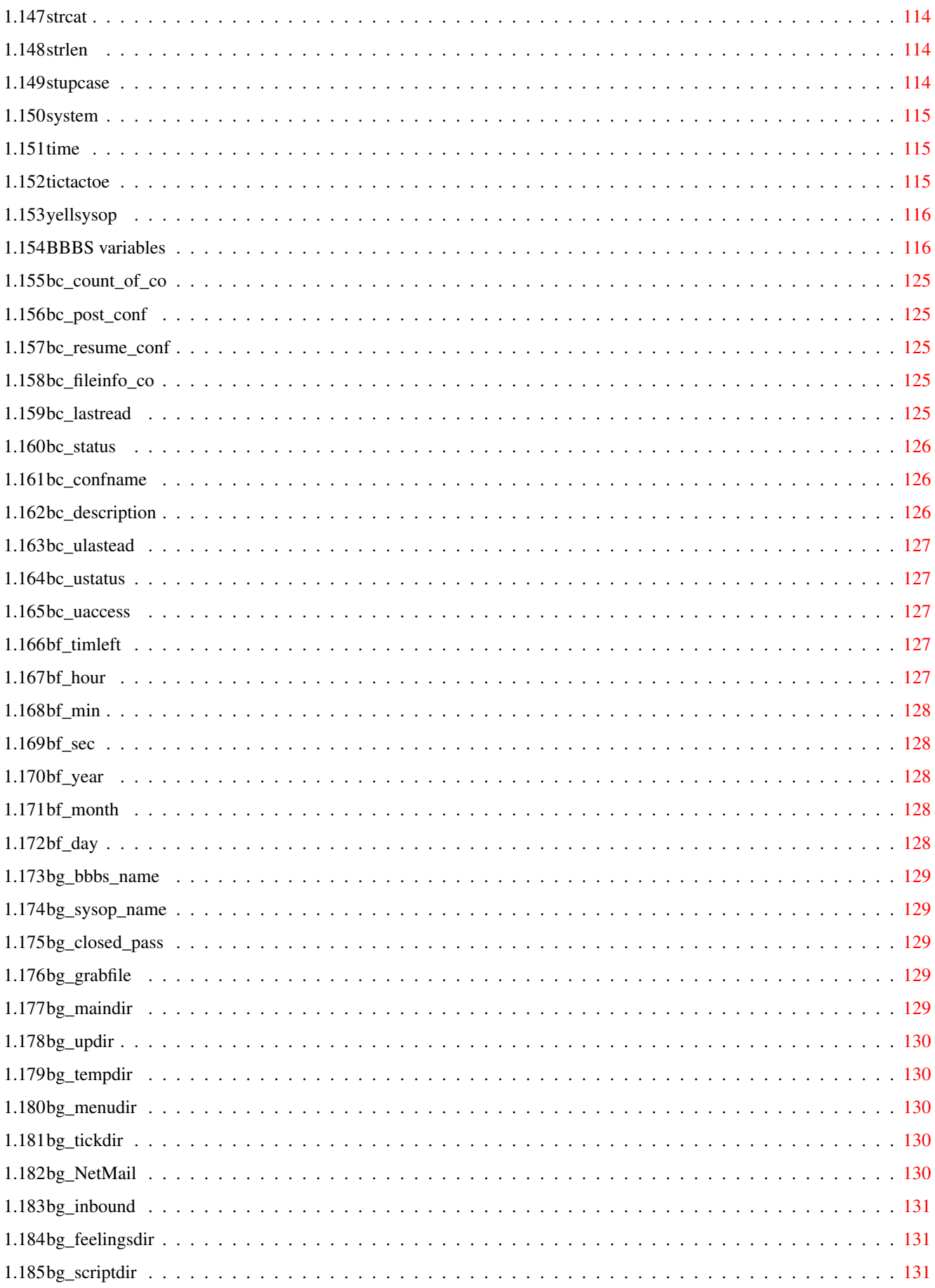

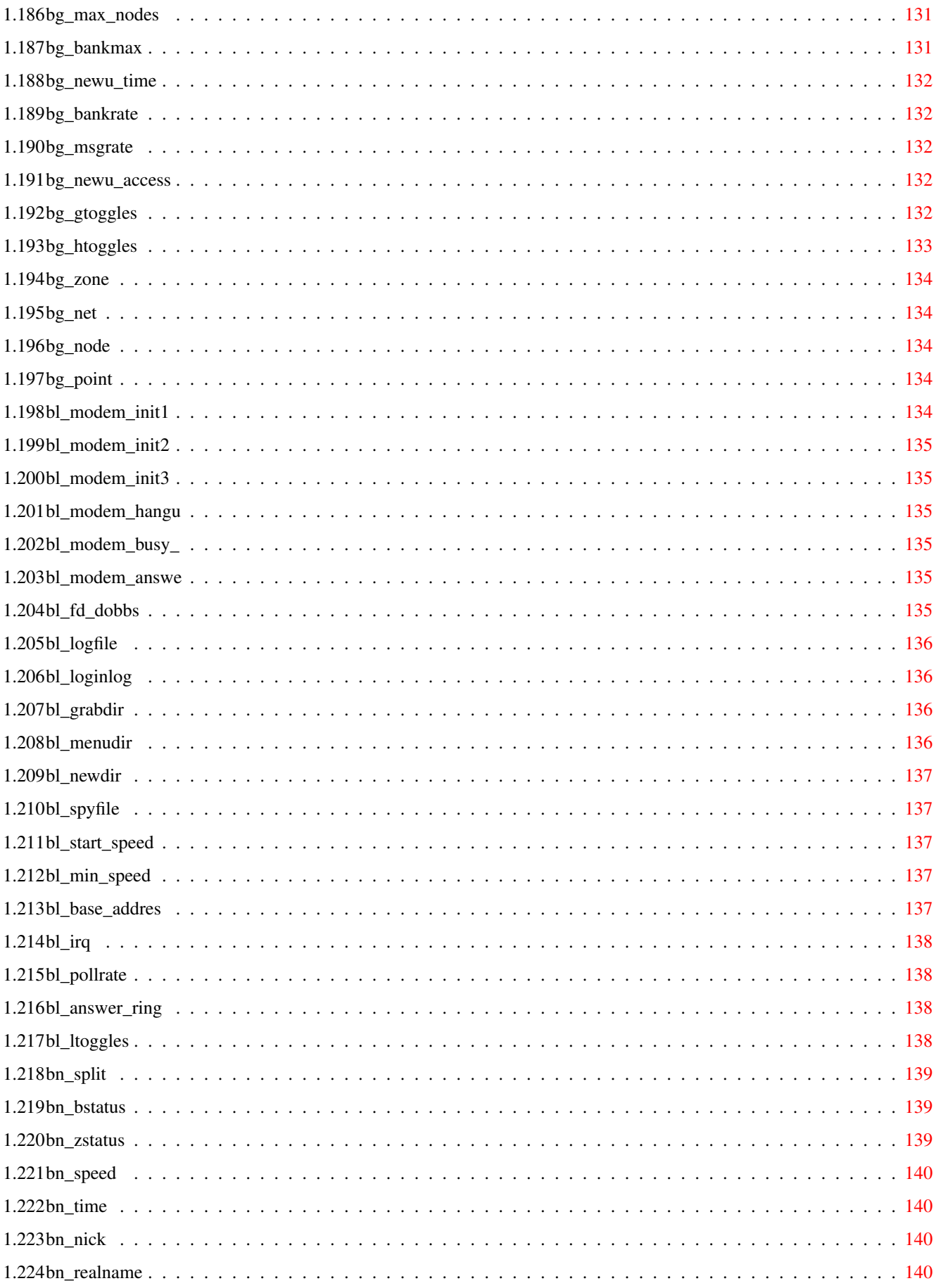

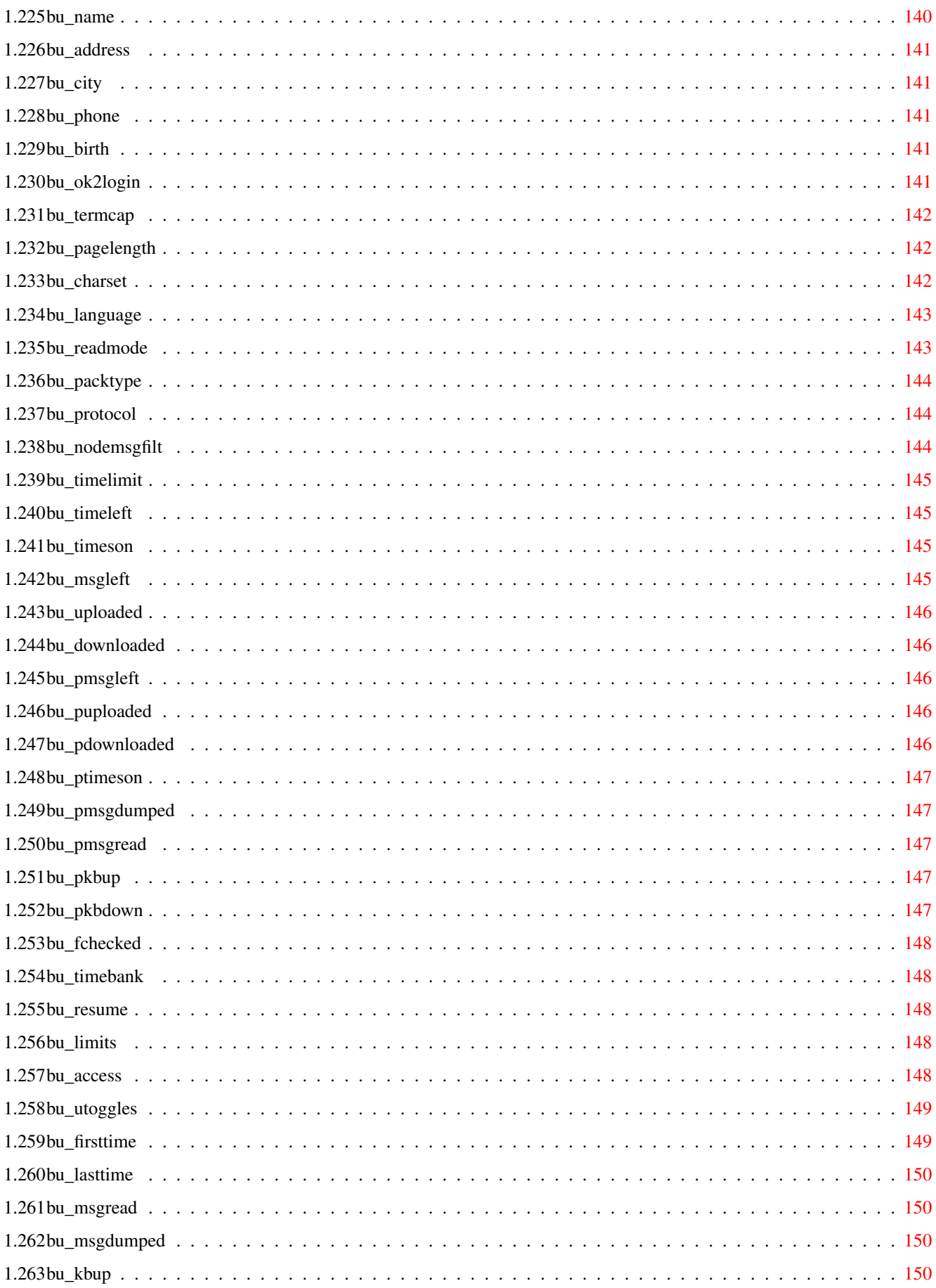

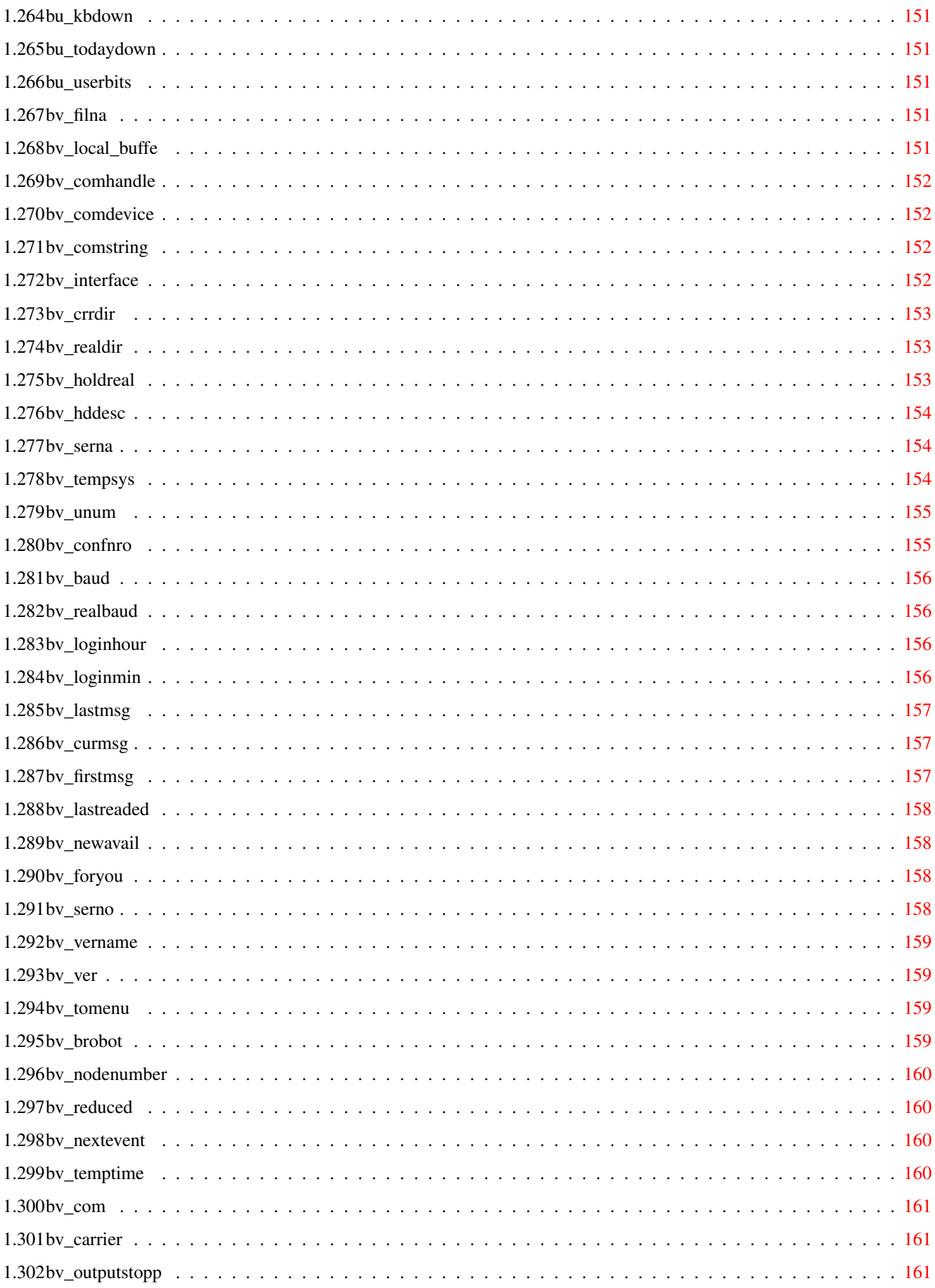

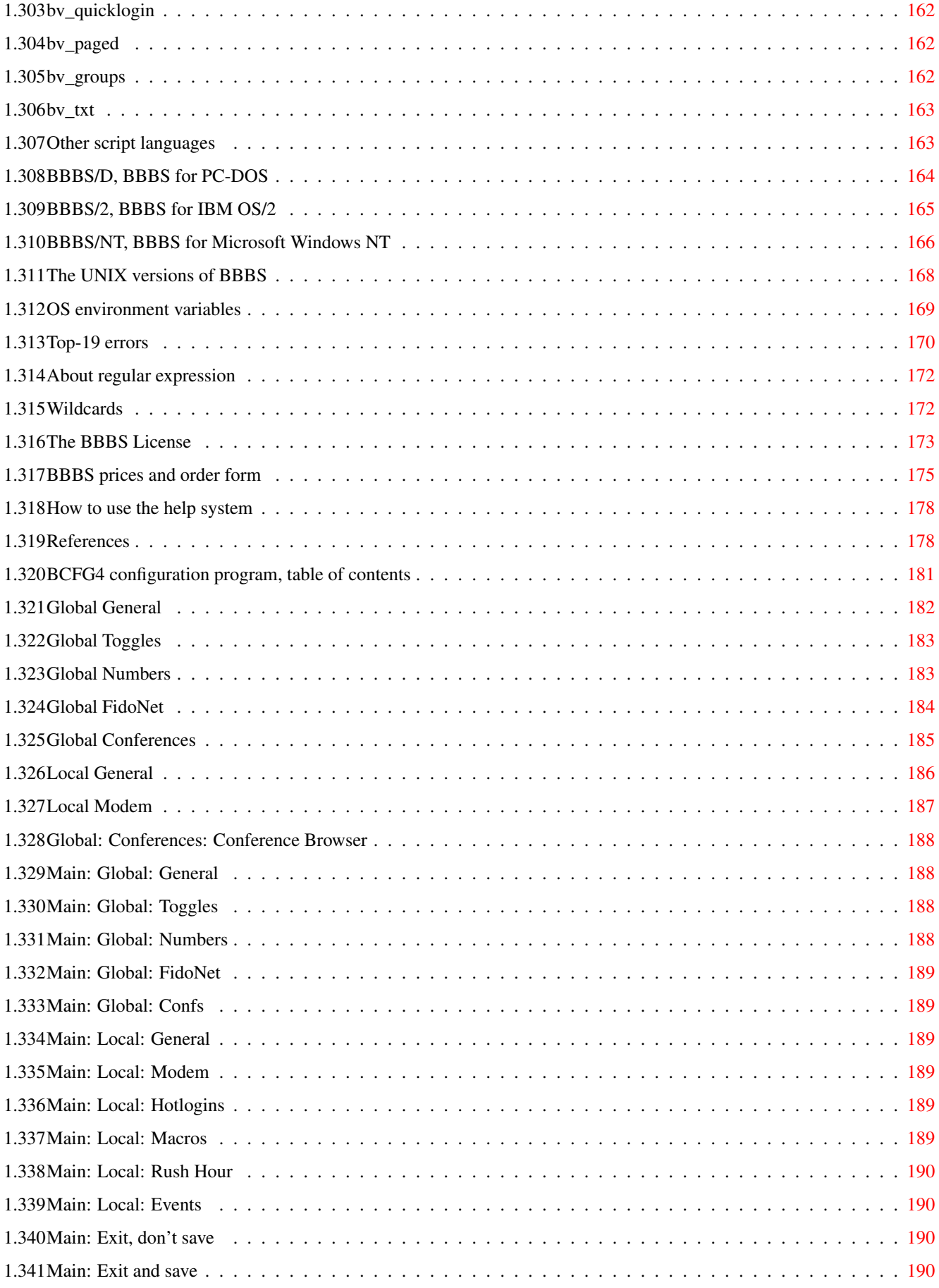

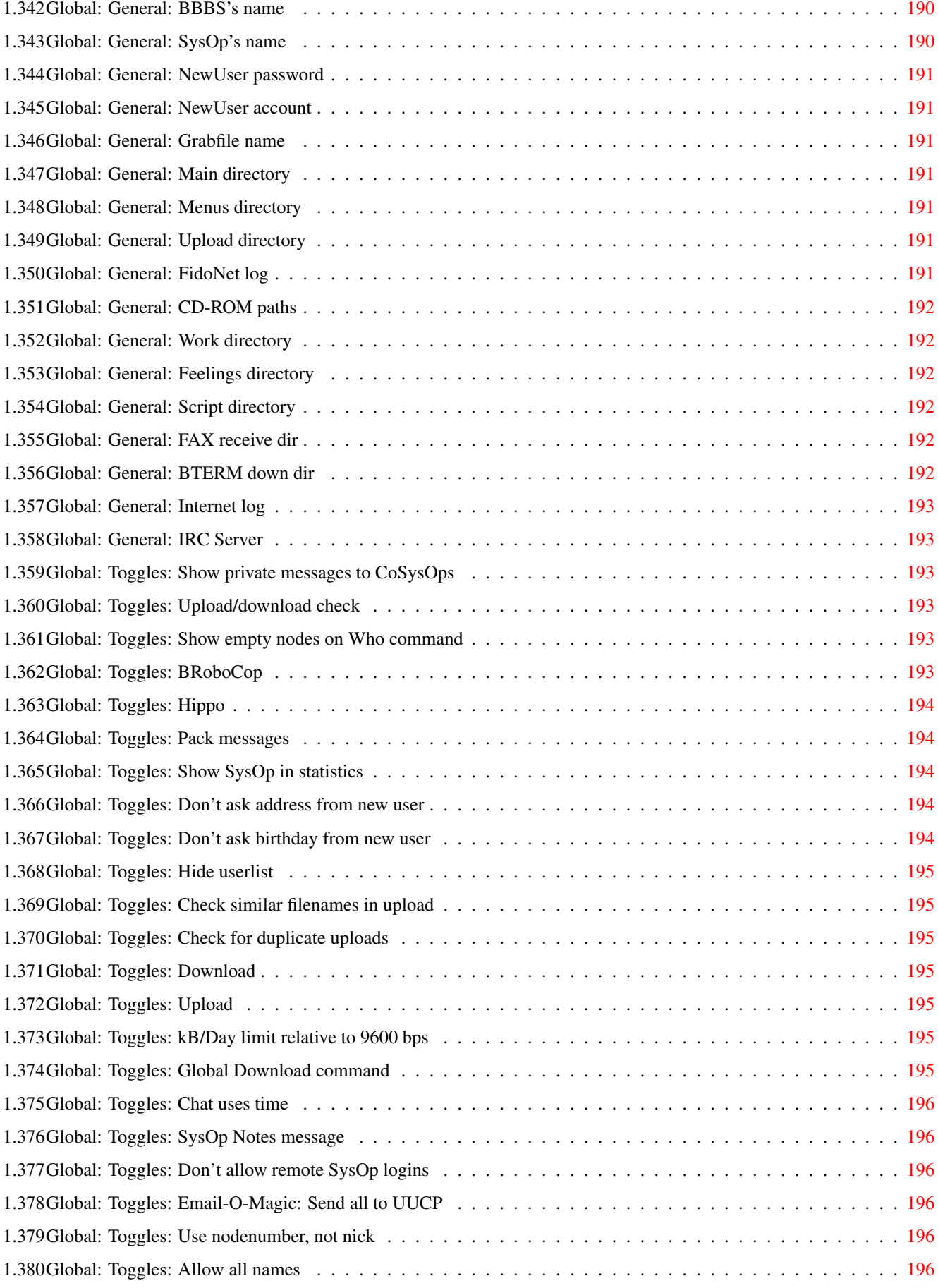

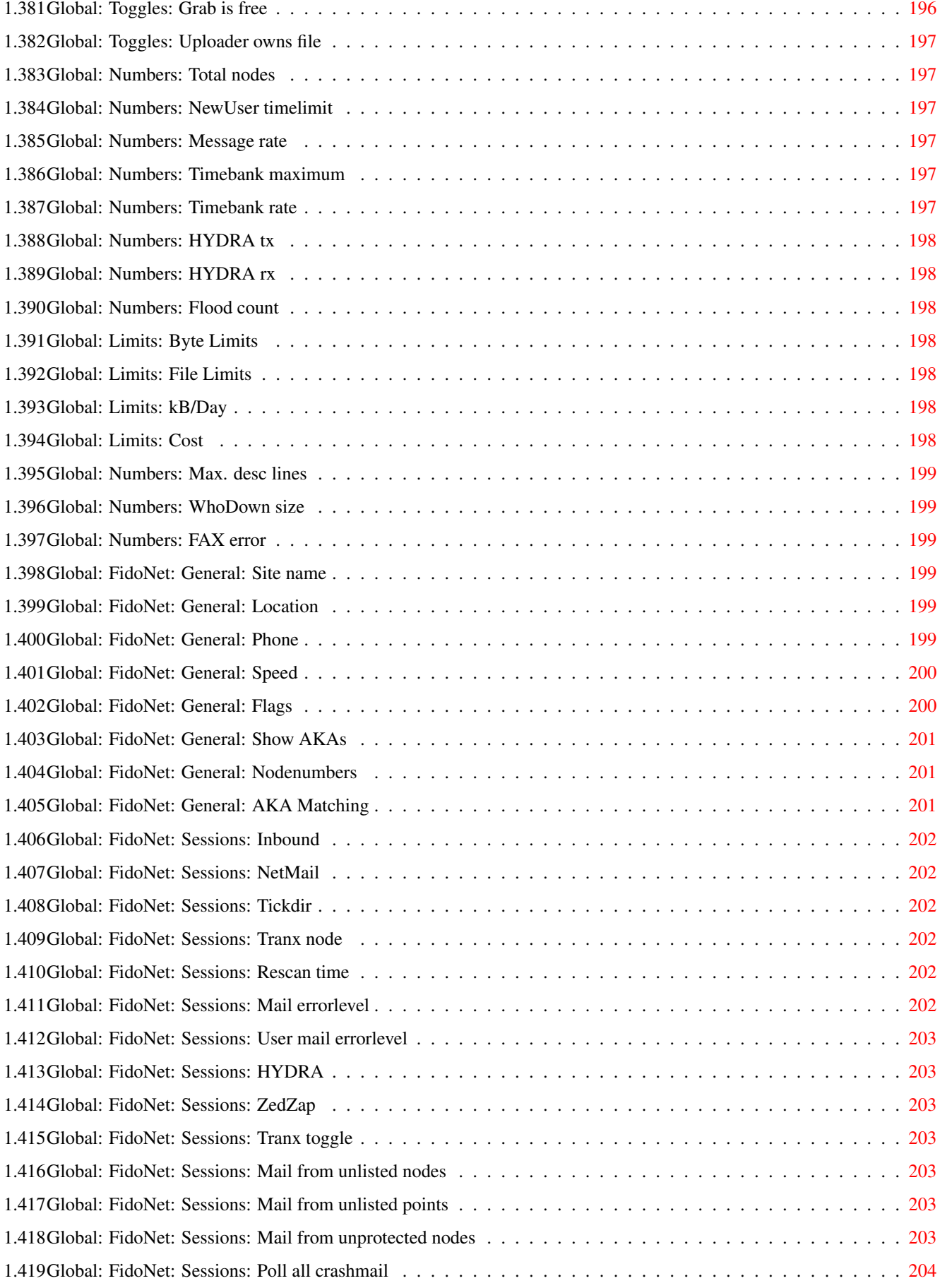

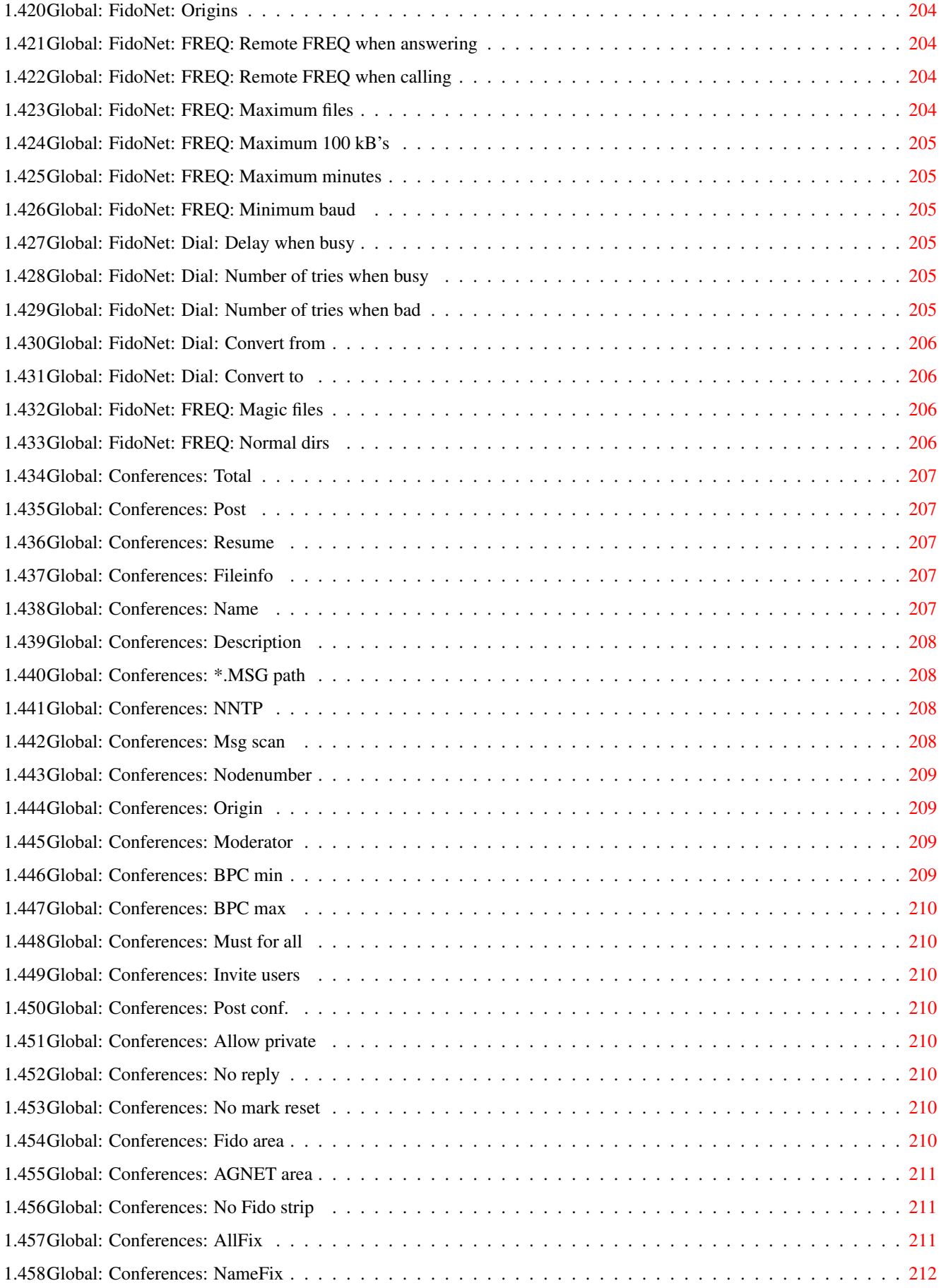

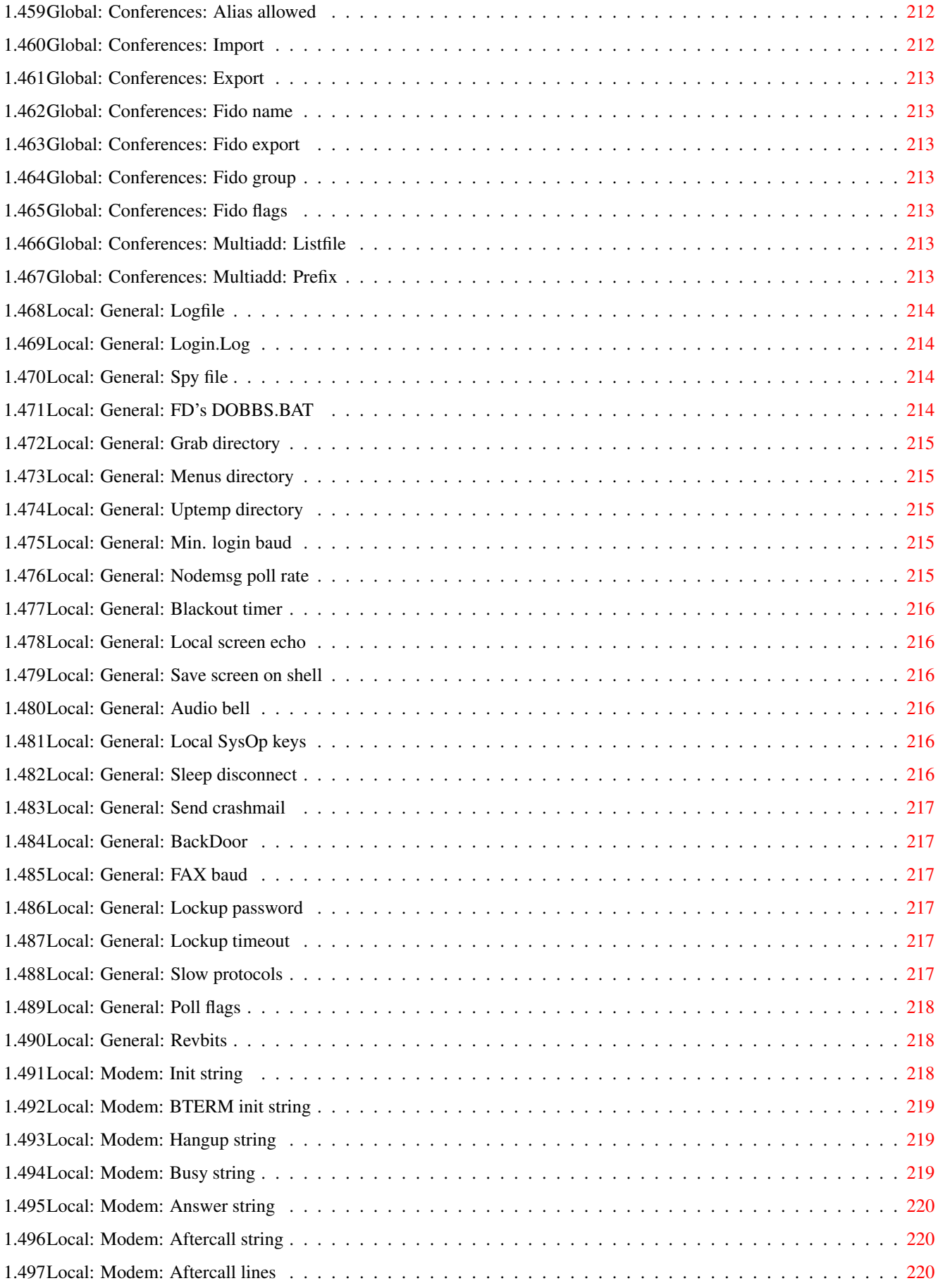

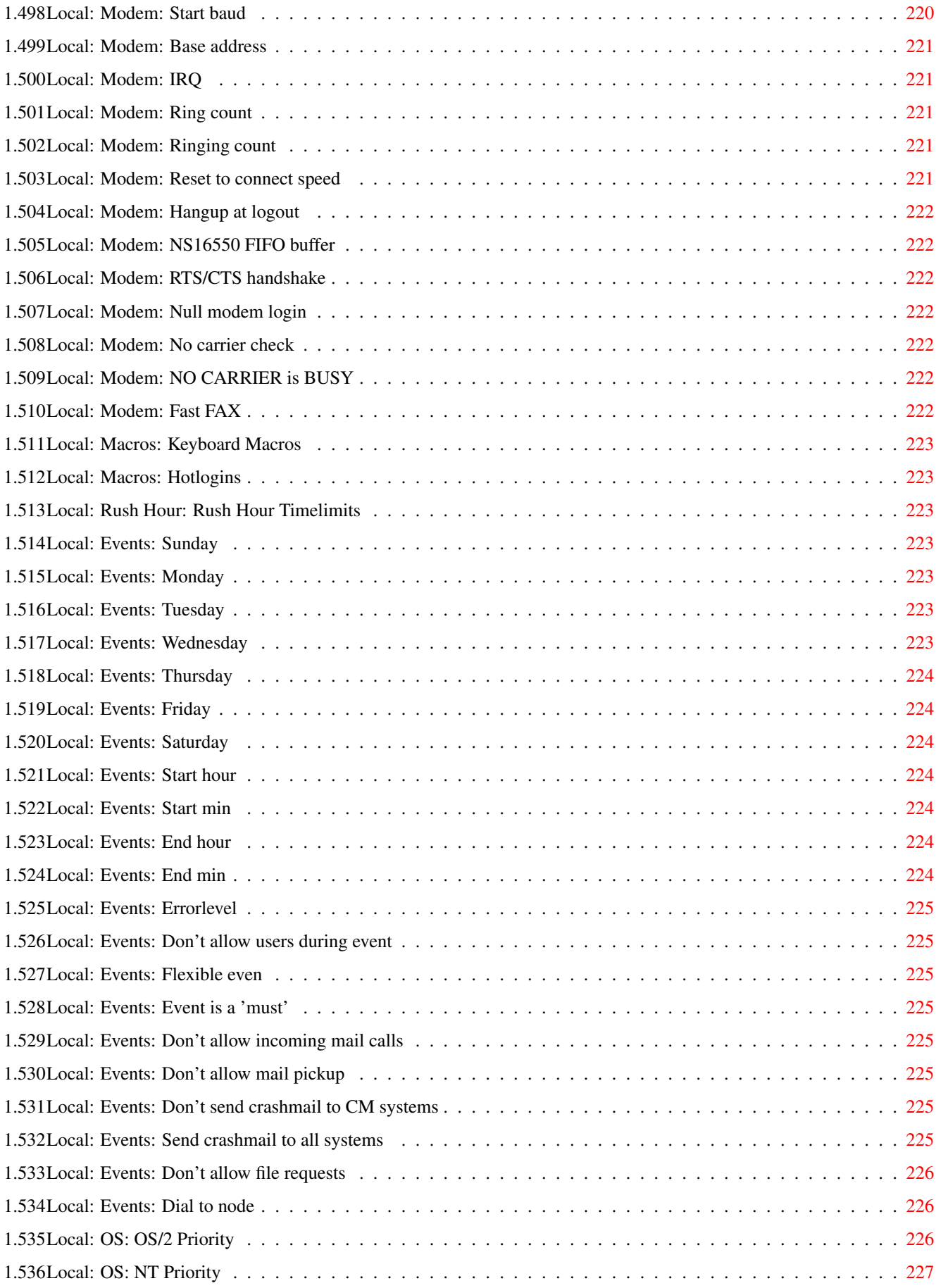

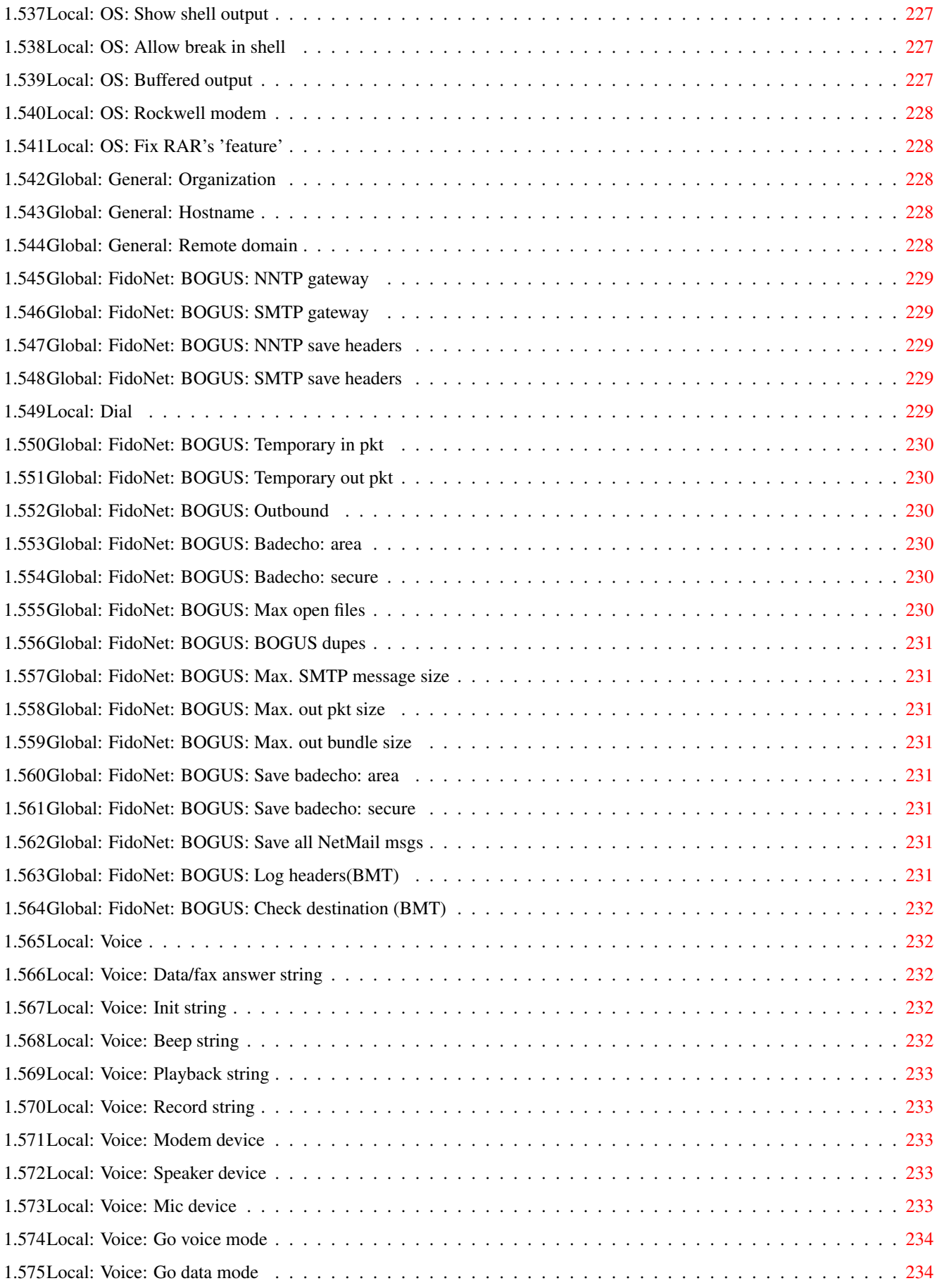

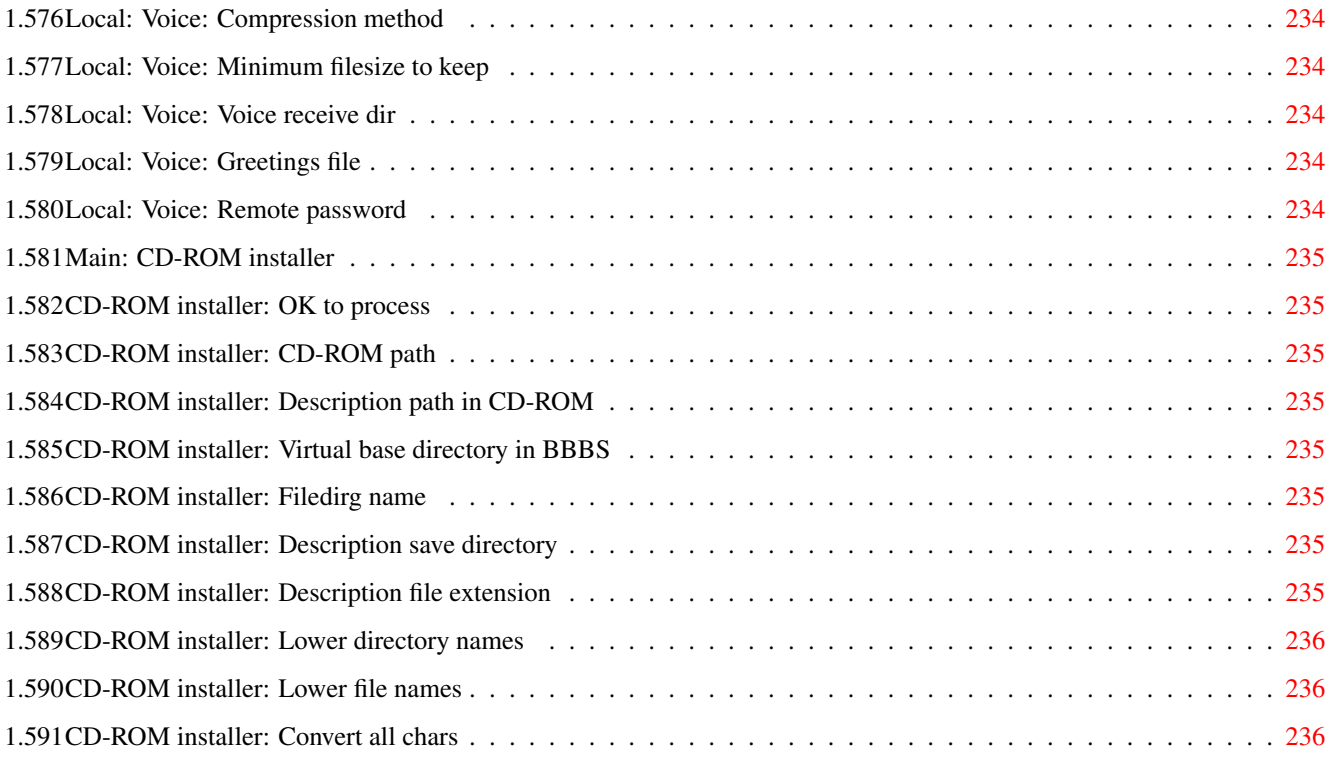

# <span id="page-18-0"></span>**Chapter 1**

# **The All New And Improved BBBS SysOp Manual, for v3.33 How**

# <span id="page-18-1"></span>**1.1 The BBBS System Operator Manual - Welcome!**

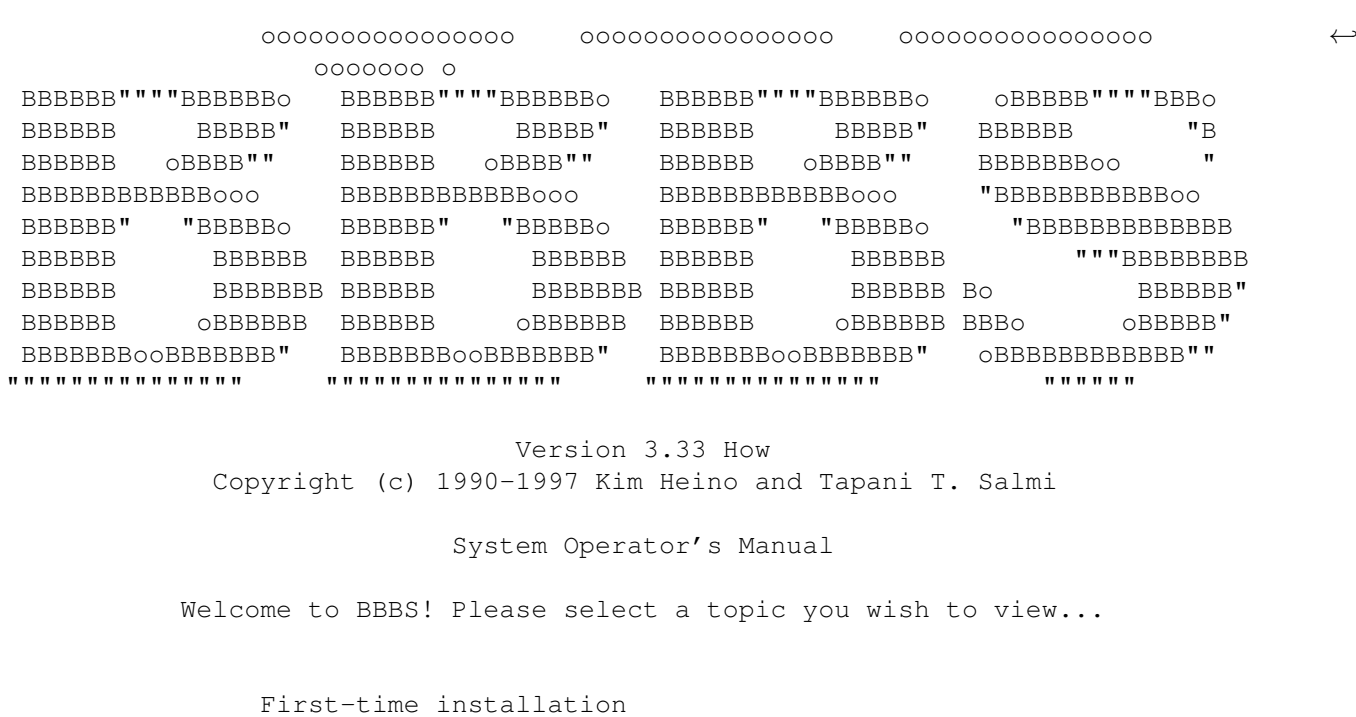

Table of Contents

The BBBS License and contact info

# <span id="page-18-2"></span>**1.2 The BBBS v3.33 How System Operator Manual - Table of Contents**

================

WELCOME TO BBBS!

First-time installation of BBBS

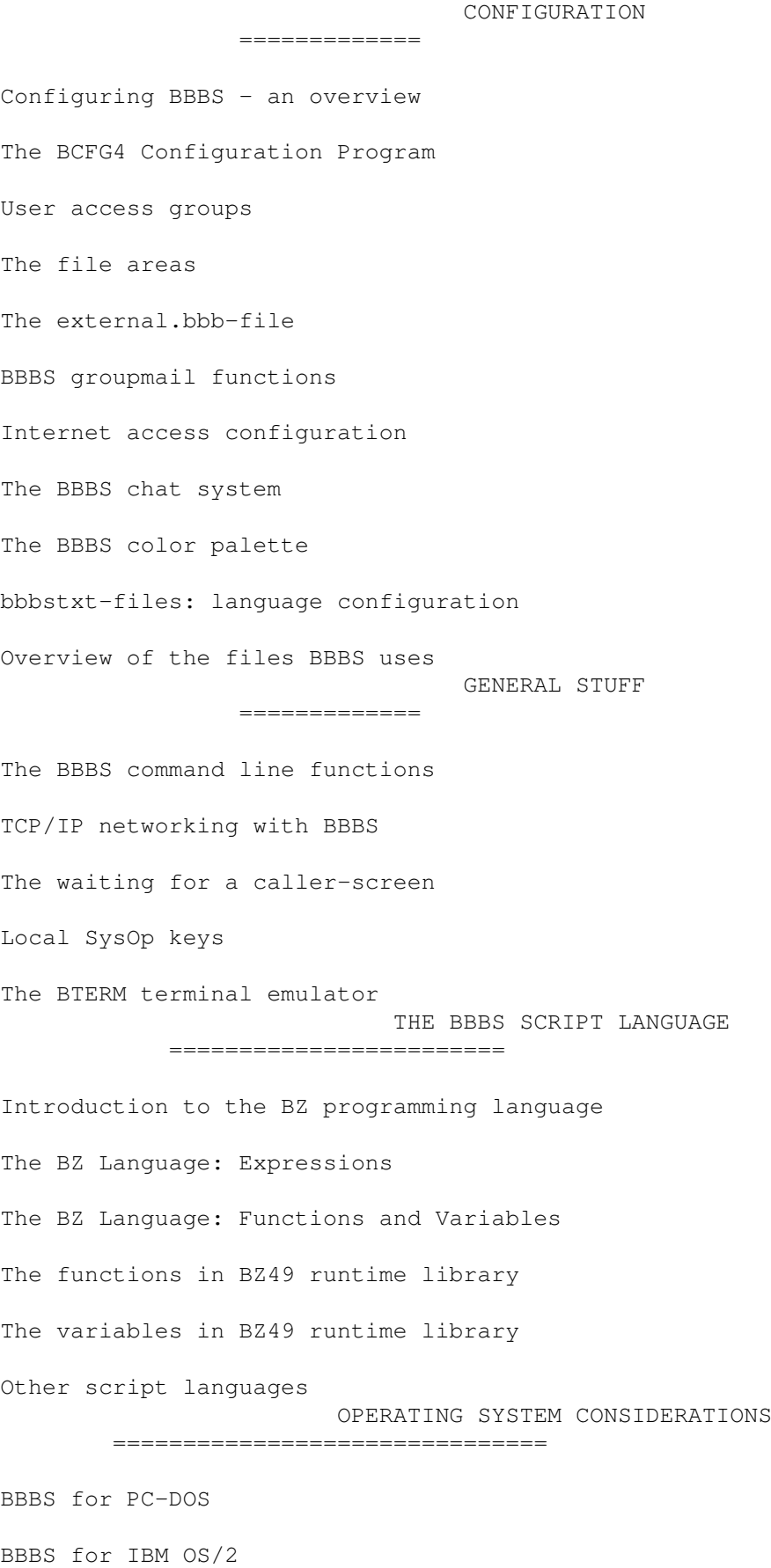

BBBS for Microsoft Windows NT BBBS for UNIX clones OS environment variables APPENDICES ========== Top-19 errors About regular expression (regexp) Wildcards The BBBS license and contact information BBBS prices and order form References BBBS is a copyright of Kim Heino and Tapani T. Salmi, Copyright ( $\leftrightarrow$ c) 1990-1997

# <span id="page-20-0"></span>**1.3 First-time installation of BBBS**

First of all, thank you for choosing BBBS, the powerful, all-in-  $\leftrightarrow$ one BBS software solution!

Creating a working BBS system with BBBS is very simple. As you are reading this,  $\leftrightarrow$ you probably have already extracted the BBBS distribution package to a  $\leftrightarrow$ directory. This directory is called the "BBS directory". It is probably a good  $\leftrightarrow$ idea to name it something like c:/bbs, if not but for simplicity's sake.

To get a minimal configuration, you will need to run the BCFG4 configuration program

- . You can do a lot of configuration there, but for starters you  $\leftrightarrow$ will just have to configure the name of your BBS and your own  $\leftrightarrow$ name. Other options should be quite correct, but you can check  $\leftrightarrow$ them all if you like. If you run into trouble, you can at any  $\leftrightarrow$ time request help with the F1 key.
- When you are finished with BCFG4, select exit and save and wait for BCFG4 to save  $\leftrightarrow$ the configuration you just created. Depending on how many conferences you  $\leftrightarrow$ created (and a lot of other things), the saving procedure can take a long time  $\leftrightarrow$ or a very long time. Remember that patience is a virtue!
- When BCFG4 is finished, you have a working configuration. Now all you need to do  $\leftrightarrow$ is log in to the system once to register yourself as the system operator. BBBS  $\leftrightarrow$ can be run in local mode by executing it with the command line BBBS 0. The  $\leftrightarrow$ first user that will register into the system will be the main system operator  $\leftrightarrow$ or "user 0", with access to everything. After you have done this, you have a  $\leftrightarrow$ fully functional setup.
- To get the most out of BBBS, though, you will need to do a bit more configuring.  $\leftrightarrow$ Just a few things you might like to check are if your menu files

```
are OK, what kind of
file areas
you would like to have, if the
user access configuration
 is ok and especially if
external programs
, such as packers work. But otherwise, BBBS is now installed. Have \leftrightarrowfun!
```
## <span id="page-21-0"></span>**1.4 Configuring BBBS, an overview**

```
BBBS, being a comprehensive, all-in-one system, has a lot of \leftrightarrowfeatures and therefore there is also a lot to configure. The \leftrightarrowbasic things are configured with the
                 BCFG4 Configuration Program
                  , the rest with ASCII-format text files residing in your BBS- \leftrightarrowdirectory, which can be edited with your favorite editor or \leftrightarrowwith the BBBS's internal mg editor.
Most important one of these is the file
                 groups
                  . It is used to define user access groups. Groups are the basis of \leftarrowBBBS security, so it is very important that you have a \leftrightarrowthorough look into the file and how it is formed.
A set of important files are also the 'filedir*'-files. These are used to create
                  the file areas
                   in your BBBS system. The BBBS filesystem, File/4, is a very \leftrightarrowpowerful "OS-like" filesystem, with tree-structure and file \leftrightarrowmanipulation commands familiar from most operating system \leftrightarrowshells.
A lot of miscellaneous configuration is in the
                 external.bbb
                  -file. In it resides the configuration of external programs, such \leftrightarrowas packers and protocols. Also, a lot of configuration related \leftrightarrowto networking with other BBS systems can be found in this file.
The configuration of BBBS groupmail features resides in the
                  alias.bbb
                  -file. This is where things like mailing lists and comment \leftrightarrowreceivers are defined.
BBBS has also a lot of Internet access tools. The behavior of BBBS in Internet and \leftrightarrowother TCP/IP-networks can be defined in the file
                  inet.bbb
                  .
                  The BBBS chat system
                   is also a very complicated, channel-based one. The available \leftrightarrowchannels and feelings can be configured with the files in the \leftrightarrowfeelings-directory, defined in
                  BCFG4
                  .
```
In addition to these configuration files, there are also a lot of other files that are used to do all sorts of miscellaneous configuration.

Examples of all configuration files came with the distribution package. In  $\leftrightarrow$ addition to the examples in this manual, do refer also to these files, as they  $\leftrightarrow$ are pretty straightforward and self-explainatory.

## <span id="page-22-0"></span>**1.5 The BCFG4 configuration program**

- The BCFG4 configuration program is used to do most of the  $\leftrightarrow$ configuration in BBBS. The BCFG4 interface is very easy to use.  $\leftrightarrow$ If you run into trouble or do not understand something, the F1  $\leftrightarrow$ key will give you immediate help.
- The BCFG4 program is called bcfg4.exe. The calling convention of this program is  $\leftrightarrow$ simple:

bcfg4.exe [node]

-

- Where node is the number of the BBBS node you want to configure. In BCFG4, the  $\leftrightarrow$ global configuration is always the same regardless of the node specified, the  $\leftrightarrow$ local configuration is specific for each node.
- If you specify "bad" as the node-parameter, then BCFG4 will scan your badecho-  $\leftrightarrow$ directory for nonexistant echos and create them according to the rules in the badecho-section of external.bbb-file
	- , if there is at least one "unnamed" conference in your conference  $\leftrightarrow$ configuration.

The things you'll probably want to check are:

The general stuff - The global toggles - The conference configuration - The modem setup for each node - If you want to have networks, the FidoNet configuration Otherwise, the default values should be pretty much OK. You can ( $\leftrightarrow$ and should) go through everything , though, just to make sure.

#### <span id="page-22-1"></span>**1.6 The GROUPS-file: defining user access**

BBBS's powerful user access management is based on groups. Groups  $\leftrightarrow$ are collections of other groups with a distinctive name. The  $\leftrightarrow$ groups you define are global. That is, you can use them  $\leftrightarrow$ 

anywhere in the system. In every system you will most likely  $\leftrightarrow$ run into a situation where you need groups. Just one of them is  $\leftarrow$ when you need to create a "private" conference or a "news"  $\leftrightarrow$ conference. This is all very easy with groups. All you need to do is to type a few lines.

Defining general groups

Groups are defined in the file groups, residing in the BBS-directory. The format  $\leftrightarrow$ of the file is as follows; blank lines and lines beginning with a semicolon  $\leftrightarrow$ (';') are ignored:

name\_of\_group:group1{,group2{,...}}

As you can see, a group contains only other groups. Every user is a member of the  $\leftrightarrow$ groups called all and first.last, where first is the first name of the user and  $\leftrightarrow$ last is the last name. So, to define a group called bz with the users "Kim  $\leftrightarrow$ Heino" and "Tapani Salmi", you write:

; Creating a simple general group with two users: ; bz:kim.heino,tapani.salmi

Then, to create a group simka with the members of the bz-group and also the users  $\leftrightarrow$ "Pertti Heikkinen" and "Rune Johansen", you would write:

; An example of creating a group called 'simka' with another group: ;

simka:bz, pertti.heikkinen, rune.johansen

Group names that include an exclamation mark  $('!)')$  have a special meaning: such  $\leftrightarrow$ groups include all members of the group left of the exclamation mark, except  $\leftrightarrow$ the members of the group at the right side of it. For example, the group fsysop  $\leftrightarrow$ !bz contains all users of the group fsysop, except the members of the group bz.  $\leftrightarrow$ A shortcut for all!foo is !foo. An example:

```
; Example of using exclusive groups:
;
simka:bz, pertti.heikkinen, tuomo.soini, rune.johansen
finnish:simka!rune.johansen
;
; Another example; group true has persons that are members of groups foo
; and bar:
;
foo=kim.heino,tapani.salmi,kalle.soiha,olli.trm,sami.virtanen
bar=rune.johansen,kim.heino,olli.trm,matti.luoma
temp=!foo,!bar
true=!temp
;
; So, the group true contains the users Kim Heino and Olli Trm.
;
Remember that if you try to create group foo with the line:
```
foo:all!kim.heino,all!tapani.salmi

The result is that everybody is a member of the group foo, since they are members  $\leftrightarrow$ of the first group or the second group and the group foo is the two put  $\leftrightarrow$ together. The correct way to do this is would be:

bz:kim.heino,tapani.salmi foo:all!bz ; or foo:!bz

;

Remember also that the group all!all has no sense: it is an empty group.

Another group name that has a special meaning is any group with a string like  $\leftrightarrow$ @yymmdd added to it, where yymmdd is a date (yy specifies the year, mm the  $\leftrightarrow$ month and dd the day). Groups like this have effect in the group they are being  $\leftrightarrow$ added to only until the specified date is reached. 14 days before the date is  $\leftrightarrow$ reached, the members of the group receive a message that their access in a  $\leftrightarrow$ group will soon expire. When the date is reached, an exclamation mark is added to the group name. An example:

; Example of a group with a member that will exist only for a specified ; time: ; kids:toni.saari,samuli.suominen,olli.trm@990903 ; ; At 20.8. 1999, the line will change into: ; ; kids:toni.saari,samuli.suominen,olli.trm@990903! ; ; Finally, at 3.9. 1999, user Olli Trm will be removed from the group ; and the line will change into: ; ; kids:toni.saari,samuli.suominen There are also so-called "age" groups. They are named <age and >age. Every user  $\leftrightarrow$ whose age is under age years, belongs into the group <age. Likewise, every user  $\leftrightarrow$ whose age is over age years, belongs into the group >age. An example: ; Example of a group with age definition: ; kids2:samuli.suominen,<9

```
; In addition to the user "Samuli Suominen", everyone whose age is
; under nine years belongs into the group kids2.
```
Groups are also cumulative. That is, when you have created a group on one line,  $\leftrightarrow$ creating it "again" on an another line simply adds to the already existing  $\leftrightarrow$ group. The simka group defined above could have also been defined like this:

; Another example of creating a group called 'simka'. ; simka:bz simka:pertti.heikkinen, rune.johansen

This is good to remember as a single line in the groups file can only be 1023  $\leftrightarrow$ characters in length. Remember also that the groups-file is read from top to  $\leftrightarrow$ bottom.

Restricting conference access with groups For every conference you generate, there is also a set of groups, defining who can  $\leftrightarrow$ do what in the conference. Lets say you generate a conference called chat. For  $\leftrightarrow$ it, there are also four groups: chat@ - members cannot read or write the messages in the conference.  $chat@r$  - members can only read messages in the conference. chat@w - members can both read and write messages in the conference. chat@s - members have SigOp access in the conference. By default, all users are members of the chat@w-group, so they have full read and  $\leftrightarrow$ write access to the "chat"-conference. An example: to have only the members of  $\leftrightarrow$ the group simka and user "Kalle Soiha" be able to read the conference called "  $\leftrightarrow$ BBBS.Simka", you would write: ; An example of how to restrict conference access: ; ; First disallow everyone to read the bbbs.simka-conference: ; bbbs.simka@:all ; ; Then allow group "simka" and the user "Kalle Soiha" to read and ; write into it: ; bbbs.simka@w:simka,kalle.soiha But what if you have a lot of network areas in your BBS and would prefer not to  $\leftrightarrow$ have the members of group newbies write into these conferences, only read? One  $\leftrightarrow$ way to do this would be: ; A bad example of limiting access from a lot of conferences: ; sf.aloittelijat@w:all sf.aloittelijat@r:newbies sf.amiga@w:all sf.amiga@r:newbies ; etc. ad nauseam The BBBS group system offers a much quicker way to achieve this. You can create a  $\leftrightarrow$ group with a regular expression . There are four kinds of regexp groups: name@=regexp - Members of the group cannot read or write any messages to conferences matching the regular expression "regexp". name@r=regexp - Members of the group can only read messages from conferences matching the regular expression "regexp". name@w=regexp - Members of the group can both read and write messages to conferences matching the regular expression "regexp". name@s=regexp - Members of the group have sigop access to conferences matching the regular expression "regexp". "name" can be any string you like, but it should be something that has something  $\leftrightarrow$ 

to do with the actual function of the group. Note, that "name" is NOT the name  $\leftrightarrow$ 

of the regular expression group. It is just an unique string that is part of  $\leftrightarrow$ the name. The real name of the regexp group name@r=regexp is name@r.

- As you probably have already quessed, regexp groups can be very powerful indeed,  $\leftrightarrow$ though they can give you a major headache if you don't know a lot about regular  $\leftrightarrow$ expression. It is very important to completely understand what regexp is. "  $\leftrightarrow$ Normal" OS-shell wildcards like '?' and '\*' are part of regexp, but they have a  $\leftrightarrow$ completely different meaning in it.
- As an example, let's see how we can easily solve the FidoNet access problem with  $\leftrightarrow$ regexp groups:

; The correct way to limit access from a lot of conferences: ; nonewbies@w=^sf\.:all nonewbies@r=^sf\.:newbies

- Notice the power of the regular expression. With just two lines, the write-access  $\leftrightarrow$ of group newbies is removed from all conferences beginning with the string "SF  $\leftarrow$ .". It doesn't matter how many conferences there are, the regexp group  $\leftrightarrow$ automatically applies to all conferences matching the expression given.
- Remember that the last specified conference group will take effect, not the most "  $\leftrightarrow$ powerful" one; that is, if you first give a sigop access to a certain group,  $\leftrightarrow$ and later on in the file give the same group a read-access, the group will have  $\leftrightarrow$ only read-access, NOT sigop-access. This is also true for regexp-conference  $\leftrightarrow$ groups.

List of all predefined groups that cannot be reassigned:

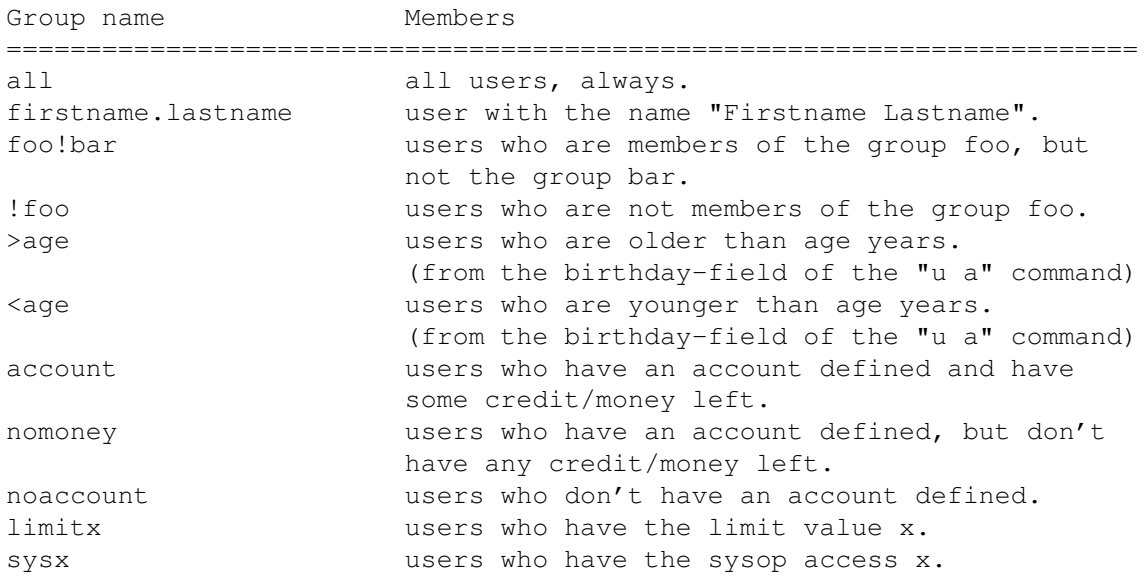

List of all groups that can be reassigned:

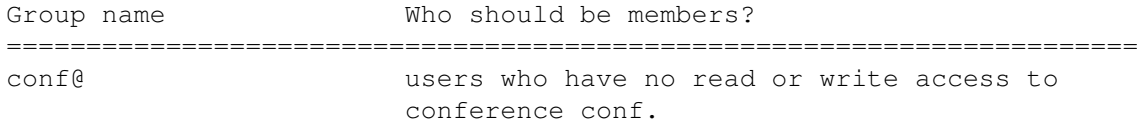

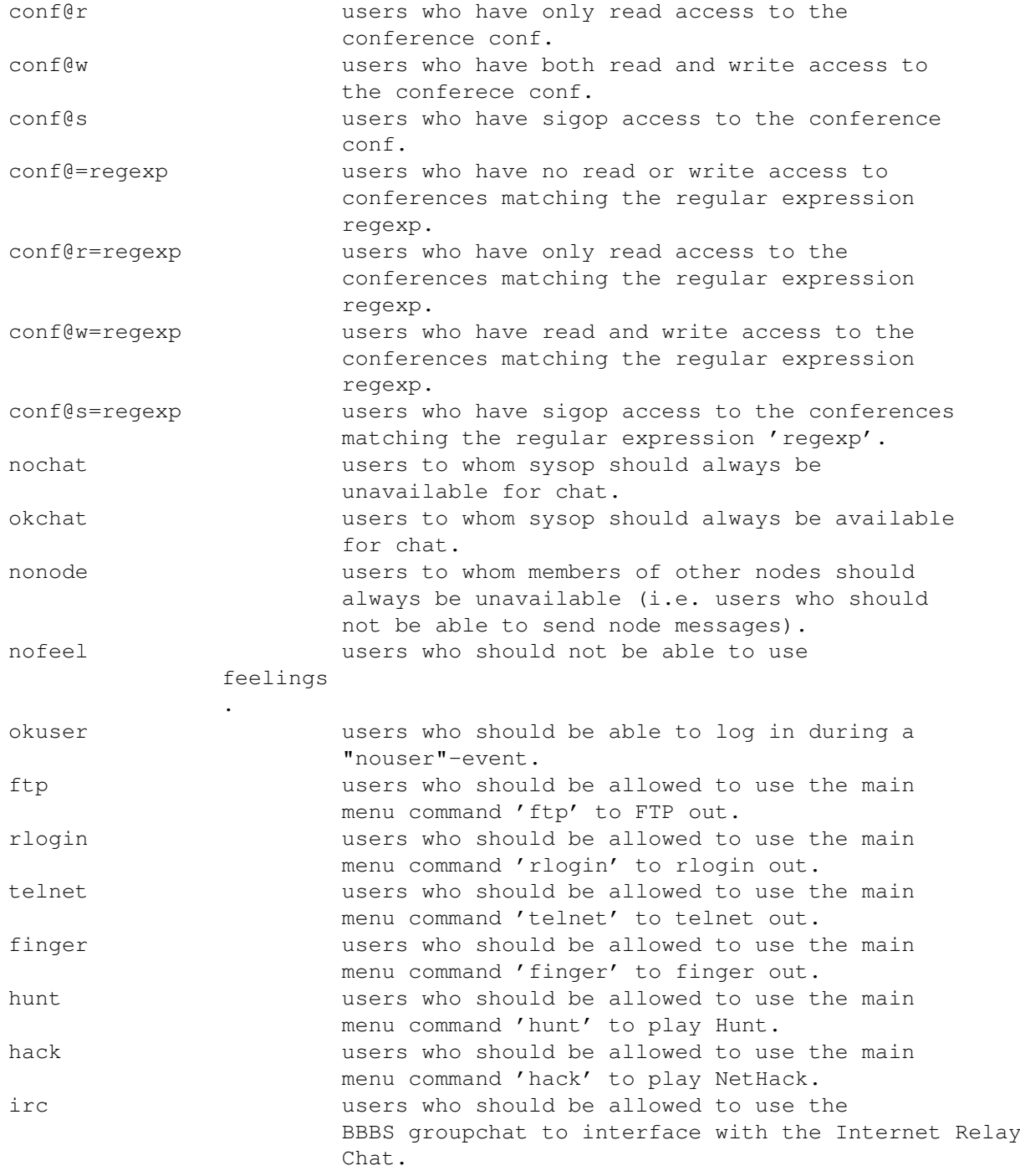

# <span id="page-27-0"></span>**1.7 Defining file areas in BBBS**

The BBBS filesystem, File/4, is a bit different than the  $\leftrightarrow$ filesystems on most systems you've seen. File/4 has a tree-like  $\leftarrow$ structure and is based on a command shell, so users familiar  $\leftrightarrow$ with most OS shells should feel pretty much at home.

The core of File/4 is the virtual directory structure defined in filedir\*-files

. Virtual directory structure can but need not be the same as the  $\leftrightarrow$ real directory structure in your hard disk. Individual  $\leftrightarrow$ directories are in turn set up with descript.ion-files and the BBBS group system

# <span id="page-28-0"></span>**1.8 The directory structure: filedir\*-files**

.

The virtual directory tree for File/4 is created with filedir-  $\leftrightarrow$ files in your BBS root directory

- . This is the directory structure that the users see when browsing  $\leftrightarrow$ your file areas. Filedir-files have a running number as their ← extension. There are three kinds of filedir-files. For each  $\leftrightarrow$ type of filedir-file the extension has a different meaning. The  $\leftrightarrow$ different types are:
- 1) The filedirg-files (named filedirg.nnn, starting from 000). These are used to define the global file directories. Global file directories are always added to the directory structure. The extension number in filedirg-files has no special meaning, but you can have multiple filedirg-files, if you have large fileareas and want to keep different kinds of directories in different filedirg-files.
- 2) The filedirn-files (named filedirn.nnn, starting from 001). These are used to define directories specific for each node. For example, directories that should be available only for node 1 should be placed into the file filedirn.001. The first such line that the user can write to in the filedirn-file defines the "hold"-directory for that node and it must exist. Hold directory is used by the users to temporarily hold files which they want to download or otherwise handle. If you do not create a hold directory for a node, BBBS will complain "hold not found" when a user enters the fileareas. Therefore, you'll need a filedirn-file for each node you want to be able to access files. For things to be universal in all BBBS systems, please name your hold directory /tmp.
- 3) The filedirc-files (named filedirc.nnn, starting from 000). These are used to define directories specific for a certain conference. For example, the file filedirc.012 specifies directories that are added to the directory structure only when the user is in conference number 12.
- The structure of all filedir-files is simple. Each line of the filedir-file  $\leftrightarrow$ specifies one directory entry. A single entry should consist of three fields:

virtual directory real directory description and flags

Virtual directory is the name of the directory that the user sees when browsing  $\leftrightarrow$ the file areas. It should be written in lower case. Creating a directory like /  $\leftrightarrow$ Windows/Games will not work, it will only show the directory /windows and not  $\leftrightarrow$ its subdirectories. This is one of the

top-19 errors .

- Real directory is the actual directory on your hard disk or CD-ROM where the files  $\leftrightarrow$ belonging to this directory should be stored. You must create these  $\leftarrow$ directories.
- It is very important that you use a forward slash  $('/')$  as the directory separator  $\leftrightarrow$ in BOTH virtual directory and real directory fields and NOT a backslash  $('\\')$ .  $\leftrightarrow$ This is because backslash is used as an escape character in BBBS. Also, it is  $\leftrightarrow$ very recommended that you use only lowercase characters in virtual directory  $\leftrightarrow$ pathnames.
- Description is simply a short description of what kind of files the directory  $\leftrightarrow$ contains.

Flags are very important: they are used to specify various things for the  $\leftrightarrow$ directory. One of these is the directory access. By default, everyone can read  $\leftrightarrow$ the files in every file area. To define which groups are allowed to read and/or write from/to the directory, the  $\leftrightarrow$ following flags can be used:

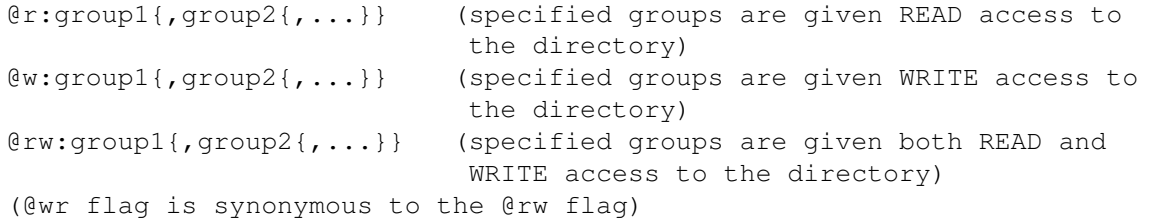

- READ access means that the users belonging to such a group can only read files.  $\leftrightarrow$ That is, they can type or download files in the directory. WRITE access allows  $\leftrightarrow$ users to also delete or move the files in the directory. Therefore, users  $\leftrightarrow$ should normally have only READ access to most directories.
- The @e-flag, when added to the flags-field of the directory, is used to prevent  $\leftrightarrow$ new files scanning for that directory. This is useful for directories that don'  $\leftrightarrow$ t change, like CD-ROMs.
- By default, BBBS uses a file called descript.ion in the directory's real directory  $\leftrightarrow$ as the

description file for the directory. You can change this with the @0 and @1-flags.  $\leftrightarrow$ The difference is that with @0, the file size and date are  $\leftrightarrow$ read from the disk, with @1 they are read from the descript.  $\leftarrow$ ion-file. This is useful with CD-ROMs.

For example, if you specify this in your filedir-file:

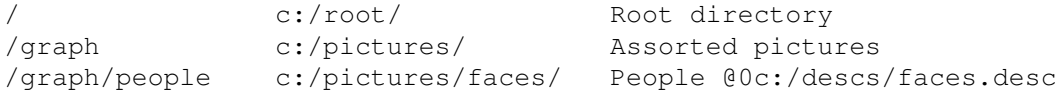

BBBS would search the descriptions for files from the files c:/descs/faces.desc, instead of c:/pictures/faces/descript.ion.

- Note how the root directories for the directories /graph/people and /graph have to  $\leftrightarrow$ be specified. Otherwise they would not show up in the directory listing.
- Also, the description output can be formatted with the @n and @@ flags. @n  $\leftrightarrow$ generates a single line feed to the description and the @@ creates one '@'-  $\leftrightarrow$ character.
- If a line in a filedir-file begins with a dot, then the filename after the dot ( $\leftrightarrow$ separated with a space) must exist or the directory entries after the dot-line  $\leftrightarrow$ will not be included to the directory tree. This feature can be used with  $\leftrightarrow$ removable media, such as a CD-ROM. You can have one directory for all your CD-  $\leftrightarrow$ ROMs as long as you define correct dot-lines to ensure that the disk in the CD-  $\leftrightarrow$ ROM drive is autodetected.

#### <span id="page-30-0"></span>**1.9 Setup of directories: the descript.ion-files**

:

Descriptions for files in a File/4 directory are stored in a 4DOS-  $\leftrightarrow$ compatible descript.ion file. They can have a "hidden"  $\leftrightarrow$ attribute, but not read only, as BBBS needs to rewrite the file  $\leftrightarrow$ from time to time. The format of a descript.ion file is simple  $\leftarrow$ 

filename description\_and\_flags

Description is simply the description for the file. If there is a description for  $\leftrightarrow$ a file that does not exist on the disk, then it is displayed in the directory  $\leftrightarrow$ listing, but is marked "offline" by BBBS. In the description, some flags can be  $\leftrightarrow$ used:

@r:group1{,group2{,...}} Give READ access to the specified groups for this file. Members of groups with READ access can read the file, that is, they can download or type it.

 $@w:qroup1{,qroup2{, ...}}$ 

Give WRITE access to the specified groups for this file. Members of groups with WRITE access can write to this file. That is, they can for example delete it, if this has been enabled in BCFG4. Having a WRITE-access to a directory overrides the read-only-access on a single file.

@p:group1{,group2{,...}}

Make the file PRIVATE for the specified groups. Only the members of these groups can see this file, except for users that have a WRITE access to the directory that the file is stored in.

@@

Write a single '@'-character to the description at this point.

@n

Insert a new line to the description at this point.

@f

Make this file free. Free files can be downloaded by all users if they have at least READ access to the directory. Free files can be downloaded even by users without download access. You should make especially useful files, like virus scanners, off-line mail programs and the BBBS, free so that all users can download them immedately. @ltruefile The file is a link: the real file is stored at the directory pointed to by truefile. The original file should still exist (use 0-byte files). Note that truefile can also be a link to some other file. If you use a lot of links, remember to run BLINKFIX daily. @adate The date date should be used as the file's date, specified in yymmdd-format. This is used in description files referred to via a @1-flag in the filedirg -files. @ssize The file should be marked as size bytes long, no matter what. This is also used with the @1-flag. There are two special files that can be used to format the directory list output.  $\leftrightarrow$ These files are "." and "..". You can specify multiple entries for them. The  $\leftrightarrow$ description for the file "." is displayed in the directory list as-is, without  $\leftrightarrow$ the dot. Files before and after the "."-file are sorted separately by BFILSORT . The description of the file ".." is displayed right after user  $\leftrightarrow$ changes to this directory, and again, without the ".." prefix. Example: .. The current BBBS version is 3.33 How. . The main files are:

bbbs\_d.rar The BBBS executables for PC-DOS. @d223 @f bbbs\_2.rar The BBBS executables for IBM OS/2. @d543 @f bbbs\_gen.rar The shared parts of BBBS. @d666 @f

. Some other files:

.

.

.

.

bag.exe The AmigaGuide reader for PC-DOS. @d50 @f bbbshelp The BBBS help file in English. @d72 @f

#### <span id="page-31-0"></span>**1.10 Configuring external things: the external.bbb-file**

The external.bbb-file is used to configure most things that can be  $\leftrightarrow$ considered "external". This includes packers , external protocols

.

and some networking configuration

- The external.bbb-file is divided into sections. A section begins with the name of  $\leftrightarrow$ the section in brackets ('[' and ']' characters) and continues until another  $\leftrightarrow$ section starts. Like in all BBBS configuration files, empty lines and lines  $\leftrightarrow$ beginning with a semi-colon (';') are ignored.
- You can also implicitly force a certain section be used only if a certain version  $\leftrightarrow$ of BBBS is run. This can be accomplished by naming the section [section.os]. os  $\leftrightarrow$ can be any of the following, depending on the version of BBBS you wish to use  $\leftrightarrow$ those definitions with:

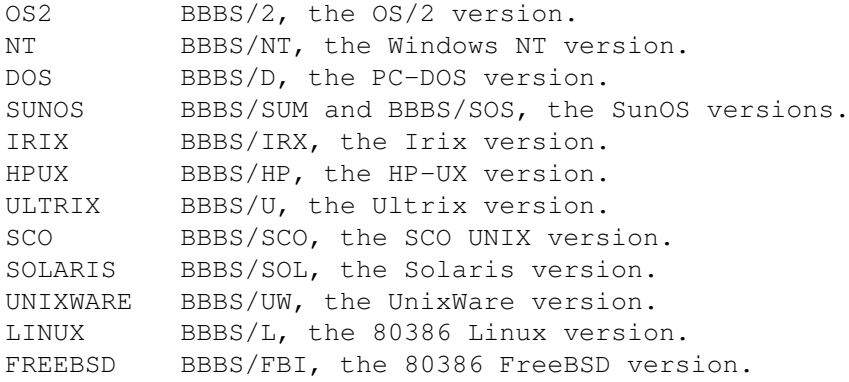

Note that the OS-specific sections (such as [af\_pack.os2]) must be listed before "  $\leftrightarrow$ global" sections (such as [af\_pack]), as BBBS will use the configurations from  $\leftarrow$ the first usable section it encounters.

## <span id="page-32-0"></span>**1.11 external.bbb: configuring packers**

The packers BBBS uses are configured in the external.bbb-file, in  $\leftrightarrow$ four sections. In all sections one line defines one packer:  $\leftrightarrow$ line #1 for packer #1, line #2 for packer #2 and so on. For  $\leftrightarrow$ each packer, all sections must be defined. The character - in  $\leftrightarrow$ any line means that packer is disabled.

The sections used are:

[af\_ext]

In this section, the extensions used by the packers are configured. The extensions  $\leftrightarrow$ specified here are also used to identify the packer used when the user  $\leftrightarrow$ information is listed in the user editor.

[af ident]

This section defines an unique "fingerprint" for each packer. You need to specify  $\leftrightarrow$ the offset of the fingerprint (starting from 0) and of course the indent bytes,  $\leftarrow$ in hexadecimal, separated with a comma. If the indent bytes are found from the  $\leftrightarrow$ specified offset in any file, then that file is assumed to be packed with the  $\leftrightarrow$ packer with the corresponding indent bytes.

[af\_pack]

This section specifies the OS command string used to pack a single file into an  $\leftrightarrow$ archive.

[af\_unpack]

- This section specifies the OS command string used to unpack a file or a set of  $\leftrightarrow$ files from the packet to the current directory.
- For the af pack and af unpack sections, you can use the standard external.bbb meta characters to specify various things, like the name of the archive.
- If you add or remove packers, you should also remember to edit the line 359 in  $\leftrightarrow$ your

-files to reflect your packer setup. Otherwise your users might  $\leftrightarrow$ select packers that are not available. In the bbbstxt-file, the  $\leftrightarrow$ packer names are separated with a slash  $('/')$ . To add a packer  $\leftrightarrow$ , simply write an appropriate name at the end of the list. If  $\leftrightarrow$ you want to disable a packer, then just remove the appropriate  $\leftrightarrow$ packer's name, but NOT the slash, unless you remove it also  $\leftrightarrow$ from your external.bbb.

Note! In all command lines you should use the directory separator of your  $\leftrightarrow$ operating system!

Example:

```
; Example of a single packer definition:
;
[af ext]
zip
;
[af_ident]
00,504b
;
[af_pack]
c:\bbs\pack\zip.exe -9 -j %p %F
;
[af unpack]
c:\bbs\pack\unzip.exe -j -o -C -s -q %p %f
```
bbbstxt

#### <span id="page-33-0"></span>**1.12 external.bbb: configuring protocols**

The file transfer protocols are configured in the external.bbb-  $\leftarrow$ file. For each protocol, there are three sections that need to  $\leftrightarrow$ be configured. In each section, the first line is for protocol  $\leftrightarrow$ #1, the second line for protocol #2 and so on. The '-'  $\leftrightarrow$ character in any line means that protocol is disabled. BBBS can  $\leftrightarrow$ also handle protocol numbers 1 to 9 internally, but you can  $\leftrightarrow$ use an external program for them too if you like.

The sections used are:

[t\_name]

This section simply defines the names of the protocols. The only place they are  $\leftrightarrow$ shown is the user editor to identify the used protocol.

[t\_download]

This section defines the OS command strings to launch the protocol to download ( $\leftrightarrow$ send to the remote user) a set of files, the names of which are in a specified  $\leftrightarrow$ file. The meta-character

'%f' can be used to insert the name of this list file.

[t\_upload]

This section defines the OS command strings to launch the protocol to upload ( $\leftrightarrow$ receive from the remote user) files into the current directory.

As with

packers , you can use the external.bbb meta characters in the t\_download and t\_upload-sections.

- If you add or remove protocols, you should also remember to edit the line 358 in  $\leftrightarrow$ your
	- -files to reflect your protocol setup. Otherwise your users might  $\leftrightarrow$ select protocols that are not available. In the bbbstxt-file,  $\leftrightarrow$ the protocol names are separated with a slash  $('')$ . To add a  $\leftrightarrow$ protocol, simply write an appropriate name at the end of the  $\leftrightarrow$ list. If you want to disable a protocol, then just remove the  $\leftrightarrow$ appropriate protocol's name, but NOT the slash, unless you  $\leftrightarrow$ remove it also from your external.bbb.
- Note! In all command lines you should use the directory separator of your  $\leftrightarrow$ operating system!

Example:

```
; An example to use the GSZ program instead of the internal ZModem:
;
[t_name]
ZModem
;
[t_download]
c:\bbs\prot\gsz.exe portx %b,%i %h"handshake cts "sz @%f
;
[t_upload]
c:\bbs\prot\gsz.exe portx %b,%i %h"handshake cts "rz
```
## <span id="page-34-0"></span>**1.13 external.bbb: Network configuration**

bbbstxt

In the external.bbb-file, there is also several sections related  $\leftrightarrow$ to FidoNet technology networking configuration. They are: - The nodelist section (section nodelist) - The FidoNet echomail area setup (section echomail) - The FidoNet nodes setup (section nodes) - The file-echo configuration sections (sections tick.adopt and ticks) - The node and NetMail remappers (sections node\_remap and NetMail\_remap) - Badecho configuration for BCFG4 (section badecho) Also, an arcane AGNET/QWK-style network can be used with BBBS. Setup for such a network is done with the external.bbb-section agnet

# <span id="page-35-0"></span>**1.14 external.bbb: The nodelist-section**

.

FidoNet technology networks use nodelists to work out the  $\leftrightarrow$ destinations of echomail messages. A nodelist is a list of all  $\leftrightarrow$ (or some) systems in the network. In BBBS, the nodelists are  $\leftrightarrow$ listed in the external.bbb-file, under the section nodelist.  $\leftrightarrow$ Under this section all nodelists that BNC should compile are listed. After each name, an additional  $\leftrightarrow$ wildcard-specification for a nodediff (used by BNDIFF ) can be specified. If the second parameter starts with an  $\leftrightarrow$ exclamation mark ('!'), then the nodelist specified is replaced  $\leftarrow$ by the file specified by the second parameter. An ampersand  $\leftarrow$ character (' $\&$ ') works like an exclamation mark, but the second  $\leftrightarrow$ parameter must specify a compressed list.

Remember that full nodelists should be uncompressed, whereas nodediffs should be  $\leftrightarrow$ in compressed form.

In all nodelist-section entries wildcards are allowed.

Example:

[nodelist] ; A normal nodelist for foonet:
c:/bbs/nodelist/foonet.list ; lukki.lst in c:/bbs/nodelist is replaced by lukki.list in c:/inbound ; when there is one... c:/bbs/nodelist/lukki.lst !c:/inbound/lukki.lst ; barnet.list is replaced with the one from the compressed file barnet.zip ; in c:/inbound when there is one... c:/bbs/nodelist/barnet.list &c:/inbound/barnet.zip ; Assuming all nodediff.\* files in c:/bbs/inbound/ are diffs for the nodelist ; below... c:/bbs/nodelist/nodelist.\* c:/bbs/inbound/nodediff.\*

### **1.15 external.bbb: The echomail-section**

```
The FidoNet network echomail areas are defined under the section \leftrightarrowechomail, in the external.bbb-file. This section is
   automatically updated by
BCFG4
 when it saves the conference configuration, but you can modify it \leftrightarrowalso by hand if you like. Note that your 'NetMail' area \leftrightarrowshould NOT be added to this section.
```
- The format of the echomail-section is simple: one line defines one echomail area. ← A single entry consists of six fields, separated with spaces. The fields are ( $\leftrightarrow$ from left to right):
- group A single character group ID for this echomail area. Any character can be used. Areas from different networks should be configured under a differing group ID. If you are running a host or a hub, the accesses of your downlinks are defined with these group IDs.
- areatag The area tag for this echomail area. The echomail is distributed between systems under this name.
- bbbs name The name of the conference to which messages to this echomail area should be written to. If the conference name has spaces, enclose the name in quotes. If you want to write them a conference with the same name as the areatag of this echomail area, use a single '-' character here. A '!' character in this field makes this area a passthrough area. For passthrough areas at least one add-aka should be defined (see below).
- add akas The list of akas that should be added for this area. BOGUS also adds your default aka (defined in BCFG4) for this echomail area. Note that you can specify multiple akas here. You should not write the same aka twice. For passthrough-areas at least one aka should be defined in this field.
- flags Here you can specify one or more flags for this area. Just list the flags you want to activate one after another. If you don't want to use any flags, use the '-' character only. Allowed flags are:
	- S Secure: incoming mail to this area is accepted only if the the area's uplink is listed in the export list.

Whenever possible, use this flag. V Visible: area is visible in areafix listings even to nodes who don't have access to it.

- D Don't perform any dupe checking for this area.
- export The list of nodenumbers this echomail area should be exported to. You can list as many nodes as you like. You can use only net/node if the node is in the same zone as the previous node, or only node if zone:net is the same. If you add a '>'-character in front of a nodenumber, then it is marked only for export. If you add a '<'-character in front of a nodenumber, then it is marked only for import.

As with

tick file-echoes

, you can also specify add a description for the echomail area after all fields by prefixing it with a slash ("/") character. If you don't specify a description here, then the one defined in BCFG4 is used. This way you can add descriptions also for passthrough areas.

Example:

[echomail]

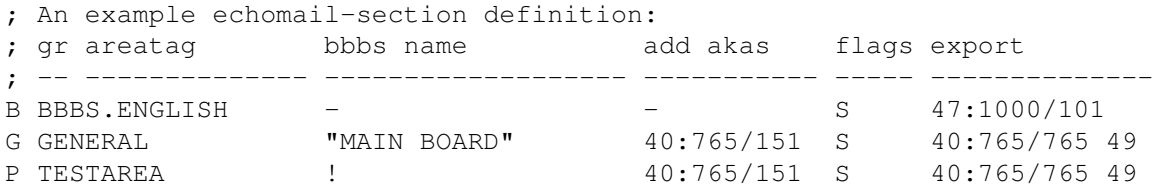

#### **1.16 external.bbb: The nodes-section**

- The nodes in a FidoNet technology network you want to poll from or  $\leftrightarrow$ that poll you are defined under the section nodes in the  $\leftrightarrow$ external.bbb-file. The format of this section is simple: one ← line defines one node. In a single entry there are nine fields,  $\leftrightarrow$ separated with spaces. From left to right, the fields are:
- node The FidoNet address of this node.
- spass The session password that is used with BBBS's internal BackDoor mailer. If you want to run a secure system, you must specify both mail session password and packet password for all nodes.
- apass BRoboCop (areafix) requests from this node must have this password in the subject of the message.
- ppass The "packet-password"; a password stored in outbound packets going to this node. This same password has to be also in inbound packets from this node to make sure the packets are really from that node.

```
tpass The password for
              TICK files
              .
```
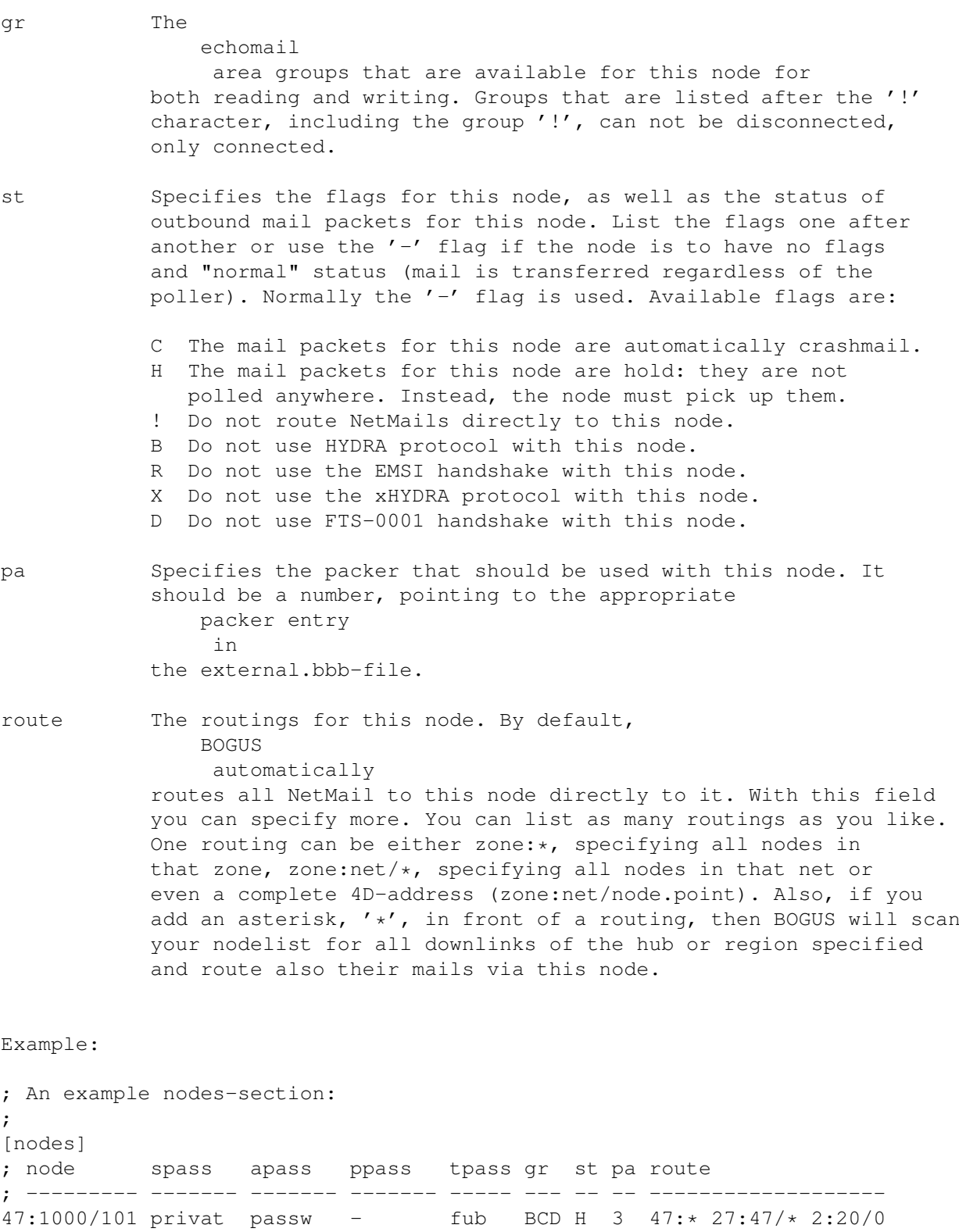

2:222/222 sesonly - - - - - ! 3 2:222/0 boot boot boot boot BD ! 3 2:222/70 boot boot boot boot C - 3 1:\* 2:\* 3:\* 4:\* 5:\* 6:\* 2:222/71 boot - boot - - ! 3 ; hub route: 2:22/222 session foopass pktpass tick B C 3 \*2:22/222 ; region route:

2:222/69 example foopass packet tick B C 3 \*2:22/0

#### **1.17 external.bbb: FidoNet technology file-echo configuration**

Adopting files

FidoNet technology TICK-style file-echoes are configured with two sections in the  $\leftrightarrow$ external.bbb-file: the tick.adopt section defines the files BTICK should generate a TICK file for. For each file, three sequential  $\leftrightarrow$ lines under tick.adopt should be listed. The first line should  $\leftarrow$ contain the TICK areaname that should be used with the file.  $\leftrightarrow$ The second the file name, wildcards are allowed. Finally, the third line should contain a description  $\leftrightarrow$ for the file.

Please be careful with the tick.adopt-section as there is no way to check who  $\leftrightarrow$ originally sent the file for you!

Defining TICK file-echoes

- The TICK file-echo areas are defined under the ticks-section. Under the ticks-  $\leftrightarrow$ section, one line defines one file-echo. One entry consists of seven fields,  $\leftrightarrow$ separated with spaces. The fields are, from left to right:
- gr A single character group ID for this tick area. Any character can be used as the group ID. Different types of file-echo areas and especially file-echo areas of different networks should be grouped under a differing group ID. If you are running a host or a hub, the file-echo area accesses of your downlinks are specified in the nodes-section with these group IDs, so be clear with them.
- tag The name of this file-echo area.
- path The directory to which incoming files for this area should be moved to. This directory must exist.
- aka The nodenumber that should be used with this file-echo area. You can also list many akas.
- afl The area flags for this area, listed one after the another. You can use multiple flags. See below for export flags as you can use them in this field, too. You can also use the '-' flag to disable all flags, and usually you should. The available area flags are:

V The area is visible for all nodes. Z file id.diz should not be used in this area. R Don't check CRC of the incoming file. ! Passthrough, do not update descript.ion-files accordingly. A Append info to the announce message.

- export The node numbers to which this file-echo area should be exported to. You can list as many node numbers as you like. You can also use one or more export flags in front of the node number. The available flags are:
	- @ This node is unlinked, no files should be sent to it.
	- + Do not send a tick file to this node, just forward the file.
	- < Accept files from this node, but do not send any.
	- > Only send files to this node.
	- H Mark files as hold, so that the node in question must pick up  $thom$
	- C Mark files as crash, so that you will poll them to the node.
	- N Mark files as normal (the default).

After these fields the slash character ("/") and the description for the file-echo can follow, but are not mandatory.

Note that the password used with tick-files is configured in the

nodes-section of external.bbb!

Examples:

[tick.adopt]

[ticks]

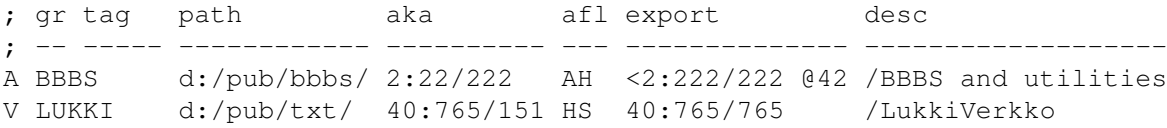

#### **1.18 external.bbb: The remapping features**

With BBBS it is also possible to remap NetMail destinations and  $\leftarrow$ nodelist entries. The sections node\_remap and NetMail\_remap in  $\leftrightarrow$ the external.bbb-file are used to accomplish these things.

[node\_remap]

The section node\_remap can be used to add or override a nodelist entry. This is useful for example points that need only one or  $\leftrightarrow$ few nodelist entries and not the whole nodelist. One line of  $\leftrightarrow$ node\_remap-section defines one remapping. The syntax of one  $\leftrightarrow$ node remap entry is:

,4d nodenumber, sitename, location, sysop, phonenumber, flags

All fields should be self-explainatory. The phonenumber-field can have multiple phone numbers, separated with colons (':'). When BackDoor tries to dial this system, one phone number is selected at random. Note that the

phone number conversion in BCFG4 is done to these phone numbers as well! The flags-field is the standard FidoNet flags that are active with this system, separated with commas. Example: [node\_remap] ; A Foobar-site with three phonenumbers that can be dialled: ; Note that nodenumber is in 4D-format! ,12:34/5.0,Foobar-site,Foobar\_City,Joe\_Hacker,555-4242:555-6969:555-5555,300 [NetMail\_remap] The section NetMail\_remap can be used to override the sender, receiver and their node numbers. One line under NetMail\_remap-section defines one remapping. The syntax is original#new where original is a regular expression matching the string in the following format: sender, senders\_4d\_fidonet\_address, receiver, receivers\_4d\_fidonet\_address new is the sender, receiver and FidoNet addresses the message should be remapped to, in the same format. In new, an empty field means that the original value should be kept. For example, if you specify the following under NetMail remap:  $\lambda$ .\*,.\*,dino-maintainer,2:22/222.666\$#,,Kalle Soiha,2:22/222.0 Then all NetMails to the user "dino-maintainer" at node 2:22/222.666 should be directed to the user Kalle Soiha at node 2:22/222. NOTE! If you are not ABSOLUTELY SURE that you know what you are doing, do NOT use NetMail\_remap. It can do you more harm than good and the results will very likely not be what you want. **1.19 external.bbb: AGNET/QWK-style network configuration** BBBS also supports the very arcane AGNET/QWK style of networking, in which the off-line QWK and REP-packets are transferred to and from BBS's according to certain rules. To set up this kind of network in BBBS, the section agnet in external.bbb is used. Under this section, each line defines one remote system and/or user name, in the following format: name, areafile, suffix, route regexp name is the name of the AGNET-user that should execute the polling. The

areafile-parameter should be the name of the file remapping the QWK numbers to local area names, see below for more information. suffix should be the AGNET suffix that should be used for this system. route\_regexp

should be a regular expression matching the systems that mail should be routed to.

For example:

BCG BOX,agareas,@BCG,@

This will make the AGNET username into "BCG BOX". Users writing messages from this system will be, for example "Joe Hacker@BCG". Also, all incoming AGNET mail to this system will be routed.

In the file specified by the areafile-parameter, the QWK index numbers should be matched against the correct local conferences. In the file, one line defines one conference in qwk\_number,local\_name-style format.

For example:

15,Net.Chat 16,Net.Computers 17,Net.BBBS ...

It is highly recommended that you do not use AGNET networking unless there really is need for it, as the FidoNet style of networking is much more advanced.

#### **1.20 external.bbb: The badecho settings for BCFG4**

BCFG4 can autocreate conferences for such echomail areas that have  $\leftrightarrow$ inbound mail, but have no conference configured. This can be accomplished by running the BCFG4 program with the "bad"-parameter.

The badecho-section can be used to control the behavior of the automatic conference creator of BCFG4. If the badecho-section exists, then only the areas matching the criterias defined in the section will be created. Remember also that you must have at least one "unnamed" conference in your conference configuration or no conferences are added.

Note that when you define badecho-entries and run BCFG4 with the "bad" parameter, your

echomail-section

in external.bbb will be updated automatically, along with the conference configuration in BCFG4.

In the badecho-section, one line defines one criteria in the following format (items in curly brackets are optional):

uplink area {aka list} {in char out char origin} group {area prefix} export

uplink is the nodenumber of your uplink the echomail area must originate.

area is a

regular expression

matching the names of the areas that

can be created.

aka\_list is a list of your akas that should be added to the messages in this echomail area. The first aka is used in BCFG4, the rest in the echomailsection of external.bbb.

in char is the name of the character set that should be used when importing messages.

out char is the name of the character set that should be used when exporting messages. This must be specified if you have specified also the in\_charfield.

origin is the number of the origin line that should be used on the area. This must be given if you have specified inbound and outbound character sets.

group is the single character group ID that should be applied to the area. If the group is '-', then the area will NOT be created.

area\_prefix is the prefix that should be applied to the area name. If there is a '!' character in the prefix, then the area will be created as a passthrough area.

export is a list of akas that the area should be exported to. The uplink is automatically added to this list, so you do not need to list it.

#### Example:

[badecho] ; For areas that originate from 2:210/27: do not generate areas starting ; with the string "BBBS". Generate all the rest, with the aka 2:222/0, ; origin line 0, group F, prefix "INT.". Export the area to 2:22/10 and ; 2:222/151.666: ; 2:210/27 ^BBBS - 2:210/27 . 2:222/0 IBM IBM 0 F INT. 2:22/10 2:222/151.666 ; ; All areas originating from 2:22/222, beginning with "FOO" should be ; created as passthrough areas, export them to 2:22/10: ; 2:22/222 ^FOO P ! 2:22/10 ; ; For all areas from 2:22/222, beginning with "BAR" use the akas 50:123/5 ; and 69:100/12, export to 2:222/151.666, using origin line 5: ; 2:22/222 ^BAR 50:123/5 69:100/12 IBM IBM 5 B 2:222/151.666 ; ; For all areas from 2:22/222, beginning with "BUZ" use the akas 50:123/5 ; and  $69:100/12$ , export to  $2:222/151.666$ , using origin line 0 and the ISO ; charset for inbound messages, and the MAC charset for outbound: ; 2:22/222 ^BUZ 50:123/5 69:100/12 ISO MAC 0 Z 2:222/151.666

#### **1.21 The meta characters in external.bbb-file**

You can use following meta chars when configuring packers and  $\leftrightarrow$ protocols in the external.bbb-file. They are replaced with corresponding string or number. %e Character 27, ESC, ^[. %r Character 13, CR, ^M. %% Character 37, "%". %p Packet name to/from which files should be (un)packed. %f File that should be sent/received or file to be (un)packed to/from a packet. %F Filename (%f), but with "\*.\*" converted to "\*". %d Filename (%f) without its path. %D Filename (%d), but with "\*.\* "converted to "\*". %c In PC-DOS, OS/2 and NT-versions this is the value of either COMSPEC or SHELL variables, checked in that order. If neither is defined, then it will be "c:\os2\cmd.exe" (under OS/2) or "c:\command.com". Under UNIX versions, the order is SHELL, COMSPEC. If neither is defined, then "/bin/sh" is used. %n Value of the "cfgl.newdir" ( bl newdir ) variable. %N User's name. %L The current node number. %o Comport number. %b Comport base address (in hex). %i Comport IRQ. %s Comport real baud rate. %l Comport baud rate. %a Comport handle. %A Comport device. %h"text" If RTS/CTS handshake is enabled, text "text", otherwise nothing.

#### **1.22 Configuring BBBS groupmail functions: the alias.bbb-file**

The file alias.bbb is used for two purposes. Firstly, you can  $\leftrightarrow$ create mailing lists so that you can easily send the same message to multiple receivers. The format of a mailing list entry in alias.bbb is as follows: listname: fidonet number1, user name1, fidonet\_number2, user\_name2, fidonet\_number3, user\_name3 ... Everything should be typed on a single line in the alias.bbb-file. You

can also create aliases for users in this way: just create a mailing list with just one user. For email-aliases, the FidoNet number should be your own FidoNet number.

.

The second purpose of alias.bbb is to define the receivers for comments users write with the global command "com". They are defined in a very similar manner to mailing lists; to define a comment receiver, use the string COM\_\* as the mailing list name. Replace \* with the corresponding key the user should press when asked for a comment receiver. After the colon, you should write the user name or mailing list that the comment should be sent to. If the first character after the colon is a '<'-character, then the file specified after the '<' is shown when the choice is selected.

When you define comment receivers, remember also to correctly list the comment receivers in the precom-file in the menus-directory

Example:

; An example alias.bbb-file ; This one defines aliases 'B' and 'Z' for the users Kim Heino and ; Tapani Salmi at FidoNet address 2:22/222, a mailinglist called BZ, ; including the same users and three comment receivers: ; B: 2:22/222, Kim Heino Z: 2:22/222, Tapani Salmi BZ: 2:22/222, Kim Heino, 2:22/222, Tapani Salmi COM\_B:Kim Heino COM\_Z:bz COM\_F:<c:/bbs/menus/access

#### **1.23 Configuring Internet access in BBBS: the inet.bbb-file**

All Internet access is configured in the file inet.bbb. Like the external.bbb-file , it is divided into different sections. The sections used are: [telnet] [finger] [rlogin] [hunt] [ftp] These five sections are used to configure the limitations for outgoing connections. The telnet-section is used for limitations concerning outgoing telnet-targets, the finger-section for finger targets and so on. Connections can only be made to the destinations specified in the appropriate inet.bbb-section. The syntax for an entry is:

```
destination:group1{,group2{,group3...}}
```
Before any user can use any Internet services, he must first be a member of the

group with the name of the service: the group telnet for telnetconnections, the group ftp for ftp-connections and so on. Also, the

user's destination must be listed in that service's inet.bbb-section, and be a member of one of the groups defined for that destination. Only the groups listed can use the service specified in the section, and only to targets matching the regular expression destination. For example, to allow only members of the group blood men to make an ftp connection to the site ftp.pirasat.org, but allow everyone to ftp into sites with the .fi domain suffix, you would write into inet.bbb: [ftp] ^ftp\.pirasat\.org\$:blood\_men \.fi\$:all [aka] This section is used to define shortcuts for destinations for other Internet services. The syntax is simple: alias1:real1 alias2:real2 ... For example, the definition b:Kim.Heino@utu.fi would mean that the simple destination b would be expanded into Kim.Heino@utu.fi. [aliasout] This section is used to define outgoing Internet-aliases for SMTP and NNTP mail transfer and BOGUS import, when the gating option is enabled. The syntax is: inet-address:original @domain:@original The first form is used to alias one local or remote user to a different inet-name. The second is used to alias a whole domain to a different name. The remote domain from BCFG4 is implied before checking for the entries in the aliasout-section. An example: ; To define the address "b@fix.no" be an alias for the local user

; "Kim Heino": b@fix.no:Kim Heino ; To direct all mail going to domain bcgbox.bbbs.eu.org to ; p0.f222.n22.z2.fidonet.org: @bcgbox.bbbs.eu.org:@p0.f222.n22.z2.fidonet.org [aliasin] The aliasin-section works like the aliasout-section, but defines incoming Internet-aliases. For example: ; To define all mail sent to postmaster@fix.no to end up to the user ; Torfinn Nome: postmaster@fix.no:Torfinn Nome ; To alias the whole domain bcgbox.bbbs.eu.org: @bcgbox.bbbs.eu.org:@p0.f222.n22.z2.fidonet.org [fingerin] This section is used by the BBBS finger program, bbbs.fingerd.exe. In it the remote finger shortcuts are defined. The syntax is simple: name:user name name:<filename The first form is a normal user alias, the second one can be used to show any text file to the person fingering the name. An example: ; To make fingering of the user "B" to display the info of Kim Heino: b:Kim Heino ; To display the file "c:/manual" to the person fingering the ; user "rtfm": rtfm:<c:/manual [listin] This section can be used to allow remote users send email directly to a conference. The syntax is: aliasfrom,aliasto:conference All mail sent to aliasto by aliasfrom will be written to the conference named conference. Either of the fields can be empty, so just the other field is checked. For example, to write all mail sent to bbbs-list@fix.no to the conference BBBS.Chat, you would write: ,bbbs-list@fix.no:bbbs.chat And, to write all mail coming from listserv@foo.edu to the conference foolist, you would write: listserv@foo.edu, :foolist These aliases are used when incoming SMTP messages are received and after the aliases in the aliasin-section have been processed. Remember that

both aliases have to be full Internet addresses!

[bounce\_from] [bounce\_to]

These two sections define the addresses that mail from/to should be bounced back to the sender. Under both sections, one entry can be either a full Internet address or just @domain. For example, to bounce all mail from coolcorp.com and all mail sent to nomail@mysite.net, you would write into inet.bbb:

[bounce\_from] @coolcorp.com

[bounce\_to] nomail@mysite.net

#### **1.24 Configuring the BBBS Chat System**

BBBS has a very powerful, channel -based chat system with feelings ,

familiar from conversation systems like IRC and different MUDs. Basically, chat channels are "discussion rooms". In every channel there can be a number of users chatting at the same time. All messages that are sent to a channel by a person are seen by all other members of the channel the message was sent to.

The channels can be either static or temporary. Static channels always exist, even if there aren't be any members on them. Temporary channels exist only as long as they have members. Static channels are defined in the file channels.bbb, residing in the feelings-directory specified in

> BCFG4 . Definitions for temporary channels reside in the file channel2.  $\leftrightarrow$

bbb, but you needn't worry about it, as BBBS will automatically update it when necessary.

#### **1.25 Configuring chat channels**

Each line of the channels.bbb-file defines one static channel, in  $\leftrightarrow$ the

following format:

#channel\_name channel\_description

All channel names begin with the '#'-character. The description should be a simple description of the topic or topics that should be discussed in the channel. In the description, you can use some flags to define the

behavior of the channel:

+a Make the channel auto-invite. All users are automatically made members of a channel with this flag. +igroup Make the channel inaccessible to all but members of the group group. +ogroup The group group is given channel operator access to this channel. Channel operators can use the /kick command to remove unwanted users from a channel and change the topic of channels that don't have a static topic. +t The topic of the channel is "locked" and can only be changed by channel operators. You don't need to specify this flag for static channels, as topic is always locked for them. For example: #chat +osysops +a General public chat #simka +isimka Private simka channel The bans for different channels are defined in the file banned.bbb in the feelings directory. The format of this file is simple: one line defines one ban in the following format: #channel\_name:user\_name So, for example, to ban the user "Samuli Suominen" from the channel #vanessa\_rulez, you would write into banned.bbb: #vanessa\_rulez:Samuli Suominen You can also have word bans for different channels. These are specified in the file wordban.bbb. In this file, each line is a regular expression that defines one word ban. Every time a user sends a chat message to a channel, a string in the form #channel:message is created, with channel being the channel the message is sent to and message the actual message. The string is then matched against all the definitions in the wordban.bbb-file. If any of the expressions in the file match the string, then the user sending the message is automatically banned from the channel the message was sent to. For example, specifying ^#chat:Call.\*BBS in wordban.bbb would autoban everybody sending a message starting with "Call" and containing the string "BBS" to channel #chat.

#### **1.26 Configuring chat feelings**

The BBBS chat has also the possibility to use various feelings, familiar from different MUDs. They can be used to give some "flavor" to the chat. There are a lot of feelings in the BBBS distribution package, but you might want to create your own as well. The feelings are contained in data files in the feelings-directory specified in BCFG4 . They are sorted into files by

their first character, so that the feeling abduct is in the file a.dat, the feeling teleport in t.dat, and so on. Note that the data files are case sensitive!

There are three types of feelings: ones that require a focus (another user) for them to be used, ones that work without a focus and ones that can be used either with or without a focus. They are defined with the keywords wfocus, wofocus and wwofocus, respectively.

In the data files, the feelings are listed in blocks. Each block begins with a keyword, specifying what kind of a feeling will be defined next. Then a colon and the name that should be used to activate this feeling. In the name, the necessary part should written in upper case. That is, if you define a feeling called REMind, then it can be typed by writing just "rem". The feeling definition block consists of a starting curly bracket  $\wedge$ {', one or more sockets and a closing curly bracket  $'\$ . Note that there has to be at least one space before the closing bracket. Empty lines are ignored, as well as lines beginning with the pipe character '|'.

There are many sockets that can be used. Which ones are required vary with the type of the feeling. The generally required sockets are the message sockets:

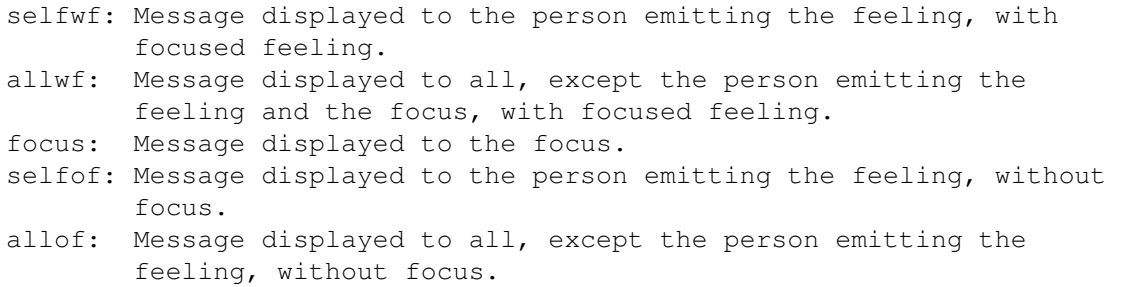

The message sockets contain the actual feeling message to be displayed. It can be up to 250 characters long and it will be wordwrapped automatically when printed to screen. You can use ansi-codes in the message to override the color-socket (see below), but it will screw up the wordwrapping.

Following variables can be used in the message string:

Var Expands to: ========================================================================= \$N The nick of the user emitting the feeling. \$F The nick of the focus. \$A The grade of the feeling. See below for more about grades. This should follow the verb to get "correct" English. \$B The extension of the feeling. This should normally be at the end of the feeling. The following depend on the user's sex: \$G "his" or "her"

\$P "him" or "her"

\$E "he" or "she"

In lower case (\$g, \$p, \$e), they depend on the focus' sex.

Other sockets that are not required in any feelings, but can still be defined, are:

author: Name of the person who added this feeling. classes: The classes this feeling belongs to, see below for a list. color: The default color of this feeling: yellow, green, blue, red, cyan or white. First letter is sufficient. ext: The default extension of this feeling. grade: The default grade of this feeling. See below for more on grades. group: A regexp groupname, defaults to "all". Only members of the

group

specified here can use this feeling. karma: "Karma" value of this feeling, from -10 (very evil) to +10. standing: The political value of this feeling from -10 (extreme left) to +10 (extreme right).

List of feeling classes:

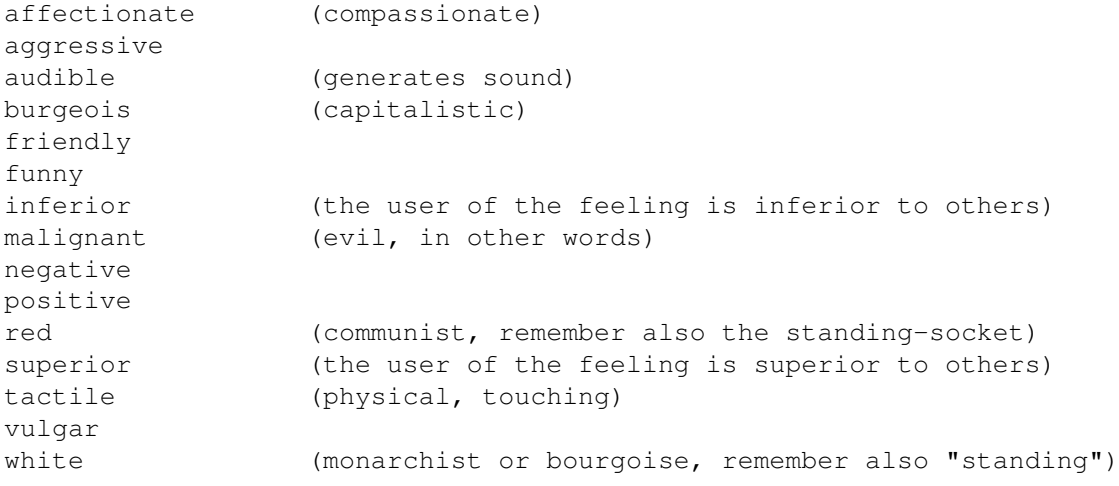

Grades

The grade of the feeling describes manner in which the feeling is executed. Such as shamelessly, gracefully etc. The users can add any grade they like to a feeling, but you can specify shortcuts for grades in the \*.gra-files in the feelings-directory. Like the feeling data files, the grades are separated into files by their first letter: shamelessly goes into s.gra, gracefully into g.gra and so on.

The syntax of grade files is simple, first the name of the grade (with the necessary part written in upper case), then a colon and then what it should be expanded to. See below for an example.

Examples:

```
| Some example feelings.
\overline{\phantom{a}}wfocus: ABDuct
  {
    selfwf: You $A abduct $F $B.
    allwf: $N $A abducts $F $B.
    focus: $N $A abducts you $B.
    grade: shame
    group: sysops
    karma: -3
  \lambdawwofocus: AGRee
  {
    selfof: You $A agree $B.
    allof: $N $A agrees $B.
    selfwf: You agree $A with $F $B.
    allwf: $N agrees $A with $F $B.
    focus: $N agrees $A with you $B.
    grade: whole | wholeheartedly...
  }
wofocus: BLInk
  {
    selfof: You $A blink $B.
    allof: $N $A blinks $B.
  }
| An example f.gra:
|
FATherly:in a fatherly manner
FAIthfully:faithfully
FOOlishly:foolishly
FRUstration:in frustration
```
# **1.27 Setting up the color palette: the COLORS.BBB-file**

The color schemes for the u pal-command are set up in the colors.bbb-file in the BBS-directory. In addition to the schemes defined here, users can create their own customized schemes with the palette editor.

The syntax of the file is simple: first the scheme name, then a colon and then 52 characters defining the colors to be used. The characters represent different items as follows:

Position Defines the color of... ==========================================================================

- 1. normal text in the message header.
- 2. user names in the message header.
- 3. subject lines in the message header.
- 4. normal text in messages.

FONdly:fondly

FINally:finally

FEVerently:feverently

5. quoted text in messages. 6. double-quoted text in messages. 7. net information (origin/tear/kludge lines) in messages. 8. the directory line in file listing. 9. the topmost header lines in file listing. 10. sub-directories in file listing. 11. normal files in file listing. 12. free files in file listing. 13. file links in file listing. 14. the first line of the file description in file listing. 15. the rest of the file description lines. 16. the numeric data (amount of downloads etc.) in file listing. 17. chat messages sent by the user him/herself. 18. incoming public chat messages. 19. incoming private messages. 20. informative messages (login/logout, entered message...) in chat. 21. the chat prefix string (the string displayed before the message). 22. incoming public chat messages addressed to the user. 23. the header help lines in "Join"-command. 24. the highlighted characters in "Join"-command. 25. a selected option in "Join"-command. 26. an unselected option in "Join"-command. 27. local public area names in "Join"-command. 28. public network area names in "Join"-command. 29. local private area names in "Join"-command. 30. network mail area names in "Join"-command. 31. area descriptions in "Join"-command. 32. header lines in "SHow"-command. 33. total separator line in "SHow"-command. 34. conference names in "SHow"-command. 35. numeric information in "SHow"-command. 36. number specifying the amount of personal messages in "SHow". 37. user info display header. 38. user info display texts. 39. user info display numeric information. 40. header of "Who"-display. 41. nodenumber for active nodes in "Who". 42. nodenumber for inactive nodes in "Who". 43. speed for active nodes in "Who". 44. speed for inactive nodes in "Who". 45. status text for active nodes in "Who". 46. status text for inactive nodes in "Who". 47. "when" time for active nodes in "Who". 48. "when" time for inactive nodes in "Who". 49. nickname for active nodes in "Who". 50. nickname for inactive nodes in "Who". 51. name of the caller for active nodes in "Who". 52. name of the caller for inactive nodes in "Who".

The character can be a number  $(0-9)$  or a letter from a to f. The characters represent different ANSI attributes as follows:

Char Color ================================ 0 Black 1 Red

2 Green

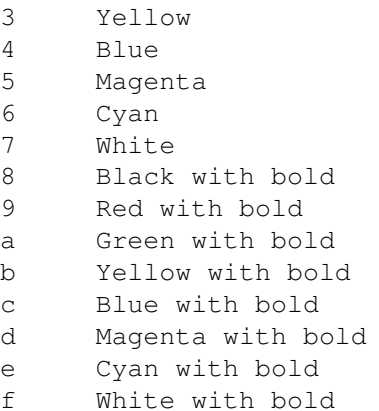

#### **1.28 bbbstxt-files: language configuration**

With BBBS, it is possible to use up to ten different language configurations. The language configuration is done with the bbbstxt-files in the BBS root directory. The extension of the file specifies the language number it describes. An extensionless bbbstxt-file contains the "default" language, usually English. With the distribution package, four languages are supplied: English (bbbstxt), Finnish (bbbstxt1), Swedish (bbbstxt2) and Norwegian (bbbstxt3).

To edit the supplied languages or create new ones, you can use your favorite ASCII-editor. Each bbbstxt-file should contain 713 lines. Each line describes one string that is displayed somewhere in the system. These are (of course) the same in every bbbstxt-file. When the strings are displayed should be pretty self-explainatory.

When you are editing the bbbstxt-files, note that the lines should always contain the original amount of modifiers, characters prefixed with a percent sign ('%'). The modifies are familiar from the C-language, so that '%u' specifies a number, '%s' a string and so on.

The bbbstxt-files also contain the names of the commands for the different menus. If you want to, for example, use the error-script to replace a command, then you should remove the original command from all your bbbstxt-files. The error.bz-script that came with the distribution package also offers an easier way to create new commands and replace old ones, the commands.bbb-file. See the example script for more details about it.

Remember that if you really want to have multiple languages, you should code also your scripts so that they support all your languages!

#### **1.29 An overview of the files BBBS uses**

Besides the most obivious configuration files , BBBS uses and creates a lot of other files that are used. The directory names given here are not mandatory, they can be anything you like, but you should have them like this

for easier reference in case of trouble. By default, BBBS creates the following directories and files to the BBBS root directory : bad/ Badecho directory. feelings/ Directory containing feelings and chat configuration. grab1/ Grab directory for node one. hold1/ Filearea "hold" directory for node one. inbound/ Directory containing inbound FidoNet mail. mail/ **NetMail directory for file attaches.** main/ BBBS main directory , containing the messagebase etc. menus/ BBBS menus directory , containing all the menus. misc/ Miscellaneous files . new1/ Temporary upload directory for node one. outbound/ Directory containing outbound FidoNet mail. pub/ Public file directory, used as an example in filedirg.000. scripts/ Directory containing all the BBBS scripts . secure/ Directory for storing secure incoming FidoNet messages. tmpin/ Directory for temporarily storing inbound packets. tmpout/ Directory for temporarily storing outbound packets. voice/ Directory for storing voice messages. work/ A general-purpose working directory. alias.bbb The file holding the BBBS groupmail configuration . bbbscfg4.000 Global configuration used by all nodes bbbscfg4.x Local configuration for node x. bcfg4.exe The configuration program . external.bbb Configuration file for protocols , packers and some FidoNet stuff . filedirg.000 The global file directories

.

filedirn.x The local file directories for node x. groups The group definition file.

## **1.30 The files in the BBBS root directory**

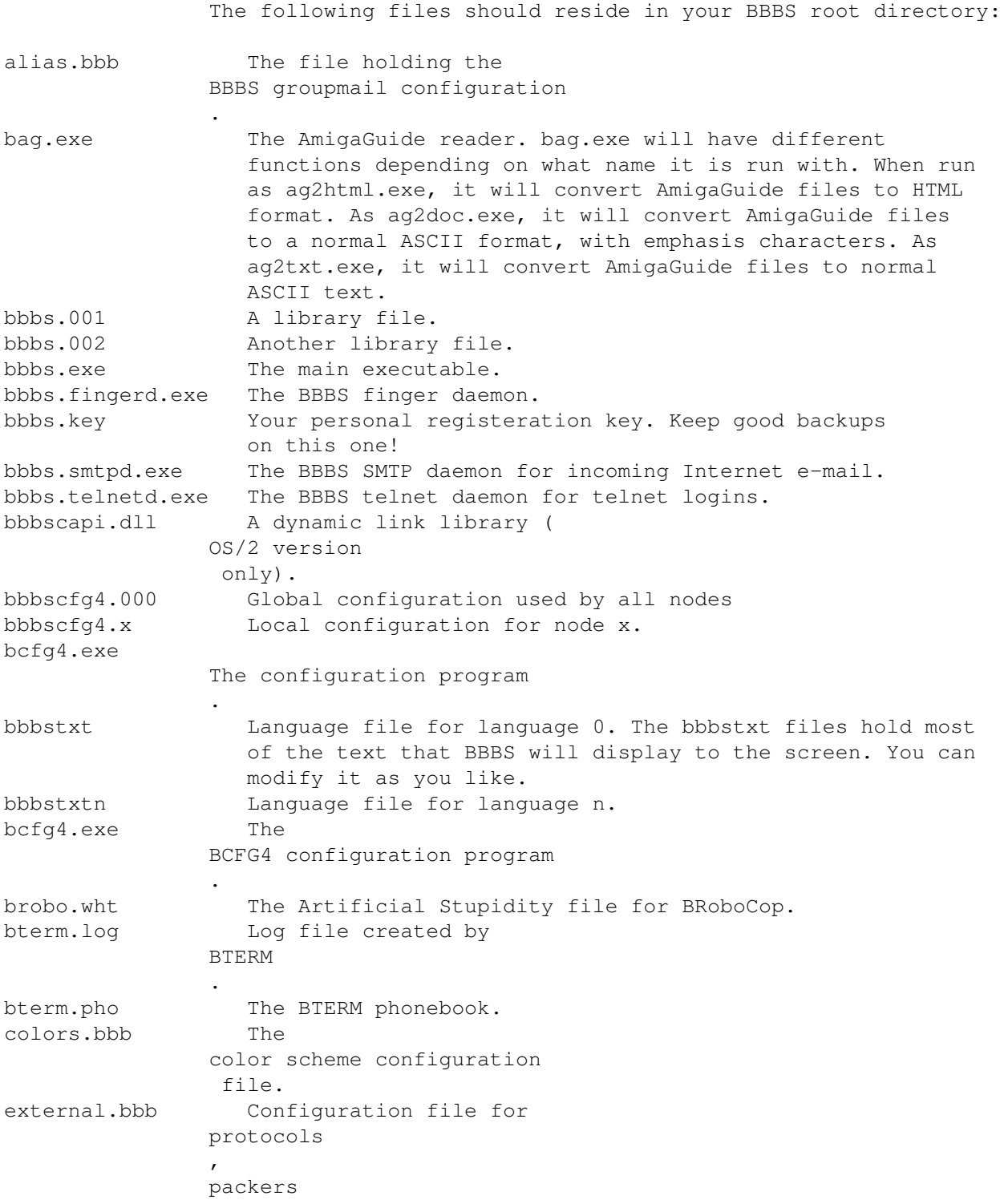

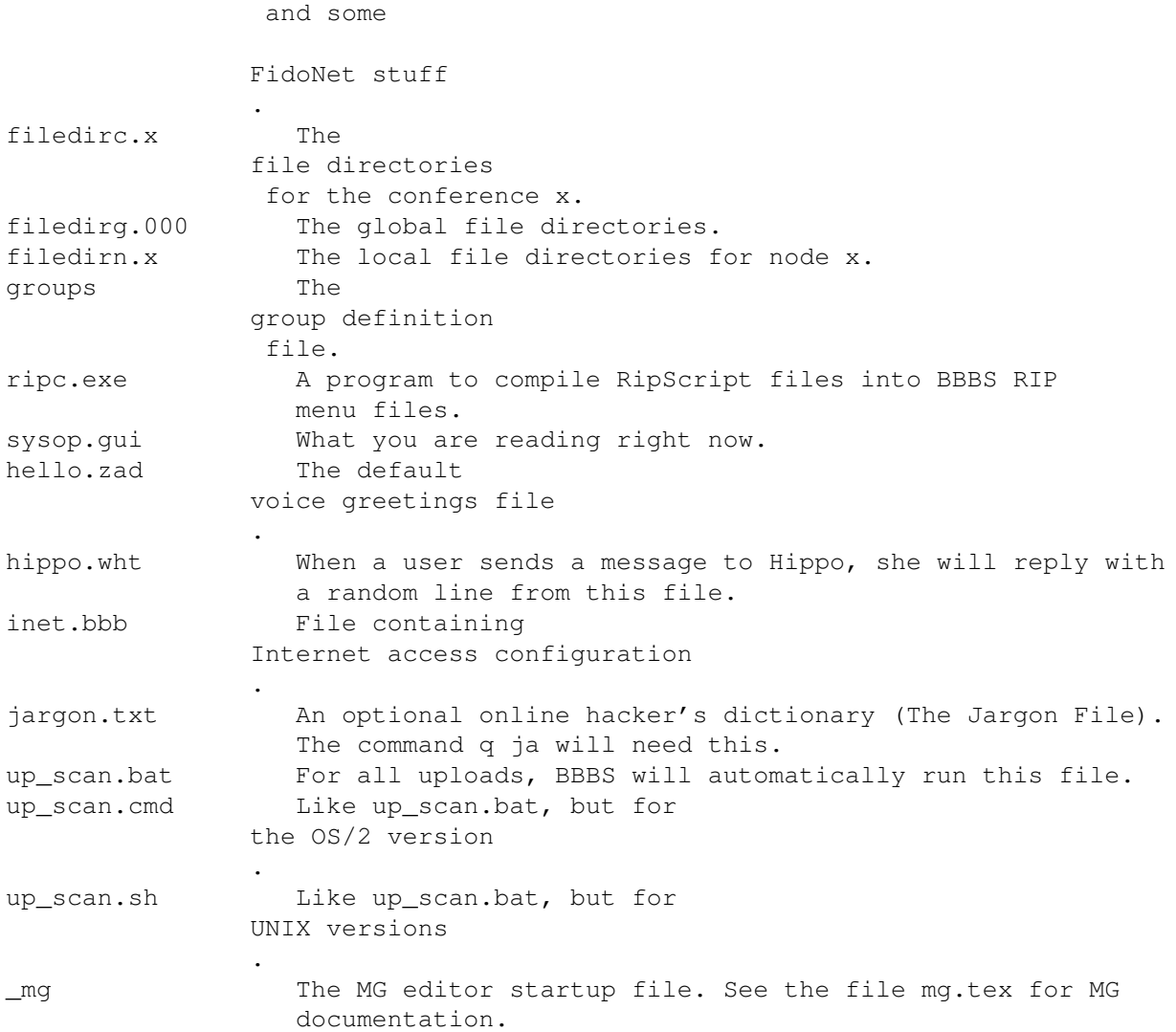

# **1.31 The files in /bbs/main directory**

The main directory contains the most important BBBS database files  $\leftrightarrow$ . You should keep good backups on this directory!

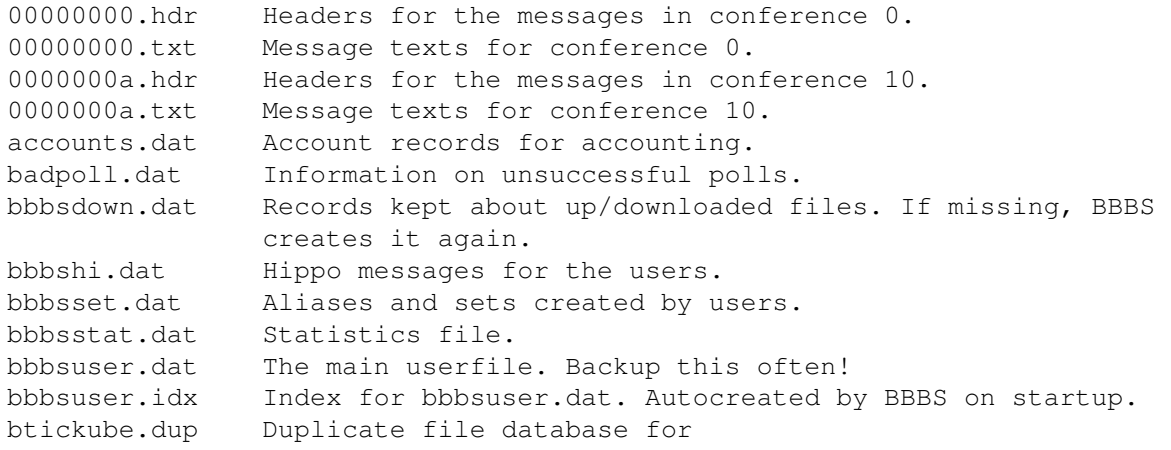

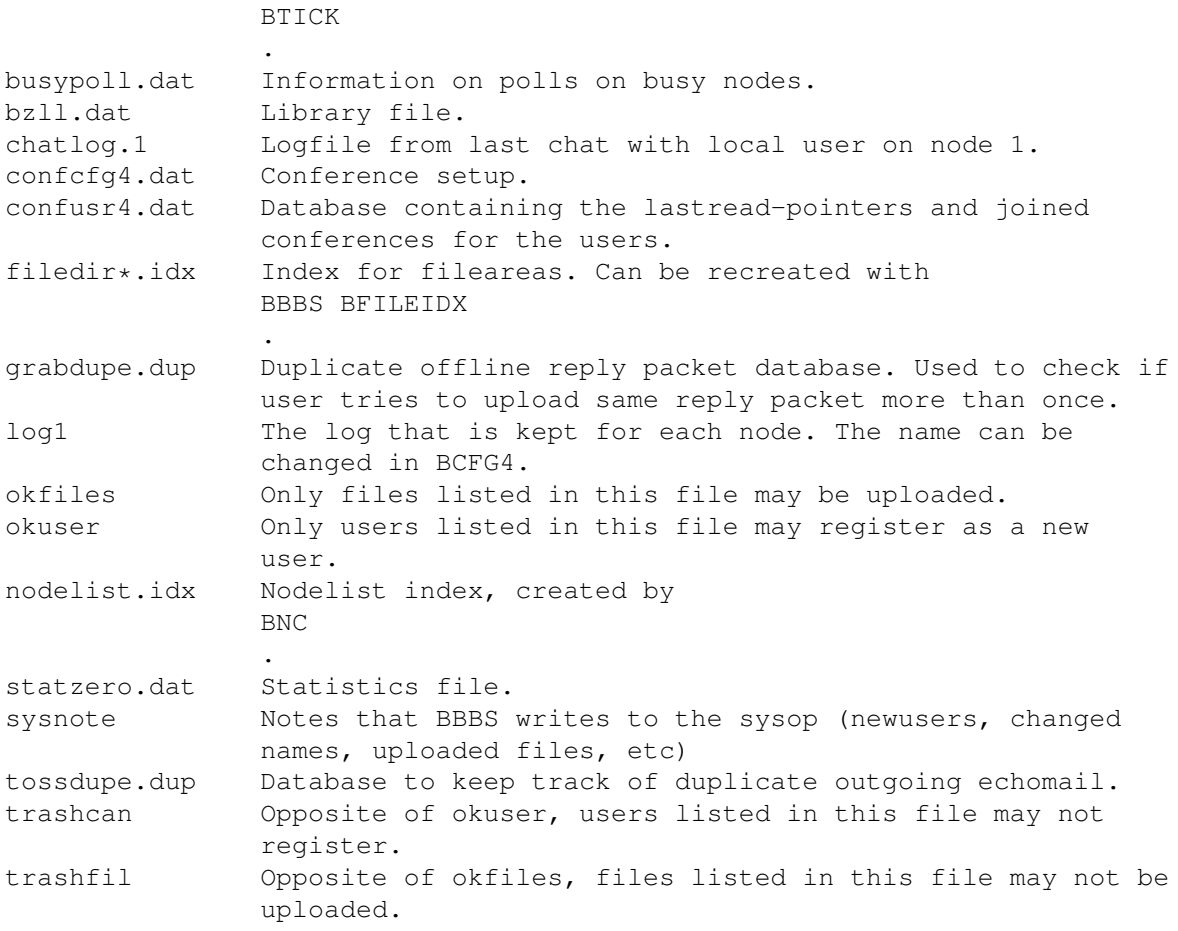

# **1.32 The files in /bbs/menus directory**

bang

The files in /bbs/menus directory can be recognized by their ← extension.

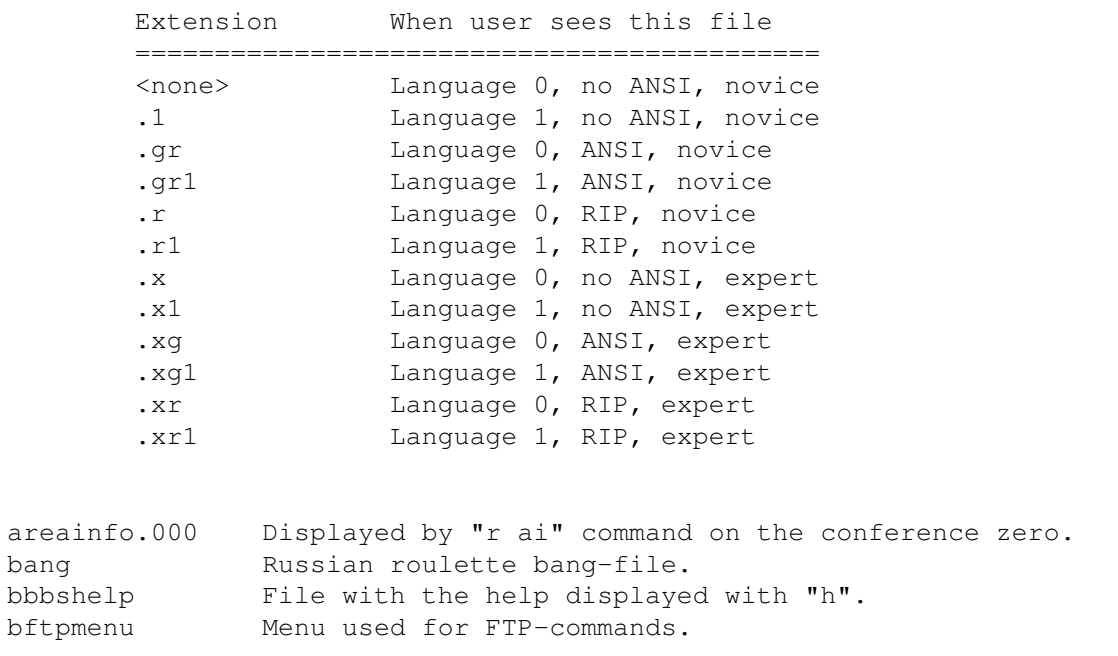

```
birthday The list of those who celebrate their birthday.
brobo_af Header for BAllFix replies.
brobo_cf Header for AreaFix replies and connection notifies.
brobo_ff Header for FileFix (
             BTICK
             ) message.
brobo_fr Header for file request replies.
brobo nf Header for NameFix replies.
bull The bulletin menu.
bull0 Welcome-bulletin (displayed when the user logs in).
bull1 Bulletin number one.
c019b Bulletin menu for conference 19.
c019b0 First-join-bulletin for conference 19.
c019b1 Bulletin one for conference 19.
c019j Always-join-bulletin for conference 19.
charmenu Menu used for character choice command.
chathelp The help screen for groupchat.
chatmenu Menu used for chat command.
colors01 The first screen of the palette editor.
colors02 The second screen of the palette editor.
confer The list of the conferences. Delete it to use
             BBBS internal comments.
doormenu Menu used for door command.
edithelp The help screen for the full-screen editor.
event Displayed when user is thrown out after login because
             of an event.
feelmens Extended chat help, SysOp only.
feelmenu Extended chat help.
fil4mens Menu used for file command, SysOp only.
fil4menu Menu used for file command.
fingerd Header displayed before 'finger' information.
flaghelp Help file for file flagging.
formmenu Menu used for choosing archiving method.
getlost This file will be shown to user with "getlost" status.
globmenu Menu used for global commands, will be shown after the
             listing of a main, read, file, utility or sysop menu.
grabdupe Displayed when user has uploaded a reply packet
             containing already sent messages.
grabmenu Menu containing the different grab format choices.
hello Hello-message for the new user.
helplink Index file for bbbshelp.
huntmenu Menu used for search command.
joinhelp Help file for joining.
langmenu Menu used for language choice.
lostpass This file will be shown to user who has lost password.
mainmens Menu used for main command, SysOp only.
mainmenu Menu used for main command.
markmenu Menu used for mark command.
outbmenu Menu used for outbound manager.
postlog The file will shown after the 'g y' command.
postreg The file will be listed after a user has registered.
prechat The file will be shown before reason for SysOp chat is asked.
precom The file will be shown before 'comment' command.
precreg The file will be shown before closed system password question.
predesc Will be shown to user before asking descriptions for files.
predown The file will be shown before a user downloads a file.
prefing Displayed before asking a finger destination.
```
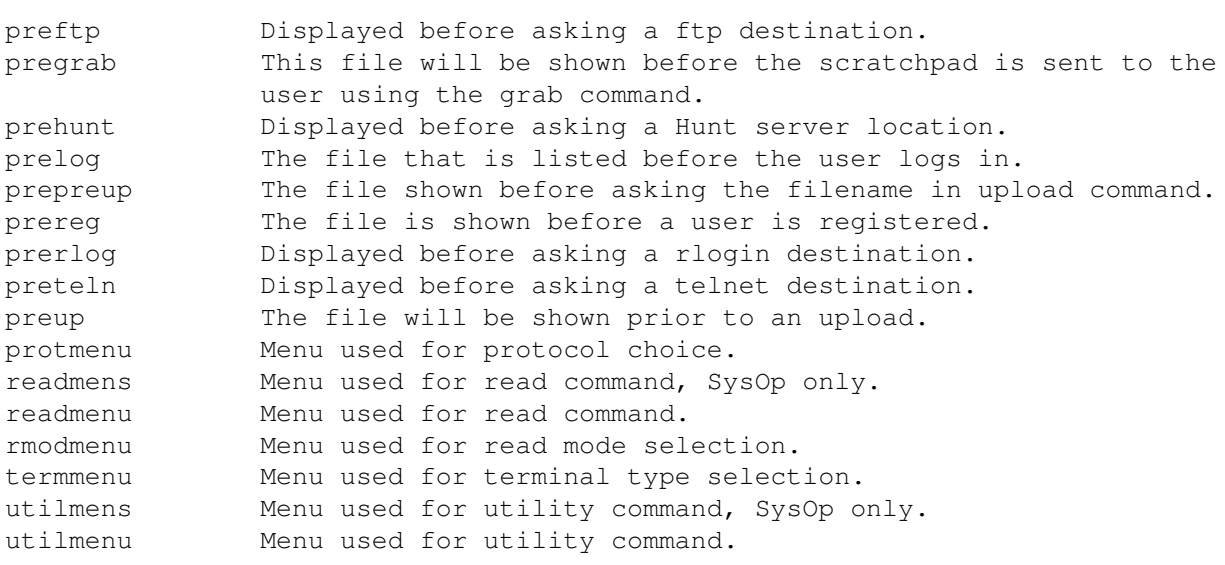

# **1.33 The files in /bbs/temp directory**

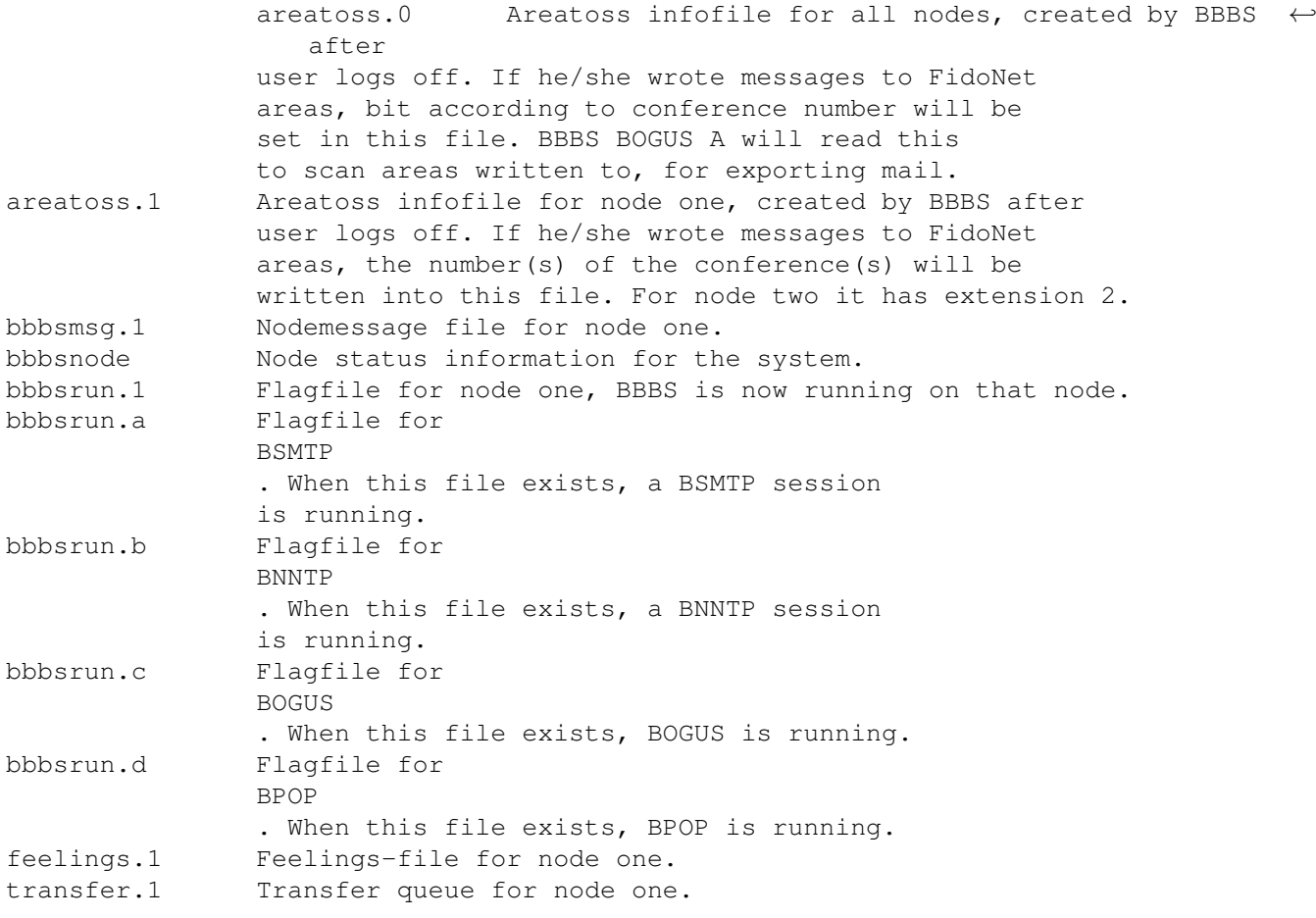

# **1.34 The files in /bbs/misc directory**

The /bbs/misc directory contains various miscellaneous files:

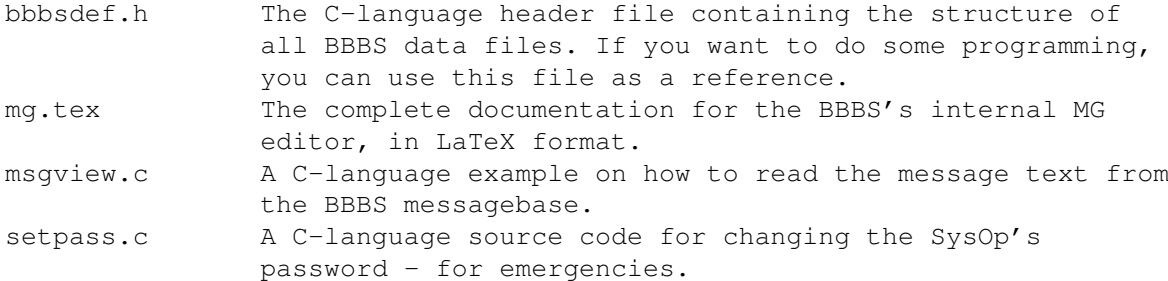

#### **1.35 The BBBS command line functions**

The standard BBBS calling convention is:

bbbs.exe [com] [node]

Where node is the node number to start this BBBS session into, and com the comport number. This convention should suffice for most BBBS configurations. However, there are different versions of BBBS for various OS's. Depending on which of them you run, you can also use some other parameters or have a completely different calling convention.

BBBS offers also some other services that can be started from the command line. To use them, BBBS can also be invoked as:

bbbs.exe [command] {parameters}

Command can be any of the ones listed below. Parameters vary from command to command.

Command Function

=======================================================================

BAADD An account management tool. BCONF Display statistics on conferences. BCSTAT Display statistics on conference feeds. BDATE Update the birthday list. BFILEIDX Create an index file of the file directories. BFILSORT Sort the file directories

.

```
BFTP
      Batch FTP.
BHATCH
   Hatch the specified file into the specified file-echo.
BKILL
     Kill users with criterias.
BLINKFIX
  Update the datestamps of file links.
BLIST
    Make an ASCII format file list.
BMKILL
   Kill messages with criterias.
BMSG
      Import/export FidoNet mail.
BMT
      A FidoNet message tracker.
BNC
       Compile the
nodelist
(s) specified in
external.bbb
.
BNDIFF
    Update a nodelist from a NODEDIFF.
BNEWF
    Make an ASCII format list of new files.
BNMSG
     Send a node message.
BNNTP
     Exchange netnews with NNTP servers.
BOGUS
     B's Original Garbage Unicast System (FidoNet mail import/ ←
        export)
BOK
       Make an OKFILE.TXT file for use with the FrontDoor mailer.
BOM
       Command line interface to the BBBS outbound manager.
BPC
       Pack a conference with criterias.
```

```
BPOP
      Receive mail from POP3 server.
BPUS
      Pack the user database.
BRSA
      Generate new RSA keys.
BSETPACK
  Pack the environment variable settings file.
BSMTP
     Exchange email with SMTP servers.
BSTAT
     Show a statistics list.
BTICK
     Process he incoming TICK files from file-echoes.
BTIME
     Adjust the time with a timeserver.
BTXT2BBS
  Convert a text file to a message.
BWHO
      Show who is online at the moment.
```
#### **1.36 BBBS BAADD - An account management tool**

Usage: bbbs.exe baadd [amount] {account}

BAADD is used to edit the amount of money on different accounts. Amount is the value to add to the account  $(s)$ : using negative values will deduct money from the specified account(s).

The account-parameter is a regular expression specifying the accounts to change, default is all accounts. If it is not specified, then only accounts without credit will be changed.

#### **1.37 BBBS BCONF - Display statistics on the conferences**

Usage: bbbs.exe bconf

BCONF displays some status information on the active conferences. The output will look something like this:

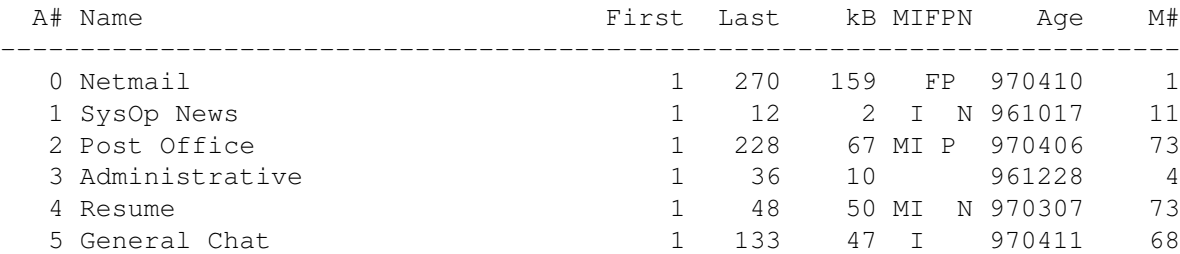

Descriptions for the different fields:

A# is the area number. Name is the area name. First is the number of the first active message in the conference. Last is the number of the last message in the conference. kB is the size of the message area, in kilobytes. MIFPN M - area is a "must": everyone must be a member. I - area is auto-invite: new users are automatically members. F - area is an echomail area. P - area is for private messages. N - replies are not allowed in the conference. Age is the datestamp of the last message in the conference. M# signifies how many members there are in the conference.

#### **1.38 BBBS BCSTAT - Display statistics of conference feeds**

Usage: bbbs.exe bcstat [area\_regexp] [date] {fido}

BCSTAT displays the amount of messages received to the areas matching the

regular expression

area\_regexp since date. date can be any standard day, like 960831, or -10, meaning ten days before the current date. If the optional parameter "fido" is added, then the area names that are output are their FidoNet echomail names. By default, areas are listed with their local area names.

Examples:

bbbs.exe bcstat ^bbbs\. 962511 bbbs.exe bcstat ^bbbs\. -10 fido

#### **1.39 BBBS BDATE - Update the birthday list.**

Usage: bbbs.exe bdate BDATE will update the file birthday in your global menu directory , which is shown every time a user logs in. This command should be run every day.

#### **1.40 BBBS BFILEIDX - Create an index file of the file directories**

```
Usage: bbbs.exe bfileidx {D} {O}
```
BFILEIDX scans through your file directories and creates an index file to speed up file searches and such. Also, it reports of errors in the file areas, such as too long description lines. For better performance, this command should be run every day. If you decide not to run it daily, then do not run it at all.

The optional 'D' parameter gives a report of files with no description. The 'O' parameter gives a report of files which are "offline" (specified in the descript.ion files , but do not exist in the disk).

#### **1.41 BBBS BFILSORT - Sort the file directories**

Usage: bbbs.exe bfilsort

BFILSORT sorts your file directories (the descript.ion files ). The entries before and after the dot entries are sorted separately. If you want to have nicely sorted file directories, run this command every day.

### **1.42 BBBS BFTP - Batch FTP**

Usage: bbbs.exe bftp [commandfile] [get-dir]

BFTP can be used to use BBBS's internal FTP routines in batch mode. The parameter commandfile should be the search path of a file containing the commands to execute, each on their own line. get-dir should be the directory the FTP command 'get' should store the transferred files to.

Note that the first line of commandfile should contain the address of the FTP server that should be connected to. Also, the last command should be "quit", otherwise BFTP will revert into interactive FTP mode.

An example of a commandfile:

ftp.bbbs.net anonymous myname@myhost cd /pub/dist/bbbs get \* quit

#### **1.43 BBBS BHATCH - Hatch the specified file into the specified file-echo**

Usage: bbbs.exe bhatch {-replace\_file} [filename] [echoname] {  $\leftrightarrow$ description} BHATCH is used to hatch a new file into a TICK file-echo . The filename-parameter specifies the file to hatch. Echoname is the name of the file-echo the file should be hatched into, as entered in

external.bbb . If you do not specify a description, then BHATCH will try to read it from your file area.

The replace\_file-parameter is also optional. It specifies the file that should be replaced by this file. You cannot use wildcards, for obvious reasons.

#### **1.44 BBBS BKILL - Kill users with criterias**

Usage: bbbs.exe bkill  $\{Tyyyymmd\}$   $\{Cx\}$   $\{Lx\}$   $\{Rx\}$   $\{Ux\}$   $\{Ix\}$   $\{*$ 

BKILL can be used to kill users with certain criterias. You can specify one or more of the criterias. To be killed or listed, the user must match all the criterias.

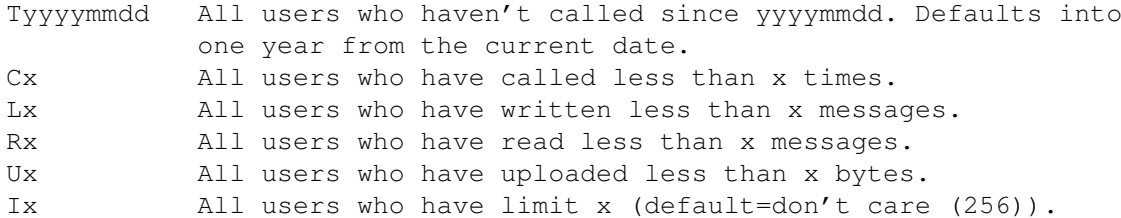

By default BKILL only lists the users who match the specified criterias. If you are absolutely hundred percent positive that you want to kill the users matching the criterias, you need to add the \*-parameter to the end of the command line.

#### **1.45 BBBS BLINKFIX - Update the datestamps of file links**

Usage: bbbs.exe blinkfix

BLINKFIX updates the dates of the file links to match the dates of the real files they are links to. This command should be run every day if you are using file links.

### **1.46 BBBS BLIST - Make an ASCII format file list**

Usage: bbbs.exe blist [filename] {groups {starting dir}} BLIST can be used to build an ASCII-format file of all the files in your BBS. The list will be in the same format as the output of the "f s  $-r$  \*"-command. To create a list of only new files, you can use the command BNEWF . The only required parameter is the name of the file the resulting list should be written to. The group-parameter can be used to generate lists of files only for different groups . When used, only files for that group has read-access to are included into the list. The starting\_dir-parameter simply defines the directory the list generation should be started from. By default, generation will start from the first directory defined in filedirg .000.

The starting\_dir-parameter can only be used if the groups-parameter is also defined.

#### **1.47 BBBS BMKILL - Kill messages with criterias**

Usage: bbbs.exe bmkill [area] [from] [to] [subject] [after] [ $\leftrightarrow$ before] {\*}

BMKILL can be used to kill messages according to certain criterias. The area, from, to and subject parameters are regular expressions

that are

matched against their relative fields. after and before parameters can be standard days; either in yymmdd-format or, for example "-10", for "ten days before the current date". For a message to be taken into account, it must match all criterias.

By default, BMKILL only lists the messages that match the specified criterias. If you are absolutely one hundred percent sure that you want to kill the messages, an additional  $*$  parameter has to be added.

Note that the

BBBS BPC command has to be used to actually remove the killed messages from the message base.

#### **1.48 BBBS BMSG - Import/export FidoNet mail**

```
Usage: bbbs.exe bmsg [R|W|F]
```
The BMSG command can be used to interface BBBS with an external mail tosser. BMSG converts the messages in BBBS messagebase into FTS-0001 format and vice-versa. The R-parameter (BBBS BMSG R) is used to collect all the new messages from BBBS and convert them into FTS-0001 format files and write them into directories specified in BCFG4 . After this command, a mail processor of some sort should be run to create outbound mail packets. The W-parameter (BBBS BMSG W) is used to write all the \*.MSG format messages to BBBS. Again, they are read from the directory specified in BCFG4. The final parameter (BBBS BMSG F) requires an additional parameter; the file name of an areatoss file. This file should contain the names or numbers of the areas that should be scanned for new messages. BBBS automatically generates a file called areatoss.nnn into  $th$ e temporary directory , where nnn is the node number. It is highly recommended that you use the BBBS's internal BOGUS mail tosser instead of an external one.

#### **1.49 BBBS BMT - A FidoNet message tracker**

Usage: bbbs.exe bmt

BMT will scan your NetMail directory for messages with unlisted destination address. It also logs the sender, receiver and subject of the NetMail messages. This command can be run after NetMail is written into the message base.

#### **1.50 BBBS BNC - Compile the nodelist(s)**

```
Usage: bbbs.exe bnc {x}
BNC compiles the
                nodelist
                (s) defined in the
                external.bbb-file
                 to be
used with BBBS. This command should be run every time there is changes
to a nodelist. If you give an additional parameter (can be
anything), then the nodelist is complied even if it is up to date.
```
#### **1.51 BBBS BNDIFF - Update a nodelist from a NODEDIFF**

Usage: bbbs.exe bndiff

You should run BNDIFF every time you receive a nodediff. It will automagically update the nodelist to be consistent with the nodediff. The nodediff names are read from the nodelist-section of the

external.bbb-file

#### **1.52 BBBS BNEWF - Make an ASCII format list of new files**

Usage: bbbs.exe bnewf [filename] {groups} {starting\_dir} {date}

BNEWF can be used to build an ASCII-format file of the new files in your BBS. The list will be in the same format as the output of the F S \*-command. To create a list of all files in your system, you can use the command

BLIST

.

.

The only required parameter is the name of the file the resulting list should be written to. The group-parameter can be used to generate lists of files only for different

groups . When used, only files for that group has read-access to are included into the list. The starting\_dir-parameter simply defines the directory the list generation should be started from. By default, generation will start from the first directory defined in filedirg

.000.

The date-parameter can be used to control the date after which files are considered to be "new". It can be any standard date, like 961125 (for the 25th of November, 1996) or, for example, -10, meaning the date ten days before the current day.

For example, to include the new files since the last ten days to the list in the file newfiles-10, issue the command:

bbbs.exe bnewf newfiles-10 all / -10

#### **1.53 BBBS BNMSG - Send a node message.**

Usage: bbbs.exe bnmsg [fromnode] {-fromnick} [tonode] [message]

BNMSG sends a node message to the BBBS. fromnode is the node the message should be coming from. The optional parameter fromnick defines the nick from which the message will seem to come from. tonode is the node that the message should be sent to. The message itself can be up to 250 characters long.

#### **1.54 BBBS BNNTP - Exchange netnews with NNTP servers**

Usage: bbbs.exe bnntp w [host0] {host1} {host2} {...} or bbbs.exe bnntp r [host0] {host1} {host2} {...} or bbbs.exe bnntp z [host0] {host1} {host2} {...} or bbbs.exe bnntp s [host] [localname] [n] or bbbs.exe bnntp c [host] [localname] [n] or bbbs.exe bnntp g [host] [filename]

BNNTP is used to exchange netnews with NNTP servers. The action-parameter defines whether netnews should be sent or received from the host(s) specified. The W action is used to receive, the R action to send news. The host list must be either names or IP-addresses of valid NNTP servers.

The Z action can be used to reset the want pointers to the last message number in the servers specified.

The actions S and C and be used to set the want pointers so that at maximum n messages are returned the next time news are received from the host specified, with the exception that with the C action, no duplicate articles (such articles that you have already received) will be transferred.

The G action can be used to get the list of available areas in host to the file filename.

#### **1.55 BBBS BOGUS - The BBBS internal FidoNet mail processor**

Usage: bbbs.exe bogus w or bbbs.exe bogus b or bbbs.exe bogus r or bbbs.exe bogus f [filename] or bbbs.exe bogus a or bbbs.exe bogus n {nodes} BOGUS is BBBS's internal FidoNet mail processor. It can be used to import and export FidoNet mail. Instead of BOGUS, you can also use other, external mail processors with BBBS BMSG , but this is not recommended, as BOGUS can directly manipulate the BBBS messagebase and is therefore a lot faster. The behavior of BOGUS is controlled via the FidoNet-configuration in  $tho$ external.bbb-file

.

There are six different actions that can be used. The W-action (bbbs bogus w) is used for toss/pack; BOGUS tosses all incoming mail packets in the FidoNet inbound directory, forwards mail to the downlinks of your node and imports the mail into the BBBS message base.

The B-action (bbbs bogus b) is almost the same as the W-action, with the exception that only the badecho-directory is checked for messages.

The R-action (bbbs bogus r) is used for scan/pack; BOGUS scans the BBBS message base for mail that is to be exported and packs it.

The F-action (bbbs bogus f) requires an additional parameter: a filename for an areatoss file that should list the area names or numbers that should be scanned for exportable mail. An areatoss-file is automatically generated by BBBS into the

temporary directory

, named

as areatoss.nnn, where nnn is the nodenumber of the node that the areatoss-file is for. Otherwise, the F-action works like the R-action.

The A-action (bbbs bogus a) is like the R-action, with the exception that it uses internal quick scan information to check which areas contain exportable mail. When you use the A-action, the first run can be very slow, but subsequent runs are a lot faster than scans done with just the R-action.

The N-action also requires additional parameters. A list of downlinks or nodes should be specified. An area connection notify is then sent to the nodes/downlinks specified. For nodes that have a ! character in their st field in the

nodes-section of external.bbb , the notify is sent only if the node has also the apass field defined.

The R-action should be used daily, even if F or A-actions are used on user logoff to ensure that all mail is actually exported.

#### **1.56 BBBS BOK - Make an OKFILE.TXT file for use with FrontDoor mailer**

Usage: bbbs.exe bok [path]

BOK is used to generate a list of files for the FrontDoor mailer. The path-parameter should specify the directory to which your FrontDoor is installed. FrontDoor can then receive file requests and answer to them. BOK will create two files: reqlist.txt, containing the directories from which files can be requested and okfile.txt, containing links to the files. You should specify these files also in your FrontDoor configuration.

It is highly recommended that instead of FrontDoor you use BBBS's internal BackDoor mailer.
# **1.57 BBBS BOM - Command line interface to the BBBS outbound manager**

Usage: bbbs.exe bom [command]

BOM can be used to interface with the BBBS's outbound manager. The

With outbound manager you can manage your outbound mail. When you enter into your outbound manager window, you will get list of our outbound mail. List format is following:

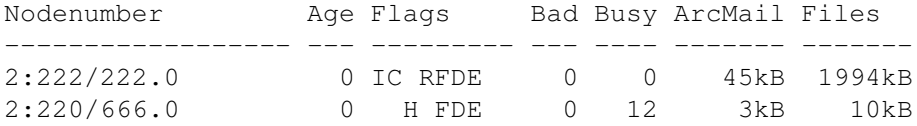

Age tells you how old the oldest outgoing NetMail is, i.e. how long time ago that node polled you.

Flags are:

Immidiate Crash Hold File Request File attach Direct Erase file when sent

Bad tells you number of many unsuccessfull mailsessions there is. You can limit number of these from BCFG4 .

Busy tells you number of busy calls. Busycalls area cleared every night.

ArcMail tells you amount of outbound ArcMail.

Files tells you amount of outbound Files.

command-parameter can be any valid outbound manager command:

```
List {node#} List List messages (for node)
CHange [message#|node#] {modif} Change message number/all messages for node
Create [node#] {modifiers} Create message for node
Delete [message#] Delete message
BAd [node#] [number] Change number of bad polls for node
Busy [node#] [number] Change number of busy polls for node
CLear Clear tickdir and attach messages
Quit Quit back to main menu
Modifiers are:
{New_to_Node#}
{+|-}Immediate {+|-}Crash {+|-}Hold {+|-}Request {+|-}File {+|-}Direct
{+|-}Erase {+|-}Trunc {+|-}Lock
```
{New\_Subject}

### **1.58 BBBS BPC - Pack a conference with criterias**

Usage: bbbs.exe bpc a [areaname] [min] [max] or bbbs.exe bpc b or bbbs.exe bpc s [areaname] [num] or bbbs.exe bpc r [areaname] or bbbs.exe bpc t

BPC is used to renumber the messages in the conferences. DO NOT RUN ANY BPC COMMANDS WHILE THERE ARE USERS LOGGED IN! This will cause very nasty effects you don't want to experience. Don't say we didn't warn you.

BPC A will delete messages from the conference areaname, so that at least min messages are left active, but no more than max.

BPC B works like BPC A, but it processes all the conferences, reading the min and max values from the conference configuration in BCFG4 .

BPC S deletes all messages from the conference areaname that have a number smaller than num.

BPC R will repair the conference areaname, renumbering the messages so that the first active message will be the message number one.

BPC T scans for bad areas and fixes them, if any are found. It will also renumber the conference like BPC R, if there are more than 62000 active messages in the conference.

# **1.59 BBBS BPOP - Receive mail from POP3 server**

Usage: bbbs.exe bpop [host] [userid] [password]

BPOP receives and deletes all mail from userid's POP3 mailbox in host host, using the password password. BPOP first tries to make a secure APOP login and then falls back to normal login if that is unsuccessful. If you want to send your email out, you must of course use the BBBS BSMTP command.

POP3 cannot be reliably used with BBS's as the real receiver's name cannot be determined. Still, BBBS will try to figure it out from the "To:"-line. It is very recommended to use bbbs. smtpd.exe instead.

# **1.60 BBBS BPUS - Pack the user database**

Usage: bbbs.exe bpus

BPUS will pack the user database by removing all killed users. DO NOT USE THE BPUS COMMAND WHILE THERE ARE USERS LOGGED IN! This will cause nasty effects you will not want to experience. Don't say we didn't warn you.

# **1.61 BBBS BRSA - Generate new RSA keys**

Usage: bbbs.exe brsa

BRSA generates new RSA keys for BZLink-Lite connections by making a new bzll.dat-file to the main-directory. Please be patient, it might take a long while to run.

## **1.62 BBBS BSETPACK - Pack the environment variable settings file**

Usage: bbbs.exe bsetpack

BSETPACK packs the user settings file. This command should be run every day. DO NOT RUN BSETPACK WHILE THERE ARE USERS LOGGED IN! This will cause nasty effects you will not want to experience. Don't say we didn't warn you.

### **1.63 BBBS BSMTP - Exchange email with SMTP servers**

Usage: bbbs.exe bsmtp w [hostname] or bbbs.exe bsmtp r [hostname]

BSMTP is used to exchange email with SMTP servers. BSMTP W sends and receives email to/from the specified host. Receiving email requires a SMTP server that supports the 'turn' command. This is unusual, as the 'turn' command in SMTP sessions creates a well-known security hole. To receive email, you can use BBBS's internal SMTP daemon, bbbs.smtp.exe.

BSMTP R simply sends all outgoing email to the specified host.

# **1.64 BBBS BSTAT - Show a statistics list**

Usage: bbbs.exe bstat

BSTAT displays some BBBS usage statistics for the last seven days. It displays the total amount of online minutes, calls and messages left to the system.

### **1.65 BBBS BTICK - Process he incoming TICK files from file-echoes**

Usage: bbbs.exe btick

BTICK is used to process the incoming TICK files from the

file-echoes

and to place the files to correct file areas in your BBBS. You should run this command every time you receive TICK files.

# **1.66 BBBS BTIME - Adjust the time with a timeserver**

Usage: bbbs.exe btime [hostname] [socket\_number] [max\_diff] [add\_secs]

BTIME can be used to adjust the clock of your computer according to the time on a timeserver residing in the host specified by hostname, at the socket specified by socket\_number. Normally, the socket number is 37, the standard time socket.

The max\_diff parameter should be used to specify the maximum difference (in seconds) that can exist. If the difference is greater than max\_diff seconds, then no adjusting is done.

add secs specifies the amount of seconds to add to the time received from the timeserver. It should be 0, unless the 'ping' time to the timeserver host is very long.

# **1.67 BBBS BTXT2BBS - Convert a text file to a message**

Usage: bbbs.exe btxt2bbs [areaname] [file] {/F from} {/T to} {/S subject}

BTXT2BBS is used to import a single text file to the BBBS message base. areaname is the name of the area that the message should be written to. file is the name of the file to be written. The  $/F$ ,  $/T$  and /S switches can be used to change the sender, receiver and subject of the message, but they are optional. They default to "SysOp", "all" and the name of the file being written.

# **1.68 BBBS BWHO - Show who is online at the moment**

Usage: bbbs.exe bwho

BWHO shows the online status of the system at the moment, in the same format as BBBS's internal who-command.

# **1.69 BBBS in TCP/IP networks**

All versions of BBBS (except the PC-DOS version, BBBS/D ) can be very easily interfaced with TCP/IP networks, such as the Internet. BBBS comes equipped with all necessary tools for TCP/IP network connections. Access configuration for all Internet features is done with the inet.bbb-file . If you want your users to be able to use the network features, be sure to check that this file is set up correctly. The special executables (bbbs.telnetd.exe etc) are present only in BBBS/2 and BBBS/NT versions, as the UNIX versions communicate through stdin/stdout and are therefore simple to configure into using a TCP/IP network. Outgoing telnet connections If you want BBBS to be able to "dial" out with the standard telnet protocol, for example to do mail polls via the Internet, you must start BBBS with the TCPIP device. When doing so the com parameter is ignored. Note that nodes that are started for TCP/IP dialling should have slow protocols enabled in BCFG4 . Also, the "dial string" should be just ATD, not "ATDT". With outgoing telnet connections, the ATZ command is used to control the connection type: ATZ7 defaults to 7-bit connection, ATZ8 to an 8-bit one. For a telnet poller, following nodelist format should be used: ;A With just an IP-address, using nonstandard port 666: ;A ,1000,A\_Telnet\_Poller,Cyberspace,Joe\_Hacker,192.210.9.14:666,300,IP ;A ;A With a nameserver address, using default port 23: ;A ,1000,A\_Telnet\_Poller,Cyberspace,Joe\_Hacker,bbs.telnetpoll.org,300,CM,IP Incoming telnet connections

.

For incoming telnet communications, the program bbbs.telnetd.exe is provided. It will act as a telnet daemon and a gateway between the telnet connection and the BBBS. With bbbs.telnetd.exe, both user logins and mail polls are possible via telnet. Of course, for polling to be possible BackDoor must be enabled in BCFG4

The calling convention for bbbs.telnetd.exe is:

bbbs.telnetd.exe <min\_node> <max\_node> <socket> [priority] ["identd"]

min\_node is the first node to use for telnet connections, max\_node is the last one. socket is the number of the socket bbbs.telnetd.exe should watch for incoming connections. 23 is the default telnet port, but you can specify any port you like. Priority defines the

> OS priority bbbs.telnetd.exe should run in.

The final parameter identd can be specified if you want to use identd with the telnet connections. When identd is used, the user id of the telnetter is reported, along with the IP address the user is telnetting from. Using identd is recommended only if you really need it.

When bbbs.telnetd.exe detects an incoming telnet connection for the port it was started into, it will spawn dotbbbs.cmd (dotbbbs.bat in

BBBS/NT

) in the current directory. This batch file should contain the necessary commands to start BBBS with the parameters given to the batch file.

Nodes that are configured for telnet connections should have the string "telnet" in their

> FD's DOBBS.BAT-field in BCFG4 .

Incoming SMTP connections

BBBS can deal with incoming SMTP connections with the bbbs.smtpd.exe mail daemon program. It will keep an eye on a specific port and deal with incoming SMTP connections accordingly. The calling convention of bbbs.smtpd.exe is:

bbbs.smtpd.exe [socket\_number] {priority}

socket number is the number of the socket the mail daemon should be started to. The standard SMTP socket is 25, but you can start the daemon also to nonstandard ports. Priority-parameter defines the OS priority the daemon should run in.

You can send out email with the SMTP protocol with the BBBS command line command

> BSMTP .

BBBS also supports POP3 connections with for receiving email with

BBBS BPOP . This is not recommended on multi-user systems, though.

Incoming finger connections

For incoming finger connections, the BBBS finger daemon bbbs.fingerd.exe is provided. It will keep an eye on a specific port and deal with incoming finger connections accordingly. The calling convention of bbbs.fingerd.exe is:

bbbs.fingerd.exe [socket\_number] {priority}

socket\_number is the number of the socket the finger daemon should be started to. The standard finger socket is 79, but you can start the daemon also to nonstandard ports. Priority-parameter defines the OS priority the

daemon should run in.

Remember to check you inet.bbb file for incoming finger configuration!

Example:

A sample dotbbbs.cmd file: c: cd \bbs

bbbs.exe %1 %2 %3 %4 %5 %6 %7

# **1.70 Waiting for a caller screen**

When BBBS is waiting for a caller, it displays some statistics,  $\leftarrow$ like the name of the previous caller and the amount of messages entered. In this screen, there are some keys that you can use to invoke different options. They are listed below. You can also select all these options from the pull-down menus, activated with the F1 key. Some of the options are available only if you have enabled Backdoor from BCFG4

. They are marked with an asterisk ('\*').

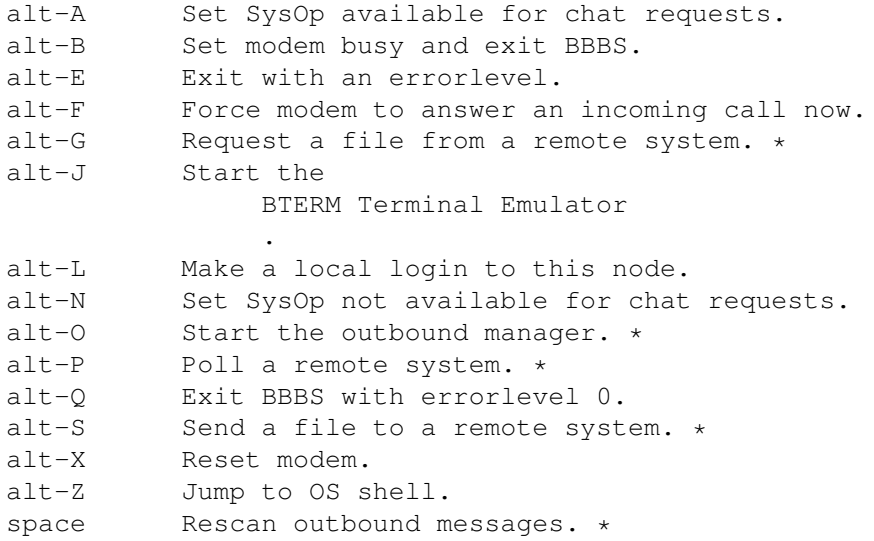

# **1.71 Local SysOp keys**

Listed below are the local sysop keys you can use when an user is logged into your BBBS system, assuming you have enabled them in

BCFG4

.

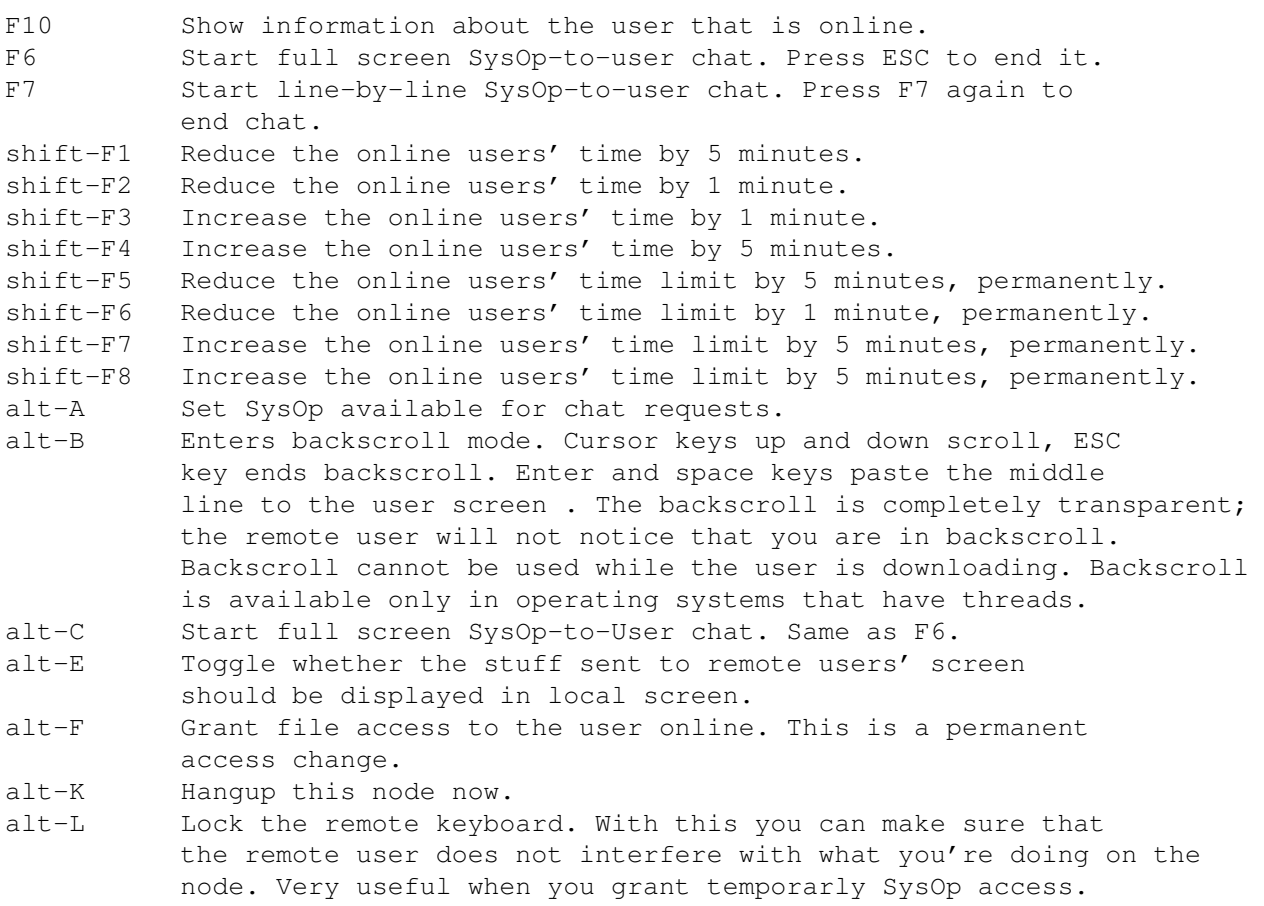

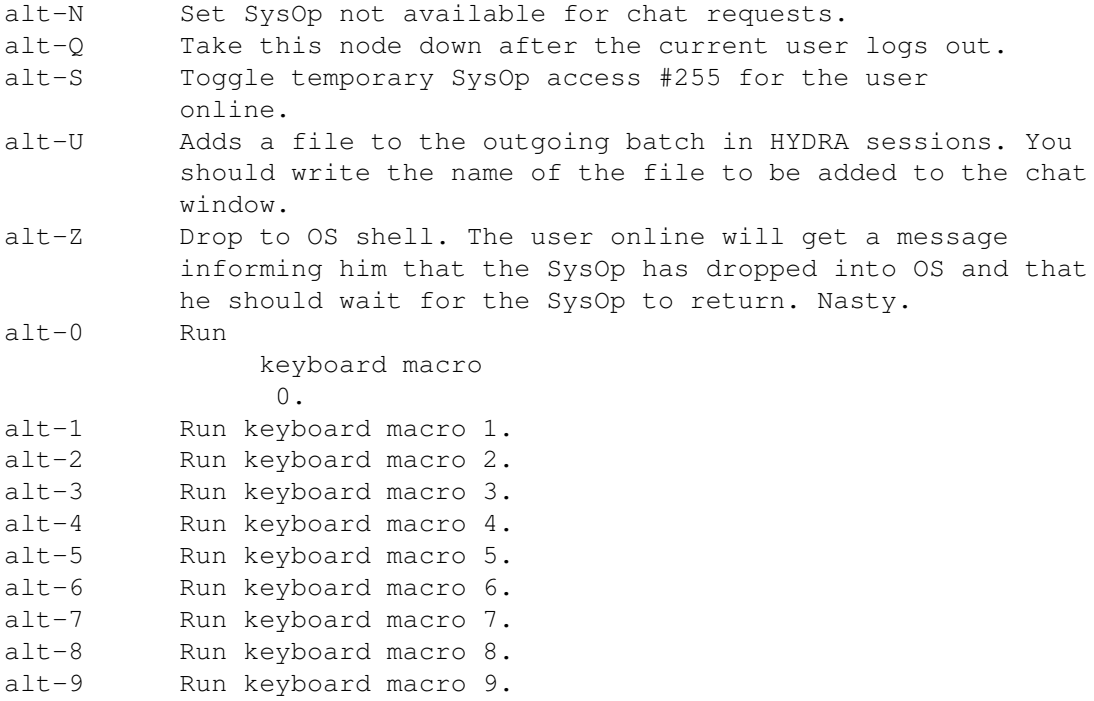

# **1.72 BTERM, the small VT320 terminal emulator**

BTERM, accessible from either the waiting for a caller-screen or  $\leftrightarrow$ from the command line by specifying the device BTERM (or by starting the BBBS executable named to bterm.exe), is a small VT320 terminal emulator. It allows you to call to other systems quickly, without having to start another program.

When BTERM is started from the command line, any additional parameters after the device will be interpreted as script names to be executed.

If BTERM is started with the ISDN device ( OS/2 version only), then BTERM can interface the ISDN CAPI via a simple Hayes command emulation:

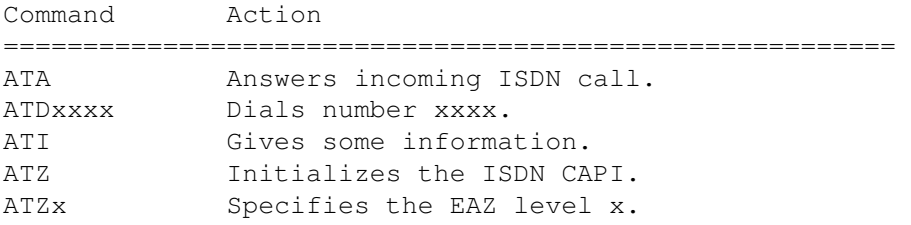

If BTERM is started with the TCPIP device, then BTERM can "dial" out using the standard TCP/IP telnet protocol. The ATD command can be used to achieve this. After the ATD command, simply insert the hostname or an absolute IP address. For example, to telnet to fix.no, just type "ATDfix.no". If you want to specify a different port than the standard telnet port (23), then you should separate it from the hostname or

IP address with the colon character (":"). For example, to telnet to foobar.org, port 3000, type "ATDfoobar.org:3000". Also, the ATZ command can be used to control the telnet connection type: ATZ7 defaults to 7-bit connections, ATZ8 to 8-bit ones. The following keys can be used in the terminal screen: F1 Show this help. F5 Toggle BZLink-Lite on/off. When you are connected with BZLink-Lite, you cannot disable it. F6 Set BZLink-Lite file transfer priority. Priority 1 is the slowest. F7 Show some BZLink-Lite statistics: status of current download/upload, the amount of sent packets and the amount of resends for this session. Alt-A Toggle audio bell on/off. Alt-B Enter backscroll mode. Up/down arrow keys scroll, space and enter keys paste the middle line to the terminal. Alt-C Select the character set to use. By default, BTERM uses the ISO character set. Alt-E Execute a BZ-script in BTERM mode. Alt-F Send a FAX.  $A1 + -G$ Get (download) a file. Alt-J Clear screen. Alt-K Hang up now, without asking. Alt-L Toggle the log file (bterm.log) on/off. Alt-M Toggle newline/linefeed mode. Alt-O Record a voice file. Alt-P Enter the phonebook . Alt-Q Quit BBBS, exit straight into the OS. Alt-R Send a break signal. Alt-S Send (upload) a file . Alt-T Display the elapsed online time. Alt-V Playback a voice file. Alt-X Quit BTERM; exit into the caller waiting screen or into OS, depending on where BTERM was started from. Alt-Z Shell into the OS. Alt-0 Run keyboard macro  $\Omega$ . Alt-1 Run keyboard macro 1. Alt-2 Run keyboard macro 2. Alt-3 Run keyboard macro 3. Alt-4 Run keyboard macro 4. Alt-5 Run keyboard macro 5. Alt-6 Run keyboard macro 6.

```
Alt-7 Run keyboard macro 7.
Alt-8 Run keyboard macro 8.
Alt-9 Run keyboard macro 9.
```
## **1.73 The BTERM Phonebook**

Pressing ALT-P in the BTERM terminal screen opens the phonebook.

The following keys can be used:

Up/Down Move the selector. Space Mark the system under the selector. Enter Start dialing. If no systems are marked, the system under the selector is dialled. Otherwise, the systems are dialed in the order they were marked. E Edit the entry under the selector. Del Delete the entry under the selector. Ins Insert a new entry to the selector position. ESC Exit phonebook to terminal screen.

BBBS uses the file bterm.pho to store the phonebook.

# **1.74 Really delete phonebook entry -dialog**

When you delete entries, BTERM wants you to confirm that really want to delete the  $\leftrightarrow$ phonebook entry.

If you do, press Y. If you do not, press N.

# **1.75 BBS name -dialog**

When inserting entries, you will be presented with two dialogboxes  $\leftrightarrow$ . To the BBS name-dialog you should enter the name of the  $\leftrightarrow$ system in question. After this, you will get the BBS phonenumber -dialog

### **1.76 BBS phonenumber -dialog**

Enter here the phonenumber(s) of the system. If the system has many nodes, just enter them all. When you have entered enough phonenumbers, press enter on an empty dialog. When dialling to a system, BTERM will call the numbers you entered sequentially.

Note that BTERM will do phone number conversion to these entries, too!

# **1.77 Download a file -dialog**

Alt-G starts file downloading (gets a file from remote).

BTERM supports following file transfer protocols for downloading files:

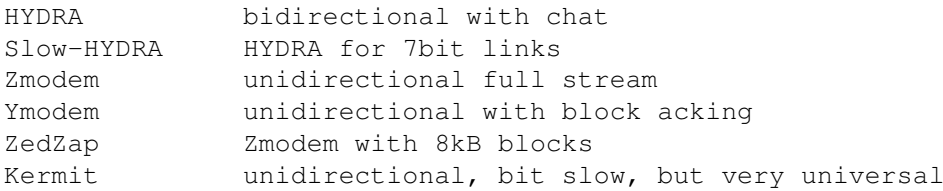

If you use HYDRA you can also upload files at the same time. To add files after  $\leftrightarrow$ you have started a download session, press Alt-C to enter the HYDRA chat window  $\leftrightarrow$ . Then type the filename with full pathname and press Alt-U to add it to the  $\leftrightarrow$ outgoing batch.

### **1.78 Filename to upload -dialog**

When you start uploading, you will be presented with a dialog to  $\leftrightarrow$ which you should enter the file names that should be uploaded ( wildcards are ok). Press Enter on an empty dialog to enter the file  $\leftrightarrow$ selector.

After this dialog, you will be presented with the upload protocol-dialog . In the selector you can move with the cursor keys, delete a file with the del-key and send the file under the selector with the  $\leftrightarrow$ space bar.

# **1.79 Upload protocol -dialog**

BTERM supports following file transfer protocols for uploading files:

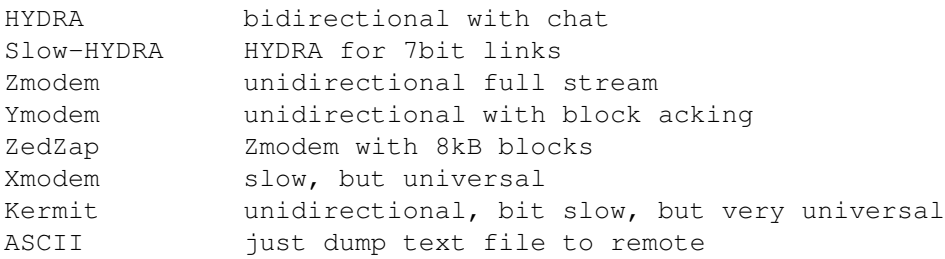

If you use HYDRA you can also download files at the same time. To add files after  $\leftrightarrow$ you have started a upload session, press Alt-C to enter the HYDRA chat window.  $\leftrightarrow$ Then type the filename with full pathname and press Alt-U to add it to the  $\leftrightarrow$ outgoing batch.

### **1.80 Really delete -dialog**

When you press del in the file selection dialog, BTERM wants you to confirm that  $\leftrightarrow$ really want to delete this file.

If you do, press Y. If you do not, press N.

### **1.81 Select charset -dialog**

Alt-C gives you a list of character sets that you can choose.

Possible choices are:

ISO Latin-1 8bit, used in most InterNet systems (default) IBM PC 8bit, used in most BBS systems Finnish 7bit, used in some BBS in Finland Norwegian 7bit, used in some BBS in Norway UK 7bit, no national charset conversion MAC 8bit, used by MAC computers

## **1.82 The BZLink-Lite protocol**

One of the most powerful features of BTERM and BBBS is the support of the BZLink-Lite protocol. There are many advantages from using BZLink-Lite. One of these features is the secure login service. Systems that can act as BZLink-Lite servers (like BBBS) autodetect BZLink-Lite clients (like BTERM) at login and make the login secure, so that no passwords are transferred between systems, only encrypted strings.

Another great feature of BZLink-Lite is that file transfers are completely transparent: you can start receiving a file and continue your business in the BBS in a normal way, with a negligible loss of response time or file transfer speed.

BTERM's BZLink-Lite client mode is activated with the F5 key in the terminal mode. Next login to a system with a BZLink-Lite server will then be a BZLink-Lite one.

The priority of BZLink-Lite file transfers can be used to control how much bandwidth is dedicated to the file transfer and how much to normal BBS usage. With priority 1, most of the time is dedicated to normal usage. Higher priority means faster file transfer, but slower response time for other activities. The (approximate) file transfer speed is priority\*512 characters per second. Within BTERM, the priority can be changed with the F6 key.

processor

# **1.83 BBBS Scripts: The BZ Programming Language**

binaries. All scripts that are executed by BBBS are BZ49 binaries. The bzc.exe compiler program that came with BBBS can be used to generate BZ49  $\leftrightarrow$ binaries with the BZ programming language. The BZ language (hereafter referred to only as BZ) is a very powerful programming language, with features from C, Pascal and perl. BZ source code files have the extension .BZ. BZ language header files have the extension .BZH. BZ49 binaries have the extension .BZB. BZ49 assembly source code files should have the extension .BZS. BBBS will run the following scripts, residing in the script directory specified in BCFG4 : Script When it is run? ========================================================================= ascript Always when a user logs in. auscript After a user has entered a description for a uploaded file. brobo When a user sends an unknown command to BRoboCop. dscript After a user has downloaded a file. editor When a user starts message editing and his editor is "script". error When a user enters an unknown command. gascript When a user logs out with the g a-command. gscript When a user logs out normally. gotfax When a FAX is received. gotmail When new FidoNet mail is received. gotvoice When a voice call is received. hotlog After a special hotlogin string from the user. lscript When the user logs out, after GSCRIPT and GASCRIPT. msgfilt After a user has saved a message in a message editor. msgpfilt Before the message editor is invoked. newupass Before asking the closed system password . nodemsgf When a user receives a node message (to show it). notavail After a chat request, if sysop is not available. opendoor When a user executes the main menu OPen command. postchat After sysop-to-user chat has ended. rscript After a new user has registered to the system. script When a user executes the main menu Answer-command. snooze When a user is about to be sleep disconnected. uscript After a user has uploaded a file. Also, every time BBBS tries to print the string \2foo\2, where \2 is the ASCII character 2, the script foo is run. This can be used almost everywhere BBBS displays something; the bbbstxt-files, menus , bulletins...

For heavy customization, BBBS has the possibility to run BZ49  $\leftrightarrow$ 

Some BZ-scripts have parameters passed to their main()-function. See the examples that came with the distribution package to see which ones do, and what.

This manual documents BZ, but is not a guide to learn programming with. We assume that you have done programming with a structured programming language like C or Pascal before. If you haven't, then there are a lot of good books and tutorials out there that teach the concepts of structured programming. Reading a C tutorial/book will help tremendously as many BZ functions resemble their C counterparts or are exactly the same.

As the source code of BZ is pure ASCII, you can use any text editor to create your source. Remember that CASE IS IMPORTANT, like in all major languages. Whitespace (such as spaces, tabulators, carriage returns or line feeds) is not important, but using them makes the source look cleaner and it is easier for you and other people looking at your source to understand what you mean. The compiler, however, does not care how you arrange the source, so you can write it as you see fit.

In the distribution package, several examples of BZ scripts have been supplied. The best way to learn BZ is to study these files carefully and modify them to see what happens. Try it out! You really can't break anything!

Note that BBBS also supports the use of some other script languages .

### **1.84 BZ Language: Expressions**

Every BZ command is an expression. A simple function call foobar()  $\leftrightarrow$ is an expression the value of which is the return value of the function foobar. The name of a variable is an expression with the value of the variable. Expressions can be grouped with

operators

to form more complex expressions.

The evaluating of an expression means that the value of it is determined. Integer

constants

evaluate into the value the constant represents. String constants evaluate into 0 when they are used in an arithmetic context. Otherwise, they evaluate into the sequence of characters the string represents.

Every expression also evaluates into a boolean value; true or false. Expression is false if the value of it is 0, any other value means that the expression is true.

An assignment is an expression in which the value of an expression is placed into a variable. The value of an assignment expression is the value of the variable that is assigned to the other variable. Thus, the value of an expression like  $a=5$  is 5. The value of the expression foo= $2*500$ ; is 1000, the value of the expression 2\*500.

There is also the concept of a so-called conditional expression: the syntax of it is: expression?true:false. First, the expression is evaluated. If it evaluates to true, then the true-part of the conditional expression is evaluated next. Otherwise, the false-part is evaluated.

# **1.85 BZ Language: Functions and Variables**

The parameter of return can be any

```
The structure of a BZ program is:
function {
  expression
   expression
   ...
}
Therefore, BZ is based on functions. The execution of a program starts from
the function main and returning from it ends the program. "Execution" of a
program means the evaluation of sequential
                expressions
                .
A function is defined with the keywords int or char. For example:
// An example function
/*
  Note how BZ uses C++-style comments. Everything between /* and */ are
   considered as comments. When there is a // in a line, everything after
   it is considered to be a comment.
 */
int example(int foo) {
  // the code goes here
}
A function can also have parameters passed to it. The parameters are listed
in the parenthesis, separated with commas. This example function has one
integer type of parameter called foo. Note how the block (the function
code, in this case) is begun C-style. This is universal in BZ: blocks of
code always start with curly brackets. There are a number of functions and
constructs already defined in the
                BZ Runtime Library
                . They are the functions
you will mostly use.
A function is called by writing its name and the parameters that should be
passed to it in parenthesis. For example, the function above could be called
simply as example(). BZ functions always return something, normally 0. The
special function return() can be used to return from a function with a
value. Example:
// A function that always returns 42 (not very useful).
int return_42() {
 return(42);
}
```
### expression

.

The int and char keywords are also used to declare variables in BZ. After int or char the variable name should be written. Variable name can consist of all letters and numbers and the underscore character '\_'. A variable name cannot begin with a number. Multiple variables can be defined with a single keyword, they just need to be separated with commas. A variable is only effective in the block that it is defined in. To declare a global variable, declare it outside a function. In all cases, the variable can be used only after the point it has been defined.

The keyword int declares integer variables and char declares string variables. BZ does not have typing, so you can assign integer values to string variables and vice-versa. However, this is VERY bad style and might retailiate in the future, when stricter typing is added to BZ someday.

```
// An example of a variable declaration:
int example2() {
   int number, second number;
   char string, second_string;
}
```
When declaring variables, they can be assigned an initial value when they are defined:

```
// An example of variable declaration with initial value:
int example3() {
  int bz=42;
  int yebo=bz*49;
  char b="Kim Heino",z="Tapani Salmi",pjh="Durak";
}
```
Naturally, variables can be assigned values. This is done with the =

operator

.

```
// An example of an assignment
int example4() {
   int foo,bar,buz;
   foo=2;
  bar=5;
  buz=foo+bar;
}
Every variable in BZ is an index variable. An index is referred to as
variable[index]. The name of the variable is actually just index 0 of it.
Multiple indeces can also be given an initial value:
// An example of variable declaration with initial value on multiple indeces:
int example5() {
   char digits={
     "0", "1", "2", "3", "4", "5", "6", "7", "8", "9"
   };
```

```
digits[1]; // this contains the string constant "1".
}
```
## **1.86 bzc.exe: the BZ Language compiler**

bzc.exe is the program that is used to compile BZ source codes into BZ49 binaries. The calling convention of BZC is very simple:

bzc.exe file {\*}

The parameter file is the file name to be compiled. It is not necessary to write the extension .BZ. If you give the additional parameter, the asterisk character, then bzc.exe is run in debug mode: it displays the compiled BZ49 assembly source file after compilation. It is only of use for die-hard BZ49 gurus, so you should not bother.

bzc.exe also features a built-in preprocessor. The preprocessor first scans through the source file, before any compiling is done. It understands two compiler directives: #include and #define.

The #include compiler directive can be used to insert another source file to a certain point in the source. It is simple to use; after the directive should come the name of file to include at that point, enclosed between "less than"- and "greater than"-characters or quotes. For style reasons, you should only include files that have the extension .BZH.

Examples:

#include <foo.bzh> // includes foo.bzh #include "foo.bzh" // ...likewise...

The #define command can be used to create simple macros. The syntax of #define is:

#define OLD new

After a #define directive, whenever OLD is encountered in the source, it is replaced with new.

# **1.87 BZ Language constants**

A string constant is a sequence of ASCII characters enclosed in quotes, for example, "Hello", "World", or "Hello World". Some character can, or must be, inserted by quoting it with  $'\prime$  character.

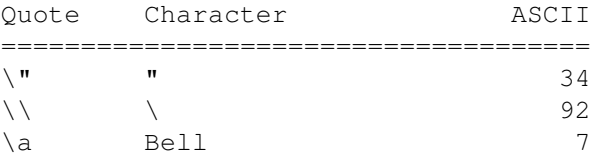

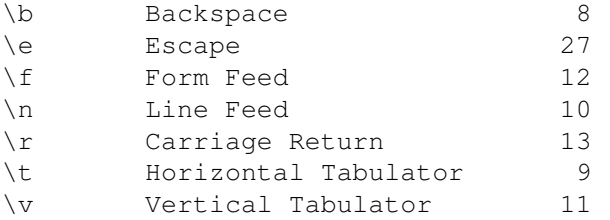

All other characters can be quoted by writing a backslash followed by character's ASCII number in octal (base-8). For example ESC (\e) can also be written "\033".

An integer constant is a sequence of digits representing an integer value in the range -2147483648 to 2147483647. An integer constant must start with a digit from 1 to 9 or the negative sign '-' followed by a digit. You can also use octal integers (base-8, starting with 0) and hexadecimals (base-16, starting with 0x).

# **1.88 BZ Language operators**

Below are listed all the operators in BZ language:

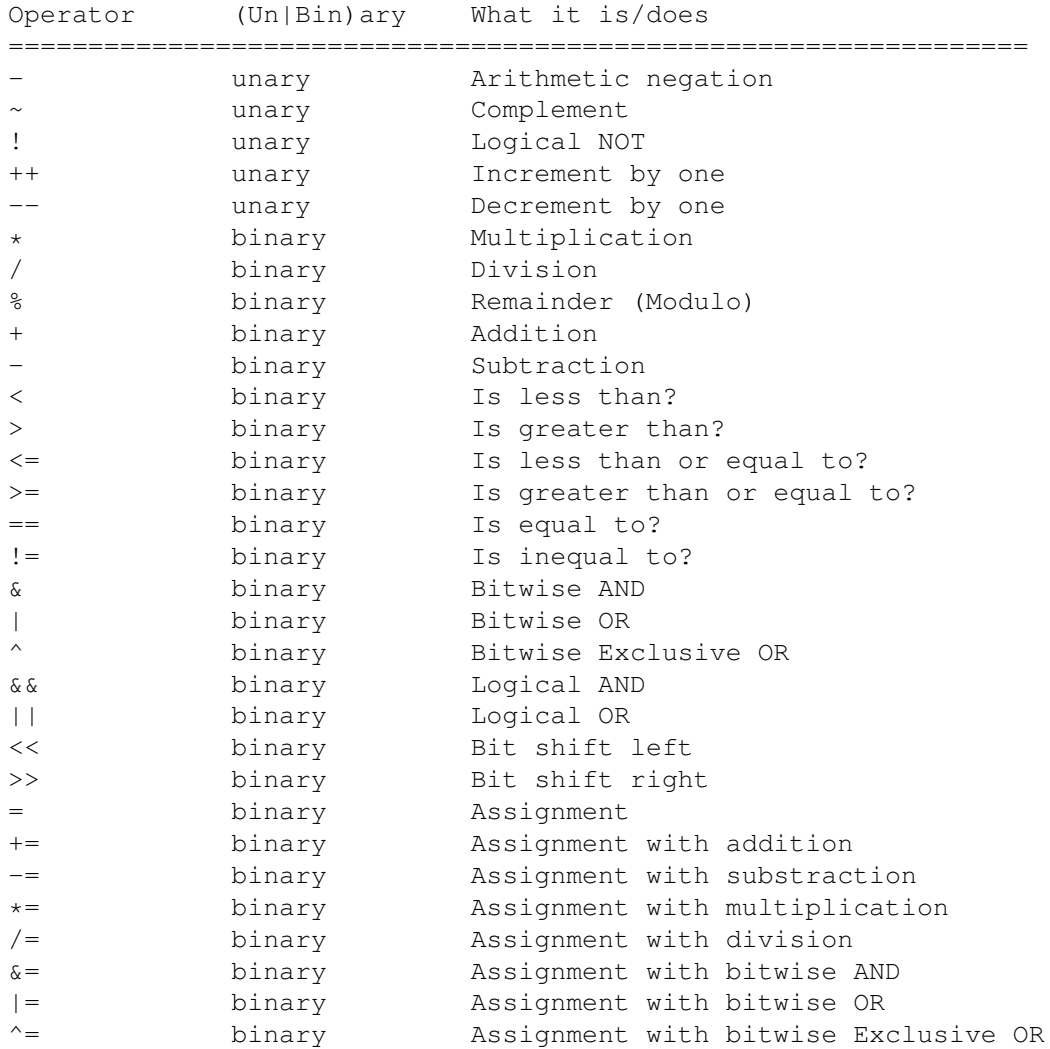

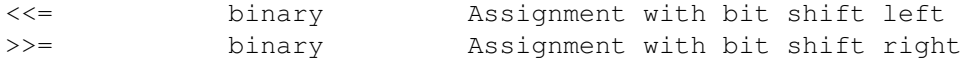

### **1.89 REXX as the script language**

With BBBS/2

it is possible to use REXX as the script language. When starting a script, BBBS/2 first checks for the existence of a BZ49 binary. If one is not found, then BBBS/2 will try to execute a CMD file with the same name. If one is found, it is then executed as a REXX script. Note that you must have REXX support installed, as BBBS REXX scripts are passed through the standard REXX interpreter.

BBBS/2 adds some functions to rexx:

Function Usage

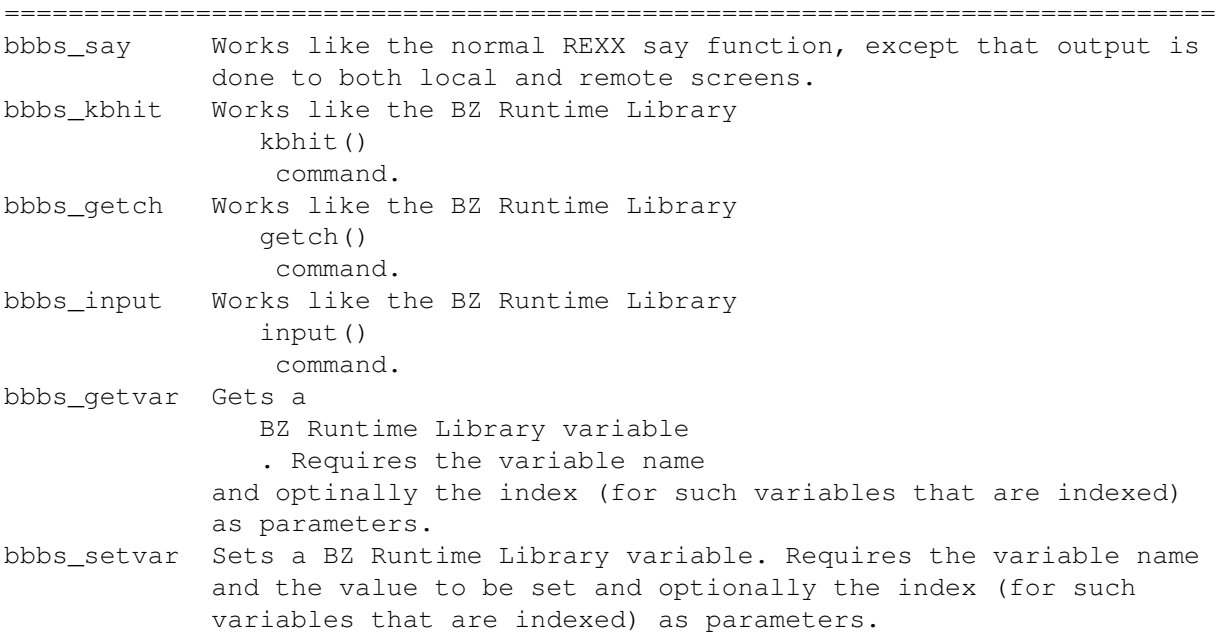

Otherwise, there is nothing special about REXX scripts. They are just like any other REXX scripts, except that they are executed by BBBS.

# **1.90 The BZ Runtime Library by Categories**

.

The BZ runtime library consists of the following predefined  $\leftarrow$ functions and constructs. See also the stdlib.bzh header file for constant definitions and some extra functions.

See also the

alphabetic list of functions

### Constructs:

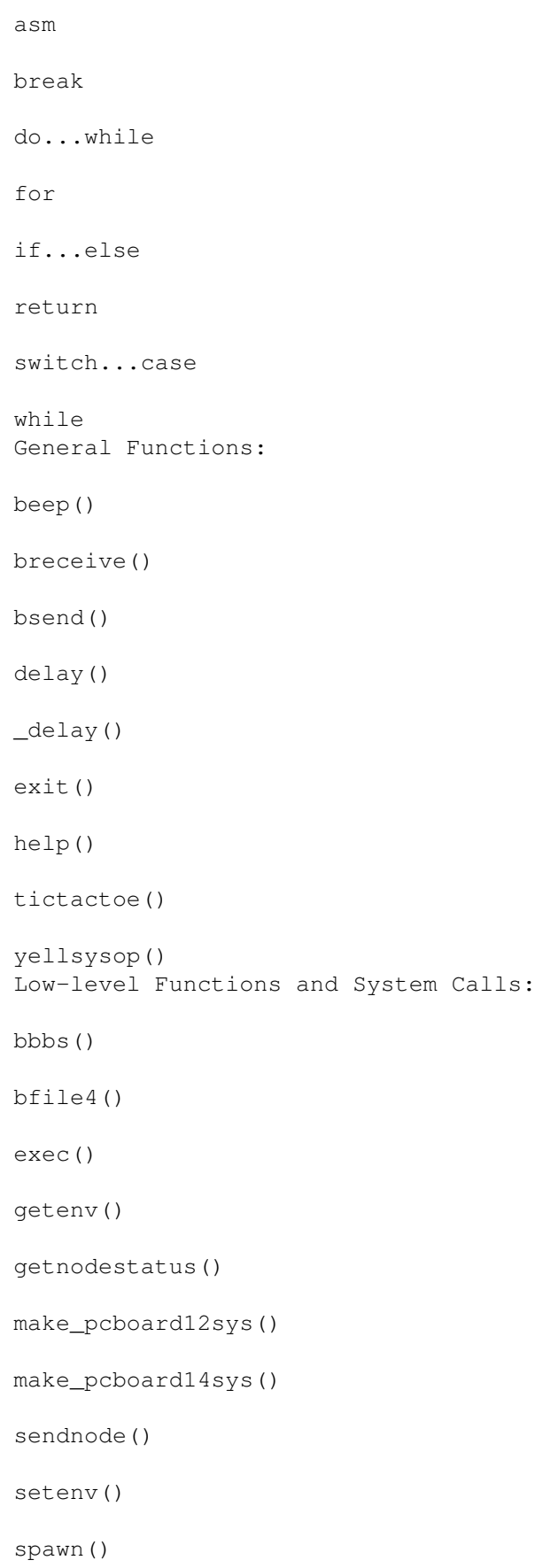

system() time() String Manipulation Functions: copy() delete() parsecom() pos() regexp() sprintf() stlocase() strcat() strlen() stupcase() File I/O Functions: closedir() fclose() feof() fflush() fgetc() fgets() fopen() fprintf() fputc() fseek() ftell() getnodemessage() opendir() readdir() remove()

```
rename()
rewinddir()
Standard I/O Functions:
getch()
_getch()
input()
kbhit()
printf()
User Data Functions:
freeuser()
loaduser()
seekforuser()
```
# **1.91 Alphabetic listing of the BZ Runtime Library**

```
There is also the list of BZ Runtime Library commands
by category
.
 asm
 - directly program the BZ49-processor
 bbbs()
 - execute a BBBS-command
 bfile4()
 - enter the File/4 filesystem
 beep()
 - emit a beep sound
 break
 - end the execution of a block
 breceive()
 - receive file(s) from remote
 bsend()
 - send file(s) to remote
 closedir()
 - close a directory opened with opendir
  copy()
 - copy a part of string
```

```
delay(), _delay()
- halt program execution for a specified amount of time
delete()
- deletes a part of a string
do..while
- repeat a command until a condition is met
exec()
- execute another script
exit()
- quit the current script
if..else
- execute a statement based on an expression
fclose()
- close a file
feof()
- determine if a file pointer is at end of file
fflush()
- flush a file into the disk
fgetc()
- read a character from a file
fgets()
- read a string from a file
fopen()
- open a file
for
- repeat a loop until a condition is met
fprintf()
- write formatted text into a file
fputc()
- write a single byte into a file
freeuser()
- return normal bu-variable values
fseek()
- position the pointer of a file handle
ftell()
- return the file pointer position
getch(), _getch()
- read a keypress without waiting
```

```
getenv()
- get the value of an environment variable
getnodestatus()
- get a part of the status of a specified node
getnodemessage()
- read a node message from a file
help()
- execute the AmigaGuide help file reader
input()
- read user input
kbhit()
- check to see if a key has been pressed
loaduser()
- adjust bu-variables to the values of another user
make_pcboard12sys()
- make a v12 PCBOARD.SYS control file
make_pcboard14sys()
- make a v14 PCBOARD.SYS control file
opendir()
- opens a directory for reading
parsecom()
- parse input for commands
pos()
- search for a substring in a string
printf()
- write formatted output into the screen
readdir()
- read a single directory entry
regexp()
- check to see if a string matches a regular expression
remove
- delete a file
rename()
- rename a file
return
- return from a function
rewinddir()
- move the directory pointer to the first entry
```

```
seekforuser()
- find the user number of an user
sendnode()
- send a node message
setenv()
- set an environment variable
spawn()
- execute another script
sprintf()
- write formatted text into a string
stlocase()
- convert a string into lower case
strcat()
- join two strings
strlen()
- calculate the length of a string
stupcase()
- convert a string into upper case.
switch...case
- create big if...else-loops with same condition
system()
- execute an operating system command
time()
- return seconds since 1.1.1970, 00:00 UTC
tictactoe()
- execute the game of TicTacToe
yellsysop()
- page the system operator
while
- repeat until a condition is met
```
# **1.92 asm**

CONSTRUCT asm() - directly program the BZ49-processor SYNOPSIS asm(command, argument); command - a BZ49-processor command argument - an integer containing the command argument DESCRIPTION asm() is used to control the BZ49-processor directly. command can be any valid BZ49-processor command. argument should be the argument of the command. This command should be used by die-hard BZ49-gurus only.

# **1.93 break**

CONSTRUCT break - end the execution of a block.

SYNOPSIS break;

DESCRIPTION break ends the execution of the current block, as if there was a closing bracket there.

```
EXAMPLE for(i=0; j++) {
          if(i==3) break;
```
}

SEE ALSO

for , do..while , switch..case , while

# **1.94 do...while**

CONSTRUCT do...while - repeat a command until a condition is  $\leftrightarrow$ met SYNOPSIS do command while(condition); DESCRIPTION do...while executes the command once and then repeatedly, until the expression condition evaluates to false. EXAMPLE do {  $++i;$ printf("Still under 42...\n"); } while( $i<42$ ); SEE ALSO while , for , break

### **1.95 for**

CONSTRUCT for - repeat a loop until a condition is met SYNOPSIS for({expression{,...}}; {condition{,...}}; {expression{,...}}) statement; DESCRIPTION for is used to repeat the statement until the conditionexpression evaluates to false. Before the loop is started, the expressions listed before the first semi-colon are evaluated. Every time the loop has been completed the third expression is evaluated. Normally, the first expression should be used to initialize a counter variable and the third expression to increment it. EXAMPLE for $(t=10; t>0; t=-)$  { printf("T minus %d and counting... $\n \n \binom{n}{r}$ t); delay(10); } SEE ALSO while , do...while

# **1.96 if...else**

CONSTRUCT if...else - execute a statement based on an  $\leftrightarrow$ expression SYNOPSIS if(condition) command1; {else command2;} DESCRIPTION if is used when a command or group of commands should be executed only if a specified condition is met. command1 is executed only if the expression condition is true. The else-part is optional. If it is included, then command2 is executed if the expression condition is false. EXAMPLE if(foo != bar) { printf("Make the world equal!\n"); foo=bar; } else printf("Equality forever!\n"); SEE ALSO switch...case

# **1.97 return**

```
CONSTRUCT return - return from a function
   SYNOPSIS return({expression});
DESCRIPTION return is used to exit a
              BZ function
                and optionally return a
             value, specified by expression. If expression is not specified,
             the value 0 will be returned.
   EXAMPLE int addition(int first, int second) {
              int result;
              result=first+second;
              return(result);
             }
             int main() {
              printf("2 + 3 = d\ln, addition(2,3));
              return(0);
             }
   SEE ALSO
              break
               ,
               exit
```
# **1.98 switch...case**

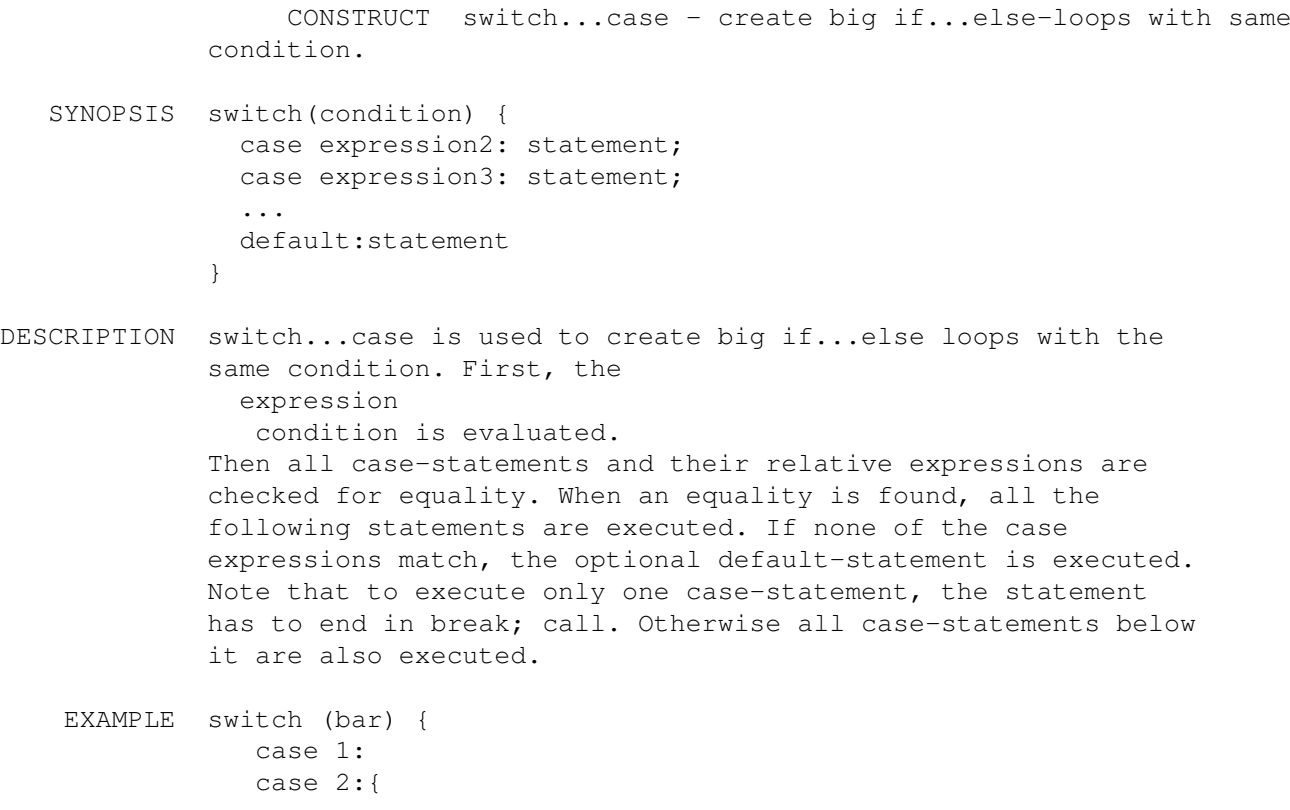

```
printf("1 or 2\nn");
              break;
              }
              case 3:{
                 printf("3\n");
                 break;
              }
              case 4: printf("4 or ");
              case 5:{
                 printf("5\n");
              break;
              }
              default:{
                 printf("unknown\n");
                 break;
              }
           }
SEE ALSO
             if...else
```
# **1.99 while**

CONSTRUCT while - repeat until a condition is met SYNOPSIS while(condition) command; DESCRIPTION while is used to loop continuously until a condition is met. Every time before executing command, the expression condition is evaluated. If it evaluates into true, then the command is executed. Note that if the expression is false from the very beginning, the command will never be executed. EXAMPLE while(t>0) { printf("T minus %d and counting... $\n \n \binom{n}{r}$ t); delay(10);  $t--;$ } SEE ALSO do...while , for

# **1.100 bbbs**

FUNCTION bbbs() - execute a BBBS-command SYNOPSIS bbbs(command);

command - a string containing the command line to be executed

- DESCRIPTION bbbs() executes the command line specified in command as if it were issued by the user.
	- EXAMPLE bbbs("f cd /pub/pictures get \*"); bbbs("g $y$ ");

RETURN VALUE bbbs() returns always 0.

# **1.101 bfile4**

FUNCTION bfile4() - enter the File/4 filesystem

SYNOPSIS bfile4();

DESCRIPTION bfile4() enters the BBBS File/4 filesystem, as if the user had issued the BBBS command to enter the file menu. bfile4() exits when the user issues either the Quit or Goodbye command. When the user is using a file menu invoked with a call to bfile4() he/she cannot use any of the global commands or change the active menu.

RETURN VALUE bfile4() returns always 0.

```
EXAMPLE int main() {
            printf("Entering filemenu...\n");
            bfile4();
            printf("Have a nice day!\n");
          }
SEE ALSO
```

```
bbbs()
```
### **1.102 beep**

FUNCTION beep() - emit a beep sound

```
SYNOPSIS beep();
```
DESCRIPTION beep() outputs a single beep to both the remote and local terminal if the user does not have the 'silent mode' bit active in bu\_utoggles

RETURN VALUE beep() returns always 0.

.

# **1.103 breceive**

```
FUNCTION breceive() - receive file(s) from remote
    SYNOPSIS breceive(dir);
              dir - a string denoting the directory to which the file(s)
                    should be received to.
 DESCRIPTION breceive() receives files to the directory specified in dir
              with the user's currently selected transfer protocol.
RETURN VALUE breceive() returns always 0.
     EXAMPLE int main() {
                char d;
                if(bu_access & 0xff) {
                  printf("Okay, sir boss, you can upload where you like.\n");
                  d=input("Enter directory: ",255,0);
                 printf("Ok, receiving...\n");
                 breceive(d);
                } else printf("You're not a sysop!\n");
              }
    SEE ALSO
                bsend()
```
# **1.104 bsend**

FUNCTION  $bsend() - send file(s) to remote$ SYNOPSIS bsend(listfile); listfile - a string containing the name of the file in which the files to be sent are listed. DESCRIPTION bsend() sends the files listed in listfile to the remote user with the user's currently selected transfer protocol. In the listfile, a single line should contain one file to be sent. RETURN VALUE bsend() returns true if all went OK, false otherwise. EXAMPLE int main() { int f; printf("I'll send you my autoexec.bat and config.sys...\n"); f=fopen("fubba.fil","wt"); fprintf(f,"c:/autoexec.bat\n"); fprintf(f,"c:/config.sys\n"); fclose(f); bsend("fubba.fil"); }

SEE ALSO

breceive()

# **1.105 closedir**

```
FUNCTION closedir() - close a directory opened with opendir
    SYNOPSIS closedir();
 DESCRIPTION closedir() closes the directory stream opened with a opendir
              call. After all necessary directory reads have been done to
              a opened directory, a closedir() call should be made to ensure
              that the memory allocated to the directory entries is freed.
RETURN VALUE closedir() returns always 0.
     EXAMPLE int main() {
                /* quick-and-dirty directory lister
                 *
                 * an example of opendir(), readdir(), closedir() and
                 * rewinddir().
                 \star/char spec, entry, file;
                int size, filecount;
                spec=input("Enter filespec: ",255,0);
                opendir(spec);
                printf("Directory of %s...\n\n",spec);
                do {
                  redisp=0; filecount=0;
                  while(strlen(entry=readdir())) {
                    file=copy(entry, 1, pos(entry, "\2"));
                    delete(entry,1,pos("\2",entry));
                    size=copy(entry, 1, pos(entry, "\2"));
                    printf("%.30s %i\n",file,size);
                    ++filecount;
                   }
                  printf("Total %u files.\n", filecount);
                  printf("Hit space to view the list again.\n");
                  while(!kbhit());
                  if(getch() ==" ' ") {
                    rewinddir();
                    redisp=1;
                   }
                } while(redisp);
                printf("Have a nice day!\n");
                closedir();
              }
```
opendir , readdir , rewinddir

# **1.106 copy**

FUNCTION  $copy() - copy a part of string$ SYNOPSIS copy(buf, start, len); buf - the string to copy from start - an integer denoting the first character to start copying from len - an integer denoting the amount of characters to be copied DESCRIPTION copy() copies at maximum len characters from the string buf, starting from the startth character. The copying stops if the end of buf-string is reached. RETURN VALUE copy() returns the copied string. EXAMPLES a=copy("foobar",1,3); (returns "foo") b=copy("It is true: BBBS rules, by far!",13,10); (returns "BBBS rules") SEE ALSO delete()

, pos()

### **1.107 delay, \_delay**

FUNCTION delay(),  $delay() - halt program execution for a specified$ amount of time SYNOPSIS delay(time); time - the time to delay, in tenths of second \_delay(time); time - the time to delay, in milliseconds

DESCRIPTION Both delay() and \_delay() completely halt the program execution for the specified amount of time. With  $delay()$ , the time delayed is just an approximation and cannot be used for precise timing.

```
RETURN VALUE Both delay() and _delay() return always 0.
     EXAMPLE int main() {
                if(!bu_resume) {
                  printf("For not writing a resume, there will be a 5");
                  printf("second delay!\n");
                  delay(50);
                }
              }
```
# **1.108 delete**

FUNCTION delete() - deletes a part of a string SYNOPSIS delete(buf, start, len); buf - the string to delete from start - an integer denoting the first character to start deleting from len - an integer denoting the amount of characters to delete DESCRIPTION delete() deletes at maximum len characters from the string buf, starting from character start. If the end of buf is reached, then the deleting will stop. RETURN VALUE delete() returns the operated string. EXAMPLES a=delete("foobar",4,3); (returns "foo"); b=delete("foobar",1,3); (returns "bar"); z=delete("merry christmas, Mr. B!",7,11); (returns "merry Mr. B!")

# **1.109 exec**

FUNCTION exec() - execute another script SYNOPSIS exec(file); file - a string containing the name of the script to run DESCRIPTION exec() executes another script. file must be a valid script name. A call to exec() aborts the execution of the current script - there is no way to return to the script that invoked exec(). If this is what you want to do, use spawn() instead.

It is also possible to pass parameters to the main-function of the script being called. This is accomplished by adding the parameters to the file-parameter of exec(), separated with the ASCII character 1. RETURN VALUE exec() does not return. EXAMPLE exec("c:/bbs/bz/newscript"); SEE ALSO spawn()

# **1.110 exit**

FUNCTION exit() - quit the current script

SYNOPSIS exit(error);

error - an integer containing the error code that should be returned

- DESCRIPTION exit() exits the current script with the error code specified in error. exit() does not do any checking for open files or loaded users. Always be sure that all files are closed and freeuser() called before calling exit().
- RETURN VALUE exit() does not return.

EXAMPLE exit(666);

# **1.111 fclose**

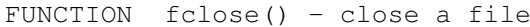

SYNOPSIS fclose(handle);

handle - the filehandle that should be closed

DESCRIPTION fclose() closes the file associated to filehandle handle. All opened files should be closed via a call to fclose() before the script is exited.

RETURN VALUE fclose() returns always 0.

```
EXAMPLE int main() {
           int f;
            if((f=fopen("fubba.fil","wt")) ==-1) {
              printf("Ugh!\n");
              ext(-1);
            }
            fprintf(f,"foo!\n\times");
```
```
fprintf(f,"bar!\n");
fclose(f);
exit(1);
```
## **1.112 feof**

}

```
FUNCTION feof() - determine if a file pointer is at end of file
    SYNOPSIS feof(handle);
              handle - the file handle of the file to check
 DESCRIPTION feof() determines if end of file has been reached in file
              associated to the filehandle handle. If a file is opened
              in text mode (see fopen), then also control-z-character
              (normal end-of-file-character) is interpreted as end of
              file.
RETURN VALUE feof() returns true, if end of file has been reached,
              otherwise it returns false.
     EXAMPLE int main() {
                 int f;
                 if((f=fopen("fubba.fil","rt")) ==-1) {
                   printf("Ugh!\n");
                   exit(-1);
                 }
                 /* display fubba.fil... */
                 while(!feof(f) && bv_carrier) printf("%s\n",fgets(f));
                 fclose(f);
                 exit(1);
              }
```
## **1.113 fflush**

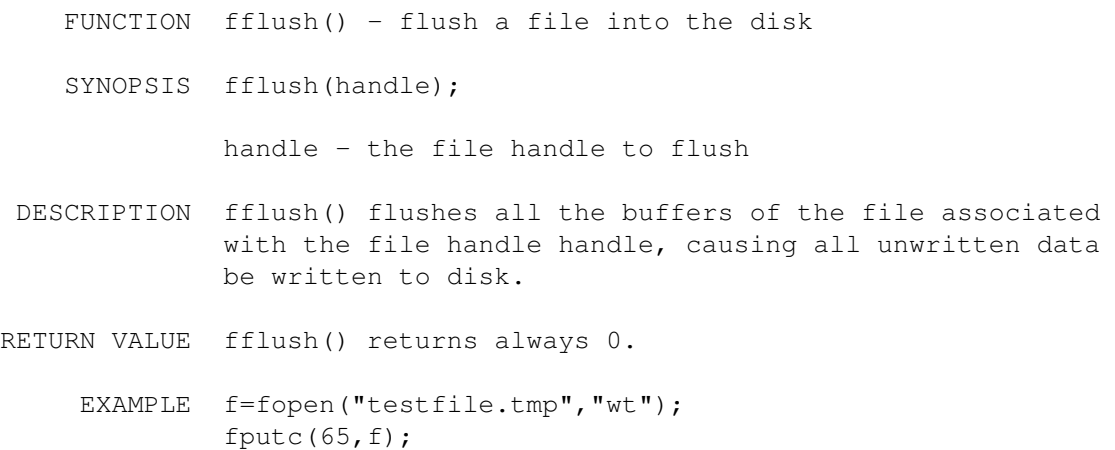

```
fputc(66, f);
fputc(67, f);
printf("fputc\n");
getch();
fflush(f);
printf("fflush\n");
getch();
fclose(f);
printf("fclose\n");
getch();
remove("testfile.tmp");
```
## **1.114 fgetc**

```
FUNCTION fgetc() - read a character from a file
    SYNOPSIS fgetc(handle);
              handle - the file handle of the file to read the character
                       from
 DESCRIPTION fgetc() reads a single character from the file associated
              to the file handle handle.
RETURN VALUE fgetc() returns the ASCII value of the character that is
              read, or -1 if end of file has been reached.
     EXAMPLE int main() {
                int i, f;
                char bar;
                f=fopen("c:/bbbs/bzc.exe","rb");
                i=fopen("c:/bbbs/test","wb");
                while ((bar=fgetc(f)))!=-1) fputc(bar, i);
                fclose(i);
                fclose(f);
              }
    SEE ALSO
                fputc
                ,
                fgets
```
## **1.115 fgets**

FUNCTION fgets() - read a string from a file SYNOPSIS fgets(handle); handle - the file handle of the file to read the string from DESCRIPTION fgets() reads a single line of characters from the file associated to filehandle handle. A line is considered as a sequence of characters followed by a CR+LF-pair. RETURN VALUE fgets() returns the actual string read. EXAMPLE fubba=fgets(f); SEE ALSO fgetc , fputc

## **1.116 fopen**

- FUNCTION fopen() open a file
- SYNOPSIS fopen(filename, mode);

filename - a string containing the name of the file to open mode - a string containing the mode that the file should be opened in

DESCRIPTION fopen() opens a file specified in filename. All files must be opened before any input or output can be made to or from them. The mode that the file is opened in depends on the string mode. Possible modes are:

"r" Open the file for reading. The file must exist.

"w" Open the file for writing only. If the file doesn't exist, it will be created. Otherwise, it will be truncated to 0 bytes.

"a" Open the file for appending. If the file doesn't exist, it will be created. Otherwise, the file pointer is set to the end of file. All writing will be done to the end of file.

"r+" Open the file for both reading and writing. The file must exist.

"w+" Open the file for both reading and writing. If the file exists, it will be truncated to 0 bytes, otherwise a new file will be created.

"a+" Open the file for reading and appending. If the file does not exist, it will be created. All writing will

be done to the end of file.

There are also two additional mode flags that need to be appended to the end of the mode-string; t for text mode and b for binary mode. In text mode CR characters are skipped on input and newline characters converted to CR/LF-pairs on output. If the last character of the file is a Ctrl-Z, then it and everything following it will be discarded on input. In binary mode, none of these transformations are used.

RETURN VALUE fopen() returns a file handle if the open is successful, otherwise it returns -1.

EXAMPLE int main() { int f; if((f=fopen("fubba.fil","wt")) ==-1) { printf("Ugh!\n"); exit $(-1)$ ; } fprintf(f,"foo!\n"); fprintf(f,"bar! $\ln$ "); fclose(f);  $ext(1);$ }

#### **1.117 fprintf**

```
FUNCTION fprintf() - write formatted text into a file
   SYNOPSIS fprintf(handle, format {, argument{, argument...}});
              handle - the file handle to write the formatted text into.
              format - a format specifier, see printf() for details.
              fprintf() can have a number of additional arguments,
              depending on the format specifier. For every format
              specifier in format, an argument should be given.
DESCRIPTION fprintf() performs formatted output to the file specified by
              the file handle handle.
RETURN VALUE fprintf() does not return anything.
    EXAMPLE int main() {
                int f;
                 char fubba;
                 f=fopen("fubba.fil","wt");
                 fubba=input("Fubba: ",10,0);
                 fprintf("3+3=%i Fubba=%s\n",3+3,fubba);
                 fclose(f);
              }
```

```
SEE ALSO printf(), sprintf()
```
## **1.118 fputc**

FUNCTION fputc() - write a single byte into a file SYNOPSIS fputc(byte, handle); byte - the ASCII value of the byte to write. handle - the file handle to write the byte into. DESCRIPTION fputc() writes the byte byte into the file associated with the file specified by file handle handle. RETURN VALUE fputc() returns always 0. EXAMPLE int main() { int i, f; char bar; f=fopen("c:/bbbs/bzc.exe","rb"); i=fopen("c:/bbbs/test","wb"); while  $((bar=fgetc(f)))!=-1)$  fputc(bar, i); fclose(i); fclose(f); } SEE ALSO fgetc

## **1.119 freeuser**

FUNCTION freeuser() - return normal bu-variable values after  $\leftrightarrow$ a loaduser() call. SYNOPSIS freeuser(); DESCRIPTION freeuser() returns the bu-variable values to the ones they were before a call to loaduser(). It should always be called before exiting, if a loaduser() call has been made. RETURN VALUE freeuser() returns always 0. EXAMPLE int main() { int i; for(i=0;  $!$ loaduser(i);  $++i$ ) {

```
printf("User #%04u: %s\n",i,bu_name);
               freeuser();
              }
          }
SEE ALSO
            loaduser()
```
## **1.120 fseek**

FUNCTION fseek() - position the pointer of a file handle SYNOPSIS fseek(handle, offset, whence); handle - the file handle of the file the pointer of which should be positioned. offset - an integer determining the amount of bytes to move the file pointer. whence - an integer determining the start position to start the positioning: 0 (SEEK\_SET) - the file beginning 1 (SEEK\_CUR) - the current file pointer position 2 (SEEK\_END) - the end of file DESCRIPTION fseek() moves the file pointer offset bytes, starting from the file position determined by whence. For text mode files, offset should be either 0, or a value returned by ftell(). RETURN VALUE fseek() returns true, if an error is encountered. EXAMPLES Seek to the 10th byte of the file: fseek(f, 10, 0); Seek 10 bytes forward from the current position: fseek(f, 10, 1); Seek 10 bytes backward from the end of file: fseek(f,  $-10$ , 2); SEE ALSO ftell()

## **1.121 ftell**

FUNCTION ftell() - return the file pointer position SYNOPSIS ftell(handle); handle - the file handle of the file to return the file pointer position from.

- DESCRIPTION ftell() determines and returns the current position of the file pointer and returns an integer determining the position as bytes from the beginning of the file, if the file is opened in binary mode. In text mode this is not so, but the value can nonetheless be used in subsequent calls to fseek().
- RETURN VALUE ftell() returns an integer determining the current file pointer position.
	- EXAMPLE fseek(f, 0, 2); printf("The file is  $\text{two}$  bytes long. \n", ftell(f));

fseek()

## **1.122 getch and \_getch**

FUNCTION  $qetch()$ ,  $qetch()$  - read a keypress without waiting SYNOPSIS getch(); \_getch(whence); whence - an integer denoting what kind of keypresses should be read, as follows: whence action =================================================== 0 (GETCH BOTH) Read from both local and remote 1 (GETCH\_LOCAL) Read only from local keyboard 2 (GETCH\_REMOTE) Read only from remote keyboard

- DESCRIPTION Both getch() and \_getch() read a single character from the (specified) input buffer, if one is available. With \_getch() the whence value 0 (GETCH\_BOTH) should not be used. Instead, a getch() call should be made. Note that getch() nor getch() will not wait for a character to become available. If that is what you want to do, you should use input () instead.
- RETURN VALUE Both getch() and getch() return the character that was read or the value (character) 255 if none is available.
	- EXAMPLES printf("The key '%c' was pressed. $\ln$ ", getch()); printf("User pressed the key '%c'.\n",  $qetch(2)$ );

SEE ALSO

input() , kbhit()

#### **1.123 getenv**

FUNCTION  $getenv() - get the value of an environment variable.$ SYNOPSIS getenv(env); env - a string containing the name of the environment variable to be read. DESCRIPTION getenv() reads the value of the specified environment variable and returns it. Note that getenv() reads BBBS environment variables and has nothing to do with the environment variables set in the OS. The following environment variables are set internally by BBBS: Environment Function ============================================================ \01MEMBER list of BBBS chat system channels the user is a member of, separated with commas. \01RESIGN list of auto-join chat system channels the user has resigned from, separated with commas. \01TARGET the current chat system target of the user. \01COLORS the number of the palette (in colors.bbb ) the user is using, or "cxxxxx", where xxxxx are the color letters, colors.bbb-style. (\01 is the ASCII character 1, not the actual string "\01") RETURN VALUE getenv() returns the value of the specified environment variable. EXAMPLE printf("Your chat target is: %s\n",getenv("\1TARGET"); SEE ALSO setenv()

## **1.124 getnodestatus**

FUNCTION getnodestatus() - get a part of the status of a specified node. SYNOPSIS getnodestatus(node, item); node - an integer specifying the node number to get status from. item - an integer specifying the type of information that should be returned. DESCRIPTION getnodestatus() returns a single piece of information about the status of the specified node. The item-parameter value

is determined by what kind of information should be returned, as follows:

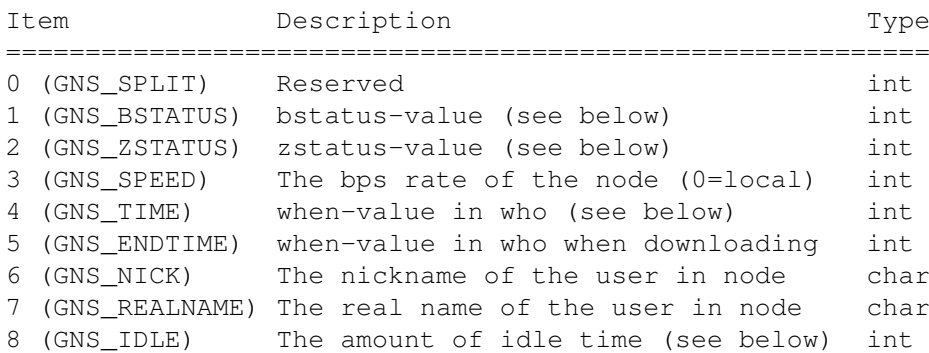

The bstatus-value contains some toggles about the node. If bit 1 is set, then the node is in a mail session. If bit 2 is set, then the node is in groupchat via the HYDRA protocol. If bit 3 is set then the node has the "KEEPALIVE" environment set, meaning that it will not be sleep disconneted. If bit 4 is set, then the node has the "KEEPIDLE" environment set, meaning that is should be shown as "idle", even though it might not actually be so.

The zstatus-value defines the actual status of the node. It is a single integer, determining it as follows:

zstatus Status of the node

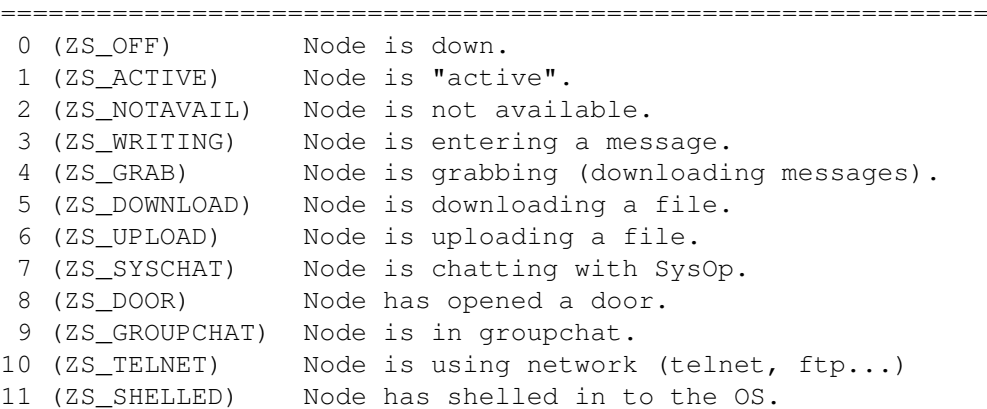

The time value determines the login time of the current user. It is an integer, packed so that the "hour" value is multiplied with the value 256 (0x100) and the "minute" value is the added to the result.

The nick and realname values are simply strings containing the real name and the nickname of the user in the node.

The GNS IDLE field is the UNIX time() timestamp of the moment when the node has started to be idle. Idle times of less than 120 seconds should be ignored.

RETURN VALUE getnodestatus() return value depends on the item parameter, see the table above.

```
EXAMPLE int main() {
            int i;
            for(i=1; i<br/>bd_max_nodes+1; ++i) {
              printf("Node #%02u: %s\n",i,getnodestatus(i,7));
            }
         }
```
## **1.125 getnodemessage**

```
FUNCTION getnodemessage() - read a node message from a file
    SYNOPSIS getnodemessage(nodefile);
              nodefile - the file handle of the file the node message should
              be read from.
 DESCRIPTION getnodemessage() reads 340 bytes (a BBBS chatrec) from the
              file specified by the file handle nodefile and converts them
              into a formatted string with the message. Normally you should
              use getnodemessage() with the message.xxx-files in the BBBS
                temporary directory
                .
RETURN VALUE getnodemessage() returns a formatted string containing the
              message from the chatrec read.
     EXAMPLE int main() {
                int f;
                char s, fn;
                fn=sprintf("%sbbbsmsg.%u",bg_tempdir,bv_nodenumber);
                f=fopen(fn, "rb");
                while ((s=getnodemessage(f)) != "") printf("ssn", s);fclose(f);
                fclose(fopen(fn,"wb"));
              }
```
#### **1.126 help**

FUNCTION help() - execute the AmigaGuide help file reader SYNOPSIS help(file, node); file - a string containing the name of the help file to read. node - a string containing the name of the help file node to start reading from. DESCRIPTION help() executes the BBBS's built-in AmigaGuide reader and

loads into it the file specified in file and displays the node specified in node. If file is empty, then the standard help file (bbbshelp) is loaded.

RETURN VALUE help() returns always 0.

EXAMPLE help("","Main"); help("c:/bbs/sysop.quide","bz\_lib\_help");

#### **1.127 input**

FUNCTION input () - read user input

SYNOPSIS input(prompt, length, multi);

prompt - a string containing the prompt that should be displayed as a prompt. length - an integer determining the maximum amount of characters that should be accepted. multi - an integer controlling the node messages and whether or not only a word should be read.

- DESCRIPTION input () reads from the user at maximum length characters, first displaying the string prompt, using the BBBS input buffer. The parameter multi defines whether or not multiple words should be read; multiple words are read only if multi is false. The bit 7 of multi is an exception: if it is set, then no nodemessages are processed while user is typing his/her input.
- RETURN VALUE input() returns a string containing the user input, modified approriately.
	- EXAMPLES command=input("Your Command: ",50,1); foo=input("Enter string: ",50,0);
	- SEE ALSO

getch()

## **1.128 kbhit**

FUNCTION kbhit() - check to see if a key has been pressed SYNOPSIS kbhit(); DESCRIPTION kbhit() checks if a key has been pressed or not. Note that kbhit() will not wait for a user to press a key. RETURN VALUE kbhit() returns true if a key has been pressed. EXAMPLE while(!kbhit()) printf("BBBS forever!\n");

getch()

## **1.129 loaduser**

FUNCTION loaduser() - adjust bu-variables to contain the  $\leftrightarrow$ values of another user SYNOPSIS loaduser(userno); userno - an integer determining the absolute user number of the user whose values should be loaded. DESCRIPTION loaduser() adjusts the values of the bu-variables so that they contain the values of the user whose user number is userno. The bu-variables contain these values until a call to freeuser() is made. RETURN VALUE loaduser() returns a nonzero value if an error occurs, otherwise it returns 0. EXAMPLE int main() { int i; for(i=0;  $!$ loaduser(i);  $++i$ ) { printf("User #%04u: %s\n",i,bu\_name); freeuser(); } } SEE ALSO freeuser()

#### **1.130 make\_pcboard12sys**

FUNCTION make\_pcboard12sys() - make a v12 PCBOARD.SYS control  $\leftrightarrow$ file

SYNOPSIS make\_pcboard12sys(file);

file - a string containing the name of the file that the control file should be created into.

DESCRIPTION make\_pcboard12sys() creates a door control file PCBOARD.SYS, that is compliant with version 12. This can be used with various external door programs.

RETURN VALUE make pcboard12sys() returns always 0.

EXAMPLE make pcboard12sys("pcboard.sys");

make\_pcboard14sys()

#### **1.131 make\_pcboard14sys**

FUNCTION make\_pcboard14sys() - make a v14 PCBOARD.SYS control  $\leftarrow$ file

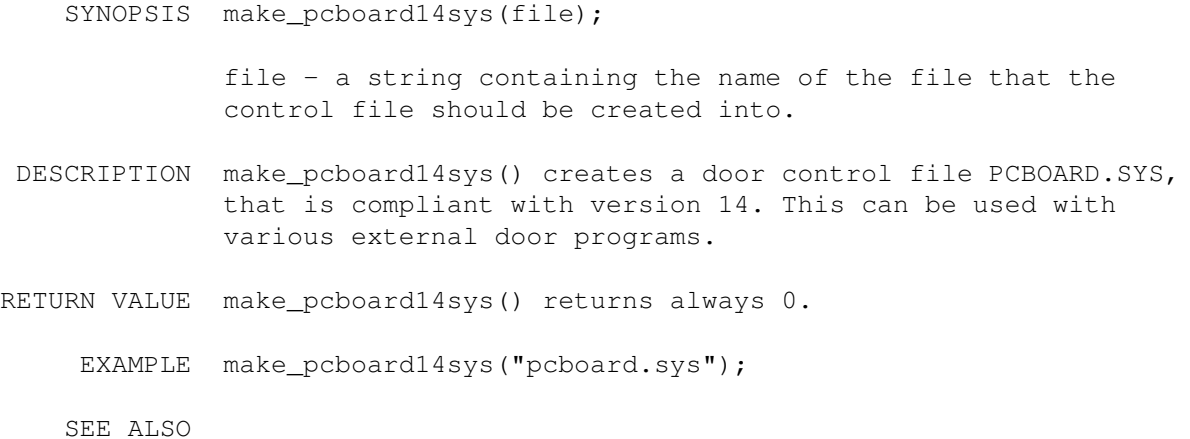

make\_pcboard12sys()

#### **1.132 opendir**

FUNCTION opendir() - opens a directory for reading

SYNOPSIS opendir(filespec);

filespec - a string containing the filespec of the files to read.

DESCRIPTION opendir() opens a directory for reading files that match the wild card expression in filespec. If you want to open a directory different than the current directory, simply list it before the wild card expression.

RETURN VALUE opendir() returns true if there was no error, false otherwise.

EXAMPLE int main() { /\* quick-and-dirty directory lister \* \* an example of opendir(), readdir(), closedir() and \* rewinddir(). \*/ char spec, entry, file; int size,filecount; spec=input("Enter filespec: ",255,0); opendir(spec);

```
printf("Directory of %s...\n\n",spec);
 do {
    redisp=0; filecount=0;
   while(strlen(entry=readdir())) {
      file=copy(entry, 1, pos(entry, "\2"));
      delete(entry, 1, pos("2", entry));
      size=copy(entry, 1, pos(entry, "\2"));
      printf("%.30s %i\n",file,size);
      ++filecount;
    }
   printf("Total %u files.\n", filecount);
   printf("Hit space to view the list again.\n");
   while(!kbhit());
    if(qetch()==" ' () {
      rewinddir();
      redisp=1;
    }
  } while(redisp);
 printf("Have a nice day!\n");
 closedir();
}
 readdir()
```

```
,
rewinddir()
,
closedir()
```
#### **1.133 parsecom**

- FUNCTION parsecom() parse input for commands
- SYNOPSIS parsecom(cmd\_list, input);

cmd\_list - list of available commands, separated with slashes. input - the input string.

- DESCRIPTION parsecom() parses the input specified in input to see if it matches any of the commands specified in cmd\_list. The commands in cmd\_list should be separated with slashes. Also, they should be written in dual case, so that the necessary (unique) part of the command is in upper case, the rest in lower case. cmd list should contain no more than 254 commands.
- RETURN VALUE parsecom() returns an integer denoting the number of the command that the input matches, otherwise it returns 255. If the input string is empty, parsecom() returns 0.

EXAMPLE cmdno=parsecom("Quit/Read/UGH", input("Com: ", 40, 1));

#### **1.134 pos**

FUNCTION  $pos()$  - search for a substring in a string

SYNOPSIS pos(haystack, needle);

haystack - the string to be scanned. needle - the substring to be located.

DESCRIPTION pos() seeks the first occurance of needle in haystack.

- RETURN VALUE If needle is found in haystack, then the starting character number in haystack is returned. Otherwise, pos() returns 0.
	- EXAMPLE if(pos(bv qroups,"sysop")) printf("G'day sir boss!\n");

SEE ALSO

regexp()

#### **1.135 printf**

FUNCTION printf() - write formatted output into the screen

SYNOPSIS printf(format {, argument{, argument...}});

format - a format specifier

DESCRIPTION printf() writes formatted output into the screen. Characters in format are written directly to the screen until a format specification is found. A format specification has the following format:

%{flags}{width}{.precision}type

where items in curly barckets are optional. For each format specification, an extra parameter has to be added to the printf() call. This parameter is then formatted according to the format specification and written to the screen.

The flags field in format specification is used to modify the formatting. The following flags are available:

Flag Meaning

- ============================================================== Left-justify the result in the field. Otherwise, the result is right-justified. The value will be padded with blanks on the right. If  $-$  is not specified, then the result is padded to the left with blanks or zeros, depending on the type in the format specification.
- + Always insert a sign (+ or -), when a number is being output.
- 0 If a number is being output, pad the field with '0'

characters instead of blanks. This flag is ignored if a string is being output or if the - flag is specified.

If the length of the result is less than the width specified in the format specifier, then it is padded with blanks or '0' characters. If the - flag is used, then the field is padded to the right, otherwise to the left. If the length of the result is greater than the width-field in format specifier, then the field is NOT truncated.

The precision-field can only be used with strings. It determines the maximum length of the string for this field. If the string is longer, then it will be truncated to be the correct length.

The type-field is a single character determining the type of conversion done the the argument matching this format specification. It can be one of the following:

============================================================

Type Output and the type of the required extra argument

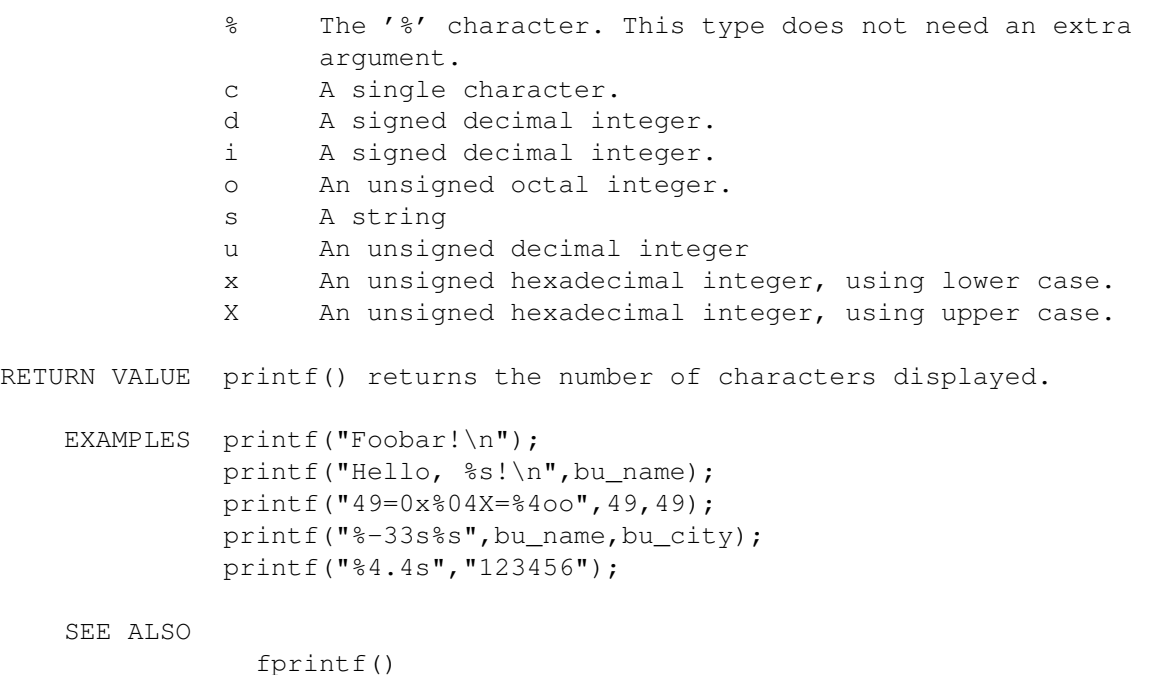

, sprintf()

## **1.136 readdir**

FUNCTION readdir() - read a single directory entry

SYNOPSIS readdir();

DESCRIPTION readdir() reads the next directory entry matching the filespec given when opendir() was called. If opendir() has not been called, readdir() will always fail.

```
RETURN VALUE If successful, readdir() returns a string containing the
              filename, file size and the file date, separated with the
              ASCII character number 2. Otherwise, readdir() returns an
              empty string.
     EXAMPLE int main() {
                /* quick-and-dirty directory lister
                  *
                  * an example of opendir(), readdir(), closedir() and
                  * rewinddir().
                  */
                char spec, entry, file;
                int size, filecount;
                spec=input("Enter filespec: ",255,0);
                opendir(spec);
                printf("Directory of %s...\n\n",spec);
                do {
                  redisp=0; filecount=0;
                  while(strlen(entry=readdir())) {
                     file=copy(entry, 1, pos(entry, "\2"));
                     delete(entry,1,pos("\2",entry));
                     size=copy(entry, 1, pos(entry, "\2"));
                     printf("%.30s %i\n",file,size);
                     ++filecount;
                   }
                  printf("Total %u files.\n", filecount);
                  printf("Hit space to view the list again.\n\times");
                  while(!kbhit());
                   if(qetch() ==" ' ") {
                     rewinddir();
                     redisp=1;
                   }
                 } while(redisp);
                printf("Have a nice day!\n");
                closedir();
               }
    SEE ALSO
                opendir()
                 ,
                rewinddir()
                 ,
                closedir()
```
## **1.137 regexp**

FUNCTION regexp() - check to see if a string matches a  $\leftrightarrow$ regular expression

```
SYNOPSIS regexp(exp, str);
              exp - a string containing the regular expression to match.
              str - a string containing the string to check.
 DESCRIPTION regexp() executes
               regular expression
                 matching, using exp as
              the regular expression and str as the string to check. exp has
              to be a valid regular expression.
RETURN VALUE regexp() returns true, if str matches the expression exp,
              otherwise it returns false.
     EXAMPLE int main() {
                // a quick-and-dirty grep program:
                int f,c=0;
                char fn,exp,line;
                exp=input("Exp : ",255,0);
                fn=input("File:",255,1);
                if((f=fopen(fn, "rt")) ==-1) {
                  printf("grep: no such file '%s'\n", fn);
                  exit(-1);
                }
                while(!feof(f)) {
                  ++c;if(regexp(exp, line=fgets(f)))
                    printf("%i: %s\n",c,line);
                }
              }
    SEE ALSO
                pos()
```
## **1.138 remove**

FUNCTION remove - delete a file

SYNOPSIS remove(file); file - a string containing the name and path of the file to delete. DESCRIPTION remove() deletes the file specified by the parameter file. The file-parameter cannot contain

wildcards . If you want to delete multiple files, you should do this with the OS shell by using the system() function.

RETURN VALUE remove() returns always 0. EXAMPLE remove("c:/bbs/fubba.fil"); SEE ALSO system , rename

## **1.139 rename**

FUNCTION rename() - rename a file

SYNOPSIS rename(old, new);

old - a string containing the name of the file to be renamed. new - a string containing the name that the file should be renamed to.

- DESCRIPTION rename() renames the file old to new.
- RETURN VALUE rename() returns 0 if renaming was successful, nonzero if error occurred.
	- EXAMPLE rename("fubba.fil","foobar.fil");

SEE ALSO

remove()

#### **1.140 rewinddir**

FUNCTION rewinddir() - move the directory pointer to the  $\leftrightarrow$ first directory entry SYNOPSIS rewinddir(); DESCRIPTION rewinddir() adjusts the directory pointer so that it points to the first file in the directory matching the filespec given to opendir(). rewinddir() should not be called until after opendir() is called to open a directory. RETURN VALUE rewinddir() returns always 0. EXAMPLE int main() { /\* quick-and-dirty directory lister \* \* an example of opendir(), readdir(), closedir() and \* rewinddir(). \*/ char spec, entry, file;

```
int size, filecount;
            spec=input("Enter filespec: ",255,0);
            opendir(spec);
            printf("Directory of %s...\n\n", spec);
            do {
              redisp=0; filecount=0;
              while(strlen(entry=readdir())) {
                file=copy(entry,1,pos(entry,"\2"));
                delete(entry, 1, pos("2", entry));
                size=copy(entry, 1, pos(entry, "\2"));
                printf("%.30s %i\n",file,size);
                 ++filecount;
               }
              printf("Total %u files.\n", filecount);
              printf("Hit space to view the list again.\n");
              while(!kbhit());
              if(qetch()==" ") {
                rewinddir();
                redisp=1;
               }
             } while(redisp);
            printf("Have a nice day!\n");
            closedir();
          }
SEE ALSO
            opendir()
             ,
            readdir()
             ,
            closedir()
```
#### **1.141 seekforuser**

FUNCTION seekforuser() - find the user number of an user SYNOPSIS seekforuser(name); name - a string containing the name of the user whose user number should be searched for. DESCRIPTION seekforuser() finds the absolute user number of the user name. This number can be used in subsequent calls to loaduser(). RETURN VALUE seekforuser() returns the user number of name, or 65535 if the user is not found. EXAMPLE loaduser(seekforuser("Gleb Butcher"));

SEE ALSO

loaduser()

## **1.142 sendnode**

FUNCTION sendnode() - send a node message

SYNOPSIS sendnode(from, to, message, filter, prefix);

from - an integer denoting the node from which the node message should originate. to - an integer denoting the node to which the node message should be sent to. message - a string containing the actual message text. filter - an integer containing the filter level of the message. prefix - a string containing the prefix of the message.

DESCRIPTION sendnode() sends a node message from node from to the node to. The bits in filter define what type of node message it is. If the bit is unset, it means that it can be interpreted to be a message of that filter level. Therefore, messages with filter level 255 should not be used, as they can not be filtered out.

> Bit Level ======================================= 0 Chat feeling 1 Login / Logout information 2 "New message entered"-information 3 Public chat message

4 Private chat message

prefix determines what kind of prefix the message should have when BBBS formats it into a message. Available prefixes are:

Prefix Message type ========================================================= #[\* ] :nick{ color} A feeling with focus nick, displayed with color color. #channel:nick A chat message in channel #channel, written by user with nickname nick. nick A private message from user with nickname nick. \*channel:nick An informative message to/about channel #channel form user with nickname nick. There are some node messages that have a special meaning: Message Action taken when a node receives this message =========================================================== \02CLICK Sends back the message "\02HUM" \02UDATA Re-reads the user record \02RGROUP Re-reads the group control file 'groups'. \02RCHAT Re-reads the

chat channels file 'channels.bbb'. (In the above, \02 is the ASCII character number 2, not the absolute string "\02".) RETURN VALUE sendnode() returns always 0. EXAMPLE sendnode(bv\_nodenumber,1,"Hello!",255,bn\_nick); SEE ALSO getnodemessage()

#### **1.143 setenv**

FUNCTION setenv() - set an environment variable

SYNOPSIS setenv(env, value);

env - a string containing the name of the environment variable to set. value - a string containing the value that the environment variable should be set to.

DESCRIPTION setenv() changes the value of the environment variable env to be contain value. If the environment variable does not exist, then it will be created. Note that like getenv(), setenv() deals with BBBS's internal environment variables, and has nothing to do with the environment variables of the OS.

> If you do not wish to have a environment variable listed with the "u set" command, then use the ASCII character 1 as the first character of the name.

RETURN VALUE setenv() returns always 0

EXAMPLES setenv("FUBBA","t"); setenv("\1INVISIBLE","foo!");

SEE ALSO

getenv()

#### **1.144 spawn**

FUNCTION spawn() - execute another script.

SYNOPSIS spawn(file);

file - a string containing the name of the script to execute.

DESCRIPTION spawn() executes another script. The execution of the program invoking spawn() will continue when the executed

program exits.

It is also possible to pass parameters to the main-function of the script being called. This is accomplished by adding the parameters to the file-parameter of spawn(), separated with the ASCII character 1.

RETURN VALUE spawn() returns always 0.

EXAMPLE spawn("c:/bbs/bz/newscript");

SEE ALSO

exec()

## **1.145 sprintf**

FUNCTION sprintf() - write formatted text into a string. SYNOPSIS sprintf(format {, argument{, argument...}}); format - a format specifier, see printf() for details sprintf() can have a number of additional arguments, depending on the format specifier. For every format specifier in format, an argument should be given. DESCRIPTION sprintf() performs formatted output and returns it. RETURN VALUE sprintf() returns the formatted string. EXAMPLE bar=sprintf("49=0x%04X=%oo",49,49); SEE ALSO printf() , fprintf()

## **1.146 stlocase**

FUNCTION stlocase() - convert a string into lower case SYNOPSIS stlocase(str); str - the string to be converted DESCRIPTION stlocase() converts a string into lower case, taking into account the character set that the user is using. RETURN VALUE stlocase() returns str in lower case. EXAMPLE foo=stlocase("eLiTeS SuCK!");

```
SEE ALSO
```
stupcase()

## **1.147 strcat**

FUNCTION strcat() - join two strings SYNOPSIS strcat(str1, str2); str1 - a string str2 - the string that should be joined to str1 DESCRIPTION strcat() joins str2 into str1. RETURN VALUE strcat() returns a string consisting of str1 and str2. EXAMPLE foo=input("What is your name? ",50,1); printf("%s!\n",strcat("Hello, ",foo)); SEE ALSO sprintf()

## **1.148 strlen**

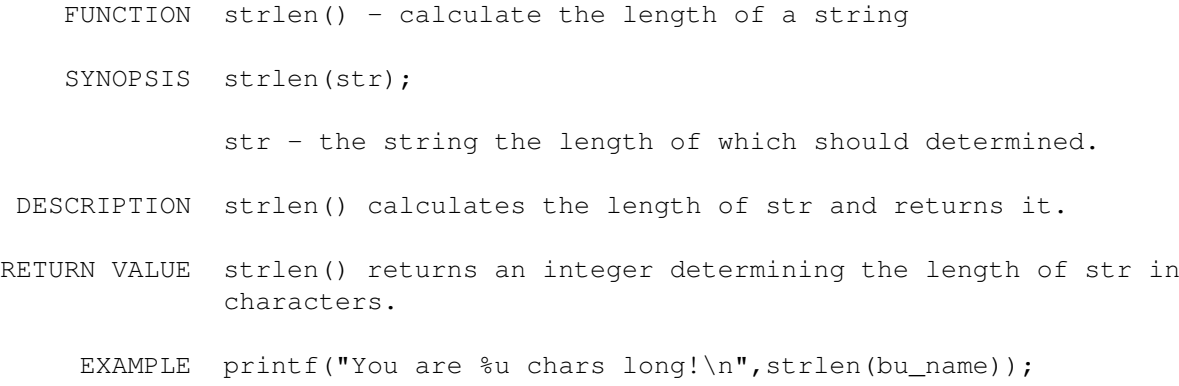

## **1.149 stupcase**

FUNCTION stupcase() - convert a string into upper case. SYNOPSIS stupcase(str); str - the string to be converted DESCRIPTION stupcase() converts a string into upper case, taking into account the character set that the user is using. RETURN VALUE stupcase() returns str in upper case.

EXAMPLE foo=stupcase("i want to yell!");

SEE ALSO

```
stlocase()
```
## **1.150 system**

FUNCTION system() - execute an operating system command SYNOPSIS system(command, swap); command - a string containing the OS command to be executed. swap - an integer determining if swapping should be done. DESCRIPTION system() drops into OS, executes the OS command command and returns back to the program. If swap is true, then BBBS will be swapped to disk or EMS/XMS to save memory for the OS command execution in such environments in which this is possible to do. RETURN VALUE system() returns an integer determining the errorlevel value as returned by the OS.

EXAMPLE printf("Errorlevel=%u",system("foo.exe",1));

SEE ALSO

```
bbbs()
,
exec()
,
spawn()
```
#### **1.151 time**

FUNCTION time() - return seconds since  $1.1.1970$ , 00:00 UTC

SYNOPSIS time();

- DESCRIPTION time() returns the amount of seconds that have passed since 1.1.1970 at 00:00 UTC.
- RETURN VALUE time() returns an integer determining the amount of seconds that have passed.

#### **1.152 tictactoe**

FUNCTION tictactoe() - execute the game of TicTacToe SYNOPSIS tictactoe(mode, mark);

mode - An integer determining the mode of play. mark - The mark to be used.

- DESCRIPTION tictactoe() executes the BBBS's internal TicTacToe game. The game is played in mode mode, with the mark setup mark. mode 1 and mark 0 is the normal local versus remote-tictactoe.
- RETURN VALUE tictactoe() returns an integer from 1 to 5, determining the result of the game, as follows: 1 - Local user quit the game. 2 - Remote user quit the game. 3 - Local user won. 4 - Remote user won. 5 - Carrier was dropped. EXAMPLES tictactoe(1,0);

tictactoe(2,1); tictactoe(2,2);

## **1.153 yellsysop**

FUNCTION yellsysop() - page the system operator

SYNOPSIS yellsysop(ask);

ask - an integer denoting whether or not a reason should be asked.

- DESCRIPTION yellsysop() pages the system operator. If ask is true, then a chat reason will be asked.
- RETURN VALUE yellsysop() returns true if the SysOp answered to the page request.

EXAMPLE yellsysop(1);

## **1.154 BBBS variables**

The following global variables are defined in BZ run-time library:

Variable name Type Index Constant ========================================================

Conference variables:

bc\_count\_of\_co int \* bc\_post\_conf int  $\star$ bc\_resume\_conf

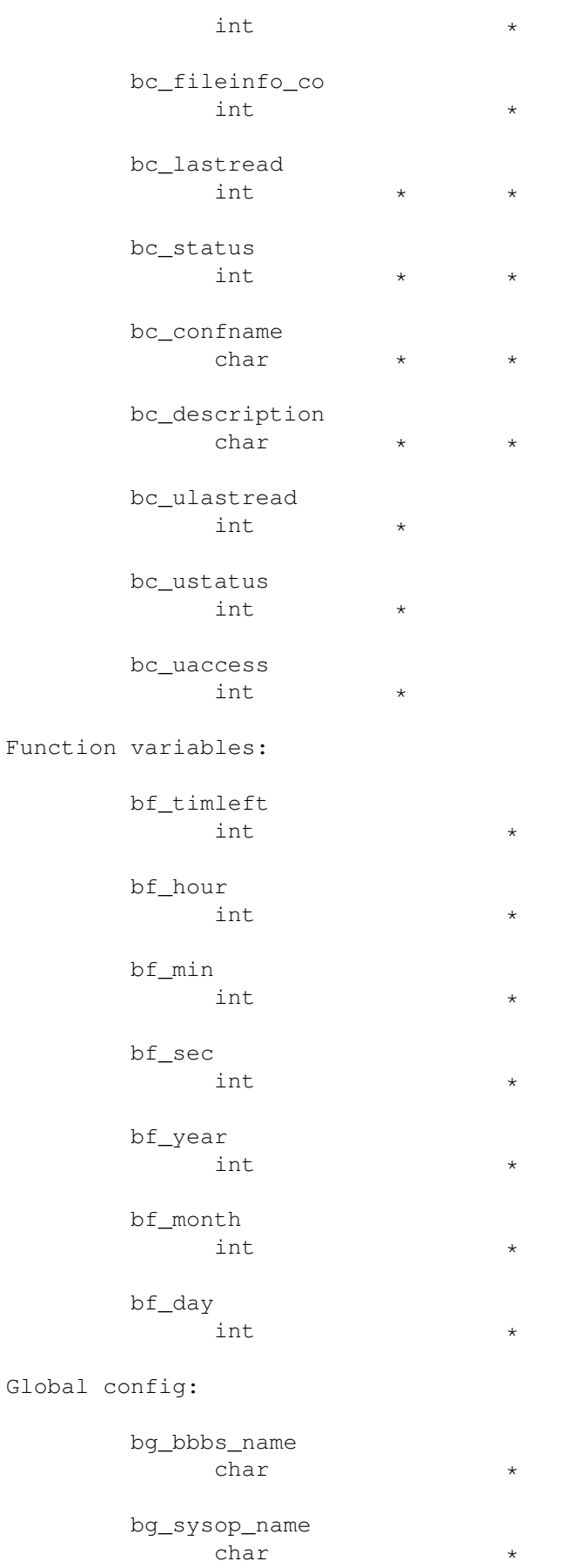

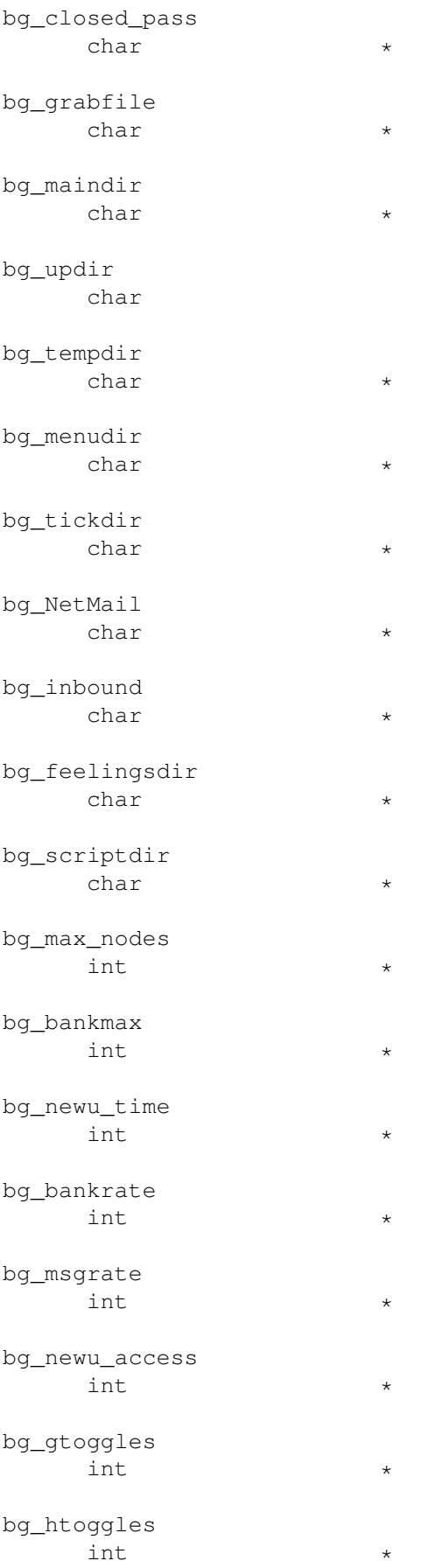

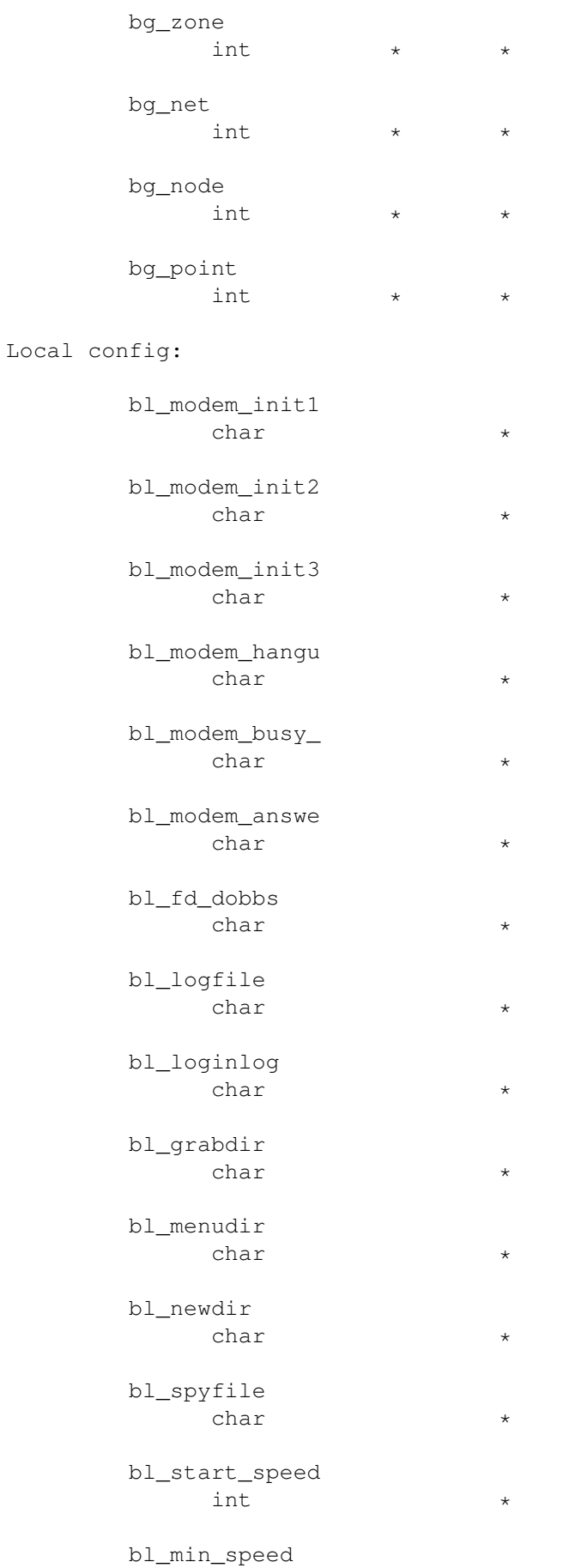

 $int$  \* bl\_base\_addres  $int$   $*$ bl\_irq  $int$  \* bl\_pollrate int bl\_answer\_ring  $int$  \* bl\_ltoggles  $int$  \* Node variables: bn\_split int bn\_bstatus int bn\_zstatus int bn\_speed int bn\_time int bn\_nick char bn\_realname char User variables: bu\_name  $char$   $\star$ bu\_address char bu\_city char bu\_phone char bu\_birth char

```
bu_ok2login
     int
bu_termcap
      int
bu_pagelength
      int
bu_charset
      int
bu_language
      int
bu_readmode
      int
bu_packtype
      int
bu_protocol
     int
bu_nodemsgfilt
      int
bu_timelimit
      int
bu_timeleft
      int
bu_timeson
      int
bu_msgleft
      int
bu_uploaded
      int
bu_downloaded
      int
bu_pmsgleft
      int
bu_puploaded
      int
bu_pdownloaded
      int
bu_ptimeson
      int
```

```
bu_pmsgdumped
               int
         bu_pmsgread
               int
         bu_pkbup
               int
         bu_pkbdown
               int
         bu_fchecked
               int
         bu_timebank
               int
         bu_resume
               int
         bu_limits
              int
         bu_access
               int
         bu_utoggles
               int
         bu_firsttime
               int
         bu_lasttime
               int
         bu_msgread
               int
         bu_msgdumped
               int
         bu_kbup
               int
         bu_kbdown
               int
         bu_todaydown
               int
         bu_userbits
               int
Other variables:
         bv_filna
```
char bv\_local\_buffe char bv\_comhandle  $int$  \* bv\_comdevice char \* bv\_comstring char bv\_interface char bv\_crrdir char bv\_holdreal char bv\_hddesc char bv\_serna char \* bv\_tempsys int bv\_unum  $int$  \* bv\_confnro  $int$  \* bv\_baud int bv\_realbaud int bv\_loginhour int bv\_loginmin int bv\_lastmsg int bv\_curmsg int bv\_firstmsg

```
int
bv_lastreaded
    int
bv_newavail
    int
bv_foryou
     int
bv_serno
     int *
bv_vername
     char *
bv_ver
     char *
bv_brobot
     int
bv_tomenu
     int
bv_nodenumber
     \frac{1}{x} \frac{1}{x}bv_reduced
     int
bv_nextevent
    int
bv_temptime
     int
bv_com
     int *
bv_carrier
     int
bv_outputstopp
    int
bv_quicklogin
     int
bv_paged
     int
bv_groups
    char
bv_txt
```
char \* \*

## **1.155 bc\_count\_of\_co**

- VARIABLE bc\_count\_of\_co
	- TYPE int (constant)

DESCRIPTION Returns the total number of conferences.

## **1.156 bc\_post\_conf**

- VARIABLE bc\_post\_conf
	- TYPE int (constant)
- DESCRIPTION Conference number for the defined post conference. If no post conference is defined this will contain the number 65535.

## **1.157 bc\_resume\_conf**

- VARIABLE bc resume conf
	- TYPE int (constant)
- DESCRIPTION Conference number for the defined resume conference. If no resume conference is defined this will contain the number 65535.

## **1.158 bc\_fileinfo\_co**

- VARIABLE bc\_fileinfo\_co
	- TYPE int (constant)
- DESCRIPTION Conference number for the defined fileinfo conference. If no fileinfo conference is defined this will contain the number 65535.

## **1.159 bc\_lastread**

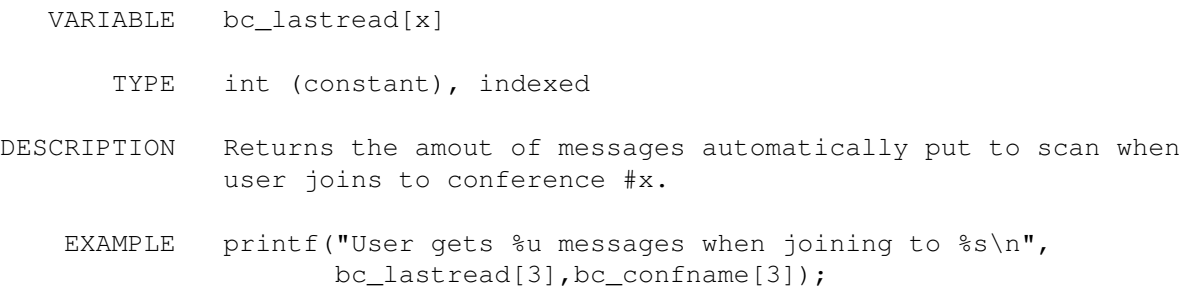

## **1.160 bc\_status**

- VARIABLE bc\_status[x]
	- TYPE int (constant), indexed
- DESCRIPTION Returns a number which indicates what status conference #x has.

The bits are: 1 must 2 member 4 invite 8 fidoarea 16 postarea 32 allowpriv 64 nomarks 128 noreply 256 nostrip 512 allfix 1024 namefix 2048 alias 4096 allowtag 8192 agnet 16384 moderated 32768 nntp

## **1.161 bc\_confname**

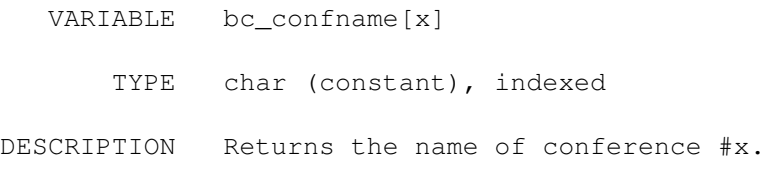

# **1.162 bc\_description**

VARIABLE bc\_description[x]

TYPE char (constant), indexed
DESCRIPTION Returns the description of conference #x.

## **1.163 bc\_ulastead**

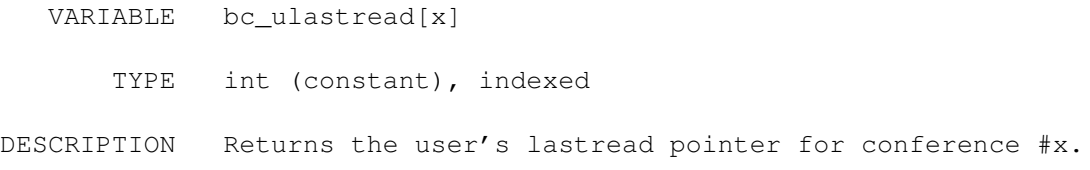

## **1.164 bc\_ustatus**

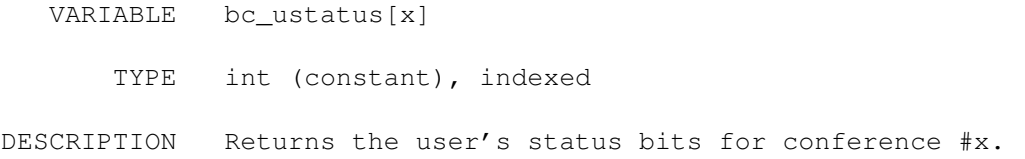

#### **1.165 bc\_uaccess**

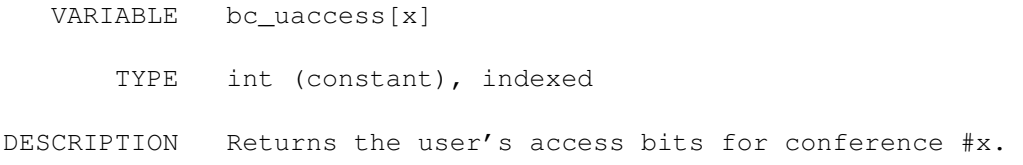

## **1.166 bf\_timleft**

VARIABLE bf\_timleft TYPE int (constant) DESCRIPTION Returns minutes left for this call for the current user. EXAMPLE CODE int main() { printf("You have %u min. left for this call.\n", bf\_timleft); }

## **1.167 bf\_hour**

VARIABLE bf\_hour

TYPE int (constant)

DESCRIPTION This is the hour part of the time. It returns the current hour.

## **1.168 bf\_min**

- VARIABLE bf\_min
	- TYPE int (constant)
- DESCRIPTION This is the minute part of the time. It returns the current minutes.

## **1.169 bf\_sec**

- VARIABLE bf\_sec
	- TYPE int (constant)
- DESCRIPTION This is the seconds part of the time. It returns the current seconds.

#### **1.170 bf\_year**

- VARIABLE bf\_year
- TYPE int (constant)
- DESCRIPTION This is year part of the date. It returns the current year.

## **1.171 bf\_month**

- VARIABLE bf\_month
	- TYPE int (constant)
- DESCRIPTION This is month part of the date. It returns the current month.

## **1.172 bf\_day**

VARIABLE bf\_day

TYPE int (constant)

DESCRIPTION This is the day part of the date. It returns the current day.

## **1.173 bg\_bbbs\_name**

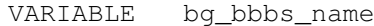

TYPE char (constant)

DESCRIPTION Returns the name of the board.

#### **1.174 bg\_sysop\_name**

VARIABLE bg\_sysop\_name

TYPE char (constant)

DESCRIPTION Returns the name of User #0, which is the "real" SysOp.

## **1.175 bg\_closed\_pass**

VARIABLE bg\_closed\_pass

- TYPE char (constant)
- DESCRIPTION Returns the password for accessing the system if you run a closed system. This string is crypted.

## **1.176 bg\_grabfile**

VARIABLE bg\_grabfile

TYPE char (constant)

DESCRIPTION Returns the name of the grabfile as you have defined it in BCFG/4.

#### **1.177 bg\_maindir**

- VARIABLE bg\_maindir
- TYPE char (constant)
- DESCRIPTION Returns the path to your main dir including a trailing slash.

#### **1.178 bg\_updir**

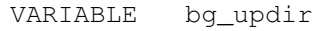

- TYPE char
- DESCRIPTION Returns the path to your upload directory including a trailing slash.
	- Remarks If you changes this variable remember to change it back to original value too!

## **1.179 bg\_tempdir**

- VARIABLE bq tempdir
- TYPE char (constant)
- DESCRIPTION Returns the path to your work directory including a trailing slash.

#### **1.180 bg\_menudir**

- VARIABLE bg\_menudir
- TYPE char (constant)
- DESCRIPTION Returns the path to your main menu directory including a trailing slash.

## **1.181 bg\_tickdir**

- VARIABLE bg\_tickdir
- TYPE char (constant)
- DESCRIPTION Returns the path to your tick files directory including a trailing slash.

## **1.182 bg\_NetMail**

- VARIABLE bg\_NetMail
- TYPE char (constant)
- DESCRIPTION Returns the path to your NetMail directory including a trailing slash.

## **1.183 bg\_inbound**

- VARIABLE bg\_inbound
	- TYPE char (constant)
- DESCRIPTION Returns the path to your inbound files directory including a trailing slash.

## **1.184 bg\_feelingsdir**

- VARIABLE bg\_feelingsdir
	- TYPE char (constant)
- DESCRIPTION Returns the path to your feelings directory including a trailing slash.

#### **1.185 bg\_scriptdir**

- VARIABLE bg\_scriptdir
	- TYPE char (constant)
- DESCRIPTION Returns the path to your scripts directory including a trailing slash. All of your scripts should be in this directory.

#### **1.186 bg\_max\_nodes**

- VARIABLE bg\_max\_nodes
	- TYPE int (constant)
- DESCRIPTION Returns the number of nodes configured in your system.

## **1.187 bg\_bankmax**

- VARIABLE bg\_bankmax
	- TYPE int (constant)
- DESCRIPTION Returns the maximum amount of time allowed to store in the Time Bank.

## **1.188 bg\_newu\_time**

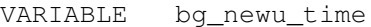

- TYPE int (constant)
- DESCRIPTION Returns the default timelimit for new users.

#### **1.189 bg\_bankrate**

- VARIABLE bg\_bankrate
	- TYPE int (constant)
- DESCRIPTION Returns the ratio divider used for calculating the Time Bank ratio.

## **1.190 bg\_msgrate**

- VARIABLE bg\_msgrate
	- TYPE int (constant)
- DESCRIPTION Returns the ratio divider used for calculating the number of messages a user must write to get Download access from BRoboCop.

#### **1.191 bg\_newu\_access**

- VARIABLE bg\_newu\_access
- TYPE int (constant)

DESCRIPTION Returns a number which sets several different user settings:

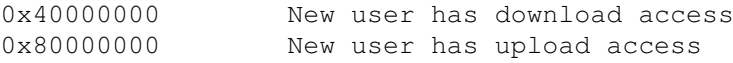

## **1.192 bg\_gtoggles**

VARIABLE bg\_gtoggles

- TYPE int (constant)
- DESCRIPTION Returns a number containg different global toggles. (See also

bg\_htoggles ) Bit Meaning === ========================== up\_down\_check show\_privates brobocop hippo show\_empty whotext pack\_messages fido\_hydra fido\_zedzap fido\_tranx fido\_unlistnode fido\_unlistpoint fido\_unprotnode fido\_freq\_answering fido\_freq\_calling show\_sysop\_in\_stats bmt\_check\_destination disable\_newu\_address disable\_newu\_birthday users\_are\_hidden upload\_scan poll\_all\_crashes delete\_dup\_uploads savebad savesecure bmt\_log\_headers no\_remote\_sysop bogus\_save\_NetMail

- kb\_day\_relative
- global\_download
- nntp\_gateway
- smtp\_gateway

## **1.193 bg\_htoggles**

```
TYPE int (constant)
DESCRIPTION Returns a number containg more different global toggles.
              (See also
               bg_gtoggles
               )
             Bit Meaning
              === ==========================
              0 nntp save headers
              1 smtp_save_headers
              2 chat_uses_time
              3 sysnote_msg
```
VARIABLE bg\_htoggles

- 4 eom\_to\_uucp
- 5 use\_nodenum\_not\_nick
- 6 allow\_all\_names
- 7 not used
- 8 grab\_is\_free
- 9 uploader\_owns\_file

# **1.194 bg\_zone**

- VARIABLE bg\_zone[x]
- TYPE int (constant), indexed

DESCRIPTION Returns the zone part of FidoNet AKA #x.

## **1.195 bg\_net**

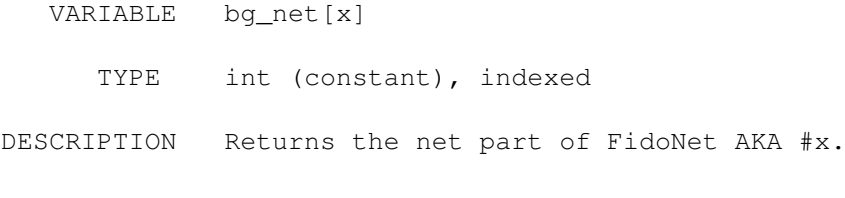

## **1.196 bg\_node**

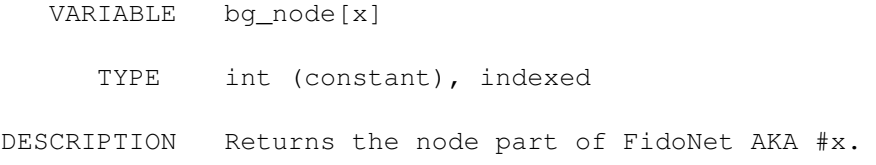

## **1.197 bg\_point**

- VARIABLE bg\_point[x]
	- TYPE int (constant), indexed
- DESCRIPTION Returns the point part of FidoNet AKA #x.

## **1.198 bl\_modem\_init1**

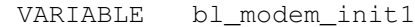

TYPE char (constant)

DESCRIPTION Returns the first of the three line Init string from BCFG/4.

## **1.199 bl\_modem\_init2**

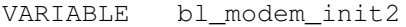

- TYPE char (constant)
- DESCRIPTION Returns the second of the three line Init string from BCFG/4.

#### **1.200 bl\_modem\_init3**

- VARIABLE bl\_modem\_init3
	- TYPE char (constant)
- DESCRIPTION Returns the third of the three line Init string from BCFG/4.

## **1.201 bl\_modem\_hangu**

- VARIABLE bl\_modem\_hangu
	- TYPE char (constant)
- DESCRIPTION Returns the configured string to force the modem to hang up.

## **1.202 bl\_modem\_busy\_**

- VARIABLE bl\_modem\_busy\_
	- TYPE char (constant)

DESCRIPTION Returns the configured string to set the modem busy from BCFG/4.

## **1.203 bl\_modem\_answe**

- VARIABLE bl\_modem\_answe
	- TYPE char (constant)
- DESCRIPTION Returns the configured string to tell the modem to answer an incoming call. This is configured in BCFG/4.

## **1.204 bl\_fd\_dobbs**

VARIABLE bl\_fd\_dobbs

TYPE char (constant)

DESCRIPTION Returns the path and name of the DOBBS.BAT file used for FrontDoor if one is defined in BCFG/4. If none is defined, the string will be empty.

## **1.205 bl\_logfile**

- VARIABLE bl\_logfile
	- TYPE char (constant)
- DESCRIPTION Returns the path and the filename of the current node's log file.

## **1.206 bl\_loginlog**

- VARIABLE bl\_loginlog
	- TYPE char (constant)
- DESCRIPTION Returns the path and the filename of the current node's login file.

## **1.207 bl\_grabdir**

- VARIABLE bl\_grabdir
	- TYPE char (constant)
- DESCRIPTION Returns the path including a trailing slash for the current node's grab directory.

### **1.208 bl\_menudir**

- VARIABLE bl\_menudir
- TYPE char (constant)
- DESCRIPTION Returns the path including a trailing slash for the current node's menu directory.

#### **1.209 bl\_newdir**

- VARIABLE bl\_newdir
	- TYPE char (constant)
- DESCRIPTION Returns the path including a trailing slash for the current node's temporarly upload directory. (The directory that BBBS uses to store files users upload while the upload is in process.)

#### **1.210 bl\_spyfile**

- VARIABLE bl\_spyfile
	- TYPE char (constant)
- DESCRIPTION Returns the filename for the current node's temporarly spyfile. Empty if none defined.

## **1.211 bl\_start\_speed**

- VARIABLE bl\_start\_speed
	- TYPE int (constant)
- DESCRIPTION Returns the configured start speed from BCFG/4.

### **1.212 bl\_min\_speed**

- VARIABLE bl\_min\_speed
- TYPE int (constant)
- DESCRIPTION Returns the configured minimum speed to log in from BCFG/4.

#### **1.213 bl\_base\_addres**

- VARIABLE bl\_base\_addres
	- TYPE int (constant)
- DESCRIPTION Returns the configured base I/O address for the communications port for the current node.

## **1.214 bl\_irq**

- VARIABLE bl\_irq
	- TYPE int (constant)
- DESCRIPTION Returns the configured IRQ address for the communications port for the current node.

## **1.215 bl\_pollrate**

- VARIABLE bl\_pollrate
	- TYPE int (constant)
- DESCRIPTION Returns the configured polling rate for current node.

## **1.216 bl\_answer\_ring**

- VARIABLE bl\_answer\_ring
	- TYPE int (constant)
- DESCRIPTION Returns the configured number of rings to answer on for the current node.

## **1.217 bl\_ltoggles**

- VARIABLE bl\_ltoggles
	- TYPE int (constant)
- DESCRIPTION Returns a number containing several different settings that are unique to each node. The numbers are:

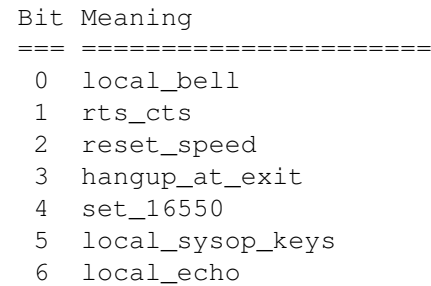

- 7 save\_screen
- 8 null\_modem\_login
- 9 send\_crashmail
- 10 backdoor
- 11 fast\_fax
- 12 dont\_check\_carrier
- 13 nocarrier\_is\_busy
- 14 show\_shell\_output
- 15 allow\_shell\_break
- 16 slow\_protocols
- 17 fax\_receive\_revbit
- 18 fax\_send\_revbit
- 19 buffered\_output
- 20 rockwell\_kludge
- 21 fix\_rar\_bug

## **1.218 bn\_split**

- VARIABLE bn\_split
	- TYPE int
- DESCRIPTION Currently unused, should be zero.

## **1.219 bn\_bstatus**

- VARIABLE bn\_bstatus
- TYPE int
- DESCRIPTION If bit 0 is set, user has error correcting modem. If bit 1 is set, this is a mail session.

## **1.220 bn\_zstatus**

- VARIABLE bn\_zstatus
	- TYPE int

DESCRIPTION Enumed activity:

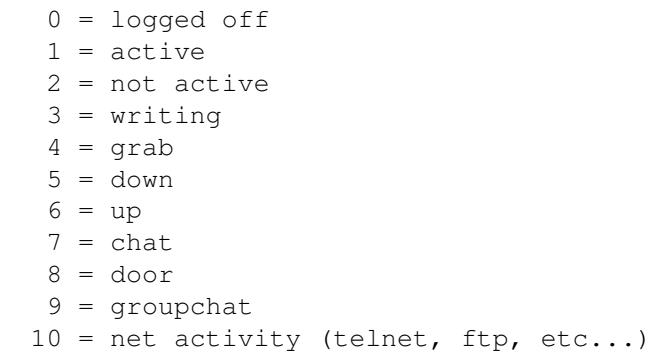

## **1.221 bn\_speed**

VARIABLE bn\_speed

- TYPE int
- DESCRIPTION Line connect speed, 0 if local.

## **1.222 bn\_time**

- VARIABLE bn\_time
	- TYPE int
- DESCRIPTION Login time, hours\*256+minutes.

## **1.223 bn\_nick**

- VARIABLE bn\_nick
	- TYPE char
- DESCRIPTION Returns the nick used in the Who command. This can be set by the user using U SET "NICK".

#### **1.224 bn\_realname**

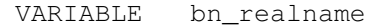

TYPE char

DESCRIPTION Returns the realname of current user.

## **1.225 bu\_name**

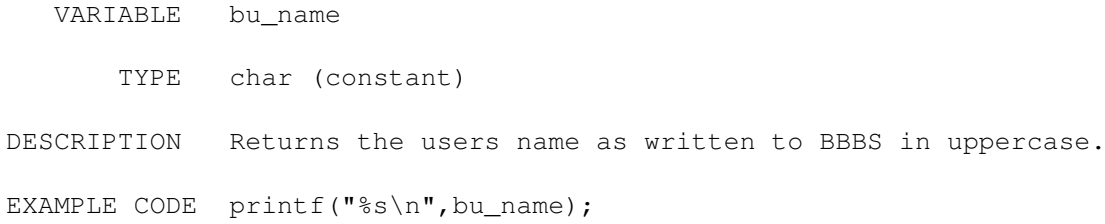

## **1.226 bu\_address**

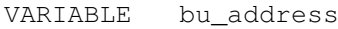

- TYPE char
- DESCRIPTION Returns the users address as written to BBBS.
- EXAMPLE CODE printf("%s\n",bu\_address);

## **1.227 bu\_city**

VARIABLE bu\_city

- TYPE char
- DESCRIPTION Returns the users city as written to BBBS.
- EXAMPLE CODE printf("%s\n",bu\_city);

## **1.228 bu\_phone**

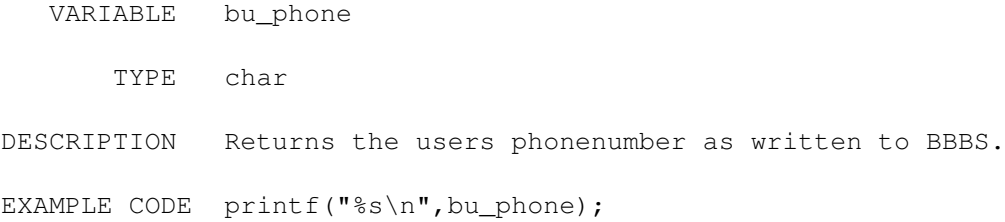

## **1.229 bu\_birth**

VARIABLE bu\_birth

TYPE char

DESCRIPTION Returns the users birthday as written to BBBS.

EXAMPLE CODE printf("%s\n",bu\_birth);

## **1.230 bu\_ok2login**

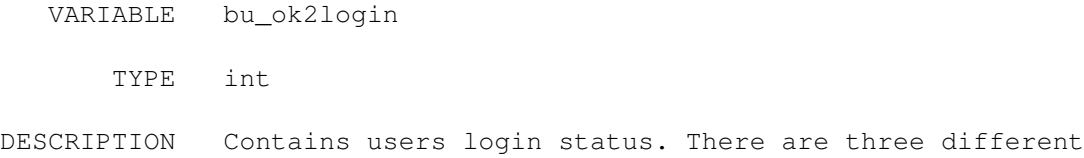

types: 0 = yes The user can log in. 1 = getlost The user is shown the getlost file and then logged off.  $2 =$  killed The user name is removed, but a new user with that name can log in as a new user. EXAMPLE CODE printf("Login status: %u\n",bu\_ok2login);

## **1.231 bu\_termcap**

- VARIABLE bu\_termcap
	- TYPE int
- DESCRIPTION This variable contains terminal related information.

It is divided into two bitwise parts:

Bit 0-3 - terminal types:  $0 = TTY$ 1=ANSI 2=AVATAR 3=VT320 Bit 4-7 - editors:  $0 =$ Line  $1 = FSE$ 

## **1.232 bu\_pagelength**

 $2 = MG$ 

VARIABLE bu\_pagelength TYPE int DESCRIPTION Sets number of lines per page for the current user. EXAMPLE CODE int main() { int p; p=bu\_pagelength; bu\_pagelength=0; /\* do your stuff that requires no --more-- prompt  $*/$ bu\_pagelength=p; }

#### **1.233 bu\_charset**

VARIABLE bu\_charset

TYPE int

DESCRIPTION Returns a number representing the character set the user is using. The number for the different character sets are:

> 0 IBM 1 SF7 2 ISO 3 IBN 4 US7 5 GE7 6 NO7 7 FR7 8 IT7 9 SP7 10 MAC

#### **1.234 bu\_language**

- VARIABLE bu\_language
	- TYPE int
- DESCRIPTION Returns the users language. Values are 0 through 9. (0=English,1=Suomi,2=Svenska,3=Norsk)

#### **1.235 bu\_readmode**

- VARIABLE bu\_readmode
	- TYPE int
- DESCRIPTION This contains information about read modes for the user and preferred format for grab collection. It is divieded into two bitwise parts:

Bit 0-3 - read modes: 0=Marked 1=Reference 2=Forward

Bit 4-7 - offline format: 0=Text 1=Hippo 2=Hippo2 3=OMEN  $4 = QWK$ 5=Blue Wave

#### **1.236 bu\_packtype**

- VARIABLE bu\_packtype
	- TYPE int
- DESCRIPTION Contains a number corresponding to a packer type.

The different types are:

0=text 1=arc 2=zip 3=lzh  $4 = arj$  $5=$ zoo 6=hpk 7=rar

Additional packers will just be given the next number in range.

## **1.237 bu\_protocol**

- VARIABLE bu\_protocol
	- TYPE int

DESCRIPTION Returns a number corresponding to a protocol.

The different types are:

0=Zmodem 1=Ymodem 2=Xmodem 3=Slow-HYDRA 4=Xmodem CRC 5=Ymodem Batch 6=Slow--Zmodem 7=Hydra 8=ZedZap

Additional protocols will just be given the next number in range.

## **1.238 bu\_nodemsgfilt**

VARIABLE bu\_nodemsgfilt

TYPE int

DESCRIPTION Returns the node message filter level.

Different levels are:

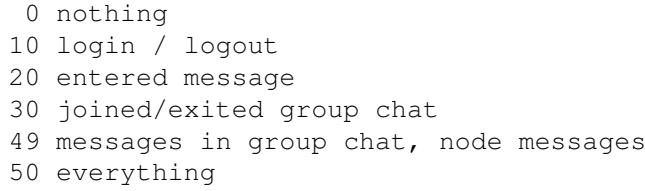

## **1.239 bu\_timelimit**

VARIABLE bu\_timelimit

TYPE int

DESCRIPTION Returns the daily timelimit of the user. 0 means the user has unlimited time.

## **1.240 bu\_timeleft**

VARIABLE bu\_timeleft

TYPE int

DESCRIPTION Returns the amount of minutes that the caller had available when the call started. At logout, this value will contain the value of bf\_timleft .

## **1.241 bu\_timeson**

- VARIABLE bu\_timeson
	- TYPE int
- DESCRIPTION Returns the number of logins for all time for the current user.

## **1.242 bu\_msgleft**

- VARIABLE bu\_msgleft
	- TYPE int
- DESCRIPTION Returns the number of messages written for the current user for all time.

## **1.243 bu\_uploaded**

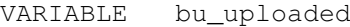

- TYPE int
- DESCRIPTION Returns the number of files uploaded by the current user.

## **1.244 bu\_downloaded**

- VARIABLE bu\_downloaded
	- TYPE int
- DESCRIPTION Returns the number of files dowloaded by the current user.

## **1.245 bu\_pmsgleft**

- VARIABLE bu\_pmsgleft
	- TYPE int
- DESCRIPTION Returns the number of messages left since the last reset for the current user.

#### **1.246 bu\_puploaded**

- VARIABLE bu\_puploaded
	- TYPE int
- DESCRIPTION Returns the number of files upload since the last reset for the current user.

## **1.247 bu\_pdownloaded**

- VARIABLE bu\_pdownloaded
	- TYPE int
- DESCRIPTION Returns the number of files downloaded since the last reset for the current user.

#### **1.248 bu\_ptimeson**

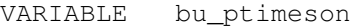

- TYPE int
- DESCRIPTION Returns the number of calls since the last reset for the current user.

## **1.249 bu\_pmsgdumped**

- VARIABLE bu\_pmsgdumped
	- TYPE int
- DESCRIPTION Returns the number of messages dumped since the last reset for the current user.

#### **1.250 bu\_pmsgread**

- VARIABLE bu\_pmsgread
	- TYPE int
- DESCRIPTION Returns the number of messages read since the last reset for the current user.

#### **1.251 bu\_pkbup**

- VARIABLE bu\_pkbup
	- TYPE int
- DESCRIPTION Returns the number of kilobytes uploaded since the last reset for the current user.

## **1.252 bu\_pkbdown**

- VARIABLE bu\_pkbdown
	- TYPE int
- DESCRIPTION Returns the number of kilobytes downloaded since the last reset for the current user.

## **1.253 bu\_fchecked**

VARIABLE bu\_fchecked

TYPE int

DESCRIPTION Returns a datecode for the date the current user last checked for new files.

> Day is lower 5 bits, month is next 4 bits and year (since 1980) is the upper 7 bits.

## **1.254 bu\_timebank**

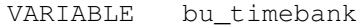

- TYPE int
- DESCRIPTION Returns the number of minutes the current user has stored in his/hers timebank.

#### **1.255 bu\_resume**

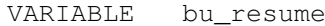

- TYPE int
- DESCRIPTION Returns the message number in the User Info conference that contains the current users userresume.

## **1.256 bu\_limits**

- VARIABLE bu\_limits
	- TYPE int
- DESCRIPTION Returns a number containing different user limits, corresponds to "u limit" command.

## **1.257 bu\_access**

- VARIABLE bu\_access
	- TYPE int
- DESCRIPTION Returns a number containing differnt user acces bits.

```
The bits are:
 0 DOS
 1 Conferences
 2 Files
 3 Private messages
 4 Passwords
30 Download
31 Upload
```
255 Sysop

#### **1.258 bu\_utoggles**

- VARIABLE bu\_utoggles
	- TYPE int

DESCRIPTION Returns a number containing several different user toggles.

- The bits are: 0 Insert mode 1 Indent mode 2 XY Display in editor 3 Don't flash your name 4 Conference status at login
- 5 Expert mode
- 6 Not used
- 7 Colors
- 8 Review own messages
- 9 Real VT100 keyboard
- 10 Quote messages
- 11 Silent mode
- 12 Return to read menu with enter-key

#### **1.259 bu\_firsttime**

- VARIABLE bu\_firsttime
	- TYPE int
- DESCRIPTION Returns a datecode for the first time the current user logged on to the board.
	- Bits Meaning ==== ==================== 0-4 Seconds/2 5-10 Minutes 11-15 Hours 16-20 Day 21-24 Month 25-31 Year-1980

## **1.260 bu\_lasttime**

VARIABLE bu\_lasttime

TYPE int

DESCRIPTION Returns a datecode for the last time the current user logged on to the board.

> Bits Meaning ==== ==================== 0-4 Seconds/2 5-10 Minutes 11-15 Hours 16-20 Day 21-24 Month 25-31 Year-1980

#### **1.261 bu\_msgread**

VARIABLE bu\_msgread

- TYPE int
- DESCRIPTION Returns the number of total messages read for the current user.

## **1.262 bu\_msgdumped**

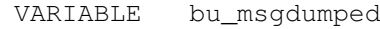

TYPE int

DESCRIPTION Returns the number of total messages dumped for the current user.

## **1.263 bu\_kbup**

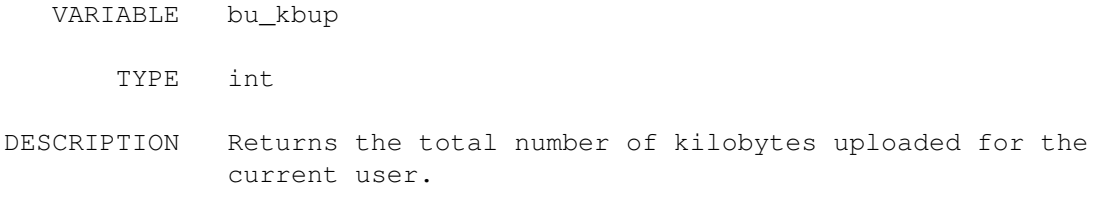

## **1.264 bu\_kbdown**

- VARIABLE bu\_kbdown
	- TYPE int
- DESCRIPTION Returns the total number of kilobytes downloaded for the current user.

# **1.265 bu\_todaydown**

- VARIABLE bu\_todaydown
	- TYPE int
- DESCRIPTION Returns the amount of bytes the current user has downloaded today.

#### **1.266 bu\_userbits**

- VARIABLE bu userbits
	- TYPE int
- DESCRIPTION Returns a number contianing userbits. This is not used by BBBS so feel free to use this variable as you want, but remember that others might use it as well.

#### **1.267 bv\_filna**

VARIABLE bv\_filna

TYPE char

DESCRIPTION Contains the name of the last processed file.

```
EXAMPLE CODE int main() {
                printf("Last processed file: %s\n",bv_filna);
              }
```
## **1.268 bv\_local\_buffe**

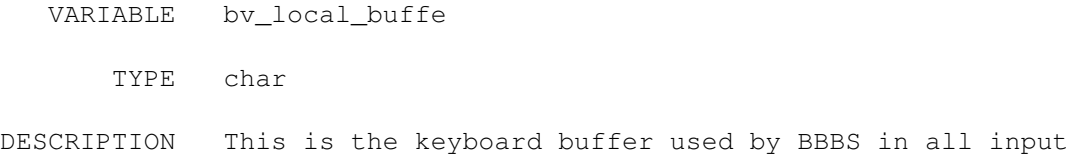

```
routines.
```

```
EXAMPLE CODE int main() {
              bv_local_buffe = "G;Y;";
             }
```
## **1.269 bv\_comhandle**

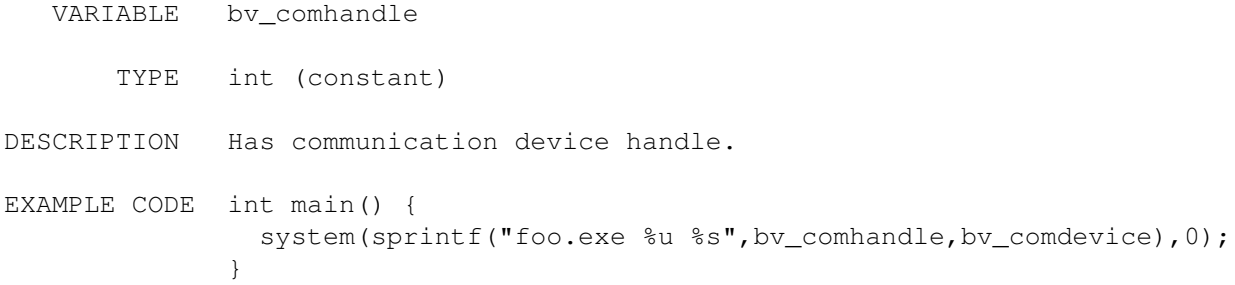

## **1.270 bv\_comdevice**

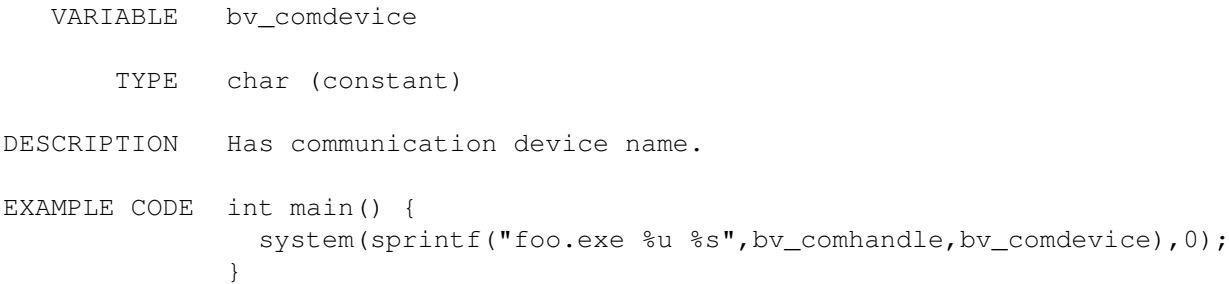

## **1.271 bv\_comstring**

```
VARIABLE bv_comstring
      TYPE char
DESCRIPTION Contains the command queue used by BBBS.
EXAMPLE CODE int main() {
              if (pos("TEST",bv_comstring)) // if queue contains TEST
                bv_comstring = " " ; // then delete queue
             }
```
## **1.272 bv\_interface**

```
VARIABLE by interface
      TYPE int
DESCRIPTION Is used as a indicator which identifies b-mode or not.
EXAMPLE CODE int main() {
               if (!bv_interface)
                 printf("Standard mode is active\n");
               else
                 printf("You are currently in b-mode\n");
              }
```
# **1.273 bv\_crrdir**

TYPE char DESCRIPTION Returns the current virtual dir in BBBS's internal File/4 system. EXAMPLE CODE int main() { printf("Current dir: %s\n",bv\_crrdir); } See Also bv\_realdir

## **1.274 bv\_realdir**

VARIABLE bv\_realdir

VARIABLE bv\_crrdir

TYPE char DESCRIPTION Returns the current real dir in BBBS's internal File/4 system. EXAMPLE CODE int main() { printf("Current dir: %s\n",bv\_realdir); } See Also bv\_crrdir

## **1.275 bv\_holdreal**

VARIABLE bv\_holdreal

```
TYPE char
DESCRIPTION Returns the path to current node's hold directory.
EXAMPLE CODE int main() {
               int f;
                if ((f=fopen(strcat(bv_holdreal,"windows.bin"),"rb"))!=-1) {
                  fclose(f);
                 printf("DANGER! Will Robinson DANGER! Alien lifeform!\n");
                }
              }
```
## **1.276 bv\_hddesc**

```
VARIABLE bv_hddesc
       TYPE char
DESCRIPTION Returns the path and filename of the current node's
              descript.ion file containing the descriptions for files in
              hold.
EXAMPLE CODE int main() {
               int f;
                if ((f=fopen(bv_hddesc,"rt"))!=-1) {
                  if (fqets(f)! = "")printf("You have files in your hold-area!\n");
                  fclose(f);
                }
              }
```
#### **1.277 bv\_serna**

VARIABLE bv\_serna TYPE char DESCRIPTION Returns the registered BBBS Name from BBBS.KEY EXAMPLE CODE int main() { printf("You have reached %s\n",bv\_serna) }

## **1.278 bv\_tempsys**

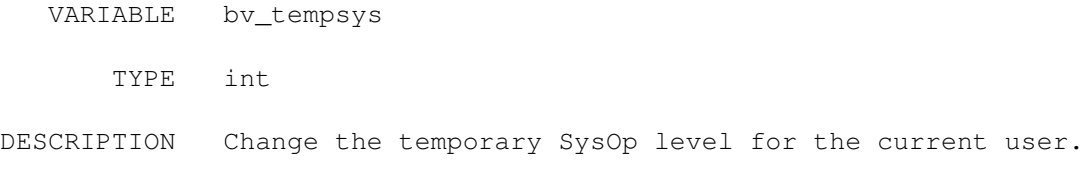

```
SysOp's access is a bitfield integer. You can use values from
              0 to 255, as following:
               1 Can shell to OS and execute OS commands
               2 Full access to all conferences
               4 Full access to all files
               8 May read private messages from all conferences
              16 May change passwords
              32 May edit user's status (kill, status)
              64 May change Netmail message attributes
              To give a certain access just add the numbers. For example, if
              you want a user to have access to all conferences and private
              messages, the value is 10 (2+8).
EXAMPLE CODE int main() {
               char name, passw;
                char old_sys;
                if (bu name == "FOO USER") {
                  printf("You may change the password on a user.\n");
                  if ((name = input("User : ",80,0))!="") {
                   passw = input ("New password: ", 10, 1);
                    old_sys = bv_tempsys;
                    bv_tempsys = 16;
                    bbbs(sprintf("q;q;u;find;\"%s\";p;%s;%s;;",name,
                                                                passw,
                                                               name);
                    bv_tempsys = old_sys;
                  }
                }
              }
```
#### **1.279 bv\_unum**

VARIABLE bv\_unum TYPE int DESCRIPTION Returns the current users user number from the user database. EXAMPLE CODE int main() { printf("You are user number  $\frac{\nu}{n}$ , bv\_unum); }

## **1.280 bv\_confnro**

VARIABLE bv\_confnro

TYPE int

DESCRIPTION Returns the number of the current conference. EXAMPLE CODE int main() { printf("You are in conference number  $\iota\$ n", bv\_confnro); }

## **1.281 bv\_baud**

- VARIABLE bv\_baud
	- TYPE int
- DESCRIPTION Returns the baudrate for the current call. If it is a local login, this number will be 9600.

#### **1.282 bv\_realbaud**

- VARIABLE bv\_realbaud
	- TYPE int
- DESCRIPTION Returns the real baudrate for the current call. If it is a local login, this number will be 0.

## **1.283 bv\_loginhour**

VARIABLE bv\_loginhour

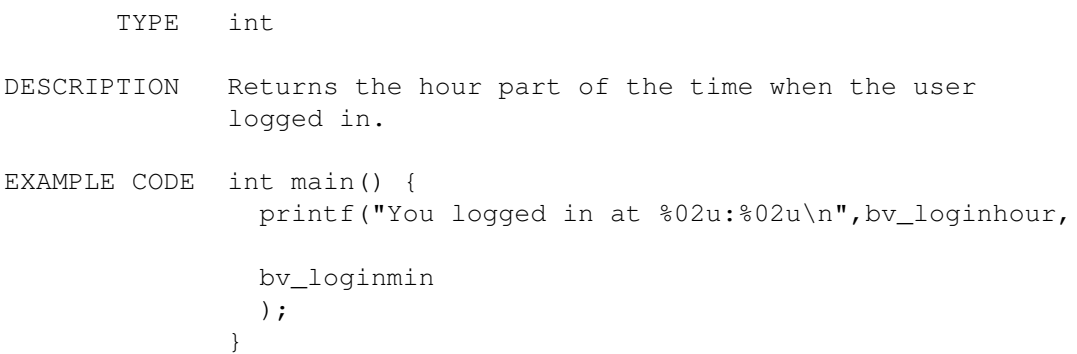

## **1.284 bv\_loginmin**

VARIABLE bv\_loginmin

TYPE int

DESCRIPTION Returns the minute part of the time when the user

```
logged in.
EXAMPLE CODE int main() {
               printf("You logged in at %02u:%02u\n",
               bv_loginhour
                ,
                                                      bv_loginmin);
              }
```
## **1.285 bv\_lastmsg**

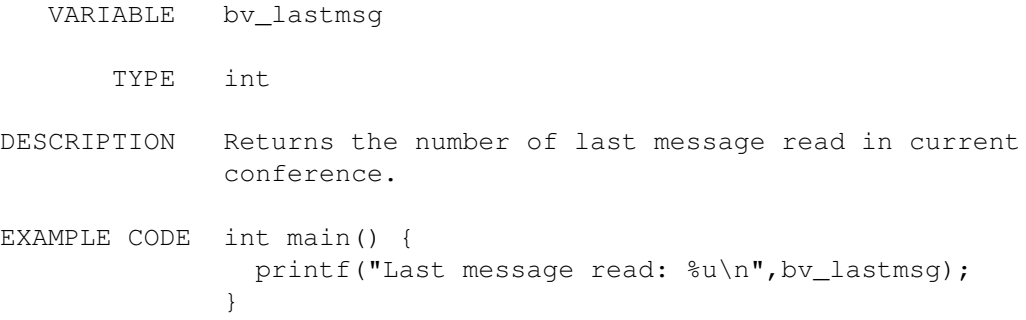

# **1.286 bv\_curmsg**

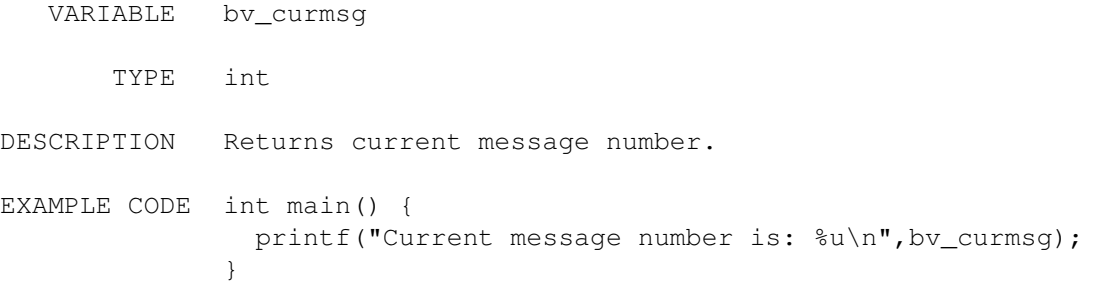

# **1.287 bv\_firstmsg**

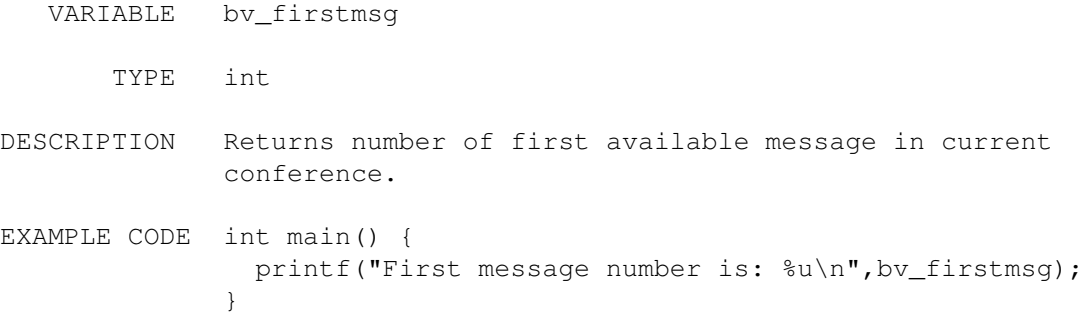

# **1.288 bv\_lastreaded**

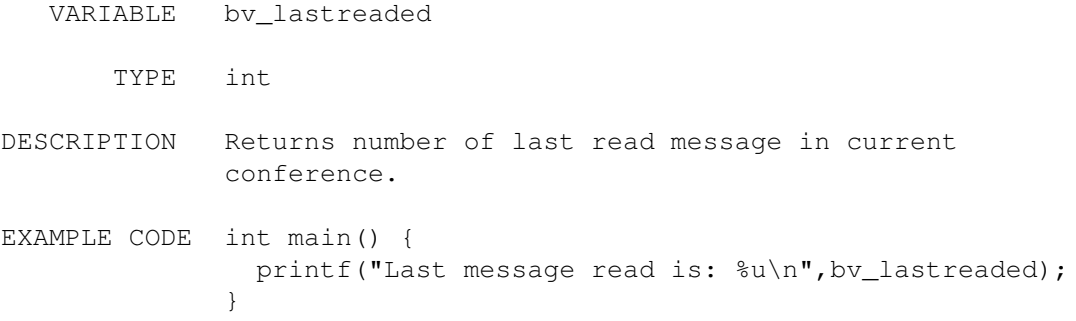

## **1.289 bv\_newavail**

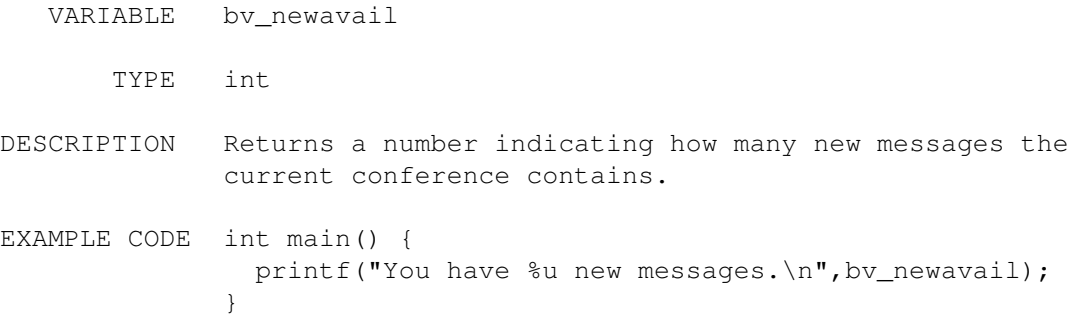

# **1.290 bv\_foryou**

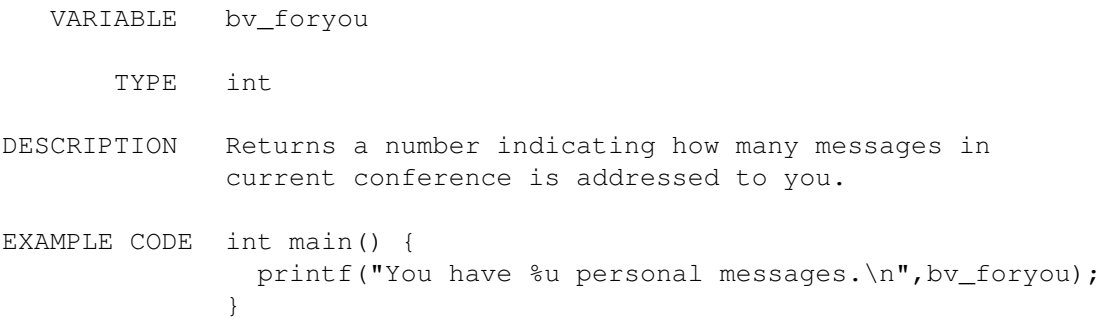

# **1.291 bv\_serno**

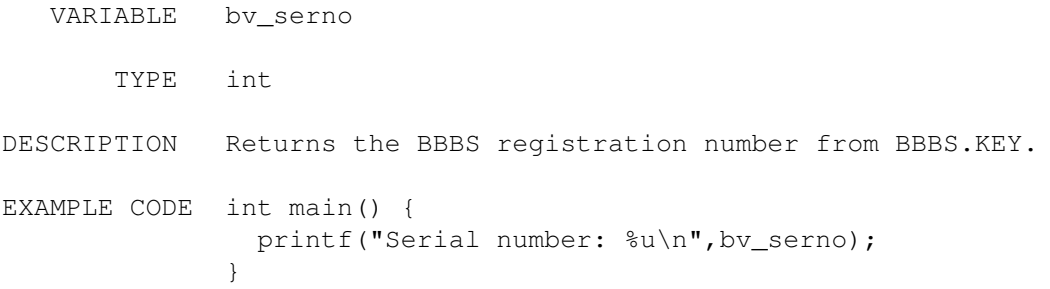

## **1.292 bv\_vername**

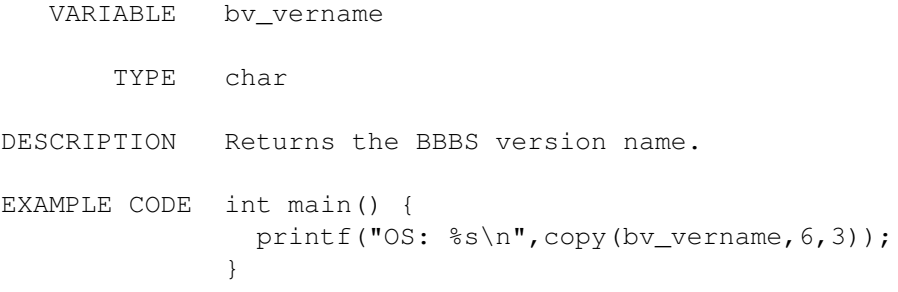

# **1.293 bv\_ver**

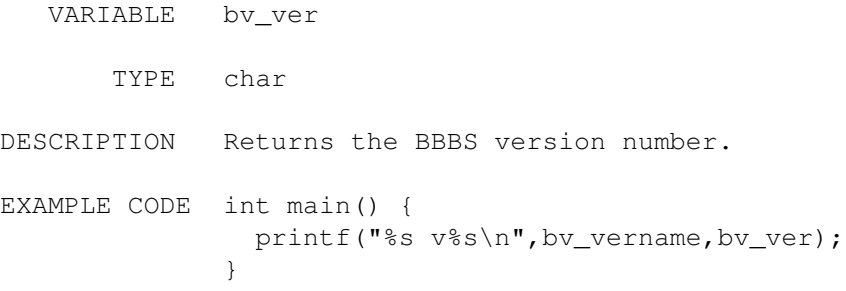

# **1.294 bv\_tomenu**

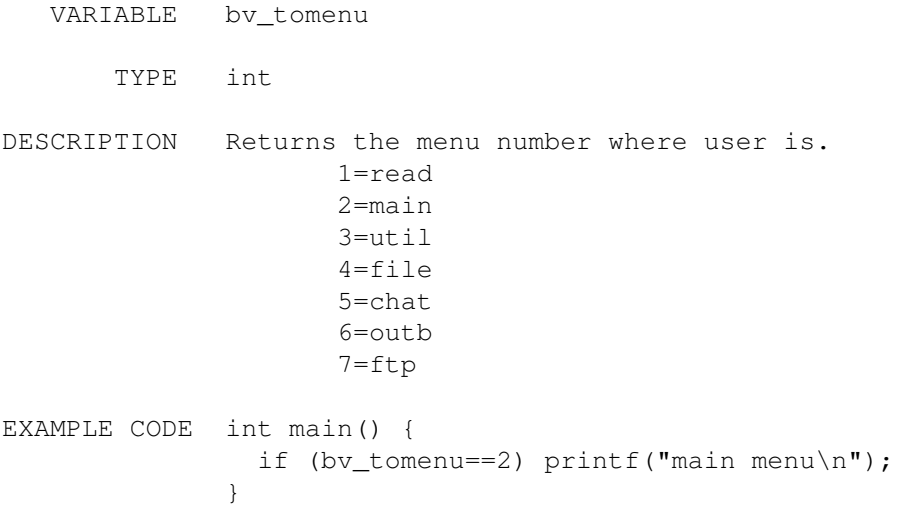

## **1.295 bv\_brobot**

VARIABLE bv brobot

TYPE int

DESCRIPTION Returns how many times user has asked for download access from BRoboCop in this call. EXAMPLE CODE int main() { printf("Download access requests:  $\text{u}\nright$ ", bv\_brobot); }

## **1.296 bv\_nodenumber**

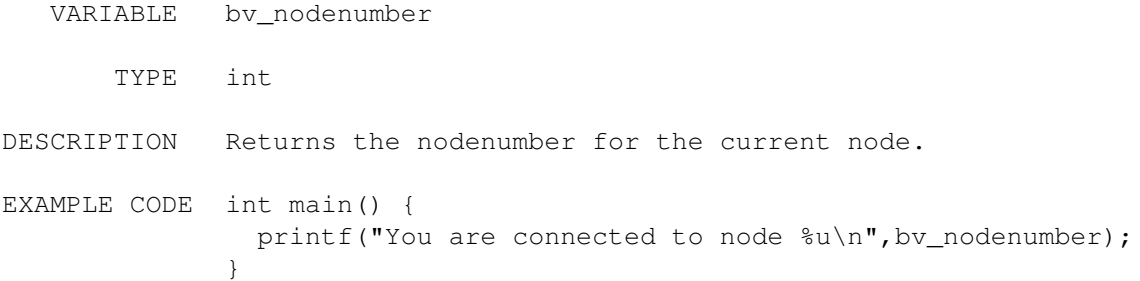

## **1.297 bv\_reduced**

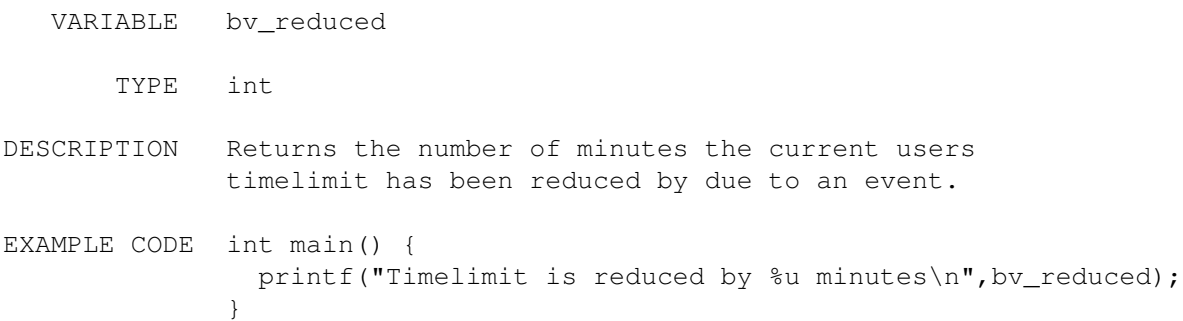

#### **1.298 bv\_nextevent**

VARIABLE bv\_nextevent TYPE int DESCRIPTION Returns the number of minutes left to the next event. EXAMPLE CODE int main() { printf("Next event is due in %u minutes\n",bv\_nextevent); }

## **1.299 bv\_temptime**

VARIABLE bv\_temptime

TYPE int

DESCRIPTION Returns the time limit of the user for the current call. At the start of the call, this is assigned the value of bu\_timeleft . If you want to modify the user's timelimit for the current call, modify this variable.

#### **1.300 bv\_com**

VARIABLE bv\_com TYPE int DESCRIPTION Returns the COM port number of current node. EXAMPLE CODE int main() { printf("You are running on COM port  $(u \wedge u)$ , bv\_com); }

#### **1.301 bv\_carrier**

VARIABLE bv\_carrier TYPE int DESCRIPTION Inidicates the state of modem carrier 0 inactive 1 active Can be used to decide if the user hangs up or not. SHOULD be used when running loops in scripts, BBBS will not abort the script even if user hangs up. EXAMPLE CODE int main() { printf("Hit any key (or hangup) !!!\n"); while (!kbhit() && bv\_carrier); }

## **1.302 bv\_outputstopp**

VARIABLE bv\_outputstopp

```
TYPE int
DESCRIPTION (Dis)enables output to the user/local screen. Can be used
              when you want to do something which the user shouldn't see.
              BBBS will set bit 0 to 1 if user presses 'N' to --more--
              and resets it when doing
               input()
                next time. You probably
              want to alter this variable after showfile() or similar
              functions. BBBS resets only bits 0-2 and saves 3-7.
              Bit Meaning
              --- ----------------------------------------------------
               1 User pressed 'N' to "--more--"
              16 'N' to "--more--" is disabled
              32 Show log entries to screen too
              64 Local screen output is disabled
              128 Remote output is disabled
EXAMPLE CODE int main() {
               printf("Please wait while joining some conferences..\n");
               bv_outputstopp = bv_outputstopp | 1;
               bbbs("j;bbbs.english;");
               bbbs("j;bbbs.util;");
               bv_outputstopp = bv_outputstopp & 0xF8;
              }
```
## **1.303 bv\_quicklogin**

- VARIABLE bv\_quicklogin
	- TYPE int
- DESCRIPTION Toggles whether quicklogin was used or not.
	- 0 not used 1 used

#### **1.304 bv\_paged**

VARIABLE bv\_paged

TYPE int

DESCRIPTION Number of times user has requested chat with sysop.

#### **1.305 bv\_groups**
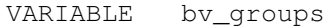

TYPE char

DESCRIPTION Returns a string with all the groups the current user are a member of. Groups are seperated by a comma (,).

#### **1.306 bv\_txt**

- VARIABLE bv\_txt[linenumber]
	- TYPE char (constant), indexed
- DESCRIPTION Returns the text at the linenumber you supply from BBBSTXTx where x is nothing for english or the language code the current user is using.
- EXAMPLE CODE Using english language the following command: printf("%s\n",bv\_txt[13]); will output: Sorry, no resume info in this system.

#### **1.307 Other script languages**

Along with the BZ language , BBBS also supports Java and perl as script languages. When a perl or Java script is executed, all input and output from/to stdin/stdout is redirected accordingly, so you can use the standard input/output commands of the language.

If you want to use perl or Java as a script language, you will have to specify the BBBSJAVA (for Java) or BBBSPERL (for perl)

> environment variable to contain the path to the parser for the appropriate

language.

If you are using

BBBS/2 , it is also possible to use REXX as the script

language.

If you use multiple script languages, remember that BBBS first tries to run BZ programs (.bz), then REXX scripts (.cmd), then Java scripts (.class) and finally perl scripts (.pl).

#### **1.308 BBBS/D, BBBS for PC-DOS**

BBBS/D is the PC-DOS specific version of BBBS.

BBBS should work on all IBM PC compatible computers running PC-DOS v3.1 (or compatible). BBBS/D can be run under DESQview or other similar multitasking environment. BBBS/D requires about 370kB of free memory and can use your EMS/XMS memory for swapping in DOS shells (where it uses only 3.5kB of your conventional memory). You may not load any memory resident (TSR) programs when you are in DOS shell. You can run BBBS on Local Area Networks. Using a real disk caching program (not SmartDrive) will speed things up dramatically. Optionally, a FOSSIL communications driver (revision level 5 or higher) can be used with BBBS/D, but is not required.

There are some of features, like the Internet-support, that do not work under the PC-DOS version, for obvious reasons.

You can use the following DESQview settings with BBBS/D:

Memory Size (in K)................: 370 Writes text directly to screen....: [Y] Displays graphics information.....: [N] Virtualize text/graphics (Y,N,T)..: [T] Maximum Program Memory Size (in K): 640 Maximum EMS/XMS/VCPI/DPMI (in K)..: Uses its own colors.................. [Y] Runs in background (Y,N,blank)....: [Y] Uses math coprocessor............... [N]

On multinode systems it is highly recommended to use IBM OS/2, not DESQview, even with BBBS/D. The DOS-version of BBBS automatically detects OS/2 and DESQview, but some advanced timesliding options are only available under OS/2 (in a VDM with BBBS/D or native

BBBS/2

). When running BBBS/D in a VDM you should use VX00 (look for a package called SIO\*) or some other OS/2 FOSSIL driver. If you are running BBBS/D in a VDM, run remote nodes in full screen sessions, not in a WPS window.

BBBS supports all standard FOSSIL drivers (revision level 5 or higher), such as X00 or BNU. However, if you don't want to use a FOSSIL driver, BBBS offers you reliable, high-speed internal communication routines. On startup BBBS will automatically detect whether or not a FOSSIL driver is loaded and act accordingly. Using a FOSSIL driver is recommended, though. Remember to load the FOSSIL driver before DESQview.

Usually you can set the receive and transmit buffer sizes when loading the FOSSIL driver. Using 4kB buffers will give you good performance and will speed up your system. It will also give you more reliable file transfer with some internal and external protocols

#### . Of course,

bigger buffers will allocate more memory so if you are very tight on

memory you can use smaller transmit and receive buffers, like 512 bytes (usually FOSSIL driver's default settings).

For more information, read your FOSSIL user's guide.

#### **1.309 BBBS/2, BBBS for IBM OS/2**

BBBS/2 is the IBM OS/2 2+ specific version of BBBS.

To run BBBS/2, you need a system that is capable of running OS/2, version 2 or higher. Thus, you will need at least 4MB of memory, but 8MB is highly recommended. If you are running tight on memory, you should consider running BBBS under a shell other than WPS. MShell and FileBar are known to be good replacement shells for running BBBS.

BBBS/2 will work on a FAT drive, but it is highly recommended to run BBBS only on HPFS drives. Using HPFS drives will speed up your system dramatically. At least your file areas should be on a HPFS drive to have real file names.

The BBBS/2 calling convention is:

bbbs.exe [com] [node] {device} {\*} {handle}

Device is the comport device, handle is the filehandle number of an already opened comport. Device should be specified if you are using some special hardware, like DigiBoard. With the device-parameter BBBS will support up to 255 comports.

Users of DigiBoard should note that the DigiBoard OS/2 drivers (and also some other drivers that have too small output buffers) have trouble coping with high-speed bidirectional transfers with protocols such as HYDRA. To get BBBS working correctly with these kind of setups, the BCFG4 option

> Local: OS: Buffered output should be turned on to get better performance.

Device must also be specified if you want to specify a handle, used with external mailers and other such programs. Using the special handle BTERM you can start

BTERM

automatically. When started like this, exiting BTERM will cause a return to the OS.

BBBS/2 is able to do communications via named pipes and shared memory. To use pipes, you must specify a valid pipe name as the device, for example \PIPE\BBBSpipe or \\SERVER\PIPE\BBBSpipe. To use shared memory, the device must be \SHAREMEM\memfile, where memfile is an appropriate shared memory handle.

The asterisk  $('*)$  should be added after the device name if you want BBBS to act as a client for named pipe/shared memory communications (by default, BBBS will act as a server).

BBBS/2 also supports ISDN CAPI; by starting BBBS with an additional ISDN device, it is possible to dial out and take incoming calls with ISDN equipment that support 16bit or 32bit CAPI (version 1.1) under OS/2.

An ISDN node is started normally, with an ISDN as the device. The com-parameter should be the adapter number, with 1 being adapter number 0 and so on.

BBBS accomplishes dialling out with ISDN by doing some simple Hayes emulation on the ISDN device via the ISDN CAPI. The EAZ of incoming and outgoing calls is done with the ATZin,out command, where in is the incoming EAZ and out the outgoing EAZ. For incoming EAZ the parameter is a bitmapped value (bits 0 to 9), where bit 0 specifies global calls and the rest of the bits specify each their respective EAZ. For example, to specify global call and EAZ 1, the value for in should be 3 (000000011b). The out parameter, on the other hand, is simply the EAZ number (not bitmapped) to use.

You should also configure the modem init string in BCFG4 appropriately. For ISDN dialling, the correct one is "ATD".

Examples:

Start node 5 and use modem in comport 7:

bbbs.exe 1 5 COM7

Start node 2 and use async pipe so that it can be used via network from the server "SERVER01" (start a named pipe server):

bbbs.exe 1 2 \PIPE\BBSNODE2

Start node 1 from workstation (as a named pipe client) so that it uses BBBS node 2 via async pipe and network from "SERVER01":

bbbs.exe 1 1 \\SERVER01\PIPE\BBSNODE2 \*

Start node 5 for use with ISDN connections, using adapter number 0:

bbbs.exe 1 5 ISDN

Start

BTERM , use modem in comport 2:

bbbs.exe 1 1 COM2 BTERM

#### **1.310 BBBS/NT, BBBS for Microsoft Windows NT**

BBBS/NT is the Microsoft Windows NT specific version of BBBS.

To run BBBS/NT, you will need a system that is capable of running

Microsoft Windows NT. A 386/33 with 16MB of memory can run BBBS/NT with acceptable performance, but 32MB of memory is highly recommended. More memory means better performance.

BBBS/NT will work from a FAT drive, but using NTFS drives is recommended. At least your file areas should be placed on a NTFS drive for maximum performance.

The BBBS/NT calling convention is:

bbbs.exe [com] [node] {device} {\*} {handle}

Device is the comport device, handle is the filehandle number of an already opened comport. Device should be specified if you are using some special hardware, like DigiBoard. With device-parameter, BBBS will support up to 255 comports.

Device must also be specified if you want to specify a handle, used with external mailers and other such programs. Using the special handle BTERM you can start BTERM automatically. When started like

this, exiting BTERM will cause a return to the OS.

BBBS/NT is able to do communications via named pipes and shared memory. To use pipes, you must specify a valid pipe name as the device, for example \\.\PIPE\BBBSpipe. To use shared memory, the device must be MAPFILE:memfile, where memfile is an appropriate shared memory name.

The asterisk  $('*)'$  should be added after the device name if you want BBBS to act as a client for named pipe/shared memory communications (by default, BBBS will act as a server).

Examples:

Start node 5 and use modem in comport 7:

bbbs.exe 1 5 COM7

Start node 2 and use async pipe so that it can be used via network from the server "SERVER01" (start a named pipe server):

bbbs.exe 1 2 \\.\PIPE\BBSNODE2

Start node 1 from workstation (as a named pipe client) so that it uses BBBS node 2 via async pipe and network from "SERVER01":

bbbs.exe 1 1 \\SERVER01\PIPE\BBSNODE2 \*

Start

BTERM , use modem in comport 2: bbbs.exe 1 1 COM2 BTERM

# **1.311 The UNIX versions of BBBS**

There is a version of BBBS for the following UNIX clones:

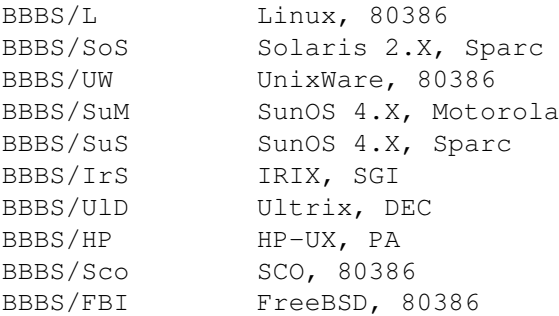

The UNIX versions of BBBS can use stdin/stdout to communicate without support of the local screen. This means that BBBS can be used as a shell and as a getty. When BBBS is executed with the name bbbs\_an.exe, it will automatically find the first free node and use stdin/stdout.

If you would like to run BBBS as a shell for the users, you can create a special user account called bbbs, the shell of which is /home/bbbs/bbbs\_an.exe. To use BBBS as a getty, you must first disable the real getty from that port and then start bbbs\_an.exe and redirect the input and output to the correct port. If you want to use BBBS via network, you should patch your telnet daemon to start bbbs\_an.exe and not login.

If you desperately want to run BBBS with local screen support, you should specify the comport device BBBS should use. It is very much advised that you use redirection, though, as it is much, much faster. When you are using local screen, you should at least disable local echo from BCFG4.

BBBS/L supports also ISDN cards, if you have compiled proper support to your kernel. If you use the ISDN device, then be sure to set the modem init strings in BCFG4 according to the ISDN driver in your kernel. Remember that your kernel must do proper Hayes emulation for the ISDN card, as BBBS will see the card as a normal modem.

The BTERM handle can be used to start the BTERM terminal emulator automatically. When started this way, exiting BTERM will cause a return to the OS.

Examples:

Start BBBS for node 1, using the device /dev/ttyS2, with local screen support:

bbbs.exe 2 1 /dev/ttyS2

Start BBBS for node 1, using normal redirection:

bbbs.exe 2 1 </dev/ttyS2 >/dev/ttyS2

Start

output.

**BTERM** 

, use the device /dev/ttyS1 to communicate:

bbbs.exe 1 1 /dev/ttyS1 BTERM

### **1.312 OS environment variables**

The following OS environment variables can be set to control the  $\leftrightarrow$ behavior of BBBS: Variable Available values/what it is =========================================================================== BBBS FOSSIL - with BBBS/D , use always FOSSIL for communication BCOM - with BBBS/D, use always internal high speed async communication routines. This overrides FOSSIL. INT14 - with BBBS/D, use always BIOS routines for communication. This is slow. Do not use it, unless you really need to. DEBUG - show some debugging information while running. This can be added to any of the above with a comma. For example BCOM, DEBUG. BZLL When this environment variable is set (that is, it contains any string) the BZLink-Lite is automatically activated in BTERM terminal emulator . BBBSJAVA This environment variable determines the search path of the Java parser used to run Java scripts (.class). BBBSPERL This environment variable determines the search path of the perl parser used to run perl scripts (.pl). BBBSHACK This environment variable should point to a NetHack playground, if you want your users to use the 'q hack'-command to play NetHack. BBBS also supports the standard timezone variables TZ and TZUTC. It is very recommended to set both to get correct time values in BBBS. The TZ variable should contain the timezone, the TZUTC variable the difference from UTC

time. Remember that the variables should be the same for all nodes, otherwise you will see very big (errorneous) values in, for example, the who-command

For Finland, in winter time, the correct timezone is EET-2. Thus, TZUTC should be +0200. For Norway, the timezone is CET-1 and the difference from UTC is +0100. For summer time, one hour should be added to these values, resulting into EET-3 (+0300) for Finland and CET-2 (+0200) for Norway.

# **1.313 Top-19 errors**

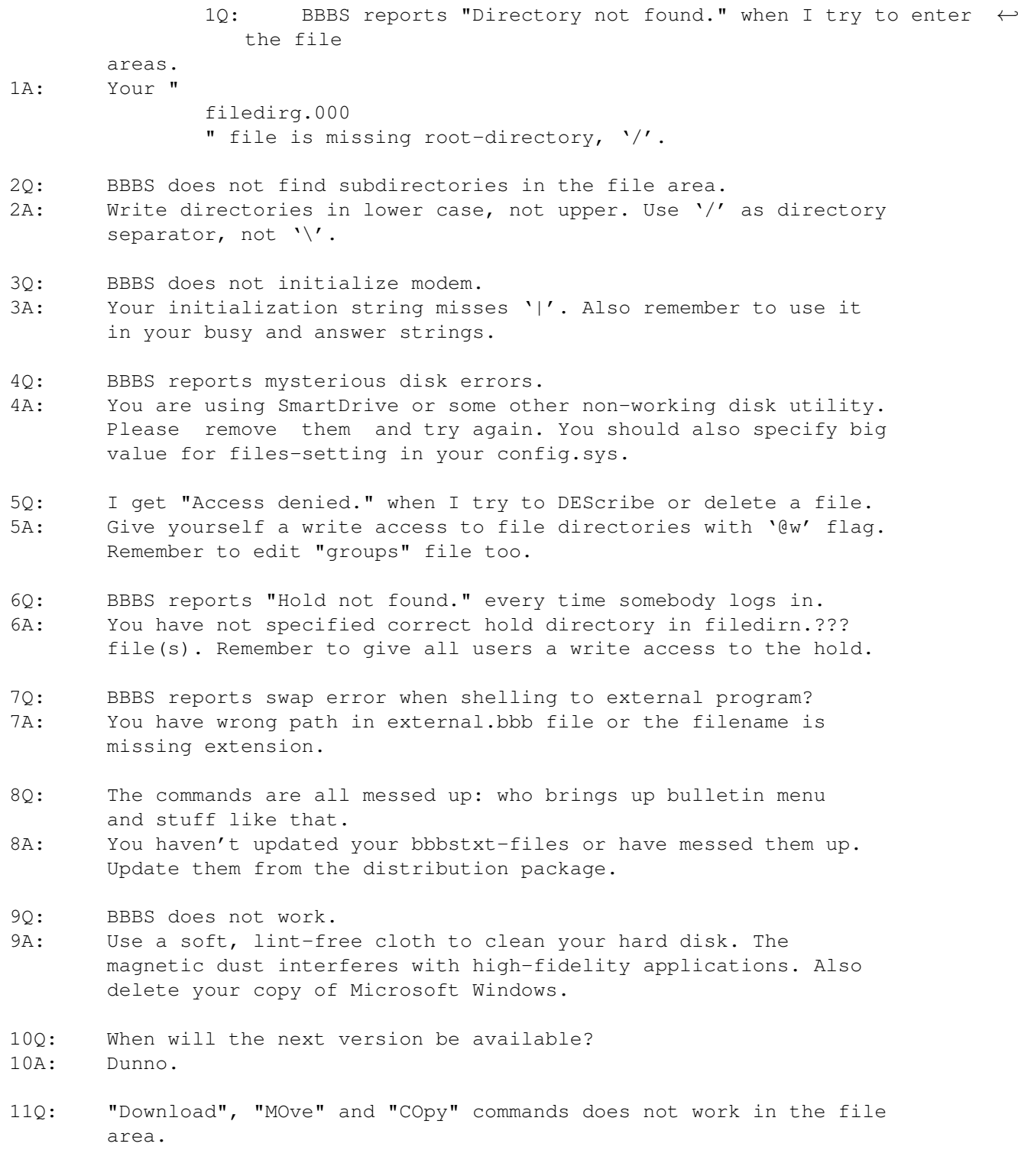

- 11A: You have too long description for some file(s) in the current directory. Maximum length is about 750 characters.
- 12Q: When starting BBBS it just returns to OS. It works fine with FD. 12A: You have defined local/general/dobbs.bat in BCFG4. Clear it. You should also read help for that option.
- 13Q: BBBS does not find the phonenumber of system listed in nodelist. 13A: Remember to compile nodelists every day by running BNC.
- 14Q: Sometimes I see descriptions like "-Q81028001e000001c83acc0" for the files in my filearea.
- 14A: You've been running QPEG with "write descriptions" option on. That's a error/problem in QPEG. Turn the option off.
- 15Q: BackDoor doesn't poll to some system
- 15A: The system has been busy too many times or there has been too many errors while calling it (see: maindir/busypoll.dat and maindir/badpoll.dat). You should also check that node is CM or you have correct event running and your nodelist index is up to date. "Send crashmail" and "Backdoor" toggles must also be enabled.
- 16Q: BBBS reports "Can't open the program" when executing it. 16A: Your shell does not provide full filename for "bbbs.exe". Try to start it with command "bbbs.exe", not "bbbs".
- 17Q: I have noticed that some messages are disappearing faster than others. Why is that and who decides?
- 17A: Its the size of the message. You see, the messages are stored on disk. A message is encoded in things known as 'bits' which are written on the disk. A disk is a rotating platter. As anyone knows centrifugal force will force anything off of a rotating surface.

As time goes on, the message moves closer and closer to the edge of the disk, and finally, it flies right off. Of course, the larger messages (more bits == more weight) tend to fly off faster.

18Q: Clock in OS is OK, but in BBBS it's wrong by one hour. 18A: Your TZ

> environment variable is wrong. You haven't set it at all, or it has/misses DST suffix.

19Q: OS/2 reports that comport is already in use when I try to start external program.

19A: If you try to start OS/2 program you must give it comport handle (%a in

external.bbb

), not number or device (%o, %A). If you try to start a DOS program you must use SIO driver and it's "-"-parameter (in config.sys: "(port,base irq,-)").

## **1.314 About regular expression**

Regular Expression is a standard way to scan for a text.  $\leftrightarrow$ RegExp has specific syntax for wildcards which differs from wildcard scan used for files. All texts in BBBS are scanned with RegExps, the scan in not case sensitive. RegExp What it does ================================================================ foz text "foz" as it is beginning of the line \$ end of the line . any character [foz] character 'f', 'o' or 'z' [^foz] any other character than 'f', 'o' or 'z' [f-j] equal to command "[fghij]" [^f-j] equal to commnad "[^fghij]" (foo|bar) text "foo" or "bar" x? equal to command "(x|)" x+ one or more 'x' x\* zero or more 'x'  $\chi$  character 'x', used finding f.ex. '\*' Following RegExps are valid, but the result might not be what you think you asked for. RegExp What it does ================================================================ .\* matches everything . matches everything except an empty line fub\* matches lines with "fu"<br>file\*.\* matches lines with "fil matches lines with "fil" EXAMPLE RegExp What it does ================================================================ foobar scan for text "foobar" anywhere in the line ^foobar scan for a line starting with "foobar" fo.bar scan for a line with text fo<any character>bar \\* scan for character "\*" anywhere in the line  $foo(bar|ugh) *buz$ \$ scan for a line with text "foo" followed by zero or more "bar" or "ugh" and followed by "buz" at the end of the line. For example lines "foobuz" and "junkfoobarughbarbuz" matches this RegExp SEE ALSO

Wildcards

# **1.315 Wildcards**

NOTE

DESCRIPTION Wildcard-filescan is a standard way to scan for files with userdefined pattern. The pattern must match whole filename. Wildcard What it does ================================================================ foz text "foz" as it is zero or more characters (any) ? any character [foz] character 'f', 'o' or 'z' [!foz] any other character than 'f', 'o' or 'z' [f-j] equal to command "[fghij]" [!f-j] equal to commnad "[!fghij]" \x character 'x', used finding f.ex. '[' Following wildcards are valid, but the result might not be what you think you asked for.

Wildcard What it does ================================================================ \*.\* matches filenames with "." in it, not all files foo\*.\* matches filenames starting with foo and having "." in it

#### EXAMPLE

NOTE

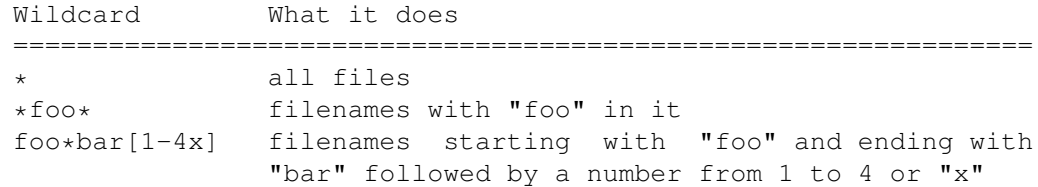

SEE ALSO

Regular Expression

### **1.316 The BBBS License**

Read the terms and conditions of this license agreement carefully  $\leftrightarrow$ before using the software. If you for any reason, whatsoever, cannot accept the conditions in this agreement, you are not permitted to use BBBS.

BBBS is a proprietary product of Kim Heino and Tapani T. Salmi, hereafter "the authors", protected by applicable copyright laws and international treaty provisions.

BBBS is not, nor has ever been, public domain or free software. You must register after the 30-day evaluation period. If you decide to use this software, then you are under both legal and moral obligations to register it with the author. Registration entitles you continue using BBBS.

In the event that you are in violation of this license agreement, you agree and accept that the authors may cancel your registration and any rights to use BBBS that you may have.

BBBS is provided "as is", without warranty of any kind or fitness for a particular purpose, either expressed or implied, all of which are hereby explicitly disclaimed. The authors only guarantees that BBBS will occupy disk space. The authors liability resulting from your use or inability to use BBBS is limited to the amount that the affected party has paid for it.

The registered version of BBBS may not be duplicated other than for backup purposes. In a non registered version there is user's timelimit limited to 31 minutes. That limitation will be removed when registering the program.

Some BBBS versions are distributed with object code files. These objects may only be used to rebuild (link) BBBS executables, all other uses are strictly forbidden.

There are two versions of BBBS, with and without RSA crypting. BBBS with RSA may not be imported to some countries, especially the USA. Please check your local import laws first. The RSA library used is fully coded in Finland.

There are two different licenses for BBBS: COMMERCIAL and NONCOMMERCIAL. You may use NONCOMMERCIAL license only if your BBS is free for all users (new and old ones) and it is public for everybody to log in. You must use COMMERCIAL license if you use BBBS in a company for inner or external mail or file transfer purposes, or you run a support BBS for a company or it's products.

One license for BBBS is valid only in one system, which may contain one or more computers physically connected to each other all the time via LAN, WAN or similar. You may not use one license in two physically separated systems, i.e. in two different offices of one company.

You can order with the registeration form .

In doubt contact the authors.

Contact Information:

Kim Heino BarCode BBS Paavolankatu 3 D 34 v/Rune Johansen FIN-20240 TURKU Ospelia 23 B Finland N-1481 Hagan Internet: Kim.Heino@utu.fi, b@bbbs.net Norway BBS/FAX: +358 2 240 4036 (BCG-Box) Internet: rune@cinet.no, rune@bbbs.net +358 2 240 7755 BBS/FAX: +47-67 06 00 07 (BarCode) +358 2 240 1413 +47-67 06 10 44 +358 2 240 4410 Fidonet: 2:210/20 FidoNet: 2:22/222

#### **1.317 BBBS prices and order form**

Remember to read and understand the BBBS license carefully before ordering to avoid unnecessary hassle! If you have any questions, contact the authors.

The BBBS node license is divided in two; phone nodes and local nodes. A local node can not be used with modem or ISDN (or modem emulating driver), it can only be used for local/telnet/PIPE (LAN) connections. A phone node can be used for all purposes. The minimum is 2 phone nodes and 0 local nodes. See the table below for current prices and available node amounts.

Current prices in Finnish Marks (FIM) and Norwegian Crowns (NKR) are:

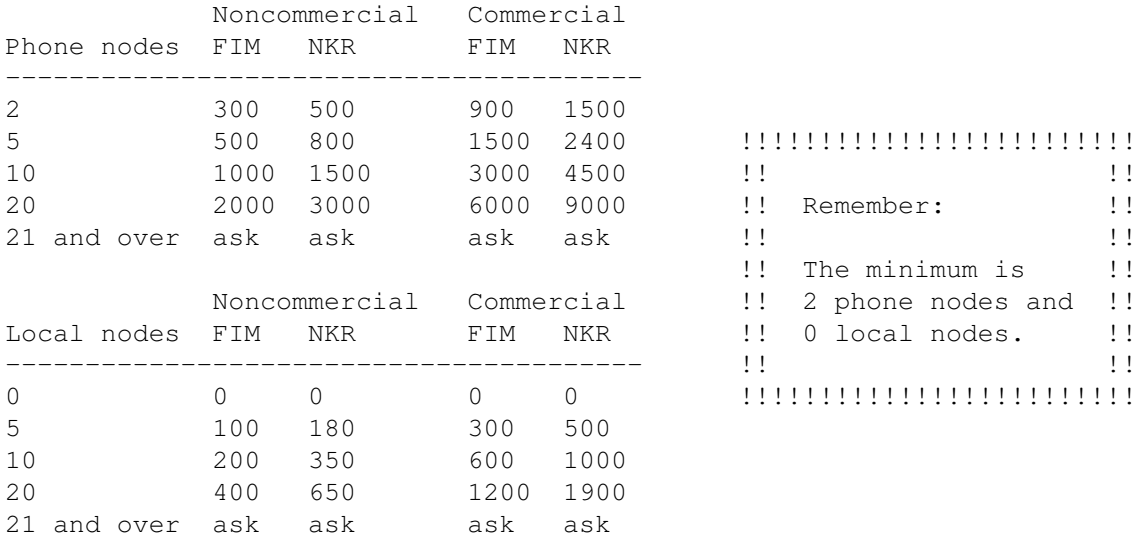

5 500 800 1500 2400 !!!!!!!!!!!!!!!!!!!!!!!!! !! Remember: !! !! The minimum is !! !! 2 phone nodes and !! !! 0 local nodes. !! 0 0 0 0 0 !!!!!!!!!!!!!!!!!!!!!!!!!

The change of the number of nodes or the license type will cost the difference  $*$  1.1. Changes made within a week will be charged for difference only. I.e. if you want to upgrade from 2 phone node noncommercial license to 5 phone node commercial license, the price will be  $(1500-300)*1.1$ , 1320 FIM. Fill in new registeration form when you want to upgrade. When upgrading you can only increase your node amounts, you can not decrease them.

When registering world-wide, send the registration form and money to:

Address: Bank-account: Paavolankatu 3 D 34 571236-58198 FIN-20240 TURKU Finland

Kim Heino Turun Seudun Osuuspankki, Finland

When registering in Norway or with credit card, send the registration form and money to:

Address: Bank-account: 1607 57 54098 BarCode BBS Post-account: 0536 20 82139 v/Rune Johansen

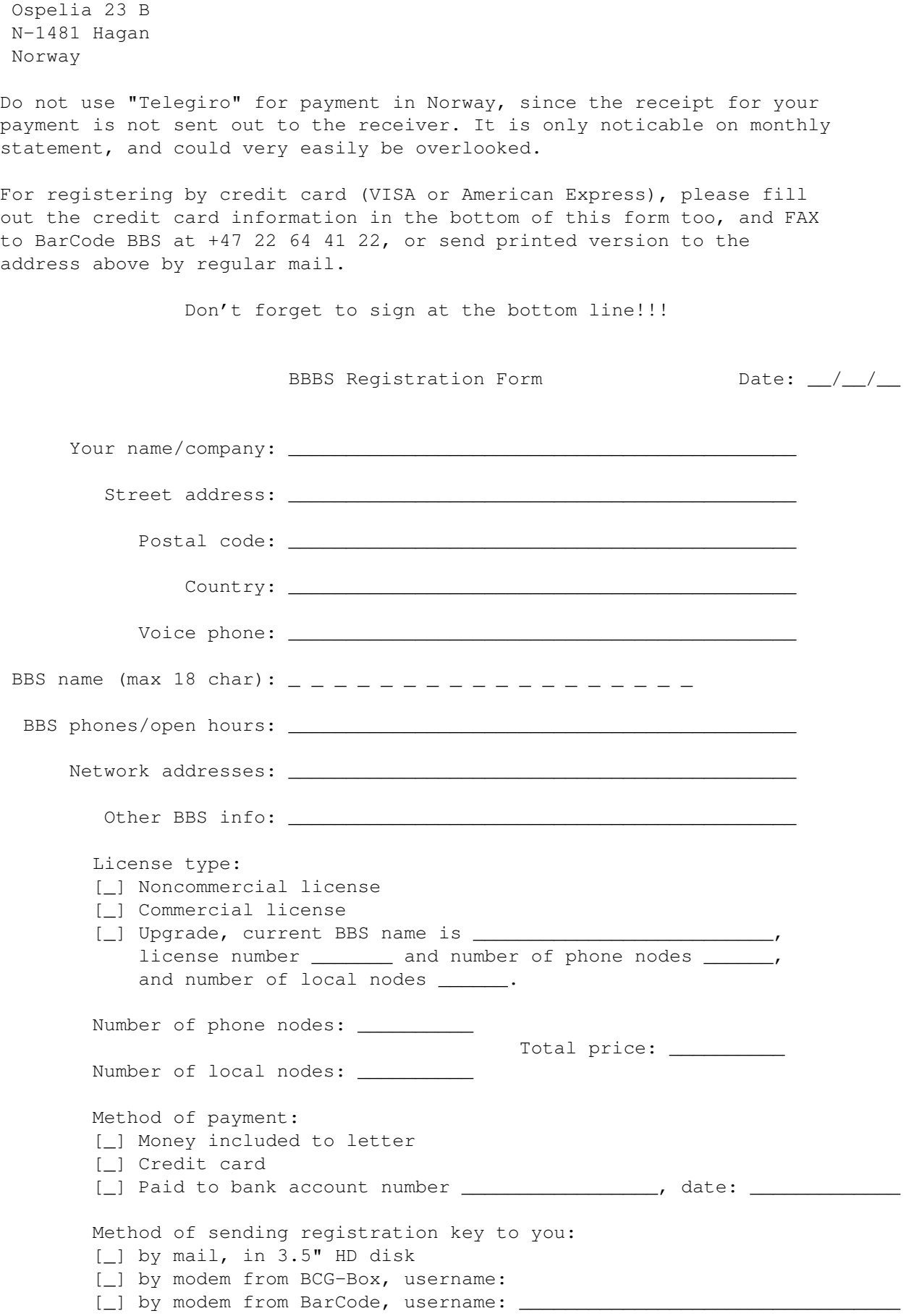

What kind of hardware and software are you using? (Name and model, hard disk, amount of RAM, modem, operating system, LAN, etc.)

\_\_\_\_\_\_\_\_\_\_\_\_\_\_\_\_\_\_\_\_\_\_\_\_\_\_\_\_\_\_\_\_\_\_\_\_\_\_\_\_\_\_\_\_\_\_\_\_\_\_\_\_\_\_\_\_\_\_\_\_\_\_\_\_\_\_\_\_\_\_\_\_\_\_\_\_\_

 $\_$  , and the set of the set of the set of the set of the set of the set of the set of the set of the set of the set of the set of the set of the set of the set of the set of the set of the set of the set of the set of th

\_\_\_\_\_\_\_\_\_\_\_\_\_\_\_\_\_\_\_\_\_\_\_\_\_\_\_\_\_\_\_\_\_\_\_\_\_\_\_\_\_\_\_\_\_\_\_\_\_\_\_\_\_\_\_\_\_\_\_\_\_\_\_\_\_\_\_\_\_\_\_\_\_\_\_\_\_

\_\_\_\_\_\_\_\_\_\_\_\_\_\_\_\_\_\_\_\_\_\_\_\_\_\_\_\_\_\_\_\_\_\_\_\_\_\_\_\_\_\_\_\_\_\_\_\_\_\_\_\_\_\_\_\_\_\_\_\_\_\_\_\_\_\_\_\_\_\_\_\_\_\_\_\_\_

Other comments, ideas, etc:

I have read the BBBS license agreement and fully agree to obey it.

Signature: \_\_\_\_\_\_\_\_\_\_\_\_\_\_\_\_\_\_\_\_\_\_\_\_\_\_\_\_\_\_\_\_\_\_\_\_\_\_\_\_\_

For registration by credit card only:

Due to the fact that credit card registrations are done in Norway, the prices applied are in Norwegian Crowns. 1 US\$ was approx. 6,50 NKR in August, 1996.

Remember that the address and name in the registration has to be the same as the name and address of the card holder.

Prices for BBBS registration:

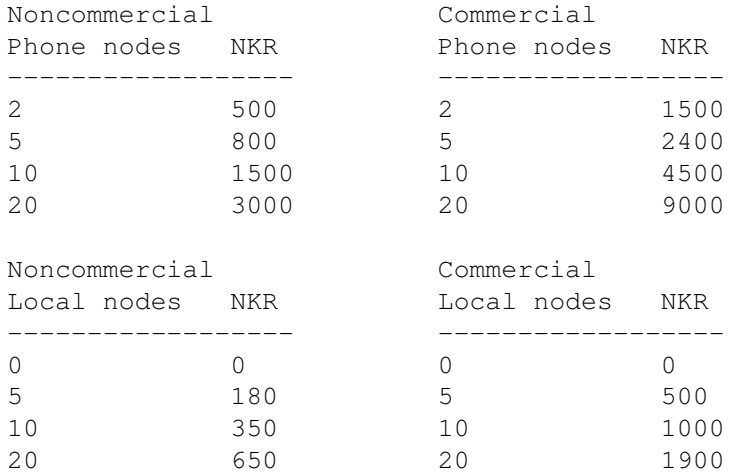

I wish to withdraw the sum of \_\_\_\_\_\_\_\_\_\_ NKR from my credit card account for the payment of registration of BBBS.

Credit card type (Mark with X): ( ) American Express ( ) VISA

Card number: \_\_\_\_\_\_ \_\_\_\_\_ \_\_\_\_\_ \_\_\_\_ \_

Expiry date:  $\frac{\sqrt{2}}{2}$ 

SIGNATURE: \_ Name in capital letters: \_

## **1.318 How to use the help system**

The help system commands:

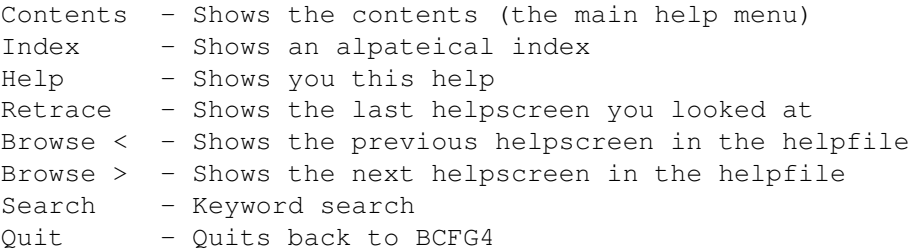

When you are in the helpsystem you can move up and down with arrow keys. The keys Ctrl-R and Ctrl-C will scroll one page Up or Down.

Often you will see words or sentences that are marked with a different background color. These are links to other related information. Just press enter when you have selected a link to get more information about that subject.

#### **1.319 References**

See Also (if you want to know more about):

- Byte, March 1991, page 309, Lossless Data Compression, by Steve Apiki This article describes Huffman coding and LZW coding.
- Davis, Stephen R.: DESQview A Guide to Programming the DESQview Multitasking Environment. ISBN 1-55851-028-1

#### $fts-0001$

A Basic FidoNet(r) Technical Standard.

#### fts-0005

The distribution nodelist.

#### $fts-0004$

EchoMail Specification

#### $fts - 0006$

YOOHOO and YOOHOO/2U2, The NetMail handshake used by Opus-CBCS and other intelligent FidoNet mail handling packages.

 $fts-0007$ An Enhanced FidoNet(r) Technical Standard fts-0009 Message identification and reply linkage. fsc-0011 Some thoughts on fsc-0001.  $fsc-0015$ FOSSIL 5.0 Documentation. fsc-0016 FidoNet Mail Session Startup. fsc-0025 AVATAR Video Spec. fsc-0028 A Collection of Notes on Moving Files in FidoNet. fsc-0037 AVATAR 0+ Video Spec. fsc-0039 A Type-2 Packet Extension Proposal. fsc-0045 A Proposed Type-2 Packet Extension.  $fsc-0048$ A Proposed Type-2 Packet Extension. fsc-0050 A Character Set Identifier For FidoNet Message Editors. fsc-0053 Specifications for the ^aFLAGS field. fsc-0054 A System-Independent Way of Transferring Special Characters, Character Sets and Style Information in FIDO Messages. fsc-0056 EMSI/IEMSI Protocol Definitions. fsc-0057 Conference Managers - Specifications for Requests fsc-0062 A Proposed Nodelist flag indicating Online Times of a Node fsc-0068 A Proposed Replacement For FTS-0004. fsc-0072

The HYDRA file transfer protocol. grep(1) manual page Regular expression. COMMON ISDN API Standard Interface between Application Programs and ISDN Adapters. Murphy's Law Why BBBS does not work? National Semiconductor: Data Communications, Local Area Networks, UARTs What the heck is this NS16550AFN anyway? Also describes other NS's UARTs with great details. PC Magazine, May 26, 1992, page 361, Lab Notes, by Douglas Boling Putting Serial-Port Technology in Perspective, Part 2. This article describes serial port communication with normal and FIFO UARTs and IBM Type 3 UART. rfc0821 Simple Mail Transfer Protocol. rfc0822 Standard for the format of ARPA InterNet text messages. rfc0850 Standard for Interchange of USENET Messages rfc0854 Telnet protocol specification rfc0855 Telnet option specifications rfc0856 Telnet binary transmission rfc0857 Telnet echo option rfc0858 Telnet suppress go ahead option rfc0859 Telnet status option rfc0860 Telnet timing mark option rfc0861 Telnet extended options - list option rfc0959 File Transfer Protocol (FTP)

# rfc0977 Network News Transfer Protocol. rfc1282 BSD Rlogin rfc1321 The MD5 Message-Digest Algorithm. rfc1345 Character Mnemonics & Character Sets. rfc1437 The Extension of MIME Content-Types to a New Medium. The mattertransport/sentient-life-form MIME type is intended to facilitate the wider interoperation of electronic mail messages that include entire sentient life forms, such as human beings. rfc1459 Internet Relay Chat Protocol  $refc1521$ MIME (Multipurpose Internet Mail Extensions) Part One: Mechanisms for Specifying and Describing the Format of Internet Message Bodies. rfc1522 MIME (Multipurpose Internet Mail Extensions) Part Two: Message Header Extensions for Non-ASCII Text. rfc1563 The text/enriched MIME Content-type. RC96AC and RC144AC Modem Designer's Guide All the possible info about modems based on Rockwell chip. Tremblay, Sorenson: The Theory and Practice of Compiler Writing How to write your own BZC replacement. ISBN 0-07-066616-4 Your Modem Reference Guide How to set up your modem and initialization strings.

# **1.320 BCFG4 configuration program, table of contents**

THE HITCHHIKERS' GUIDE TO BCFG4 =============================== TABLE OF CONTENTS: Global General Toggles Numbers

FidoNet Confs Local General Modem Dial Hotlogins Macros Rush Hour Events OS Other Exit/Don't save Exit/Save

# **1.321 Global General**

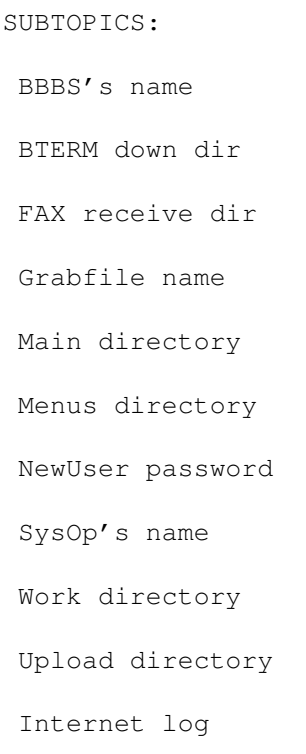

IRC Server

# **1.322 Global Toggles**

SUBTOPICS: BRoboCop Check for duplicate uploads Check similar filenames in upload Don't ask address from new user Don't ask birthday from new user Hide userlist Hippo Pack messages Show SysOp in statistics Show empty nodes on Who command Show private messages to CoSysOps Upload/download check Grab is free Uploader owns file

# **1.323 Global Numbers**

SUBTOPICS: Byte Limits Download FAX error File Limits Max. desc lines Message rate NewUser timelimit

Timebank maximum Timebank rate Total nodes Upload WhoDown size

# **1.324 Global FidoNet**

SUBTOPICS:

General

AKA Matching Flags Location Nodenumbers Phone Show AKAs Site name Speed Sessions Check destination (BMT) HYDRA Inbound Mail errorlevel Mail from unlisted nodes Mail from unlisted points Mail from unprotected nodes NetMail Poll all crashmail Rescan time Tickdir

Tranx node

Tranx toggle User mail errorlevel ZedZap FREQ Magic files Maximum 100 kB's Maximum files Maximum minutes Minimum baud Normal dirs Remote FREQ when answering Remote FREQ when calling Dial Convert from Convert to Delay when busy Number of tries

# **1.325 Global Conferences**

SUBTOPICS: Alias allowed

AllFix

Allow private

BPC max

BPC min

Conf Browser

Desc

Export

Fileinfo

Import Invite users Moderator Msg scan Must for all Name NameFix Net area Netpath No Fido strip No mark reset No reply Nodenumber Origin Post conf. Post Resume Total UUCPpath

# **1.326 Local General**

SUBTOPICS: Audio bell BackDoor Blackout timer Don't poll flags FAX baud FD's DOBBS.BAT Grab directory

Local SysOp keys Local screen echo Logfile Login.Log Menus directory Min. login baud Nodemsg poll rate Save screen on shell Send crashmail Sleep disconnect Uptemp directory Lockup password Lockup timeout

# **1.327 Local Modem**

SUBTOPICS: Busy string Fast FAX Hangup at logout Hangup string IRQ Init string NS16550 FIFO buffer No carrier check Null modem login RTS/CTS handshake Reset to connect speed Ring count

Start baud

#### **1.328 Global: Conferences: Conference Browser**

- Move with cursor keys: up, down, home, end, pgup, pgdn. Select current conference  $\leftrightarrow$ with Enter or ESC.
- Press SPACE to toggle dragging. With dragging you can reorder the conferences. All ← required updates are done automatically when you'll save the config. DO NOT  $\leftrightarrow$ change order when BBBS is active!

delete moves current conference to the end of the list. insert moves last conference to the current position. s-key sorts all the next conferences having the same prefix than the current one.

#### **1.329 Main: Global: General**

Global options are same for all nodes.

You can move in this menu by pressing up and down keys. Select the item to  $\leftrightarrow$ configure by pressing enter.

You can also use Emacs keys to move around:

C-n down C-p up C-f right C-b left C-v page down / next screen C-u page up / previous screen<br>C-a F1 / Help F1 / Help  $C-w$  F2 C-e F3  $C-r$   $F4$  $C-t$  F5  $C-y$   $F6$ 

#### **1.330 Main: Global: Toggles**

You can move in this menu by pressing up and down keys. Select the item to  $\leftrightarrow$ configure by pressing enter.

# **1.331 Main: Global: Numbers**

You can move in this menu by pressing up and down keys. Select the item to  $\leftrightarrow$ configure by pressing enter.

## **1.332 Main: Global: FidoNet**

New submenu pops up here. Move with cursor keys and press enter to select new  $\leftrightarrow$ subtopic to enter.

General: General FidoNet settings, AKAs and such stuff. Sessions: Receive directories, errorlevels, etc. Origins: Origin lines. FREQ: FREQ limits. Dial: Dial conversion. BOGUS: BOGUS and BMT settings.

# **1.333 Main: Global: Confs**

- You can move in this menu by pressing up and down keys. Select the item to  $\leftrightarrow$ configure by pressing enter.
- In this window you can press F2 to browse conferences, F3 to edit your nodenumber  $\leftrightarrow$ setup and F4 to edit your origin lines.
- By pressing F5 you can add multiple conferences at one batch.
- By pressing F6 BCFG4 will automatically check your badecho directory for new  $\leftrightarrow$ conferences.

#### **1.334 Main: Local: General**

Local options are only for this node.

You can move in this menu by pressing up and down keys. Select the item to  $\leftrightarrow$ configure by pressing enter.

#### **1.335 Main: Local: Modem**

You can move in this menu by pressing up and down keys. Select the item to  $\leftrightarrow$ configure by pressing enter.

#### **1.336 Main: Local: Hotlogins**

You can move in this menu by pressing up and down keys. Select the item to  $\leftrightarrow$ configure by pressing enter.

## **1.337 Main: Local: Macros**

You can move in this menu by pressing up and down keys. Select the item to  $\leftrightarrow$ configure by pressing enter.

## **1.338 Main: Local: Rush Hour**

You can move in this menu by pressing up and down keys. Select the item to  $\leftrightarrow$ configure by pressing enter.

#### **1.339 Main: Local: Events**

You can move in this menu by pressing up and down keys. Select the item to ← configure by pressing enter.

# **1.340 Main: Exit, don't save**

Quit, but do not save changes. This will abort all the changes you  $\leftrightarrow$ have made during configuration.

See Also:

Exit and save

#### **1.341 Main: Exit and save**

Quit and save changes to the disks. The changes you have just made  $\leftrightarrow$ will be written to the disk.

See Also:

Exit, don't save

#### **1.342 Global: General: BBBS's name**

The BBS name is the name you wish to identify your system with.

#### **1.343 Global: General: SysOp's name**

When user enters message to "SYSOP" or a comment, message will be addressed to  $\leftrightarrow$ this name. This is useful when you are for example going to have a holiday and  $\leftrightarrow$ you want make someone else a temporary SysOp.

NOTE! the sysnote-file will still be shown only to user number 0.

#### **1.344 Global: General: NewUser password**

- NewUser password will be asked when a new user logs in and he/she wants to  $\leftrightarrow$ register as an user. If empty, no password will be asked (except his/her  $\leftrightarrow$ personal password).
- If you are running public BBS you should leave this empty.

#### **1.345 Global: General: NewUser account**

- The account name for new user. Empty is none, "\*" is user's name, others are the  $\leftrightarrow$ name of the account. Accounts can be used to charge money from users.
- If you are running free BBS you should leave this empty.

## **1.346 Global: General: Grabfile name**

This is the name of the grabfile users will get from you with command MD. Do not  $\leftrightarrow$ write '.' to the name!

NOTE! With OMEN packets only two first letters are used. That's because of OMEN  $\leftrightarrow$ standard.

#### **1.347 Global: General: Main directory**

This is the most important directory of BBBS. This directory includes messagebase,  $\leftrightarrow$ userbase and other important files. You should backup it often.

#### **1.348 Global: General: Menus directory**

Common menus for all nodes are here. You can have different menus for all nodes  $\leftrightarrow$ with local menu directory setting.

#### **1.349 Global: General: Upload directory**

Uploaded files will be copied to this directory.

#### **1.350 Global: General: FidoNet log**

BOGUS, BMT and BTICK will log their activities here.

#### **1.351 Global: General: CD-ROM paths**

- You can specify here the real paths of your CD-ROM drives. When user wants to  $\leftrightarrow$ download a file from these paths BBBS will copy the file to your hard disk ( $\leftrightarrow$ hold/cdtemp.dir) first. It will speed up downloading and allows you to have CD-  $\leftrightarrow$ jukebox.
- Use regexp. For example, if you want to specify paths d:, e: and f:, you can use  $\leftrightarrow$  $"^{\wedge}$  [def]:".

#### **1.352 Global: General: Work directory**

Small temporary files needed by BBBS are stored here. BBBS creates and deletes  $\leftrightarrow$ them automatically. Ramdisk is recommended!

Size requirements is nodes\*size\_of\_long\_message, about nodes\*64kB.

#### **1.353 Global: General: Feelings directory**

Chat configuration and feelings files are here.

#### **1.354 Global: General: Script directory**

BBBS will look for your scripts only from this directory.

## **1.355 Global: General: FAX receive dir**

Incoming faxes will be stored here. BBBS can receive FAXes if you have group 3  $\leftrightarrow$ class 2 FAXmodem and you have configured it's adaptive answer correctly. FAXes  $\leftrightarrow$ will be saved as raw Group 3 FAX files. You can use the utility called g3topbm.  $\leftrightarrow$ exe to convert a 1D Huffman encoded FAX file a to PBM file (Portable BitMap).  $\leftrightarrow$ There is also a utility called g3togif.exe that converts a raw G3 file directly  $\leftrightarrow$ to GIF (Graphics Interchange Format).

Example: c:/bbs/fax

## **1.356 Global: General: BTERM down dir**

The directory where BTERM puts your downloads.

Example: c:/bbs/bterm

#### **1.357 Global: General: Internet log**

The name of the file where all logs on Internet activities should  $\leftrightarrow$ be stored, in case you want to separate them from FidoNet logs

#### **1.358 Global: General: IRC Server**

.

BBBS can interface its groupchat with the Internet Relay Chat. If you want this,  $\leftrightarrow$ you should specify here the IRC server to which BBBS should connect to when IRC  $\leftrightarrow$ features are in use. Syntax is server:port, for example "irc.funet.fi:6667". ← If you leave this field empty, the IRC features are disabled.

#### **1.359 Global: Toggles: Show private messages to CoSysOps**

If enabled, CoSysOp(s) can read all the private messages in the conferences. Main  $\leftrightarrow$ SysOp (user 0) has always this privilege.

#### **1.360 Global: Toggles: Upload/download check**

If enabled, BBBS will perform upload/download check for user's statistic every  $\leftrightarrow$ time he/she logs in.

## **1.361 Global: Toggles: Show empty nodes on Who command**

Normally all nodes will be shown in Who's online command. If you disable this  $\leftrightarrow$ option only nodes with active user will be shown. This might be good to turn  $\leftrightarrow$ off if you have more than 10 nodes.

## **1.362 Global: Toggles: BRoboCop**

Enables node-BRoboCop. BRoboCop is a automatic cop in your system,  $\leftarrow$ users can ask download access from it, play russian roulette,  $\leftrightarrow$ etc. BRoboCop also has control of uploaded message packets when  $\leftrightarrow$ user is requesting something like resign from conference.

BRoboCop's artificial stupidity is controlled via the brobo.wht-file. The format  $\leftrightarrow$ of the file is:

>regexp text text  $t \approx t$ 

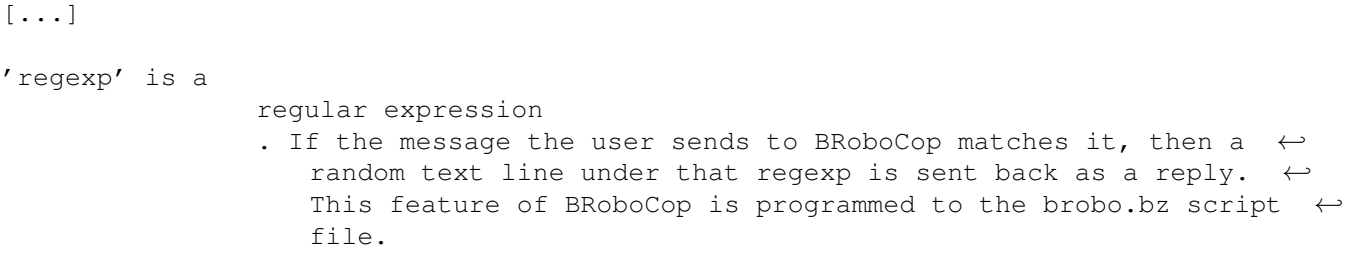

If enabled, BRoboCop will also control if the users flood (repeat the same  $\leftrightarrow$ messages over and over) on a BBBS chat channel. When BRoboCop detects excessive  $\leftrightarrow$ flooding by a user it will react as if the user had sent a message containing  $\leftrightarrow$ only "FLOOD" in it and throw the user out.

#### **1.363 Global: Toggles: Hippo**

- Enables node-Hippo. Hippo is a nice guy to talk with. It also enables you to send  $\leftrightarrow$ Hippo-messages to the users with 'HIPpo' command in mainmenu.
- When user send a node message to Hippo-node, Hippo will look file hippo.wht to  $\leftrightarrow$ what to reply.

#### **1.364 Global: Toggles: Pack messages**

- By default, BBBS will compress all messages to smaller space, thus saving your  $\leftrightarrow$ disk space about  $50\%$ . The compression used is very fast and transparent, disabling it wont speed up anything.
- The only reason why you would like to disable it is because you are using an  $\leftrightarrow$ external disk compressing utility, like Stacker.

You can enable and disable this at any time as it only effects to new messages.

#### **1.365 Global: Toggles: Show SysOp in statistics**

When enabled SysOp (user #0) will be included and counted to statistics.

#### **1.366 Global: Toggles: Don't ask address from new user**

When enabled system won't ask address or phone number from new user.

#### **1.367 Global: Toggles: Don't ask birthday from new user**

When enabled system won't ask birthday from new user.

#### **1.368 Global: Toggles: Hide userlist**

When enabled system won't allow users to see userlist or statistics. Users are  $\leftrightarrow$ also logged in in "hide" mode.

#### **1.369 Global: Toggles: Check similar filenames in upload**

When enabled, BBBS will scan for similar filenames according to the filename user  $\leftrightarrow$ just gave the system in upload.

#### **1.370 Global: Toggles: Check for duplicate uploads**

- When enabled, BBBS will scan your fileareas for exactly matching filename  $\leftrightarrow$ according to the filename user just uploaded. If found, the uploaded file will  $\leftrightarrow$ be deleted.
- If you run LAN or (brain-dead) FAT using a big trashfil file is better idea for  $\leftrightarrow$ performance reasons. Just write names of all the files in your file areas to  $\leftrightarrow$ trashfil file (ls -R > trashfil from your favourite shell).

#### **1.371 Global: Toggles: Download**

Does user get download access in first call or not.

#### **1.372 Global: Toggles: Upload**

Does user get upload access in first call or not.

#### **1.373 Global: Toggles: kB/Day limit relative to 9600 bps**

Normally (this toggle is off) users are allowed to download only x kB's per each  $\leftrightarrow$ day. If you toggle this on, the limit will be relative to connect speed.

Example:

Limit is 3000kB/day, connect speed is 19200bps, user is allowed to download 6000kB  $\leftrightarrow$  $^{\prime}$  s.

#### **1.374 Global: Toggles: Global Download command**

Should be disabled for better operation.

#### **1.375 Global: Toggles: Chat uses time**

Normally BBBS does not reduce user's time while chatting with SysOp. If this  $\leftrightarrow$ toggle is on, time will be reduced.

#### **1.376 Global: Toggles: SysOp Notes message**

It this toggles is on SysOp notes will be written to post area as a message when  $\leftrightarrow$ user #0 logs in. If off, it will only be shown to user #0 at login.

#### **1.377 Global: Toggles: Don't allow remote SysOp logins**

You should not turn this toggle on unless you are absolutely sure you will not try  $\leftrightarrow$ to login to your system by calling it. If it is on, only local logins will be  $\leftrightarrow$ allowed for user #0.

#### **1.378 Global: Toggles: Email-O-Magic: Send all to UUCP**

- Forces Email-O-Magic to send all outgoing messages as to UUCP, even if the  $\leftrightarrow$ receivers name fits. If you want to use Email-O-Magic against some other than  $\leftrightarrow$ BBBS gate you must turn this toggle on.
- To define Email-O-Magic conference turn postarea and fidoarea toggles on and ← define gate's address as moderator.

#### **1.379 Global: Toggles: Use nodenumber, not nick**

Uses (old) nodenumber style nodemessages, not nick.

This toggle forces a static nick for users, "1" for user in node 1, and so on.

#### **1.380 Global: Toggles: Allow all names**

If you turn this toggle on users are not restricted to two word names. You should  $\leftrightarrow$ also remove "FIRST"-word from bbbstxt lines 17 and 63.

### **1.381 Global: Toggles: Grab is free**

When this option is enabled, grabbing will not reduce the user's available time  $\leftrightarrow$ for the day.

#### **1.382 Global: Toggles: Uploader owns file**

When this option is enabled, users can use the 'rm' and 'des' file menu commands  $\leftrightarrow$ on files they have uploaded.

#### **1.383 Global: Numbers: Total nodes**

Total number of nodes in your system. BRoboCop and Hippo are automatically added  $\leftrightarrow$ to it if enabled.

### **1.384 Global: Numbers: NewUser timelimit**

When a new user registers, their daily time limit on the system is set in their  $\leftrightarrow$ user profile. If you don't want to use time limits then just set the new user  $\leftrightarrow$ time limit to zero and the system will not check this for you. Otherwise new  $\leftrightarrow$ users will get the value set here. You can upgrade it later, of course.

#### **1.385 Global: Numbers: Message rate**

BRoboCop doesn't give download access before:

100 \* Number\_of\_written\_messages -------------------------------- > Message\_rate Number\_of\_calls

In other words:

If message rate is 0, user has to write no messages. If message rate is 50, user has to write one message per two calls. If message rate is 100, user has to write one message per one calls.

## **1.386 Global: Numbers: Timebank maximum**

Maximum amount of time user can save to timebank.

# **1.387 Global: Numbers: Timebank rate**

For one minute in timebank BBBS requires timebank\_rate minutes from user.

For example: User stores 10 minutes, rate is 5. He/she gets 2 minutes to the bank.

#### **1.388 Global: Numbers: HYDRA tx**

Size of HYDRA transmit window. Do not change this unless you know what you are  $\leftrightarrow$ doing.

0=stream, 1=2kB, 2=4kB, ..., 8=16kB

#### **1.389 Global: Numbers: HYDRA rx**

Size of HYDRA receive window. Do not change this unless you know what you are  $\leftrightarrow$ doing.

0=stream, 1=2kB, 2=4kB, ..., 8=16kB

## **1.390 Global: Numbers: Flood count**

Determines how many identical chat messages can be sent to a channel before the  $\leftrightarrow$ sender is kicked out by BRoboCop.

Entering a value of 0 here disables flood checking completely.

## **1.391 Global: Limits: Byte Limits**

User can download limit bytes for each byte he/she uploads. These numbers are used  $\leftrightarrow$ with BRoboCop.

#### **1.392 Global: Limits: File Limits**

User can download limit files for each file he/she uploads. These numbers are used  $\leftrightarrow$ with BRoboCop.

#### **1.393 Global: Limits: kB/Day**

User can download limit kB's for each day. 0 is unlimited.

# **1.394 Global: Limits: Cost**

If you have enabled accounts each call will be changed by these numbers. Cost/Call  $\leftrightarrow$ is charged for each call and Cost/Min is changed for each minute user is  $\leftrightarrow$ online. Cost/Hour is charged for each starting hour of online time.

Example:
$Cost/Call = 56$  $Cost/Min = 2$  $Cost/Hour = 100$ Online time = 13 minutes Total cost =  $56 + 2 \times 13 + 100 = 182$ 

# **1.395 Global: Numbers: Max. desc lines**

This is the maximum amount of lines user can use to describe a file in the file  $\leftrightarrow$ area (does not effect to file\_id.diz or TICK import).

There is also a limitation of 4096 bytes (768 for PC-DOS version) for descriptions  $\leftrightarrow$ , which cannot be changed.

#### **1.396 Global: Numbers: WhoDown size**

By default, BBBS will keep track of all uploads and downloads. Here you can  $\leftrightarrow$ specify how many entries will be saved. Users can view and scan this log with '  $\leftrightarrow$ f wd' command.

Entering zero here will disable this feature.

## **1.397 Global: Numbers: FAX error**

If there are new received faxes after a completed FAX session, BBBS exits with  $\leftrightarrow$ this errorlevel. Remember that you can also use the gotfax-script.

## **1.398 Global: FidoNet: General: Site name**

This is your system's name that will be exchanged in EMSI with mailers that poll  $\leftrightarrow$ you, and that you poll. Usually your BBS name and the same as in Global:  $\leftrightarrow$ General: BBBS's name.

## **1.399 Global: FidoNet: General: Location**

Location of your system. Example: Turku, Finland. Will be exchanged in EMSI.

## **1.400 Global: FidoNet: General: Phone**

Telephone number of your system. Will be exchanged in EMSI.

# **1.401 Global: FidoNet: General: Speed**

Your maximum modem speed in bps. Will be exchanged in EMSI.

# **1.402 Global: FidoNet: General: Flags**

The nodelist flags that are valid for your site. Will be exchanged in EMSI. ← Example: CM, V32B, V42B, XX

Action flags

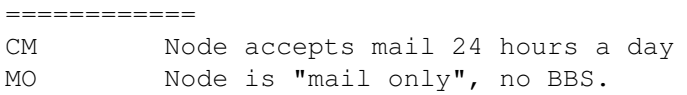

Modem feature flags

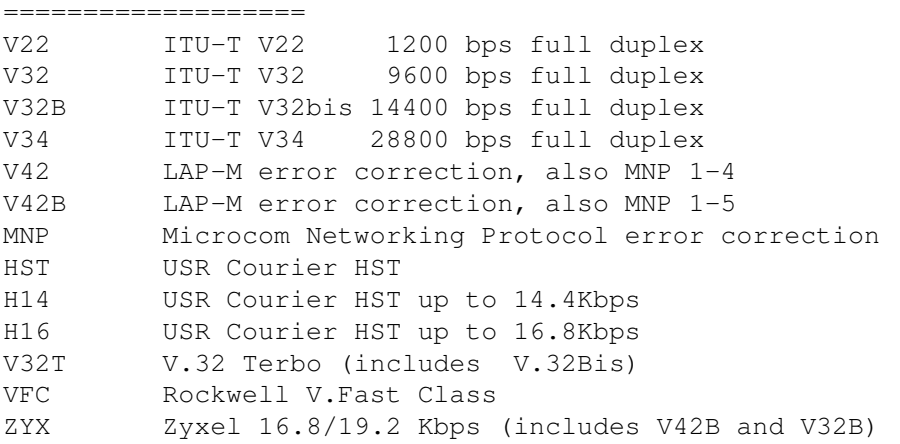

Echomail flags

==============

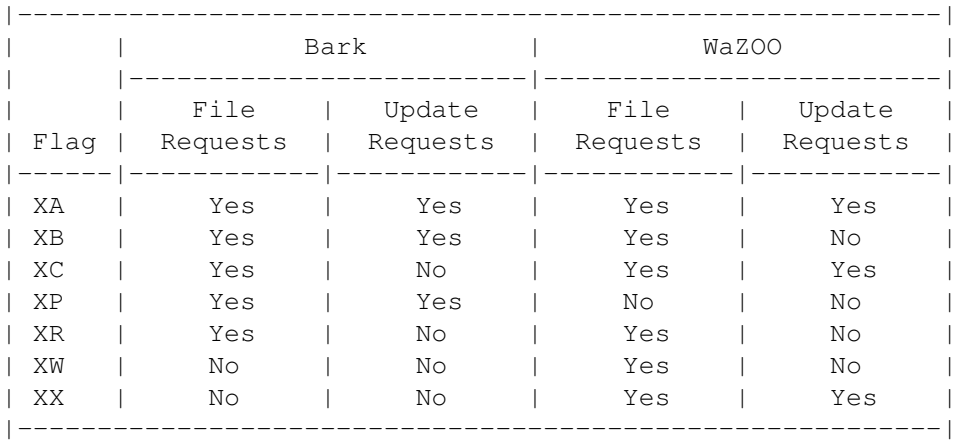

If you have file requests enabled, the correct file request flag for BackDoor is XX.

Mailer open time flags (if not 24h/day)

======================

Txy (See 'xy' from the table below)

NOTE! All times are UTC-times (for example, Finland's summer time is three hours ahead of UTC)

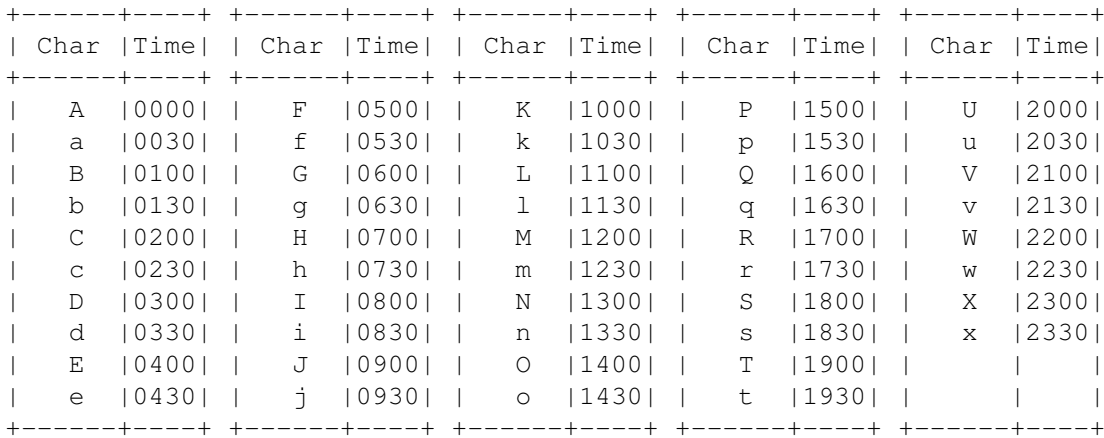

For example, if a node has a T-flag "TsF", meaning that it is open 18:30-05:00 UTC-time (that is 21:30-08:00 Finland's summer time).

#### ISDN flags

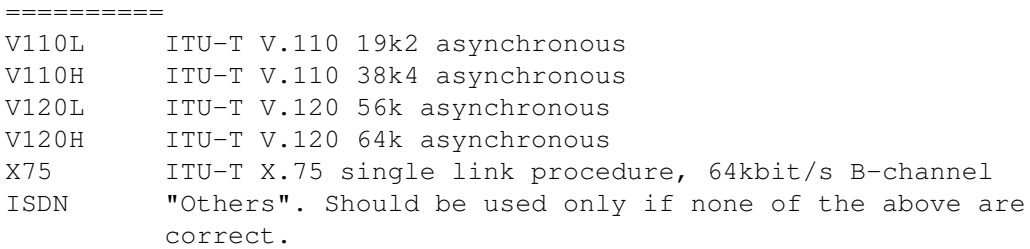

## **1.403 Global: FidoNet: General: Show AKAs**

Show only # of first akas to remote. If you specify 99 here, all of your akas will  $\leftrightarrow$ be transmitted to remote in EMSI session (this should be used). Specifying ← zero will only send your matching aka to remote, no other akas. Using value of  $\leftrightarrow$ 3 will present remote your matching aka and akas 0-2.

## **1.404 Global: FidoNet: General: Nodenumbers**

Your nodenumbers, in 4D-format (zone:net/node.point). First nodenumber (#0) is  $\leftrightarrow$ your main address, others are AKAs (Also Known As).

Example: 2:22/222.0

## **1.405 Global: FidoNet: General: AKA Matching**

Match this AKA for following regexp nodenumbers.

Example:

^[1-6]: Will use this nodenumber with zones 1-6 ^14:15[12]0/ Will use this nodenumber with zone 14 and nets 1510 and 1520.

## **1.406 Global: FidoNet: Sessions: Inbound**

Where your incoming FidoNet files are stored. BTICK will look for this directory  $\leftrightarrow$ for new files and move received files to right directory.

# **1.407 Global: FidoNet: Sessions: NetMail**

Your FTS-0001 format NetMail directory for file attaches.

## **1.408 Global: FidoNet: Sessions: Tickdir**

Where outgoing tick files are stored to be sent from your system. It is a good  $\leftrightarrow$ idea to use your (BOGUS's) outbound directory for these too.

## **1.409 Global: FidoNet: Sessions: Tranx node**

Tranx your clock with this node.

# **1.410 Global: FidoNet: Sessions: Rescan time**

This setting tells how often BBBS should check your Netmail-area for changes. Unit  $\leftrightarrow$ is minutes.

## **1.411 Global: FidoNet: Sessions: Mail errorlevel**

If there is new received mail after a completed mailsession, BBBS exits with this  $\leftrightarrow$ errorlevel. In addition to exiting, the gotmail-script is always run when mail  $\leftrightarrow$ is received.

Entering 0 here disables this feature.

## **1.412 Global: FidoNet: Sessions: User mail errorlevel**

If user writes new message(s) to area(s) which are declared as 'FidoNet area' in  $\leftrightarrow$ the message area configuration, BBBS exits with this errorlevel after user logs  $\leftrightarrow$ off.

Entering 0 will disable this function.

## **1.413 Global: FidoNet: Sessions: HYDRA**

If checked, internal HYDRA protocol is enabled in EMSI mailsessions.

## **1.414 Global: FidoNet: Sessions: ZedZap**

If checked, internal ZedZap (ZModem variant) protocol is enabled in EMSI  $\leftrightarrow$ mailsessions.

# **1.415 Global: FidoNet: Sessions: Tranx toggle**

.

If enabled BBBS tries to Tranx your clock to time with system ← address configured in Global: FidoNet: Sessions

## **1.416 Global: FidoNet: Sessions: Mail from unlisted nodes**

If checked, accept mail also from nodes not listed on the nodelist.

#### **1.417 Global: FidoNet: Sessions: Mail from unlisted points**

If checked, accept mail also from points not listed on the nodelist.

## **1.418 Global: FidoNet: Sessions: Mail from unprotected nodes**

Accept mail from nodes which doesn't have a session password specified.

## **1.419 Global: FidoNet: Sessions: Poll all crashmail**

Normally BackDoor will only poll crashmail originally from your akas. If you  $\leftrightarrow$ enable this option BackDoor will poll all messages having crash bit set.

If you enable this, everybody can route NetMails to you and thus force you to poll  $\leftrightarrow$ long distance calls.

## **1.420 Global: FidoNet: Origins**

BBBS will add origin line to echomail messages when exporting  $\leftrightarrow$ messages from BBBS with BMSG or BOGUS . Origin line contains information about node where the message  $\leftrightarrow$ came from. You could e.g. place your BBS name here.

NOTE! Your nodenumber will be added automatically so DO NOT write it on the origin  $\leftrightarrow$ line. For example, if you specify "BCG-Box" as your origin line, the last line  $\leftrightarrow$ added to your messages will look something like this " \* Origin: BCG-Box  $\leftrightarrow$  $(2:22/222)$ ".

#### **1.421 Global: FidoNet: FREQ: Remote FREQ when answering**

When this option is enabled, remote systems can call you and request files from  $\leftrightarrow$ your system. Usually enabled.

## **1.422 Global: FidoNet: FREQ: Remote FREQ when calling**

When this option is enabled, remote system can request files from your system when  $\leftrightarrow$ you call them. Usually disabled.

NOTE! When you call, you also pay for the transfer. If you check this option, be  $\leftrightarrow$ sure you have some kind of limits set in FREQ configuration.

## **1.423 Global: FidoNet: FREQ: Maximum files**

The maximum number of files your system allows for one file request session.

Normal: Maximum number of files for normal nodes Secure: Maximum number of files for password secured sessions Points: Maximum number of files for points

## **1.424 Global: FidoNet: FREQ: Maximum 100 kB's**

The maximum number of 100 kilobytes your system allows for one file request  $\leftrightarrow$ session.

Normal: Maximum number of 100kB's for normal nodes Secure: Maximum number of 100kB's for password secured sessions Points: Maximum number of 100kB's for points

## **1.425 Global: FidoNet: FREQ: Maximum minutes**

The maximum number of minutes your system allows for one file request session.

Normal: Maximum number of minutes for normal nodes Secure: Maximum number of minutes for password secured sessions Points: Maximum number of minutes for points

## **1.426 Global: FidoNet: FREQ: Minimum baud**

The minimum baud rate to allow requests. If the current connection is at lower  $\leftrightarrow$ speed, requests will not be honored.

Normal: Minimum baud rate to allow requests for normal nodes Secure: Minimum baud rate to allow requests for secured sessions Points: Minimum baud rate to allow requests for points

## **1.427 Global: FidoNet: Dial: Delay when busy**

How long BBBS will wait before dialing again the number that was busy on the  $\leftrightarrow$ previous call. Unit is minutes.

#### **1.428 Global: FidoNet: Dial: Number of tries when busy**

How many times BBBS will try to dial and get connect to a specific number before  $\leftrightarrow$ giving up, when the node is busy.

NOTE! It's not good for your health to specify a HIGH number here. Good value is  $\leftrightarrow$ 30. It tries 30 times before giving up.

#### **1.429 Global: FidoNet: Dial: Number of tries when bad**

How many times BBBS will try to dial and get connect to a specific number before  $\leftrightarrow$ giving up, when there was some kind of error (carrier lost or such problems).

NOTE! It's not good for your health to specify a LOW number here. Good value is 3.  $\leftrightarrow$ It tries 3 times before giving up.

## **1.430 Global: FidoNet: Dial: Convert from**

Convert phonenumbers from. See example below: Convert from Convert to  $0:$  -> 990-: Adds 990- string to before every phonenumber. : 358-2-2404036 will be translated to 990-358-2-2404036 1: 990-358- -> 0 : Converts 990-358- string to 0 : 990-358-2-2404036 will be translated to 02-2404036  $2: 02 -$ > : Takes 02- string away : 02-2404036 will be translated to 2404036

## **1.431 Global: FidoNet: Dial: Convert to**

Convert phonenumbers to. See example below: Convert from Convert to  $0:$  -> 990-: Adds 990- string to before every phonenumber. : 358-2-2404036 will be translated to 990-358-2-2404036  $1: 990-358-$  -> 0 : Converts 990-358- string to 0 : 990-358-2-2404036 will be translated to 02-2404036  $2: 02 -$ > : Takes 02- string away : 02-2404036 will be translated to 2404036

## **1.432 Global: FidoNet: FREQ: Magic files**

Path to the "magic" file list. In it you can enter magic names that can be used  $\leftrightarrow$ when remote system is requesting files. Most of the systems have magic file  $\leftrightarrow$ called "files" (your filelist) and "about" (generic info about your system). If  $\leftrightarrow$ the file name begins with a '@'-character, then a script file name should be  $\leftrightarrow$ written after it. This script will be run, when a file with it's magic name is  $\leftrightarrow$ FREQ'd.

```
--- magic.lst begin ---
files c:/bbs/files/bcgbox.fil
about c:/bbs/bcgbox.txt
bbbs d:/pub/bbbs/bbbs_d.lzh d:/pub/bbbs/bbbs_gen.lzh
secret @script
--- magic.lst end ---
```
## **1.433 Global: FidoNet: FREQ: Normal dirs**

Path to normal directory list in which you can enter directories that remote  $\leftrightarrow$ systems can request files from. Your file areas are scanned automatically first  $\leftarrow$ . --- normdir.lst begin -- c:/bbs/files/ d:/pub/ d:/pub/bbbs/ d:/pub/txt/faq/ e:/tmp/ --- normdir.lst end ---

# **1.434 Global: Conferences: Total**

Total number of conferences in your system.

## **1.435 Global: Conferences: Post**

Areanumber for your post conference. Messages entered with COMment command are  $\leftrightarrow$ stored here. This is not your NetMail area.

## **1.436 Global: Conferences: Resume**

Areanumber for your resume conference (the conference where users can write  $\leftrightarrow$ information about themselves). The command in BBBS is 'U RES'.

 $65535 = \text{disable}$ 

## **1.437 Global: Conferences: Fileinfo**

Areanumber for your fileinfo conference (the conference where information of the  $\leftarrow$ uploaded files will be written).

 $65535 = \text{disable}$ 

## **1.438 Global: Conferences: Name**

- Name of current conference. Some more-or-less standard names are "News" for news  $\leftrightarrow$ from SysOp to users, "Post Office" (or Post) for private messages, "NetMail" ← for private FidoNet messages, "Users" (or Resume) for users resumes, "Fileinfo"  $\leftrightarrow$ for fileinfo messages, etc.
- By pressing F5 you can add multiple conferences at one batch from fidonet.na type ← text file.

By pressing F6 BCFG4 will automatically check your badecho directory for new  $\leftrightarrow$ conferences.

## **1.439 Global: Conferences: Description**

Conference description, users will see this description when joining to  $\leftrightarrow$ conferences with the JOIN command.

For example:

BBBS.Chat BBBS support echo, Finnish BBBS.English BBBS support echo, English

## **1.440 Global: Conferences: \*.MSG path**

Path to FTS-0001 format (MSG) messages.

When exporting messages, BMSG places messages in this directory. After export you  $\leftrightarrow$ should run your message tosser (e.g. GEcho) in SCAN mode. Tosser scans your  $\leftrightarrow$ message areas for new messages and creates outbound mail packets. When your  $\leftrightarrow$ tosser has performed the operation you can remove all files from this directory  $\leftrightarrow$ .

## **1.441 Global: Conferences: NNTP**

These should be empty (zero) if you are not polling messages from NNTP hosts.

Name is the real name of this newsgroup in NNTP server. Host number is NNTP server  $\leftrightarrow$ number, given in BNNTP command line.

Newsgroup name "-" defaults to the name of the conference.

For email conference set newsgroup name to "-" and toggle postarea flag on.

#### **1.442 Global: Conferences: Msg scan**

When user joins to a new conference there are usually lots of unread messages.  $\leftrightarrow$ This option is used to limit the first time new message scan. E.g. you have 600  $\leftrightarrow$ messages in the general chat area and a new user joins that area. Now you  $\leftrightarrow$ could have been specified that only 50 newest messages are scanned  $\leftrightarrow$ automatically.

#### **1.443 Global: Conferences: Nodenumber**

Which nodenumber is used, if this conference is linked to some sort of a FidoNet.  $\leftrightarrow$ Nodenumbers can be specified in Global:FidoNet part of the configuration.

With local message areas you don't need to set up this option correctly!

You can press F3 to see/edit your nodenumbers.

## **1.444 Global: Conferences: Origin**

Origin line used in this conference.

You can press F4 to see/edit your origin lines.

## **1.445 Global: Conferences: Moderator**

If this conference is premoderated, you should specify moderator's FidoNet address  $\leftrightarrow$ here. If it's not moderated, use 0:0/0.0 in this field.

BBBS uses PISKI moderating. The message is saved as public message to conference,  $\leftrightarrow$ but when sending it to other FidoNet nodes, it is moved to NetMail as a private  $\leftrightarrow$ message to moderator's node. It's moderators job to move it again to  $\leftrightarrow$ conference or delete the message.

Usually you should just use "0:0/0.0" here. Use "2:22/222.0" in BBBS.SYSOP.

#### **1.446 Global: Conferences: BPC min**

Minimum amount of messages for BPC.

When your conference reaches to total BPC\_max messages old messages are deleted so  $\leftrightarrow$ that there will be BPC\_min messages left.

Let's take couple of examples:

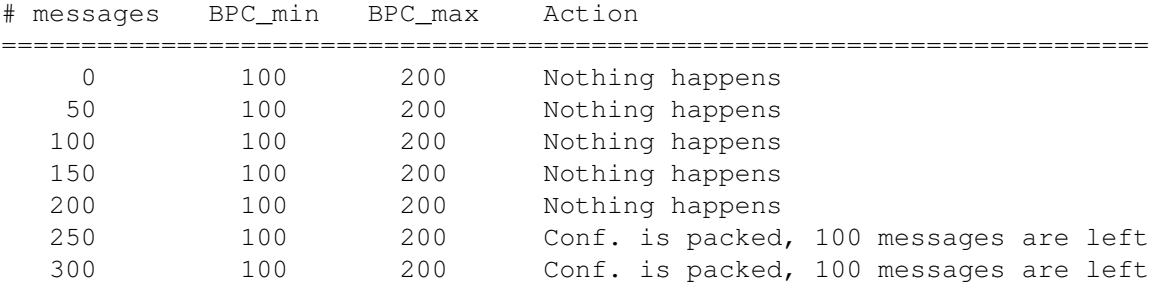

# **1.447 Global: Conferences: BPC max**

Maximum amount of messages for BPC.

See Also:

BPC min

## **1.448 Global: Conferences: Must for all**

Don't allow users to resign.

## **1.449 Global: Conferences: Invite users**

Make new user member of this conference automatically on his first call.

## **1.450 Global: Conferences: Post conf.**

Post only conference. Enable for your Post, NetMail and EMail areas.

## **1.451 Global: Conferences: Allow private**

Allow both public and private messages.

## **1.452 Global: Conferences: No reply**

Do not allow replies in this conference.

## **1.453 Global: Conferences: No mark reset**

If enabled, user won't be able to mark messages as read on this area, he/she has  $\leftrightarrow$ to read them all.

# **1.454 Global: Conferences: Fido area**

Enable this to force BBBS handle this area as FidoNet area.

## **1.455 Global: Conferences: AGNET area**

Enable this to cause this conference to function as an AGNET area.

## **1.456 Global: Conferences: No Fido strip**

With BOGUS this will record SEEN-BY and PATH lines as kludges of the message. You ← can use normal "u set" command to view kludges.

With BMSG this will record all the kludges and SEEN-BY's as visible lines of the  $\leftrightarrow$ message.

## **1.457 Global: Conferences: AllFix**

Enables BBBS to answer incoming AllFix-requests in this conference  $\leftrightarrow$ . Currently local requests are ignored.

Do not enable this on your NetMail area!

- AllFix request is a simple way to find a specific file(s) from remote systems by  $\leftrightarrow$ using wildcards or keyscan. The structure of a message to AllFix is very simple  $\leftrightarrow$ . The message must be addressed to AllFix. The subject line must contain a list  $\leftrightarrow$ of file specifications or keywords. Keywords must be enclosed within double  $\leftrightarrow$ quotes and/or started with dash character. You can put more than one word  $\leftrightarrow$ within the quotes.
- For example, in the following message, Super Luser is looking for the latest  $\leftrightarrow$ version of BBBS and a help file.

----------------------------------------------------- AllFix-area message #42 from SUPER LUSER to ALLFIX. Entered on 18th November, 1993 at 12:41, 1 lines.

Subject: bbbs\* "help file" ==========================

Just looking for...

-----------------------------------------------------

- The message text (body) is ignored. BBBS recognizes messages addressed to ALLFIX,  $\leftrightarrow$ BROBOCOP, FILEMGR and ARCHIE.
- Please note that when user is looking for file snip\* and keyword snip, the same  $\leftrightarrow$ file will be reported twice.
- To disable AllFix scan for certain file directory use "@r:all" flag in the filedir ← \* file. AllFix does not belong to the "all" group!
- If you enable both AllFix and NameFix in the same area and BBBS receives a message  $\leftrightarrow$ addressed to BRoboCop, both files and users are checked.

See Also:

NameFix

## **1.458 Global: Conferences: NameFix**

Enables BBBS to answer incoming NameFix-requests in this  $\leftrightarrow$ conference. Currently local requests are ignored.

Do not enable this on your NetMail area!

NameFix request is a simple way to find a specific user from remote systems. The  $\leftrightarrow$ structure of a message to NameFix is very simple. The message must be addressed  $\leftarrow$ to NameFix. The subject line must contain name of the user you are looking for  $\leftrightarrow$ .

For example, in the following message, Super Luser is looking for user called Test  $\leftrightarrow$ User.

----------------------------------------------------- NameFix-area message #42 from SUPER LUSER to NAMEFIX. Entered on 18th November, 1993 at 12:41, 1 lines.

-----------------------------------------------------

Subject: Test User ==================

Where is she?

- The message text (body) is ignored. BBBS recognizes messages addressed to NAMEFIX,  $\leftrightarrow$ BROBOCOP, WHOIS and FINGER.
- If you enable both AllFix and NameFix in the same area and BBBS receives a message  $\leftrightarrow$ addressed to BRoboCop, both files and users are checked.

See Also:

AllFix

## **1.459 Global: Conferences: Alias allowed**

Allow users to write message with alias names. The command in BBBS to set an alias  $\leftrightarrow$ is 'U SET ALIAS'.

## **1.460 Global: Conferences: Import**

Charset used when importing msg-files to BBBS. Usually this might be ISO (ISO  $\leftrightarrow$ Latin-1), IBM or your national charset (SF7 for Finland, NO7 for Norway).

You can use hotkeys 1234567890+ to select, or toggle with space.

## **1.461 Global: Conferences: Export**

Charset used when exporting msg-files from BBBS. Usually this might be ISO (ISO  $\leftrightarrow$ Latin-1), IBM or your national charset (SF7 for Finland, NO7 for Norway).

You can use hotkeys 1234567890+ to select, or toggle with space.

## **1.462 Global: Conferences: Fido name**

Network name of the conference. "-" if same as the real name.

#### **1.463 Global: Conferences: Fido export**

Nodenumbers where this area will be exported.

## **1.464 Global: Conferences: Fido group**

The one character group for this conference.

## **1.465 Global: Conferences: Fido flags**

Flags for this area:

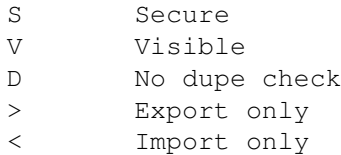

## **1.466 Global: Conferences: Multiadd: Listfile**

Full filename to fidonet.na type text file with conference names and descriptions.  $\leftrightarrow$ Press ESC to start updating.

Adding many conferences can take several minutes. Patience is a virtue.

## **1.467 Global: Conferences: Multiadd: Prefix**

Prefix string to be added to conference names.

## **1.468 Local: General: Logfile**

All kinds of information about user's activities are written to this file. For  $\leftrightarrow$ example, connection speed, login time and date, downloaded files, written  $\leftrightarrow$ messages, time used and so on. Here is example of one visit:

```
02:42 ---------------------------
02:42 CONNECT 14400
02:42 1st January, 1994
02:42 Login: SUPER LUSER
02:42 Invited: Flame
02:48 Marketplace message 17 entered
02:49 Joined: LV/Markkinat
02:50 LV/Markkinat message 984 entered
02:57 New files checked
02:57 Logout: SUPER LUSER
02:57 * Messages dumped: 0
02:57 * Messages read: 31
02:57 * Messages entered: 2
02:57 * Time used today: 15
```
## **1.469 Local: General: Login.Log**

You can leave this entry empty.

You may use a separate logfile to log user logins and logouts. User address, Phone  $\leftrightarrow$ number, Times On and Last On -information is also written to this file.

## **1.470 Local: General: Spy file**

You should leave this entry empty.

If you want to keep very detailed logfile of your users actions you can specify a  $\leftrightarrow$ filename here. All the commands user enters are logged here. Please note that  $\leftrightarrow$ this will slow the system down a bit. See also "q spy" command.

## **1.471 Local: General: FD's DOBBS.BAT**

If you want to use BBBS's internal answer mode this field MUST be left empty.

- Here you can specify path to FrontDoor style DOBBS.BAT file. When user logs in,  $\leftrightarrow$ BBBS looks this file for user's baud rate and some other information.
- Please note, that BBBS can read only FrontDoor v2.02's DOBBS.BAT. Other versions  $\leftrightarrow$ write different file, which will not be processed correctly.
- If filename is specified, it should contain one line in following format:

x s x n i

 $x =$  anything, may not contain spaces s = connect speed  $n =$  time for next event, or "x", if not specified i = other connection information from modem (may contain spaces)

Example: x 14400 x 720 /ARQ/V32/LAPM/V42BIS/Caller ID=1234567

## **1.472 Local: General: Grab directory**

Temporary grabfiles are stored here.

MUST BE EMPTY DIRECTORY!

# **1.473 Local: General: Menus directory**

Local menus for this node are here. You can have common menus for all nodes with  $\leftrightarrow$ global menu directory setting.

BBBS will first look this directory for menus and if the menu file is not found  $\leftrightarrow$ here the common menu directory will be searched. Some files, like global  $\leftrightarrow$ bulletins are only looked from common menu directory.

## **1.474 Local: General: Uptemp directory**

Uploads are temporarily stored here. After user has described uploaded files, they  $\leftrightarrow$ are moved to the upload directory (defined in Global: General: Upload  $\leftrightarrow$ directory).

MUST BE EMPTY DIRECTORY!

## **1.475 Local: General: Min. login baud**

If you wish, you may specify a minimum speed for callers so as to lock out users  $\leftrightarrow$ using slower modems from this particular node. If you leave the option set at  $\leftrightarrow$ zero all users will be allowed to connect.

#### **1.476 Local: General: Nodemsg poll rate**

How often to poll nodemessages. Smaller values are faster. One unit is about two  $\leftrightarrow$ seconds.

## **1.477 Local: General: Blackout timer**

Blank screen when blackout timer (in minutes) has expired with no activity on  $\leftrightarrow$ internal answer mode. Use 0 to disable.

## **1.478 Local: General: Local screen echo**

- Normally you can see exactly what is happening when a remote user is logged in. This can use quite a bit of resources on a loaded system, and if you don't  $\leftrightarrow$ really need to see what is going on then you can use this option to tell the  $\leftrightarrow$ system not to update the local screen while remote users are using the system.
- You can toggle the local screen echo back on at any time by pressing the F10 key  $\leftrightarrow$ for the rest of the current user session. You can also press Alt-E to turn it  $\leftrightarrow$ on/off temporarily.

#### **1.479 Local: General: Save screen on shell**

Restore original screen after external program.

# **1.480 Local: General: Audio bell**

Enables local audio bell. If bell is disabled, you won't hear if someone is  $\leftrightarrow$ yelling you.

## **1.481 Local: General: Local SysOp keys**

Allow all local users to use local sysop keys. If turned off then the user for  $\leftrightarrow$ example cannot use the sysop local-keys to give temporary sysop privileges to  $\leftrightarrow$ the user logged in. This might be useful if you are running a local system in  $\leftrightarrow$ order to prevent the users from giving themselves sysop rights or change the  $\leftrightarrow$ time limit. You can see help for the keys by pressing shift-F10. You can use  $\leftrightarrow$ F10 to get information about the caller for the node.

## **1.482 Local: General: Sleep disconnect**

- Users who are logged into the system have to type something to keep the system  $\leftrightarrow$ alive. If it looks as they have fallen asleep then we just hangup on them. The sleep disconnect is the time in minutes we wait. Set it to zero to disable this  $\leftrightarrow$ feature.
- Values are not exactly correct maximum idle times, for example value 4 means the  $\leftrightarrow$ system waits from minimum 3 to maximum 4 minutes before hangup.

Remember also that before sleep disconnect, the snooze-script is run.

## **1.483 Local: General: Send crashmail**

Enables crashmail polling for this node. All crash mail will be sent immediately.

## **1.484 Local: General: BackDoor**

Enables BBBS's internal FidoNet mailer, BackDoor, for this node. Normal human  $\leftrightarrow$ callers will not notice anything if enabled. Must be enabled for allowing other  $\leftrightarrow$ BBSes to transfer mail and files with you.

## **1.485 Local: General: FAX baud**

New baud rate when receiving FAXes. Some modems want it to be 19200, ZyXEL and  $\leftrightarrow$ Nokia do not. If no change is required, use 0.

#### **1.486 Local: General: Lockup password**

The password that has to be entered before any of the local sysop  $\leftrightarrow$ keys can be used. Local sysop keys will be locked when the lockup timeout expires.

## **1.487 Local: General: Lockup timeout**

The time that has to pass before the local sysop keys are locked  $\leftrightarrow$ with the lockup password . Units are seconds in the range 1-65500. Using value 0 here  $\leftrightarrow$ disables the locking of the sysop keys.

## **1.488 Local: General: Slow protocols**

Normally this option is off.

When turned on, BBBS will use Slow-HYDRA and Slow-Zmodem instead of HYDRA and  $\leftrightarrow$ Zmodem in EMSI sessions of this node. Slow versions should be used on non-8bit  $\leftrightarrow$ links (as telnet nodes).

## **1.489 Local: General: Poll flags**

BackDoor will not poll crashmail to nodes whose nodelist entry matches "don't poll  $\leftrightarrow$ " regexp and will poll only to nodes whose nodelist entry matches "ok poll"  $\leftrightarrow$ regexp. These options should be used on multinode systems to make sure BackDoor ← will use your modemx to poll remotes modemx and your modemy on another node to  $\leftrightarrow$ poll remotes modemy. You can also use this option to hold all outgoing mail to  $\leftrightarrow$ certain systems or systems who only have V22 modem.

#### **1.490 Local: General: Revbits**

Some fax modems use reversed bit order in send and/or receive. For most modems  $\leftrightarrow$ these options should be off (direct bit order), ZyXEL uses direct for receive  $\leftrightarrow$ and reversed for send, USR Sportster uses reversed for both.

## **1.491 Local: Modem: Init string**

String(s) to be sent for the modem upon initializing.

Here is couple of examples for different modems:

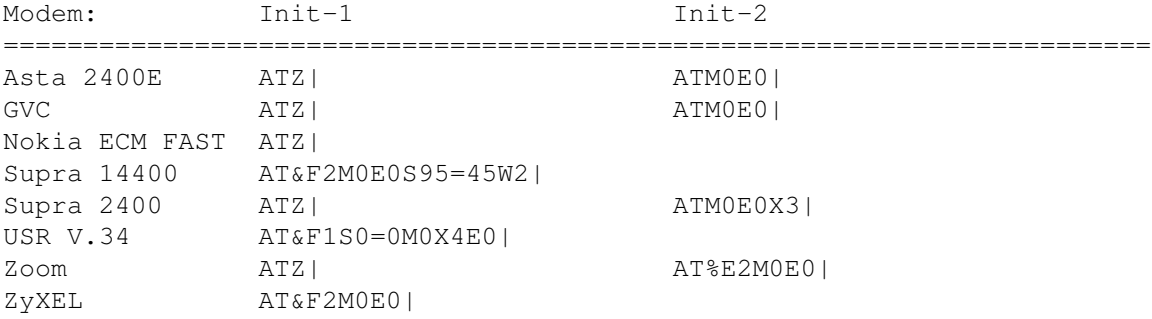

Following meta-chars are available:

- | Enter, Cr, ^M < Lower DTR (hangup)
- > Raise DTR
- 0.5s delay
- 

If you want to be able to receive FAXes, you must turn on your modem's adaptive  $\leftrightarrow$ answer. Here is couple of examples:

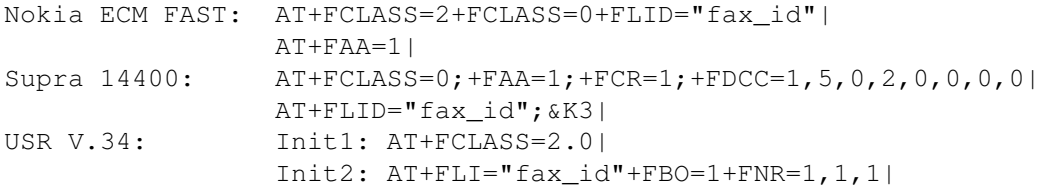

See also AT+FBOR (Class 2) and AT+FBO (Class 2.0) commands from your modem's  $\leftrightarrow$ manual.

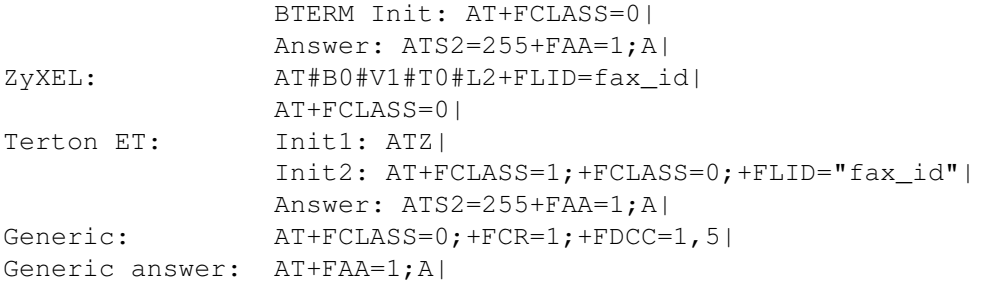

```
BBBS requires line speed (DCE) in CONNECT-response from your modem, not the speed \leftrightarrowbetween your computer and your modem (DTE).
```
## **1.492 Local: Modem: BTERM init string**

String(s) to be sent for the modem when entering BTERM.

Following meta-chars are available:

| Enter, Cr, ^M < Lower DTR (hangup)

- > Raise DTR
- $\sim$  0.5s delay

For all modems, there should be the command ATS5=127 in this field to change the del character from Ctrl-H to del, which is correct for BTERM.

## **1.493 Local: Modem: Hangup string**

String to sent for the modem to hang up the phone.

Following meta-chars are available:

| Enter, Cr, ^M < Lower DTR (hangup) > Raise DTR  $\sim$  0.5s delay

## **1.494 Local: Modem: Busy string**

String to sent for the modem to make line busy.

Following meta-chars are available:

| Enter, Cr, ^M < Lower DTR (hangup) > Raise DTR

0.5s delay

## **1.495 Local: Modem: Answer string**

When a caller has dialed in the modem should send the text "RING" to the system.  $\leftrightarrow$ When the system sees this it will tell the modem to answer the phone. The modem  $\leftrightarrow$ answer string does this, usually with "ATS2=255A".

If you enable voice-options, you could use:

ZyXEL: AT+FCLASS=8;S2=255A| Rockwell: AT#CLS=8;S2=255A|

Following meta-chars are available:

| Enter, Cr, ^M < Lower DTR (hangup)

> Raise DTR

0.5s delay

## **1.496 Local: Modem: Aftercall string**

This string is sent to the modem after caller has disconnected. It can be used for  $\leftrightarrow$ debugging purposes. Usually you don't want to use this, but if you do,  $\leftrightarrow$ remember to specify aftercall lines too. For example ZyXEL supports "ATI2"  $\leftrightarrow$ which will dump line info to screen.

Following meta-chars are available:

| Enter, Cr, ^M < Lower DTR (hangup)

> Raise DTR

0.5s delay

# **1.497 Local: Modem: Aftercall lines**

BBBS will log this many lines after aftercall string. There is also 5s timeout.

# **1.498 Local: Modem: Start baud**

- Initialize modem with this baud rate. Usually the maximum baud rate your modem can  $\leftrightarrow$ handle.
- This is not the maximum baud rate your modem can transfer data with another modem  $\leftrightarrow$ (like 14400 bps, DCE speed), but the maximum baud rate your modem and and your  $\leftrightarrow$ computer can talk (like 38400 or 57600 bps, DTE speed).

BBBS/D supports only baud rates up to 115200.

In BBBS/L you should also give "setserial /dev/ttyS? spd\_vhi" command for correct ← tty before starting BBBS.

#### **1.499 Local: Modem: Base address**

Base address (port) for your comport entered as a hexadecimal number.

The default comport setup is (you can specify different, of course):

Port Base IRQ ================ COM1 03f8 4 COM2 02f8 3 COM3 03e8 4 COM4 02e8 3

This option is used only in BBBS/D.

# **1.500 Local: Modem: IRQ**

IRQ for your comport.

The default comport setup is (you can specify different, of course):

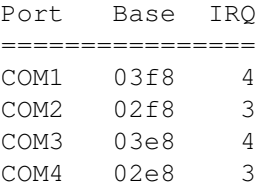

This option is used only in BBBS/D.

## **1.501 Local: Modem: Ring count**

Answer to countth call, usually 1. If you want the caller id information to be  $\leftrightarrow$ recorded this must be set to 2.

#### **1.502 Local: Modem: Ringing count**

Remote is considered as down after this many number of RINGING messages.

## **1.503 Local: Modem: Reset to connect speed**

If you want to run at constant speed between your modem and the computer (and have  $\leftrightarrow$ set the modem up correctly) you must turn off this option (and most probably  $\leftrightarrow$ RTS/CTS handshake on to ensure that data is not lost).

## **1.504 Local: Modem: Hangup at logout**

Hang up the phone after user logs off.

## **1.505 Local: Modem: NS16550 FIFO buffer**

Enables NS16550 FIFO buffering. If you don't know what it is, don't.

## **1.506 Local: Modem: RTS/CTS handshake**

RTS/CTS handshake is used in certain cases to ensure that the modem does not feed  $\leftrightarrow$ BBBS faster than it can handle, or more likely, especially when using a  $\leftrightarrow$ constant speed interface, that BBBS does not feed the modem faster than it can  $\leftrightarrow$ handle. If you are using speed reseted to connect speed you probably don't need  $\leftarrow$ handshaking.

## **1.507 Local: Modem: Null modem login**

If this node is connected to other computer via null-modem cable, you can enable  $\leftrightarrow$ this option to allow users to log in by just pressing enter.

Normally this option should be disabled.

## **1.508 Local: Modem: No carrier check**

Don't check carrier while user is logged in. If you enable this, BBBS does not  $\leftrightarrow$ notice if user hang ups. You should only use it for null modem nodes and if  $\leftrightarrow$ your modem does not present DCD pin correctly.

## **1.509 Local: Modem: NO CARRIER is BUSY**

If your modem does not detect BUSY signal correctly turn this option on. If turned  $\leftrightarrow$ off, NO CARRIER means error in mail sessions.

# **1.510 Local: Modem: Fast FAX**

Enable this option if you have a FAXmodem with "fast" negation, ie. ignores "FAX"  $\leftrightarrow$ result and waits for "+FCON". Most V.34 modems should use this option, for  $\leftrightarrow$ example Nokia ECM FAST requires it.

#### **1.511 Local: Macros: Keyboard Macros**

Macro for local key  $Alt-\langle \text{num} \rangle$ .

You can use caret to simulate control-keys and run script. For example:

^M Enter ^^ Caret ^@script@ Run script called "script"

## **1.512 Local: Macros: Hotlogins**

Hot string logins can be used to identify mail sessions not supported by BBBS.  $\leftrightarrow$ When hotlogin string is received from modem at login state, the hotlog-script  $\leftrightarrow$ is run with string number as a parameter. You should use long enough hotlogin  $\leftrightarrow$ string for users not to type them by accident.

# **1.513 Local: Rush Hour: Rush Hour Timelimits**

If you have a very busy system, then you may wish to limit the amount of time  $\leftrightarrow$ users are permitted to use the system at certain times during the day. This  $\leftrightarrow$ section allows you to set the maximum time a user will be allowed to use the  $\leftrightarrow$ system, depending upon what time they logged in. Users who have less time left  $\leftrightarrow$ than is specified here will of course only be allowed the actual time they have  $\leftrightarrow$ left. For periods during the day where you don't want an extra time limit to  $\leftrightarrow$ apply, just enter a zero.

#### **1.514 Local: Events: Sunday**

Run this event on Sunday.

#### **1.515 Local: Events: Monday**

Run this event on Monday.

#### **1.516 Local: Events: Tuesday**

Run this event on Tuesday.

## **1.517 Local: Events: Wednesday**

Run this event on Wednesday.

# **1.518 Local: Events: Thursday**

Run this event on Thursday.

## **1.519 Local: Events: Friday**

Run this event on Friday.

# **1.520 Local: Events: Saturday**

Run this event on Saturday.

# **1.521 Local: Events: Start hour**

The start hour for this event.

See Also:

Dial-event

# **1.522 Local: Events: Start min**

The start minute for this event.

See Also:

Dial-event

# **1.523 Local: Events: End hour**

The end hour for this event. Event may not cross day boundary!

See Also:

Dial-event

# **1.524 Local: Events: End min**

The end minute for this event.

See Also:

Dial-event

## **1.525 Local: Events: Errorlevel**

Shell to OS with this errorlevel. BBBS does not start any BATch  $\leftrightarrow$ file itself, you should start BBBS from BATch and check these  $\leftrightarrow$ errorlevels.

0 Don't shell

See Also:

Dial-event

## **1.526 Local: Events: Don't allow users during event**

Don't allow users to log in when this event in running.

## **1.527 Local: Events: Flexible even**

Event can "slide" if users logs in.

# **1.528 Local: Events: Event is a 'must'**

Force event to be run once a day, even if the time has already elapsed.

#### **1.529 Local: Events: Don't allow incoming mail calls**

Don't allow remote systems to call you and send mail to you during the event.

#### **1.530 Local: Events: Don't allow mail pickup**

Send remote's mail to them when they call you during this event. If you enable  $\leftrightarrow$ this and allow incoming mail calls, system is in receive only mode.

## **1.531 Local: Events: Don't send crashmail to CM systems**

Don't try to poll crashmail to CM systems during this event.

## **1.532 Local: Events: Send crashmail to all systems**

Try to poll crashmail to all systems during this event.

## **1.533 Local: Events: Don't allow file requests**

Don't allow remote systems to requests files from you during this event.

## **1.534 Local: Events: Dial to node**

Dials to this node in this event.

- Don't use overlapped events. You can define both Dial to node and Errorlevel for  $\leftrightarrow$ one event. First BBBS exits with errorlevel and then dials.
- First BBBS tries to run event #1, then #2, and so on... While (dial)event is  $\leftrightarrow$ running, other events can force exit with errorlevel, but not polling (except  $\leftrightarrow$ if new event has smaller number than current event).

## **1.535 Local: OS: OS/2 Priority**

BBBS/2 can change it's priority according the activities of user.  $\leftrightarrow$ Here you can specify priorities for different places in BBBS.

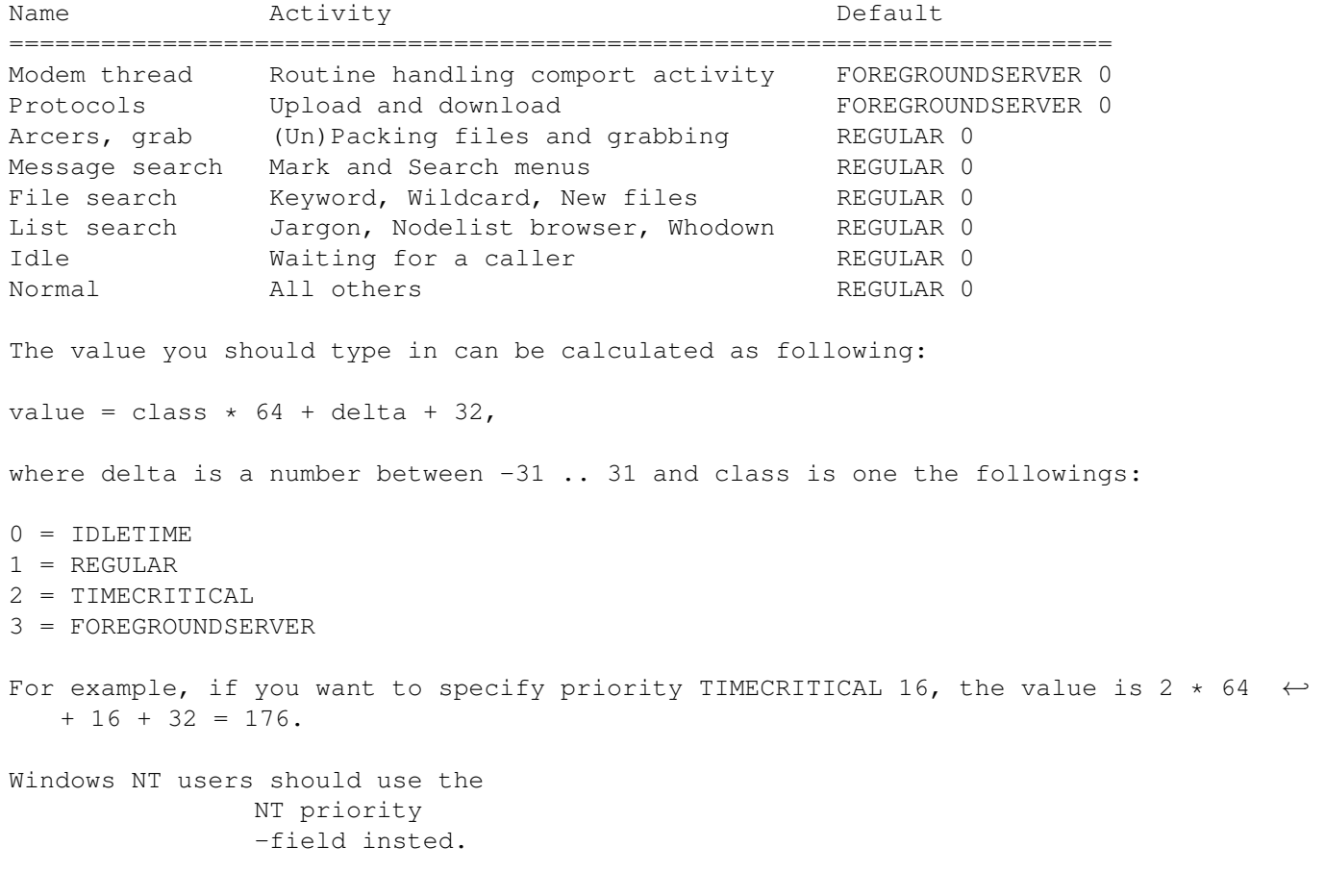

## **1.536 Local: OS: NT Priority**

BBBS/NT can change it's priority according the activities of user.  $\leftrightarrow$ Here you can specify priorities for different places in BBBS.

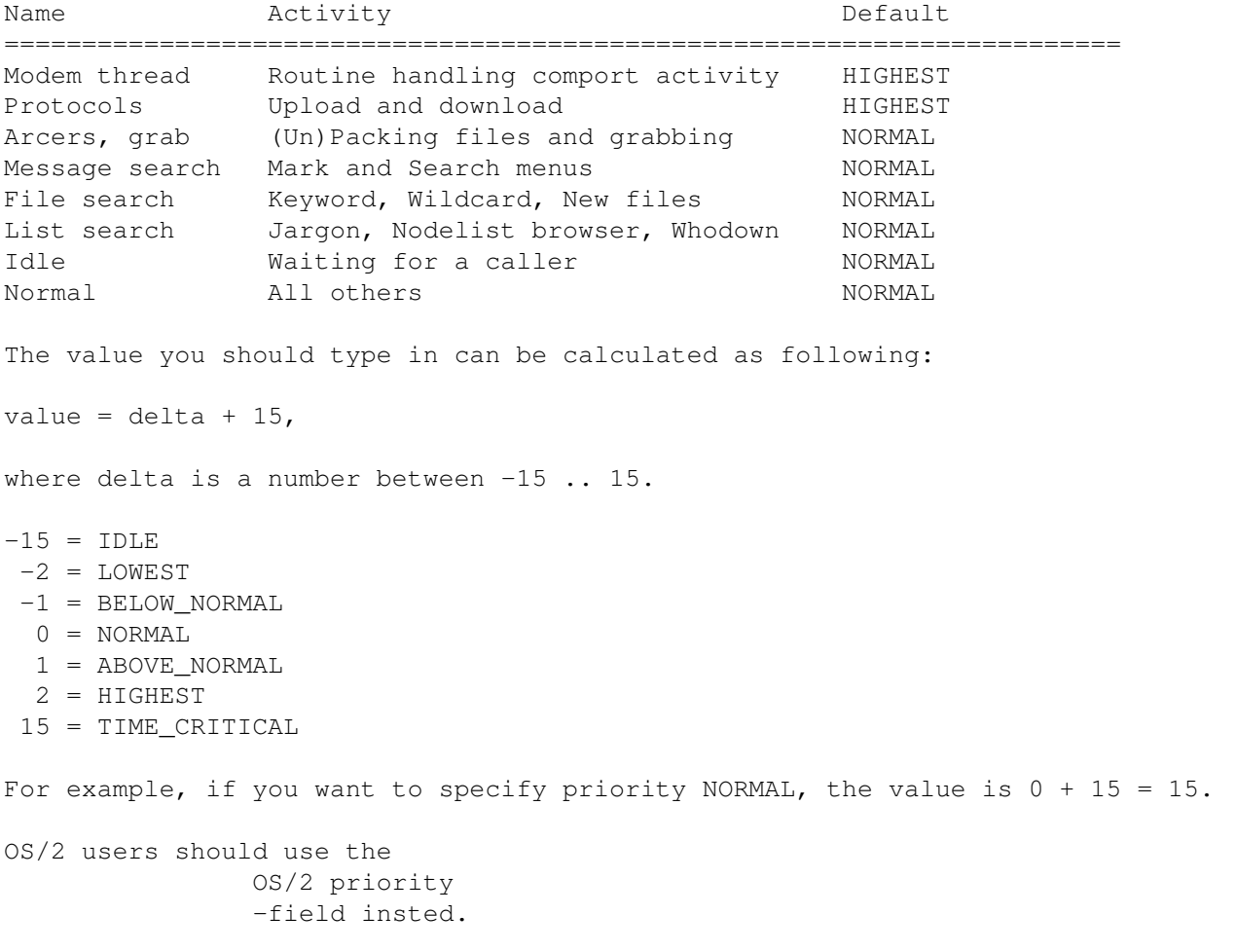

## **1.537 Local: OS: Show shell output**

If this toggle is on, BBBS will redirect outputs of external (un)packers to user. ← BBBS can redirect only stdout and stderr streams, not direct screen writes.

# **1.538 Local: OS: Allow break in shell**

If this toggle is on, BBBS will check carrier and monitors incoming characters  $\leftrightarrow$ while spawning to the external (un)packer. If carrier is drop or C-c pressed,  $\leftrightarrow$ BBBS tries to abort (un)packer.

## **1.539 Local: OS: Buffered output**

This setting should be disabled.

If you have DigiBoard or other similar serial communication device with braindead ← driver with very small buffers you should turn this option on.

## **1.540 Local: OS: Rockwell modem**

- Some Rockwell chipset based modems have very poor performance on full duplex high  $\leftrightarrow$ speed transfers, like with HYDRA. If your modem is Rockwell based (like Best or  $\leftarrow$ Well), you should turn this option on.
- This option will slow down BBBS's modem routines and add echo delay (not very  $\leftrightarrow$ notable, though). If you are sure your modem doesn't need it, turn this option  $\leftrightarrow$ off.

## **1.541 Local: OS: Fix RAR's 'feature'**

The packing program RAR has an evil feature: it always displays its header ( $\leftrightarrow$ containing registeration info) and the absolute directories of the archives it  $\leftrightarrow$ processes. This is a major security issue. You should enable this option, if  $\leftrightarrow$ you are using RAR. It will disable packer output for the packer number 7  $\leftrightarrow$ defined in external.bbb.

#### **1.542 Global: General: Organization**

This can be empty if you are not sending messages to NNTP/SMTP hosts.

This is one line organization name included to outgoing NNTP/SMTP message header. Usually it tells the name of your BBBS.

## **1.543 Global: General: Hostname**

This can be empty if you are not sending messages to NNTP/SMTP hosts.

This is your computers InterNet hostname. Outgoing NNTP/SMTP messages are addressed from User.Name@hostname.

## **1.544 Global: General: Remote domain**

- This can be empty if you are not sending messages to NNTP/SMTP hosts or if you are  $\leftrightarrow$ not NNTP/SMTP gateway.
- This is a format string for remote user names for messages sent via your gateway  $\leftrightarrow$ system. BBBS can recognize following incoming addresses:

```
%d@p%p.f%f.n%n.z%z.fidonet.org
%d!%z.%n.%f.%p@myhost.mynet.myorg
```
Metastrings:

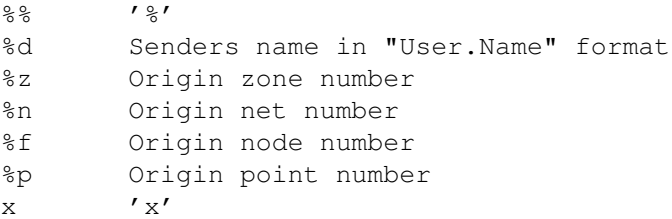

## **1.545 Global: FidoNet: BOGUS: NNTP gateway**

Act as a NNTP (news) gateway, convert remotely (net) enter messages to remote  $\leftrightarrow$ domain form.

## **1.546 Global: FidoNet: BOGUS: SMTP gateway**

- Act as a SMTP (email) gateway. If this toggle is on, net users may send and  $\leftrightarrow$ receive email messages via your system.
- Remote users must sent the email messages to you as a normal NetMail message,  $\leftrightarrow$ receiver must be "receiver@remote.host".

# **1.547 Global: FidoNet: BOGUS: NNTP save headers**

If this toggle is on all the headers in incoming NNTP (news) messages are saved to  $\leftrightarrow$ message as kludges.

Should be used for debugging purposes only.

## **1.548 Global: FidoNet: BOGUS: SMTP save headers**

If this toggle is on all the headers in incoming SMTP (email) messages are saved  $\leftrightarrow$ to message as kludges.

Should be used for debugging purposes only.

## **1.549 Local: Dial**

- When dialing to the remote system, BBBS tries to match remote's nodelist entry to  $\leftrightarrow$ case sensitive regexp given here. If none matches, it uses #1.
- Matching predial string will be sent to the modem before the number and postdial  $\leftrightarrow$ right after the number.

Normal command strings modifiers can be used (see Local: Modem)

## **1.550 Global: FidoNet: BOGUS: Temporary in pkt**

When processing incoming mail bundles BOGUS unpacks them here.

## **1.551 Global: FidoNet: BOGUS: Temporary out pkt**

Outgoing packets are temporarily created here.

## **1.552 Global: FidoNet: BOGUS: Outbound**

Outgoing mail bundles are stored here.

## **1.553 Global: FidoNet: BOGUS: Badecho: area**

Incoming messages to unknown area are stored here in FTS-0001 format.

## **1.554 Global: FidoNet: BOGUS: Badecho: secure**

Incoming messages to secure area with access are stored here in FTS-0001 format.

## **1.555 Global: FidoNet: BOGUS: Max open files**

Maximum number of files BOGUS may open. Bigger number is faster.

In BBBS/D this number must be limited to 7.

In BBBS/2 this number should be limited to about 20, but can be as big as 70. If  $\leftrightarrow$ you increase this number, your unpackers must can handle many files too! In BBBS/L good number is 20.

## **1.556 Global: FidoNet: BOGUS: BOGUS dupes**

BOGUS will remember n\*1024 last messages for dupe checking. 0 disables this  $\leftrightarrow$ feature. Bigger number is slower, uses more memory and disk space, but also  $\leftrightarrow$ will prevent duplicates better.

In BBBS/D this number must be limited to 15.

## **1.557 Global: FidoNet: BOGUS: Max. SMTP message size**

Here you can limit the maximum size of the message in kilobytes that bbbs.smtpd.  $\leftrightarrow$ exe will import. This option can be used to disable flood-bombs and binary file  $\leftrightarrow$ transfers.

0 disables this feature.

#### **1.558 Global: FidoNet: BOGUS: Max. out pkt size**

Maximum size for outgoing pkt file in kilobytes. 0 is unlimited. Normally this  $\leftrightarrow$ should be about 512.

## **1.559 Global: FidoNet: BOGUS: Max. out bundle size**

Maximum size for outgoing bundle file in kilobytes. 0 is unlimited. Normally this ← should be about 2048.

## **1.560 Global: FidoNet: BOGUS: Save badecho: area**

Toggle for saving messages to unknown area.

## **1.561 Global: FidoNet: BOGUS: Save badecho: secure**

Toggle for saving messages violating secure setting.

#### **1.562 Global: FidoNet: BOGUS: Save all NetMail msgs**

Toggle for saving all NetMail messages passing through your system.

#### **1.563 Global: FidoNet: BOGUS: Log headers(BMT)**

If this option is enabled, BMT will log info about messages passing your system.

## **1.564 Global: FidoNet: BOGUS: Check destination (BMT)**

If this option is enabled, BMT will check that destination node is listed in your  $\leftrightarrow$ nodelist. If not it will be returned to the sender. If sender is not listed,  $\leftrightarrow$ the message will be deleted.

Don't enable this unless you compile full nodelists.

# **1.565 Local: Voice**

You can move in this menu by pressing up and down keys. Select the item to  $\leftrightarrow$ configure by pressing enter.

# **1.566 Local: Voice: Data/fax answer string**

Modem command string to change from voice mode to data/fax mode.

```
ZyXEL: ATS2=255+FCLASS=0A|
Rockwell: AT#CLS=0;A|
```
Refer to your voice modem manual for more information.

## **1.567 Local: Voice: Init string**

Modem command string to be sent before record and playback.

```
It must contain two "%d" substrings, first one for compression and second one for \leftrightarrowdevice.
```

```
ZyXEL: AT+VSM=%d;+VLS=%d;+FLO=2;S39.7=0;+VIT=45;+VSD=16,70|
Rockwell: AT#VBS=%d;#VLS=%d;#VSD=1|
```
Refer to your voice modem manual for more information.

## **1.568 Local: Voice: Beep string**

Modem command string which produces small beep sound.

```
ZyXEL: AT+VTS=[800,0,42]|
Rockwell: AT#VTS=[800,0,4]|
```
Refer to your voice modem manual for more information.

# **1.569 Local: Voice: Playback string**

Modem command string to start voice playbacking.

```
ZyXEL: AT+VTX|
Rockwell: AT#VTX|
```
Refer to your voice modem manual for more information.

# **1.570 Local: Voice: Record string**

Modem command string to start voice recording.

```
ZyXEL: AT+VRX|
Rockwell: AT#VRX|
```
Refer to your voice modem manual for more information.

# **1.571 Local: Voice: Modem device**

Device number for telephone line.

ZyXEL: 2 Rockwell: 0

Refer to your voice modem manual for more information.

## **1.572 Local: Voice: Speaker device**

Device number for internal/external speaker.

ZyXEL: 16 Rockwell: 2

Refer to your voice modem manual for more information.

# **1.573 Local: Voice: Mic device**

Device number for internal/external microphone.

ZyXEL: 8 Rockwell: 3

Refer to your voice modem manual for more information.

# **1.574 Local: Voice: Go voice mode**

Modem command string to enter voice mode.

```
ZyXEL: AT+FCLASS=8|
Rockwell: AT#CLS=8|
```
Refer to your voice modem manual for more information.

# **1.575 Local: Voice: Go data mode**

Modem command string to enter data mode.

```
ZyXEL: AT+FCLASS=0|
Rockwell: AT#CLS=0|
```
Refer to your voice modem manual for more information.

## **1.576 Local: Voice: Compression method**

Compression method number to be used to record voice calls.

ZyXEL: 3 Rockwell: 4

Refer to your voice modem manual for more information.

# **1.577 Local: Voice: Minimum filesize to keep**

The minimum size of a recorded voice file to keep. You can use this to avoid  $\leftrightarrow$ storing "empty" messages. Units are in kilobytes.

## **1.578 Local: Voice: Voice receive dir**

Directory where to store recorded voice calls.

## **1.579 Local: Voice: Greetings file**

Greetings file to be played to called.

#### **1.580 Local: Voice: Remote password**

Remote password (DTMF) for listening messages.
### **1.581 Main: CD-ROM installer**

You can move in this menu by pressing up and down keys. Select the item to  $\leftrightarrow$ configure by pressing enter.

### **1.582 CD-ROM installer: OK to process**

CD-ROM installer can be used to install a CD-ROM disk to your file areas easily.

After you have checked these questions and you are ready to process with CD-ROM  $\leftrightarrow$ install, turn this toggle on and press ESC.

#### **1.583 CD-ROM installer: CD-ROM path**

OS path for your CD-ROM drive.

#### **1.584 CD-ROM installer: Description path in CD-ROM**

Path in the CD-ROM to PCBoard-type description files (dirname.DIR files). May be  $\leftrightarrow$ left empty.

#### **1.585 CD-ROM installer: Virtual base directory in BBBS**

Virtual base directory in BBBS where to install these files.

#### **1.586 CD-ROM installer: Filedirg name**

Name of filedirg file. See sysop.gui for more information about these files.

#### **1.587 CD-ROM installer: Description save directory**

Path where to store descriptions in your hard disk. It is a good idea to store  $\leftrightarrow$ descriptions of one CD-ROM in it's own unique directory.

### **1.588 CD-ROM installer: Description file extension**

Extension for description files. May be left empty.

## **1.589 CD-ROM installer: Lower directory names**

Turn case of directories into lower case.

## **1.590 CD-ROM installer: Lower file names**

Turn case of files into lower case.

# **1.591 CD-ROM installer: Convert all chars**

Don't turn this toggle off, unless you want to keep @ chars in descs as they are ( $\leftrightarrow$ not recommended).